# **Oracle® Quoting**

Implementation Guide Release 12 **Part No. B28002-02**

December 2006

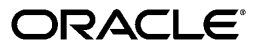

Oracle Quoting Implementation Guide, Release 12

Part No. B28002-02

Copyright © 2002, 2006, Oracle. All rights reserved.

Primary Author: Krishna Subhaga

The Programs (which include both the software and documentation) contain proprietary information; they are provided under a license agreement containing restrictions on use and disclosure and are also protected by copyright, patent, and other intellectual and industrial property laws. Reverse engineering, disassembly, or decompilation of the Programs, except to the extent required to obtain interoperability with other independently created software or as specified by law, is prohibited.

The information contained in this document is subject to change without notice. If you find any problems in the documentation, please report them to us in writing. This document is not warranted to be error-free. Except as may be expressly permitted in your license agreement for these Programs, no part of these Programs may be reproduced or transmitted in any form or by any means, electronic or mechanical, for any purpose.

If the Programs are delivered to the United States Government or anyone licensing or using the Programs on behalf of the United States Government, the following notice is applicable:

#### U.S. GOVERNMENT RIGHTS

Programs, software, databases, and related documentation and technical data delivered to U.S. Government customers are "commercial computer software" or "commercial technical data" pursuant to the applicable Federal Acquisition Regulation and agency-specific supplemental regulations. As such, use, duplication, disclosure, modification, and adaptation of the Programs, including documentation and technical data, shall be subject to the licensing restrictions set forth in the applicable Oracle license agreement, and, to the extent applicable, the additional rights set forth in FAR 52.227-19, Commercial Computer Software--Restricted Rights (June 1987). Oracle Corporation, 500 Oracle Parkway, Redwood City, CA 94065.

The Programs are not intended for use in any nuclear, aviation, mass transit, medical, or other inherently dangerous applications. It shall be the licensee's responsibility to take all appropriate fail-safe, backup, redundancy and other measures to ensure the safe use of such applications if the Programs are used for such purposes, and we disclaim liability for any damages caused by such use of the Programs.

The Programs may provide links to Web sites and access to content, products, and services from third parties. Oracle is not responsible for the availability of, or any content provided on, third-party Web sites. You bear all risks associated with the use of such content. If you choose to purchase any products or services from a third party, the relationship is directly between you and the third party. Oracle is not responsible for: (a) the quality of third-party products or services; or (b) fulfilling any of the terms of the agreement with the third party, including delivery of products or services and warranty obligations related to purchased products or services. Oracle is not responsible for any loss or damage of any sort that you may incur from dealing with any third party.

Oracle, JD Edwards, PeopleSoft, and Siebel are registered trademarks of Oracle Corporation and/or its affiliates. Other names may be trademarks of their respective owners.

# **Contents**

# **Send Us Your Comments**

## **Preface**

# 1 Introduction

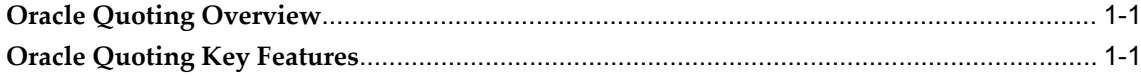

# 2 Verify Mandatory Dependencies

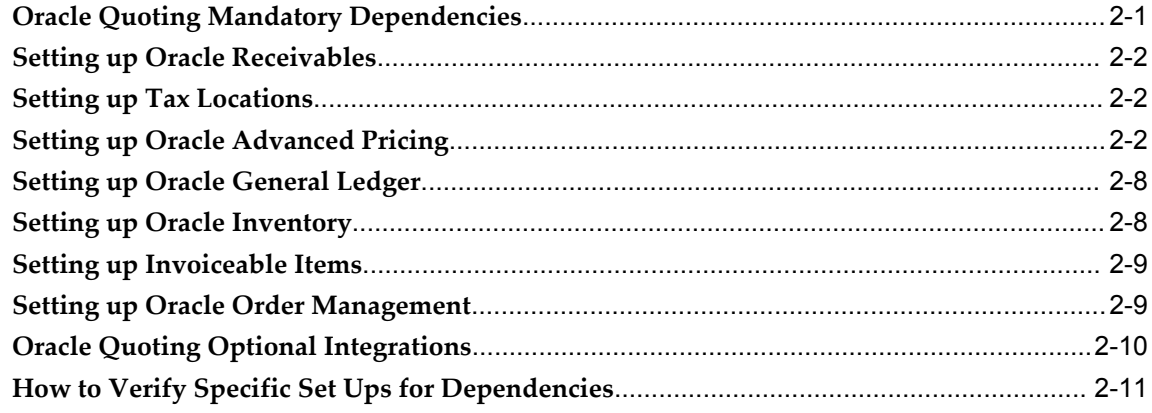

# 3 Implementation Overview

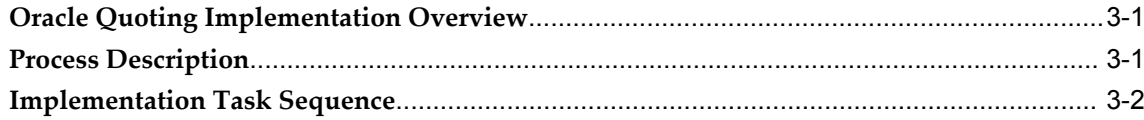

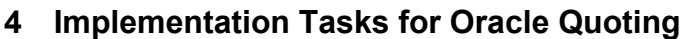

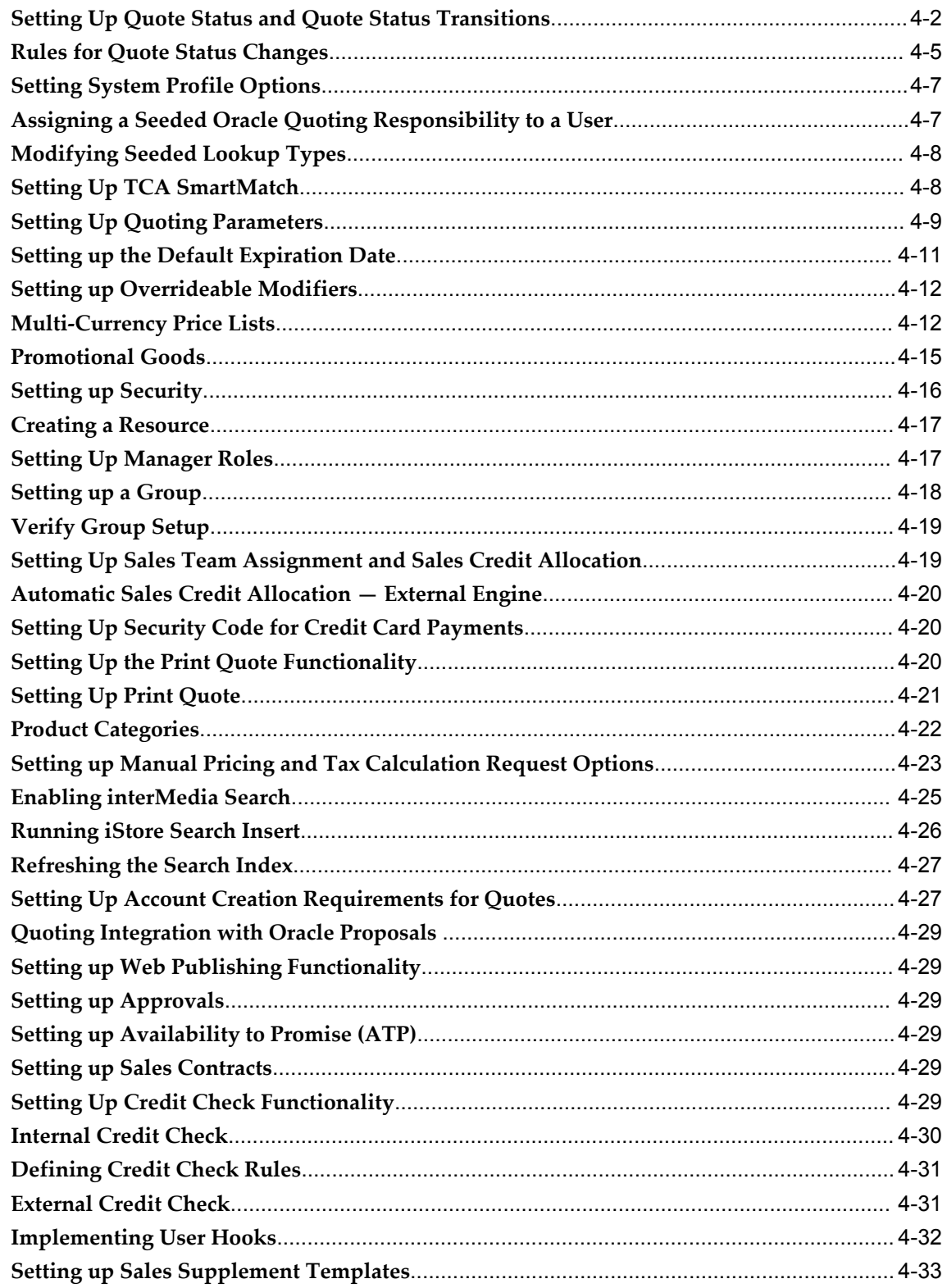

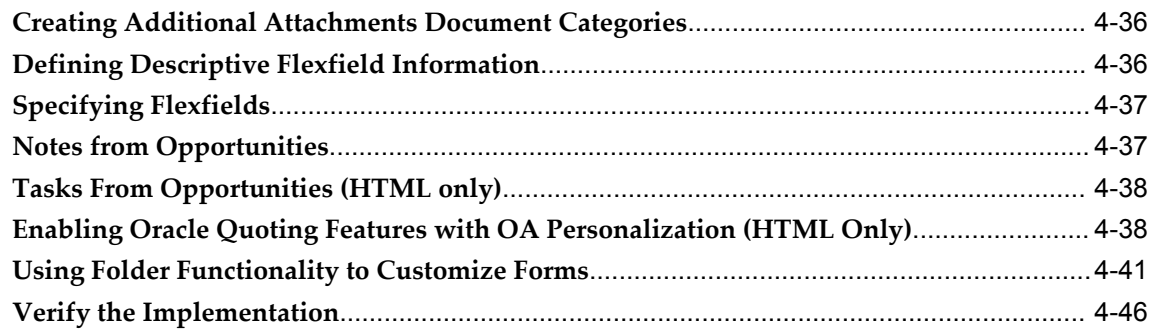

# **5 Setting Up Defaulting Rules**

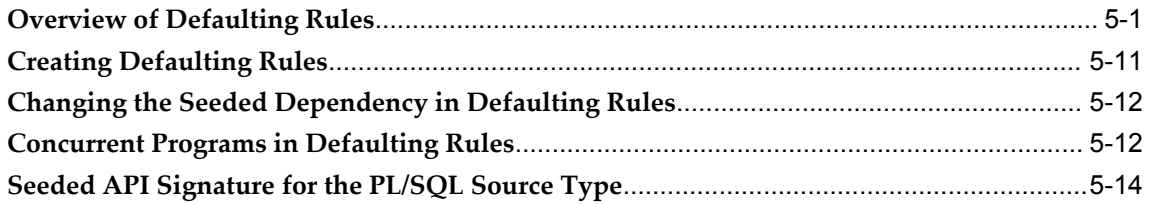

# **6 Setting Up Web Publishing**

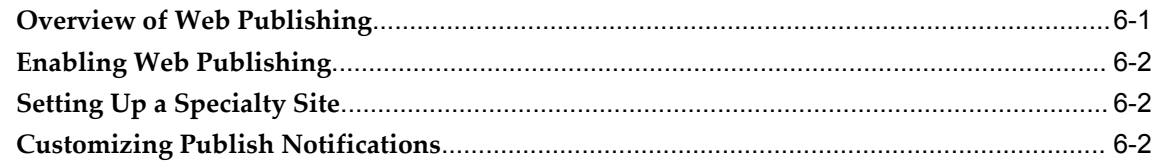

# **7 Integrating Oracle Quoting With Oracle Approvals Management**

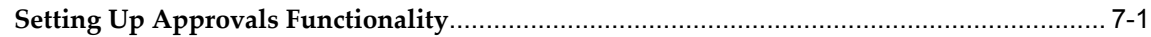

# **8 Integrating Oracle Quoting With Oracle Sales Contracts**

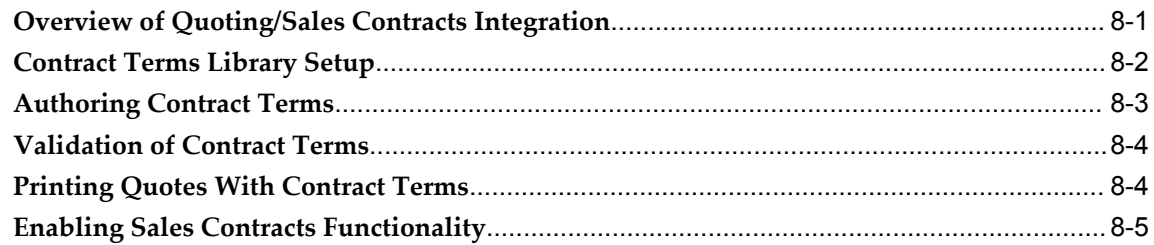

# **9 Integrating Oracle Quoting With Oracle Incentive Compensation**

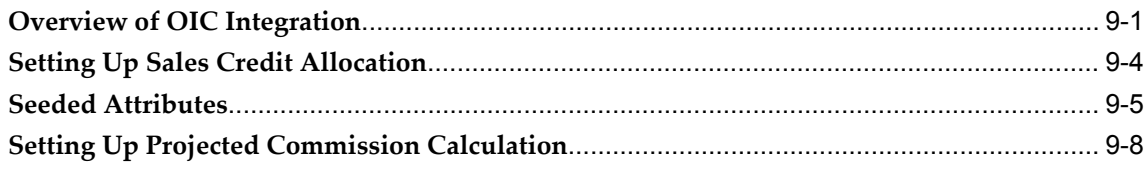

# **10 Integrating Oracle Quoting With Oracle Territory Manager**

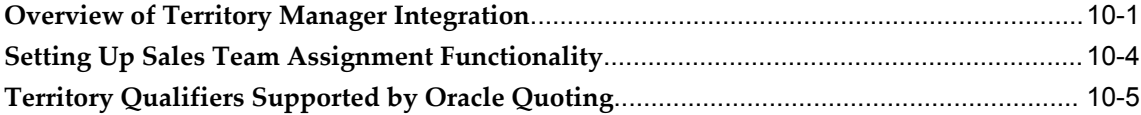

## **A Profiles in Oracle Quoting**

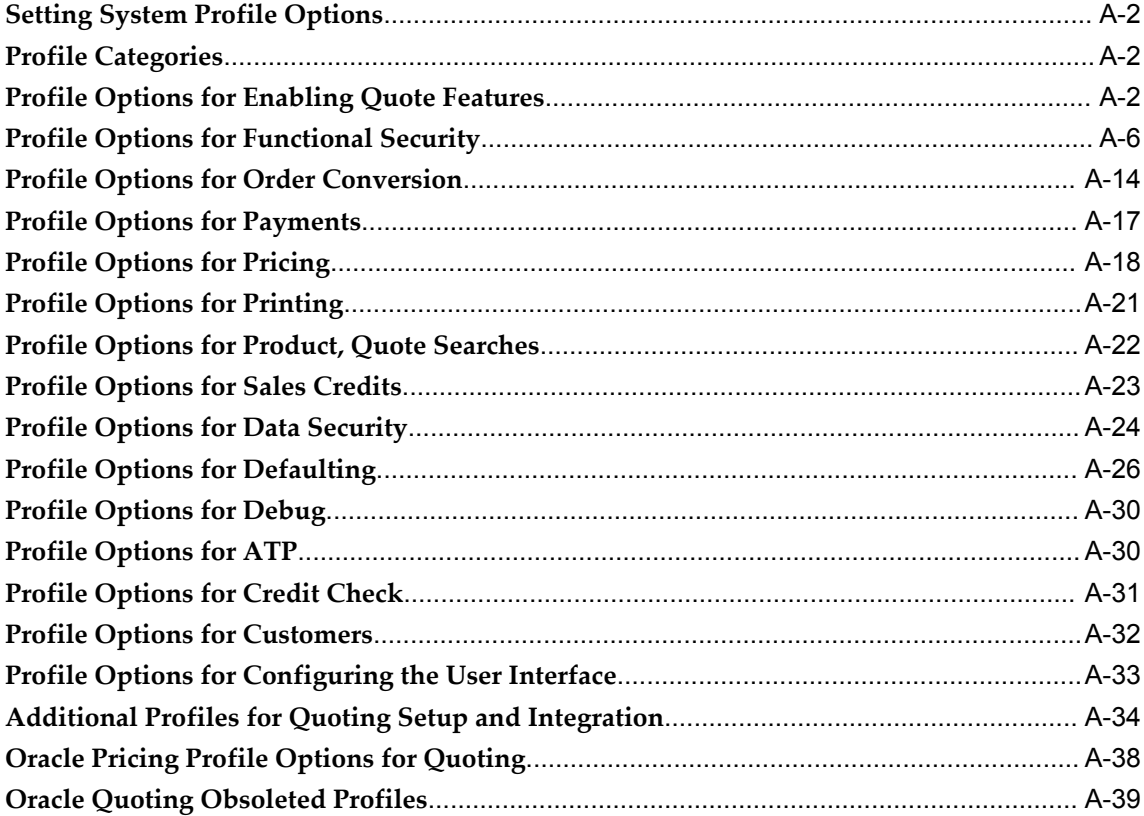

# **B Seeded Roles and Responsibilities**

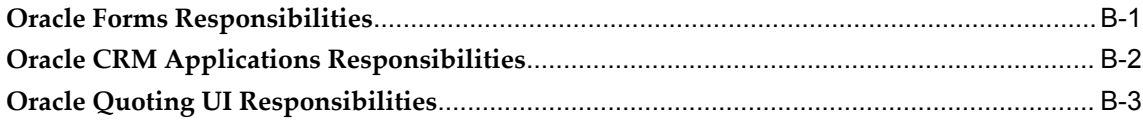

# **C Oracle Quoting Security Scenarios**

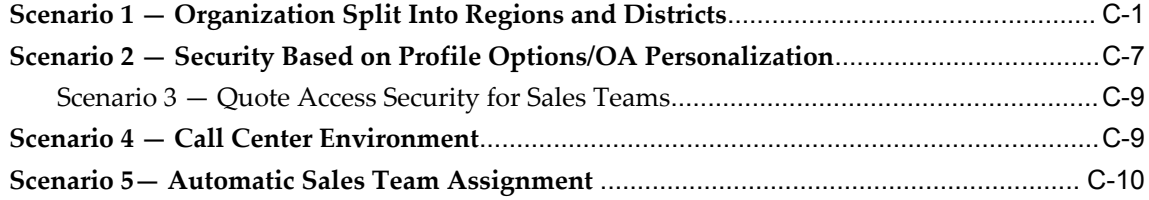

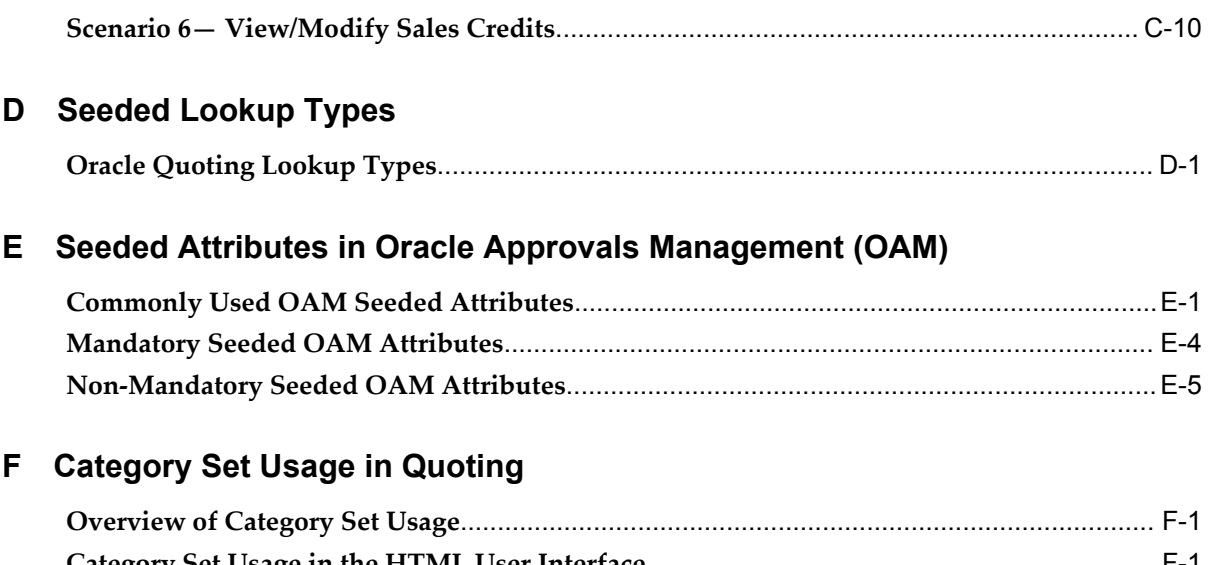

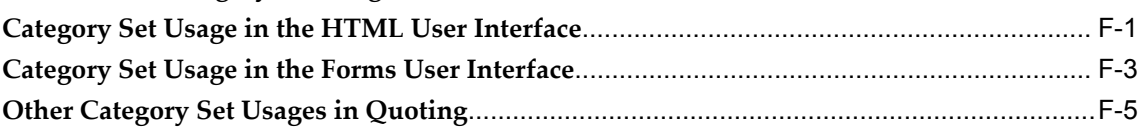

# **Index**

# **Send Us Your Comments**

#### **Oracle Quoting Implementation Guide, Release 12 Part No. B28002-02**

Oracle welcomes customers' comments and suggestions on the quality and usefulness of this document. Your feedback is important, and helps us to best meet your needs as a user of our products. For example:

- Are the implementation steps correct and complete?
- Did you understand the context of the procedures?
- Did you find any errors in the information?
- Does the structure of the information help you with your tasks?
- Do you need different information or graphics? If so, where, and in what format?
- Are the examples correct? Do you need more examples?

If you find any errors or have any other suggestions for improvement, then please tell us your name, the name of the company who has licensed our products, the title and part number of the documentation and the chapter, section, and page number (if available).

Note: Before sending us your comments, you might like to check that you have the latest version of the document and if any concerns are already addressed. To do this, access the new Applications Release Online Documentation CD available on Oracle MetaLink and www.oracle.com. It contains the most current Documentation Library plus all documents revised or released recently.

Send your comments to us using the electronic mail address: appsdoc\_us@oracle.com

Please give your name, address, electronic mail address, and telephone number (optional).

If you need assistance with Oracle software, then please contact your support representative or Oracle Support Services.

If you require training or instruction in using Oracle software, then please contact your Oracle local office and inquire about our Oracle University offerings. A list of Oracle offices is available on our Web site at www.oracle.com.

# **Preface**

# **Intended Audience**

Welcome to Release 12 of the *Oracle Quoting Implementation Guide.*

This guide assumes you have a working knowledge of the following:

The principles and customary practices of your business area.

#### • **Oracle Quoting**

If you have never used Oracle Quoting, Oracle suggests you attend one or more of the Oracle Quoting training classes available through Oracle University.

#### • **Oracle Applications Framework**

To learn more about the Oracle Applications Framework, see the *OA Personalization Framework and OA Extensibility Framework Guide*.

#### • **The Oracle Applications graphical user interface**

To learn more about the Oracle Applications graphical user interface, read the *Oracle Applications User's Guide*.

See Other Information Sources for more information about Oracle Applications product information.

[See Related Information Sources on page xiii](#page-12-0) for more Oracle Applications product information.

# **TTY Access to Oracle Support Services**

Oracle provides dedicated Text Telephone (TTY) access to Oracle Support Services within the United States of America 24 hours a day, seven days a week. For TTY support, call 800.446.2398.

# **Documentation Accessibility**

Our goal is to make Oracle products, services, and supporting documentation accessible, with good usability, to the disabled community. To that end, our documentation includes features that make information available to users of assistive technology. This documentation is available in HTML format, and contains markup to facilitate access by the disabled community. Accessibility standards will continue to evolve over time, and Oracle is actively engaged with other market-leading technology vendors to address technical obstacles so that our documentation can be accessible to all of our customers. For more information, visit the Oracle Accessibility Program Web site at http://www.oracle.com/accessibility/ .

### **Accessibility of Code Examples in Documentation**

Screen readers may not always correctly read the code examples in this document. The conventions for writing code require that closing braces should appear on an otherwise empty line; however, some screen readers may not always read a line of text that consists solely of a bracket or brace.

#### **Accessibility of Links to External Web Sites in Documentation**

This documentation may contain links to Web sites of other companies or organizations that Oracle does not own or control. Oracle neither evaluates nor makes any representations regarding the accessibility of these Web sites.

# **Structure**

- **[1 Introduction](#page-20-2)**
- **[2 Verify Mandatory Dependencies](#page-24-1)**
- **[3 Implementation Overview](#page-36-2)**
- **[4 Implementation Tasks for Oracle Quoting](#page-42-0)**
- **[5 Setting Up Defaulting Rules](#page-88-1)**
- **[6 Setting Up Web Publishing](#page-104-1)**
- **[7 Integrating Oracle Quoting With Oracle Approvals Management](#page-108-1)**
- **[8 Integrating Oracle Quoting With Oracle Sales Contracts](#page-110-1)**
- **[9 Integrating Oracle Quoting With Oracle Incentive Compensation](#page-116-1)**
- **[10 Integrating Oracle Quoting With Oracle Territory Manager](#page-124-1)**
- **[A Profiles in Oracle Quoting](#page-132-0)**
- **[B Seeded Roles and Responsibilities](#page-172-1)**
- **[C Oracle Quoting Security Scenarios](#page-176-1)**
- **[D Seeded Lookup Types](#page-188-1)**
- **[E Seeded Attributes in Oracle Approvals Management \(OAM\)](#page-196-1)**
- **[F Category Set Usage in Quoting](#page-202-2)**

# <span id="page-12-0"></span>**Related Information Sources**

#### **Integration Repository**

The Oracle Integration Repository is a compilation of information about the service endpoints exposed by the Oracle E-Business Suite of applications. It provides a complete catalog of Oracle E-Business Suite's business service interfaces. The tool lets users easily discover and deploy the appropriate business service interface for integration with any system, application, or business partner.

The Oracle Integration Repository is shipped as part of the E-Business Suite. As your instance is patched, the repository is automatically updated with content appropriate for the precise revisions of interfaces in your environment.

#### **Related Guides**

Oracle Quoting shares business and setup information with other Oracle Applications products. Therefore, you may want to refer to other guides when you set up and use Oracle Quoting.

You can read the guides online by choosing Library from the expandable menu on your HTML help window, by reading from the Oracle Applications Document Library CD included in your media pack, or by using a Web browser with a URL that your system administrator provides.

If you require printed guides, you can purchase them from the Oracle Store at http://oraclestore.oracle.com.

## **Guides Related to All Products**

#### **Oracle Applications User's Guide**

This guide explains how to enter data, query, run reports, and navigate using the graphical user interface (GUI). This guide also includes information on setting user profiles, as well as running and reviewing reports and concurrent processes.

You can access this user's guide online by choosing "Getting Started with Oracle Applications" from any Oracle Applications help file.

#### **Guides Related to this Product**

#### **Oracle Quoting User Guide**

This manual provides information on how to use Oracle Quoting. It includes procedural information for both the Forms and HTML user interfaces (UI), describing in detail how to use each functionality in each UI.

#### **Oracle** *inter***Media User's Guide and Reference**

This user guide and reference provides information about Oracle *inter*Media. This product enables Oracle to store, manage, and retrieve geographic location information, images, audio, video, or other heterogeneous media data in an integrated fashion with other enterprise information. Oracle Trading Community Architecture Data Quality Management uses *inter*Media indexes to facilitate search and matching.

#### **Installation and System Administration**

#### **Oracle Applications Concepts**

This guide provides an introduction to the concepts, features, technology stack, architecture, and terminology for Oracle Applications. It provides a useful first book to read before an installation of Oracle Applications. This guide also introduces the concepts behind Applications-wide features such as Business Intelligence (BIS), languages and character sets, and Self-Service Web Applications.

#### **Installing Oracle Applications**

This guide provides instructions for managing the installation of Oracle Applications products. Much of the installation process is handled using Oracle Rapid Install, which minimizes the time to install Oracle Applications and the Oracle technology stack by automating many of the required steps. This guide contains instructions for using Oracle Rapid Install and lists the tasks you need to perform to finish your installation. You should use this guide in conjunction with individual product user guides and implementation guides.

#### **Upgrading Oracle Applications**

Refer to this guide if you are upgrading your Oracle Applications Release 10.7 or Release 11*i* products to Release 12. This guide describes the upgrade process and lists database and product-specific upgrade tasks. You must be either at Release 10.7 (NCA, SmartClient, or character mode) or Release 11*i*, to upgrade to Release 12. You cannot upgrade to Release 12 directly from releases prior to 10.7.

#### **Maintaining Oracle Applications**

Use this guide to help you run the various AD utilities, such as AutoUpgrade, AutoPatch, AD Administration, AD Controller, AD Relink, License Manager, and others. It contains how-to steps, screenshots, and other information that you need to run the AD utilities. This guide also provides information on maintaining the Oracle applications file system and database.

#### **Oracle Applications System Administrator's Guide**

This guide provides planning and reference information for the Oracle Applications System Administrator. It contains information on how to define security, customize menus and online help, and manage concurrent processing.

#### **Oracle Alert User's Guide**

This guide explains how to define periodic and event alerts to monitor the status of your Oracle Applications data.

#### **Oracle Applications Developer's Guide**

This guide contains the coding standards followed by the Oracle Applications development staff and describes the Oracle Application Object Library components that are needed to implement the Oracle Applications user interface described in the *Oracle Applications User Interface Standards for Forms-Based Products*. This manual also provides information to help you build your custom Oracle Forms Developer forms so that the forms integrate with Oracle Applications.

#### **Oracle Applications User Interface Standards for Forms-Based Products**

This guide contains the user interface (UI) standards followed by the Oracle Applications development staff. It describes the UI for the Oracle Applications products and how to apply this UI to the design of an application built by using Oracle Forms.

#### **Other Implementation Documentation**

#### **Oracle Applications Product Update Notes**

Use this guide as a reference for upgrading an installation of Oracle Applications. It provides a history of the changes to individual Oracle Applications products between Release 11 and Release 12. It includes new features, enhancements, and changes made to database objects, profile options, and seed data for this interval.

#### **Oracle Workflow Administrator's Guide**

This guide explains how to complete the setup steps necessary for any Oracle Applications product that includes workflow-enabled processes, as well as how to monitor the progress of runtime workflow processes.

#### **Oracle Workflow Developer's Guide**

This guide explains how to define new workflow business processes and customize existing Oracle Applications-embedded workflow processes. It also describes how to define and customize business events and event subscriptions.

#### **Oracle Workflow User's Guide**

This guide describes how Oracle Applications users can view and respond to workflow notifications and monitor the progress of their workflow processes.

#### **Oracle Workflow API Reference**

This guide describes the APIs provided for developers and administrators to access Oracle Workflow.

#### **Oracle Applications Flexfields Guide**

This guide provides flexfields planning, setup and reference information for the Oracle Quoting implementation team, as well as for users responsible for the ongoing maintenance of Oracle Applications product data. This guide also provides information on creating custom reports on flexfields data.

#### **Oracle Receivables User Guide**

This guide provides information to set up customer account information for Oracle Quoting.

#### **Oracle Trading Community Architecture User Guide**

Use this guide for information on setting up resources and group hierarchies.

#### **Oracle Advanced Pricing User's Guide**

This guide gives information regarding setting up of price lists, price agreements, discounts, adjustments, and promotions.

#### **Bill of Materials User's Guide**

This guide contains setup information about the components associated with a product.

#### **Oracle General Ledger User Guide**

This guide gives information regarding setting up of ledgers, books, and exchange rates.

#### **Oracle Inventory User's Guide**

This guide provides product setup information.

#### **Oracle Order Management Suite Implementation Manual**

This guides provides setup information regarding creation of orders.

#### **Oracle Applications Framework Personalization Guide**

This guide provides information regarding personalizing the HTML user interface of your application.

#### **Oracle Payments Implementation Guide**

This guide provides information on setting up risk thresholds and other payment-related information for customers.

#### **Oracle Pricing User's Guide**

Use this guide for setting up price lists, modifiers or agreements.

#### **Oracle Advanced Planning Implementation and User's Guide**

This guide provides information regarding setting up of the Availability to Promise function for products in a quote.

#### **Oracle Approvals Management Implementation Guide**

Use information from this guide to set up approval chains for quotes.

#### **Oracle Configurator Installation Guide**

This guide provides information to install Oracle Configurator.

#### **Oracle Configurator Implementation Guide**

This guide provides the complete set up information to configure model items.

#### **Oracle Incentive Compensation Implementation Guide**

Use information from this guide to set up incentive compensation for sales teams.

#### **Oracle Install Base Implementation Guide**

This guide provides information to set up the products and installation details of your customers.

#### **Oracle Proposals Implementation Guide**

Use information from this guide to integrate the proposals functionality in Oracle Quoting.

#### **Oracle Sales Contracts Implementation and Administration Guide**

This guide provides information to set up standard and non-standard sales contract terms.

#### **Oracle Sales Implementation Guide**

This guide provides setup information to implement campaign-to-order business flows from the HTML UI.

#### **Oracle TeleSales Implementation Guide**

This guide provides setup information to implement campaign-to-order business flows from the Forms UI.

#### **Oracle Contracts for Service Implementation Guide**

This guide provides information to set up contract details for service items.

#### **Oracle Territory Manager Implementation Guide**

This guide provides information to set up sales territory definitions.

#### **Oracle eTechnical Reference Manuals**

Each eTechnical Reference Manual (eTRM) contains database diagrams and a detailed description of database tables, forms, reports, and programs for a specific Oracle Applications product. This information helps you convert data from your existing applications, integrate Oracle Applications data with non-Oracle applications, and write custom reports for Oracle Applications products. Oracle eTRM is available on *OracleMetalink*

# **Do Not Use Database Tools to Modify Oracle Applications Data**

Oracle STRONGLY RECOMMENDS that you never use SQL\*Plus, Oracle Data Browser, database triggers, or any other tool to modify Oracle Applications data unless otherwise instructed.

Oracle provides powerful tools you can use to create, store, change, retrieve, and maintain information in an Oracle database. But if you use Oracle tools such as SQL\*Plus to modify Oracle Applications data, you risk destroying the integrity of your data and you lose the ability to audit changes to your data.

Because Oracle Applications tables are interrelated, any change you make using an Oracle Applications form can update many tables at once. But when you modify Oracle Applications data using anything other than Oracle Applications, you may change a row in one table without making corresponding changes in related tables. If your tables get out of synchronization with each other, you risk retrieving erroneous information and you risk unpredictable results throughout Oracle Applications.

When you use Oracle Applications to modify your data, Oracle Applications automatically checks that your changes are valid. Oracle Applications also keeps track of who changes information. If you enter information into database tables using

database tools, you may store invalid information. You also lose the ability to track who has changed your information because SQL\*Plus and other database tools do not keep a record of changes.

# **1**

# **Introduction**

<span id="page-20-2"></span>This chapter covers the following topics:

- [Oracle Quoting Overview](#page-20-0)
- <span id="page-20-0"></span>• [Oracle Quoting Key Features](#page-20-1)

# **Oracle Quoting Overview**

Oracle Quoting enables simple, secure creation and management of customer quotes across all sales and interaction channels. Organizations can propose product solutions and negotiate prices, while enforcing consistent business rules throughout the sales cycle.

Oracle Quoting users can create quotes using modifiable templates, add and configure complex products, and perform real-time global availability checks. Users can accept product trade-ins, assign sales credits, and manually adjust prices. Quoting integration with Oracle Sales Contracts allows users to negotiate a quote with contract terms and conditions. Complex customer approval chains are supported and users can view and change customers' existing installation information, publish and print quotes, and eventually convert quotes to orders.

<span id="page-20-1"></span>Oracle Quoting is available with an HTML and a Forms user interface. Oracle Quoting-HTML is integrated with Oracle Sales and Oracle Quoting-Forms with Oracle TeleSales.

# **Oracle Quoting Key Features**

The following are some of the key features in Oracle Quoting. Some of them are applicable to HTML UI or Forms UI alone and are listed separately.

- Enforce key business practices in the sales cycle with enhanced quote status and transition model
- Create quote templates that are solution-based models
- Specify End Customer Information
- Support flexible pricing within a quote including manual price overrides
- Support Automatic and On-demand pricing and tax computation modes
- Comply with Latin American Tax Requirements
- Support for multi-currency price lists
- Perform customer credit checks
- Create quote from an opportunity
- Convert quotes to orders
- Add configured products to a quote (including guided selling)
- Support for Header and Line Level Shipping/Billing for components of a configuration
- Add service products to a quote
- Support for Buy One, Get One Free (promotional goods)
- Check availability of products
- Search Customer Install Base for Trade-Ins
- Search for products using Oracle interMedia
- Support Line-Level Payments and Charges
- Allow contract terms and conditions to be added, negotiated, displayed and printed on the quote through enhanced integration with Oracle Sales Contracts
- Initiate approvals, using the Oracle Approvals engine, with out-of-the-box notifications
- Automatic territory assignment
- Automatic sales credit allocation
- View estimated commission
- Perform terms substitutions
- Print quotes in PDF and RTF formats with enhanced printing
- Support for XML Publisher RTF Templates and Output
- Support for printing sales supplements
- Share quotes with customers to public and restricted web storefronts
- Create and update quotes for different operating units
- Automatically populate quote fields based on business rules

#### **HTML UI Only**

- Customize user interface
- Ability to apply one or more quote templates at the time of quote creation
- Ability to simultaneously update multiple quote lines
- Ability to update quote detail from search results
- Support the TCA SmartMatch functionality to avoid the creation of duplicate customers and contacts
- Access sales assistance comments from customers

#### **Forms UI Only**

• Folder technology for customizing columns

# <span id="page-24-1"></span>**Verify Mandatory Dependencies**

This chapter covers the following topics:

- [Oracle Quoting Mandatory Dependencies](#page-24-0)
- [Setting up Oracle Receivables](#page-25-0)
- [Setting up Tax Locations](#page-25-1)
- [Setting up Oracle Advanced Pricing](#page-25-2)
- [Setting up Oracle General Ledger](#page-31-0)
- [Setting up Oracle Inventory](#page-31-1)
- [Setting up Invoiceable Items](#page-32-0)
- [Setting up Oracle Order Management](#page-32-1)
- [Oracle Quoting Optional Integrations](#page-33-0)
- <span id="page-24-0"></span>• [How to Verify Specific Set Ups for Dependencies](#page-34-0)

# **Oracle Quoting Mandatory Dependencies**

Oracle Quoting depends on other Oracle modules and applications to provide additional functionality. Mandatory dependencies are required for Oracle Quoting to function properly. Optional integrations, when employed, provide additional capabilities.

Oracle Quoting requires that the following applications be installed and implemented.

- **Oracle Receivables**  Provides tax information and customer account information. Refer to the *Oracle Receivables User Guide*, *Oracle Receivables Tax Manual*, and the *Oracle Trading Community Architecture User Guide* for complete setup information.
- **Oracle Advanced Pricing** Allows set up of price lists, pricing agreements, discounts, adjustments, and promotions. Refer to the *Oracle Advanced Pricing User's Guide* for complete setup information.
- **Oracle Bill of Materials** Contains information about the components associated with a product. Refer to the *Bill of Materials User's Guide* for complete setup information.
- **Oracle General Ledger** Enables set up of ledgers, books, and exchange rates. Refer to the *Oracle General Ledger User Guide* for complete setup information.
- **Oracle Inventory** Provides all product information. Refer to the *Oracle Inventory User's Guide* for complete setup information.
- **Oracle Order Management** Allows creation of orders from quotes. Refer to the *Oracle Order Management Suite Implementation Manual* for complete setup information.
- **Oracle XML Publisher** Allows quote printouts to be produced using XDO (XML/XSL) technology. This is mandatory to print quotes.
- **Oracle Applications Framework** Provides the framework and user interface for Oracle Quoting HTML UI. Enables personalization of the Oracle Quoting HTML user interface. Refer to the *Oracle Applications Framework Personalization Guide*.

# **Setting up Oracle Receivables**

<span id="page-25-0"></span>Oracle Quoting uses Oracle Receivables to store customer information. Customer information is stored in the Trading Community Architecture (TCA) schema. Oracle Receivables also allows you to set up payment terms for your customers.

<span id="page-25-1"></span>Please refer the *Oracle Receivables User Guide* for details on setting up payment terms.

# **Setting up Tax Locations**

You can set up valid tax locations in Oracle Receivables. Failure to set up state and tax account combinations can result in errors.

#### **Notes**

- Login to Oracle Forms as a Receivables Manager. Navigate to Setup > Tax > Locations
- <span id="page-25-2"></span>• Refer the *Oracle Receivables User Guide* for defining tax locations and rates.

# **Setting up Oracle Advanced Pricing**

Oracle Quoting uses Oracle Advanced Pricing to set up essential pricing information including:

• Price Lists — Every product you want to sell must be on a price list. In Oracle

Advanced Pricing, you set up price lists, add inventory items to them, and modify them as needed.

- Modifiers Modifiers enable you to set up price adjustments, such as discounts and surcharges, and freight and special charges. *Promotion* is an example of a modifier.
- Agreements Through Oracle Advanced Pricing, Quoting users can set up agreements with customers. Agreements allow you to define payment terms, prices, and freight terms for a specific customer.

For information on setting up price lists, modifiers or agreements, see the *Oracle Advanced Pricing User's Guide* or the *Oracle Order Management Suite Implementation Manual*.

#### **Terms Substitution Modifiers**

Oracle Quoting supports the use of terms substitution modifiers. If you want a particular terms substitution modifier applied, set up the modifier such that it takes precedence. When using terms substitution modifiers in Quoting, you will observe the following behavior when a pricing call is made:

- If there are multiple terms substitution modifiers of the same type with no designated precedence, Oracle Pricing passes all qualified terms substitution modifiers. Oracle Quoting randomly selects one of the terms substitution modifiers and applies it to the quote.
- If there are multiple terms substitution modifiers of the same type with a designated precedence, Oracle Pricing passes one modifier, which Oracle Quoting applies to the quote.

#### **Attributes**

Attributes are used to create criteria for the Pricing Qualifiers you set up in Oracle Pricing. For example, use the Customer Name attribute to create Pricing Qualifiers to limit available promotions based on Customer Name.

For more information on attributes in Oracle Pricing, refer to the *Oracle Pricing User's Guide*.

#### **Attributes Supported by Oracle Quoting**

The following table lists the Oracle Pricing Attributes supported by Oracle Quoting.

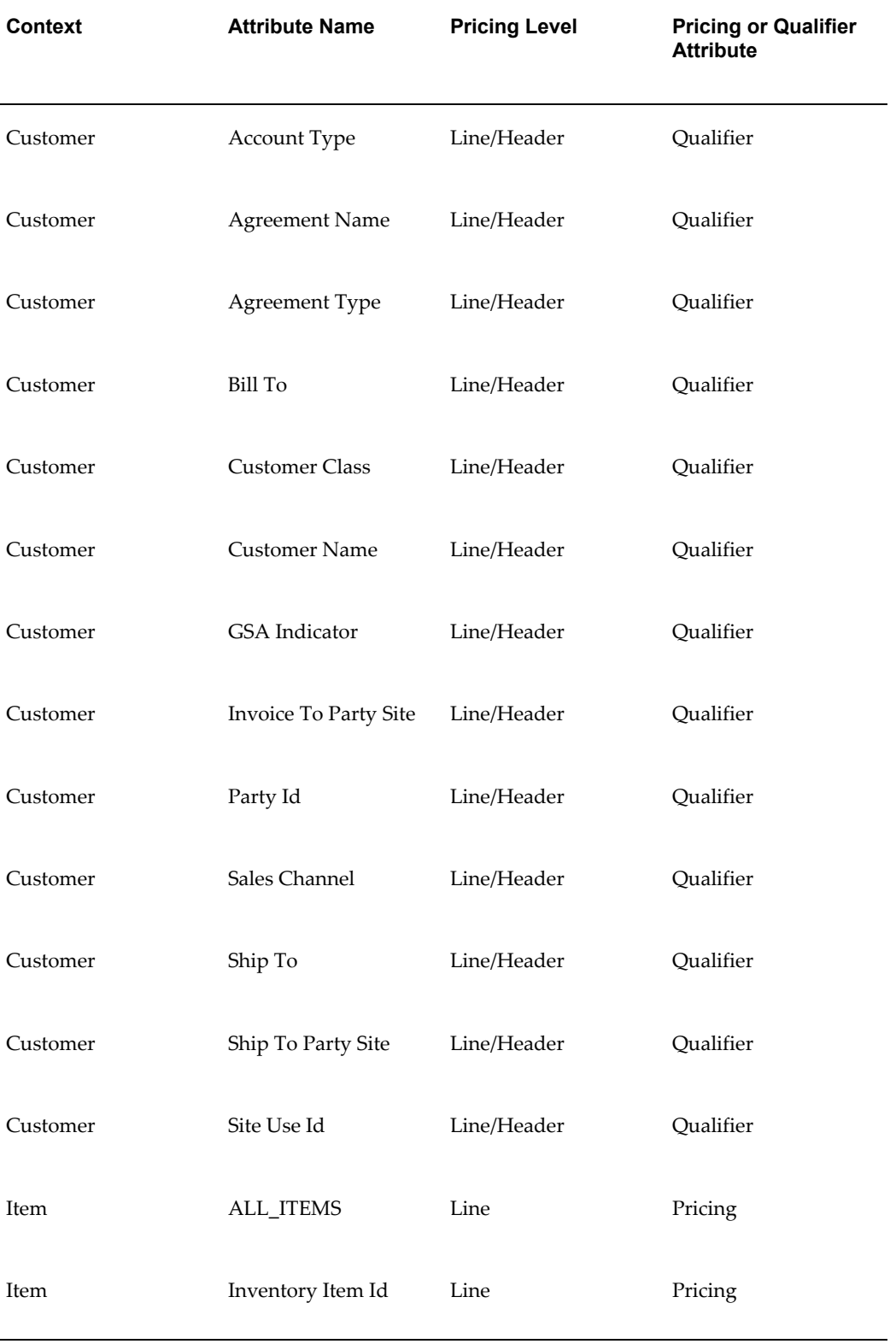

#### *Attributes Supported by Oracle Quoting*

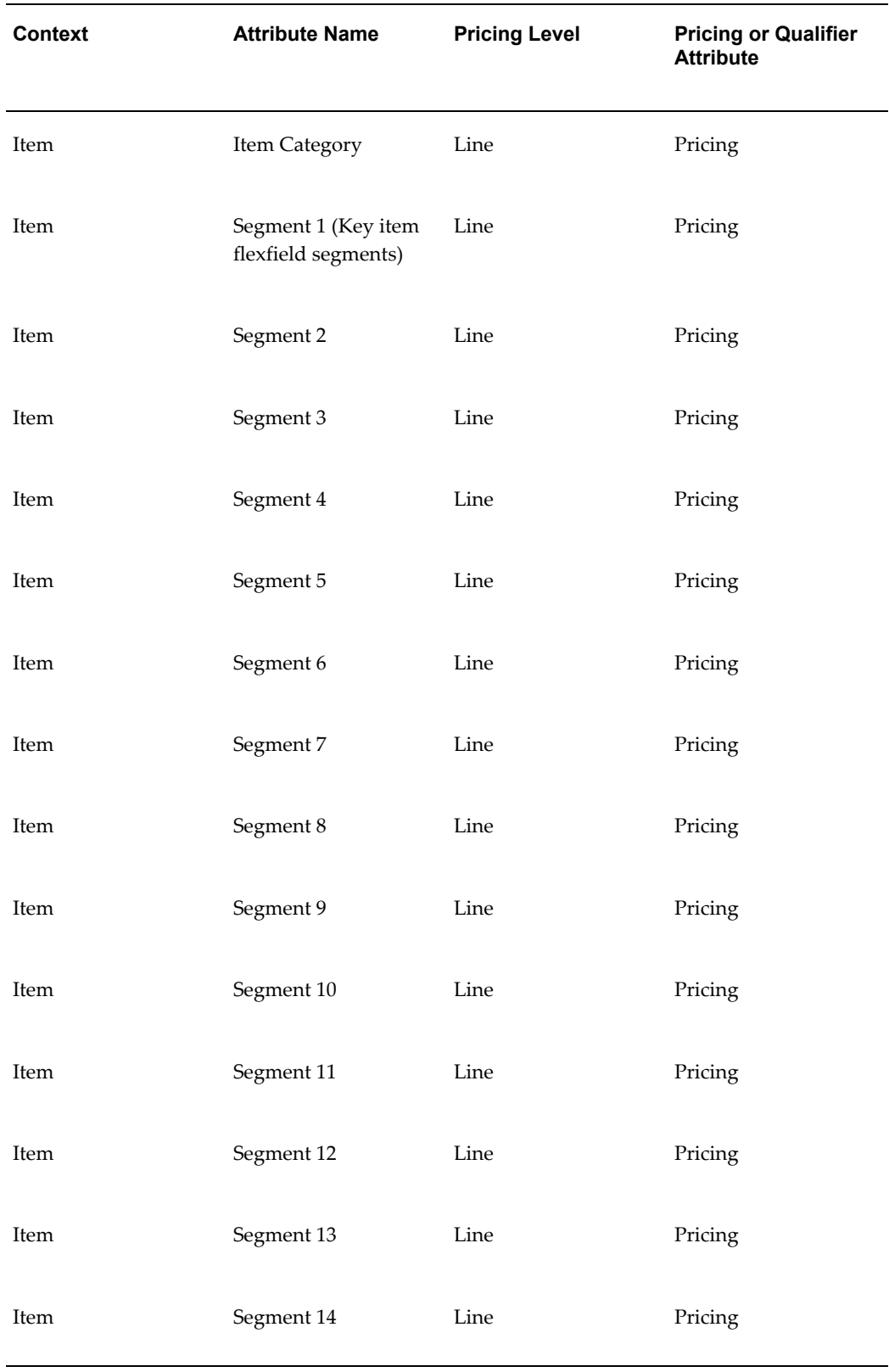

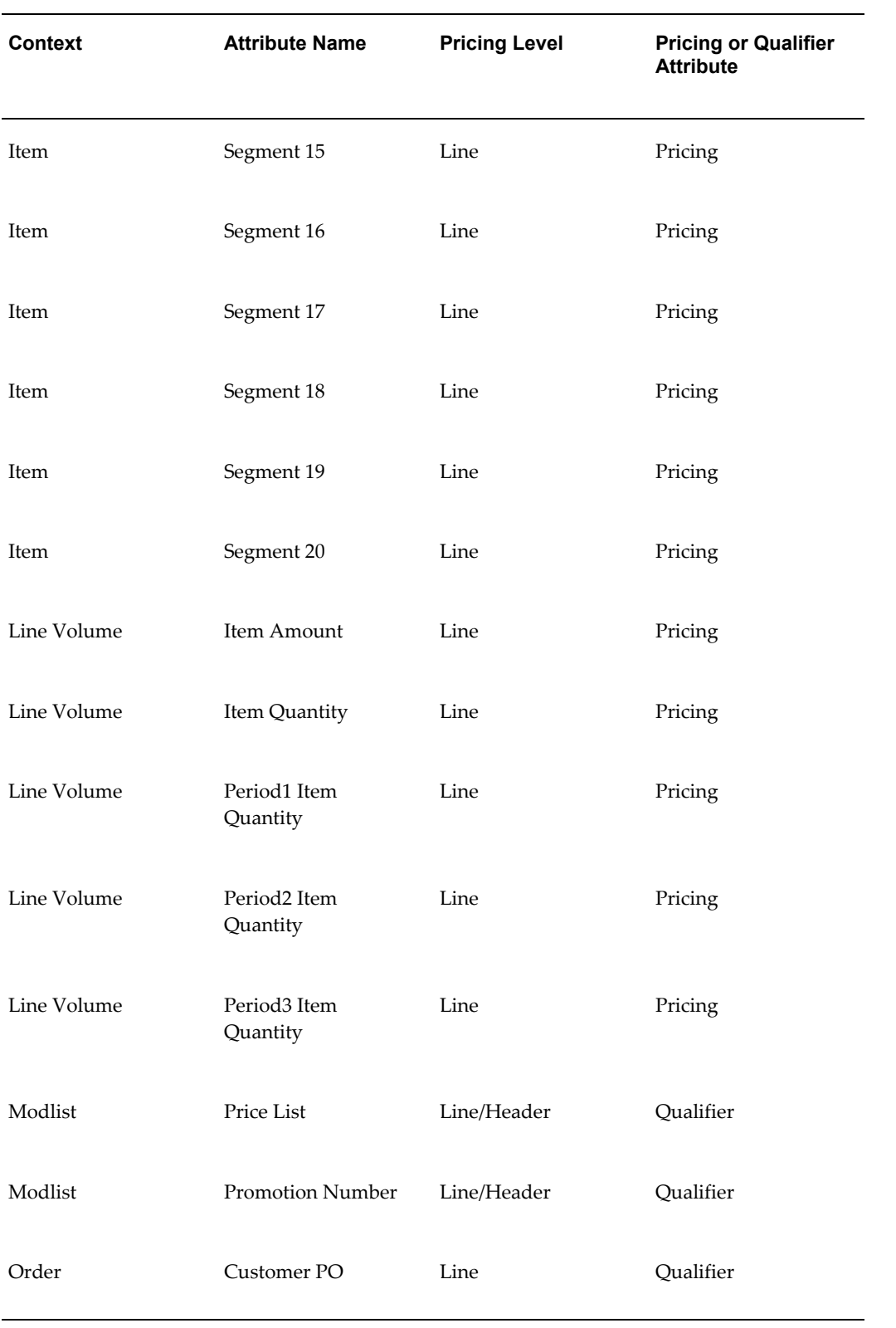

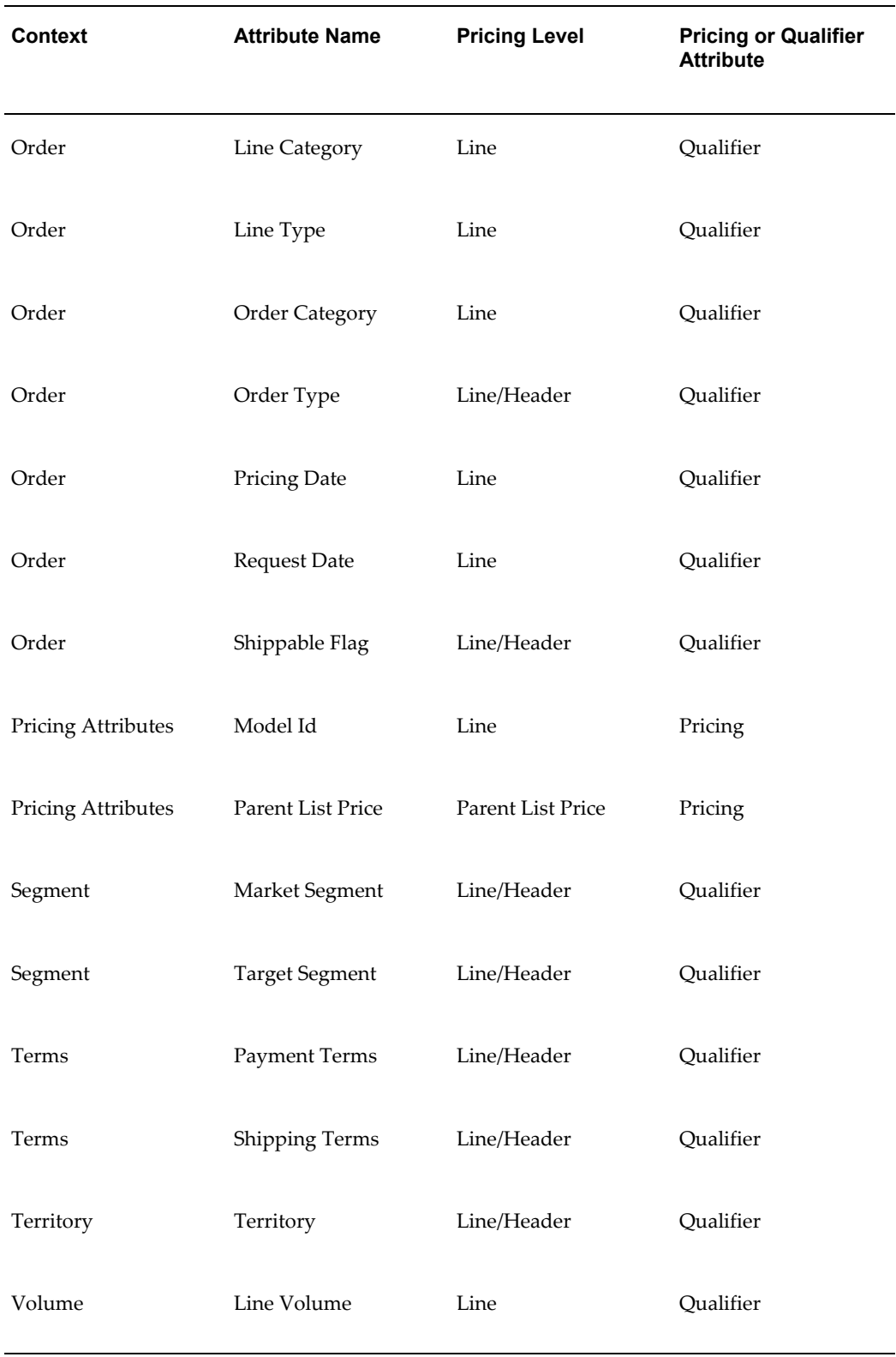

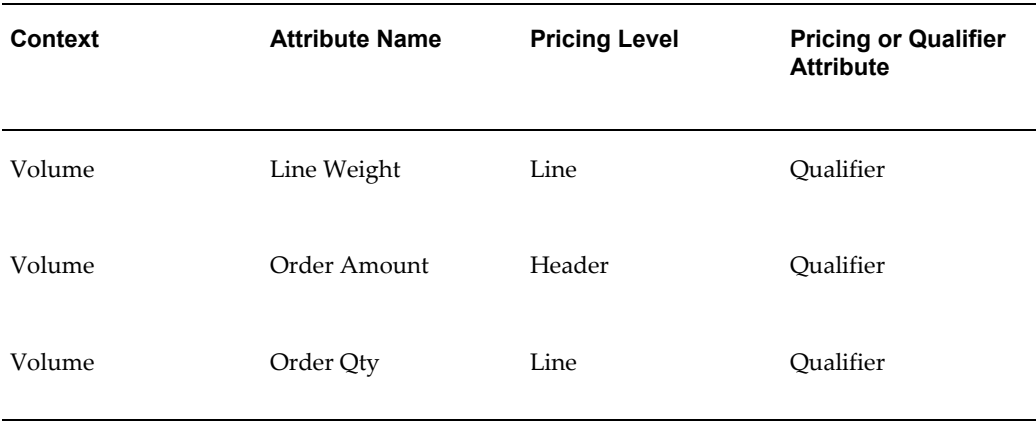

# **Setting up Oracle General Ledger**

<span id="page-31-0"></span>When setting up Oracle General Ledger, you must define:

- A chart of accounts with a value set, and Accounting Flexfield Structure as well as segments and segment values
- A calendar
- Currencies (enable currencies to use them)
- A set of books

<span id="page-31-1"></span>Refer to the *Oracle General Ledger User Guide* for information on how to perform these tasks.

# **Setting up Oracle Inventory**

Oracle Inventory serves as a repository for the items available for purchase in Oracle Quoting. Oracle Quoting supports the use of all items as long as they are *Orderable*.

Currently, in both the Forms and HTML versions of Oracle Quoting, product and related product searches are filtered as follows:

- The current date must be within the start and end date range set for the product, if any.
- The product must be valid for the inventory organization of the operating unit in which the quote is created.
- The product must be in the default category set defined for the functional area "Order Management". This condition is not applied for related items that are filtered on the basis of an existing item relationship with the selected product.
- The product must have the "Customer Orders Enabled" flag enabled.
- The "Returnable" flag must be enabled if the Line Category Code is Return.
- The BOM Item Type must be *Model* or *Standard*.
- The Primary UOM is not *ENR*.
	- Please note that if Oracle *inter*Media is enabled and you add new products to your Inventory, these products will not show up in the Quoting UI until you run the *i*Store Search Insert concurrent program. See Running *i*Store Search Insert, page [4-](#page-67-1) [26](#page-67-1) for more information.
	- In Oracle Quoting HTML, only *inter*Media product searches are supported.

# **Setting up Invoiceable Items**

<span id="page-32-1"></span><span id="page-32-0"></span>The *invoiceable\_item\_flag* and *invoice\_enabled\_flag* system attributes in Advanced Product Catalog must be set to **Yes** to enable invoicing items in a quote.

# **Setting up Oracle Order Management**

Perform the following setups in Oracle Order Management:

#### **Setting up the Default Item Validation Organization**

You must set up the default Item Validation Organization for your operating unit in Oracle Order Management. This can be done in the Oracle Order Management application from the Setup > Parameter menu. For more information, refer to the *Oracle Order Management Suite Implementation Manual*.

#### **Setting up Shipping Methods**

Oracle Quoting and Oracle Order Management treat shipping method modifier types differently.

**Important:** Select only one modifier type when setting up an Oracle Quoting shipping method in Oracle Order Management.

## **Credit Card Authorization and Risk Management**

Using Oracle Payments functionality in the background, Oracle Order Management manages the processing of the credit card authorization and risk management validation when an order is placed.

# **Assign Workflow to the Transaction Type Selected in the Default Order Type Quoting parameter**

Use the following guidelines to assign workflows for the transaction type you select in the *Default Order Type* Quoting parameter.

#### **Prerequisite**

You must have a transaction type set up.

- **1.** Login to Oracle Forms as Oracle Order Management Super User.
- **2.** Navigate to Setup > Transaction Types > Define.
- <span id="page-33-0"></span>**3.** Query for the value in the Quoting parameter *Default Order Type*.

# **Oracle Quoting Optional Integrations**

The following conditional dependencies provide additional functionality but are not required for Oracle Quoting to function.

- **Oracle Advanced Planning and Scheduling** Provides Availability to Promise (ATP) information. Refer to the *Oracle Advanced Planning Implementation and User's Guide* for more information.
- **Oracle Approvals Management** Allows users to create an approval chain. Refer to the *Oracle Approvals Management Implementation Guide* for complete setup information.
- **Oracle Configurator** Configures model items. Refer to the *Oracle Configurator Installation Guide* and *Oracle Configurator Implementation Guide* for complete setup information.
- **Oracle** *i***Store** Allows sales representatives to publish quotes to a storefront, and customers to request assistance with shopping carts from sales representatives using Quoting. Refer the *Oracle iStore Implementation Guide* for setup details.
- **Oracle Incentive Compensation** Calculates sales credit allocations for quotes and determines sales representatives' projected commission. Refer to the *Oracle Incentive Compensation Implementation Guide* for setup information.
- **Oracle Install Base** Provides a list of all customer's products and installation details. Refer to the *Oracle Install Base Implementation Guide* for complete setup information.
- **Oracle Payments** You can set up the risk factor threshold from Oracle Payments. Refer to the *Oracle Payments Implementation Guide* for complete setup information.
- **Oracle Proposals** Allows sales representatives to create customized proposals to distribute to customers. Refer to the *Oracle Proposals Implementation Guide* for setup information.
- **Oracle Sales Contracts** Enables users to include standard and non-standard contract terms on a quote. Refer to the *Oracle Sales Contracts Implementation and Administration Guide* for more information.
- **Oracle Sales** Allows sales representatives to create quotes in a campaign-to-order business flow from the HTML UI. Refer to the *Oracle Sales Implementation Guide* for complete setup information.
- **Oracle TeleSales** Allows sales representatives to create quotes in a campaign-to-order business flow from the Forms UI. Refer to the *Oracle TeleSales Implementation Guide* for complete setup information.
- **Oracle Service Contracts** Provides contract details for service items. Refer to the *Oracle Contracts for Service Implementation Guide* for complete setup information.
- **Oracle Territory Manager**  Assigns sales teams to quotes based on sales territory definitions. Refer to the *Oracle Territory Manager Implementation Guide* for complete setup information.
- **Oracle Workflow** Provides notifications related to Approvals integration. Refer to the latest version of the *Oracle Workflow Administrator's Guide* for more information.

# **How to Verify Specific Set Ups for Dependencies**

<span id="page-34-0"></span>Refer to the *Oracle CRM Application Foundation Implementation Verification Checklist* to ensure that all dependencies are installed, implemented, and set up correctly. This document is available on Oracle *MetaLink*.
# **Implementation Overview**

This chapter covers the following topics:

- [Oracle Quoting Implementation Overview](#page-36-0)
- [Process Description](#page-36-1)
- <span id="page-36-0"></span>• [Implementation Task Sequence](#page-37-0)

### **Oracle Quoting Implementation Overview**

Mandatory implementation steps are required for Oracle Quoting to function properly. Optional steps provide enhanced functionality. This chapter contains:

- Process Description, page [3-1](#page-36-2)
- <span id="page-36-1"></span>• Implementation Task Sequence, page [3-2](#page-37-1)

#### **Process Description**

<span id="page-36-2"></span>Sales representatives can use Oracle Quoting to create and manage quotes, and if approved by the customer, convert those quotes into orders.

To effectively implement Oracle Quoting, you must perform the following mandatory tasks:

- Set up quote statuses
- Set system profile options
- Set Quoting parameters
- Set up *inter*Media Search (for HTML UI)

For enhanced functionality, set up the following:

- Security
- Multi-Org Access Control
- Web publishing
- Sales supplement templates
- Approvals
- Sales Contracts
- Credit Checking
- Sales Team Assignments
- Sales Credit Allocation
- Projected Commission

**Note:** If you are implementing Oracle Quoting in a multi-org environment, please refer to the *Oracle Applications Multiple Organizations Implementation Guide*.

## **Implementation Task Sequence**

<span id="page-37-1"></span><span id="page-37-0"></span>The following table describes the implementation process for Oracle Quoting.

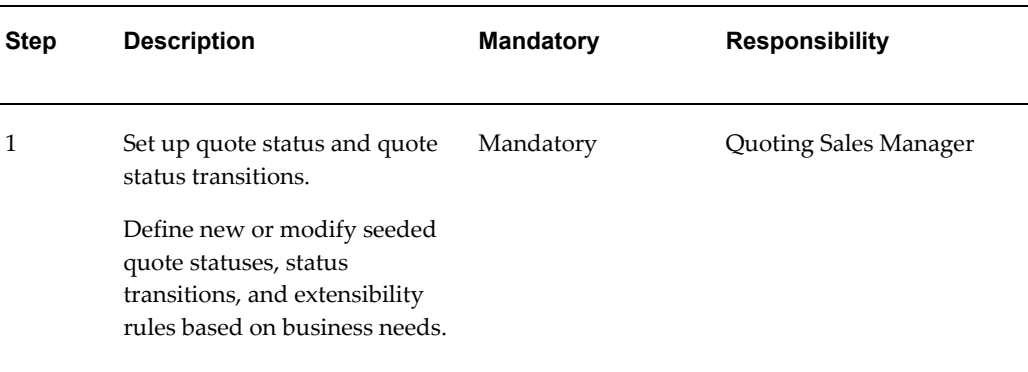

#### *Oracle Quoting Process*

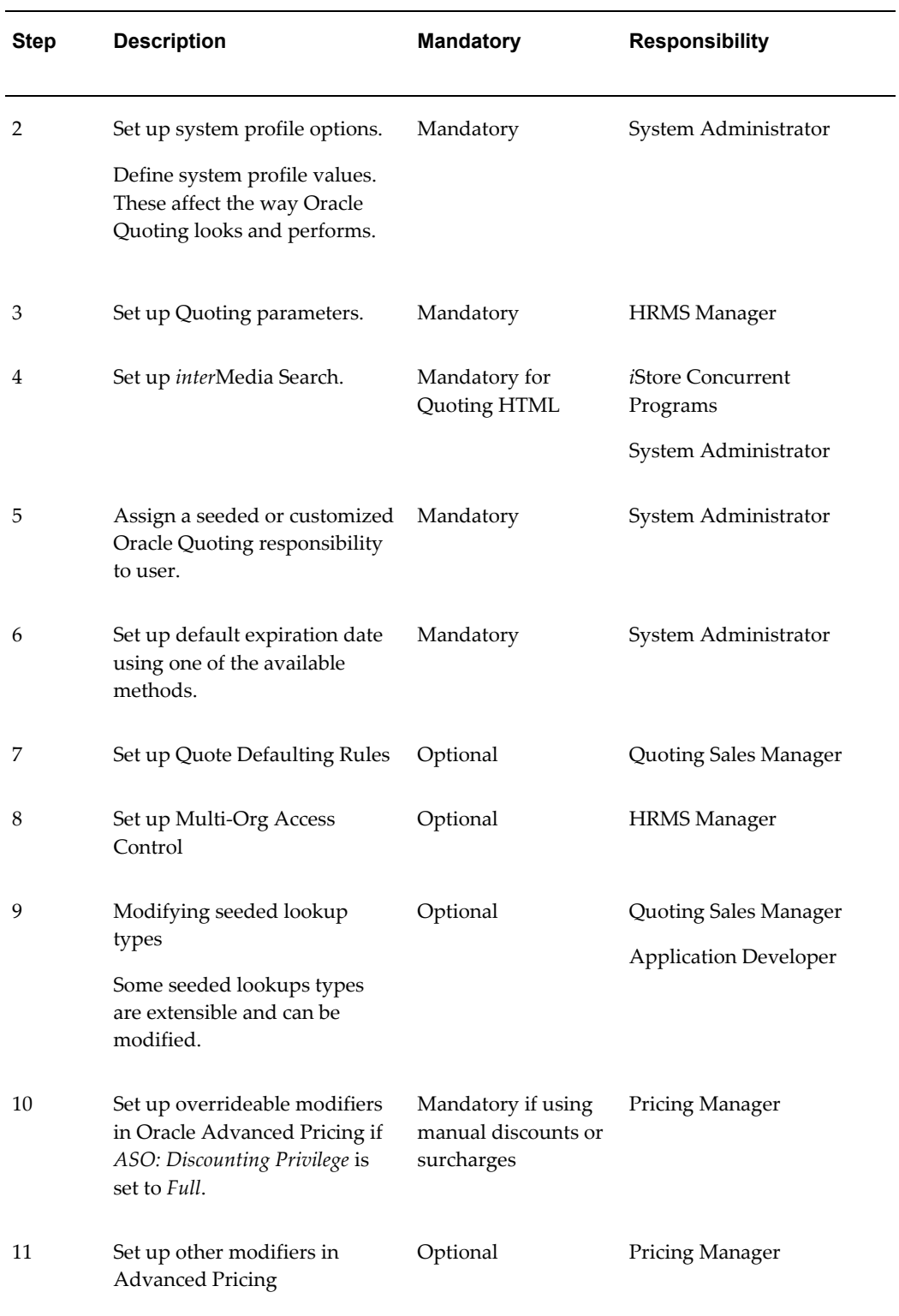

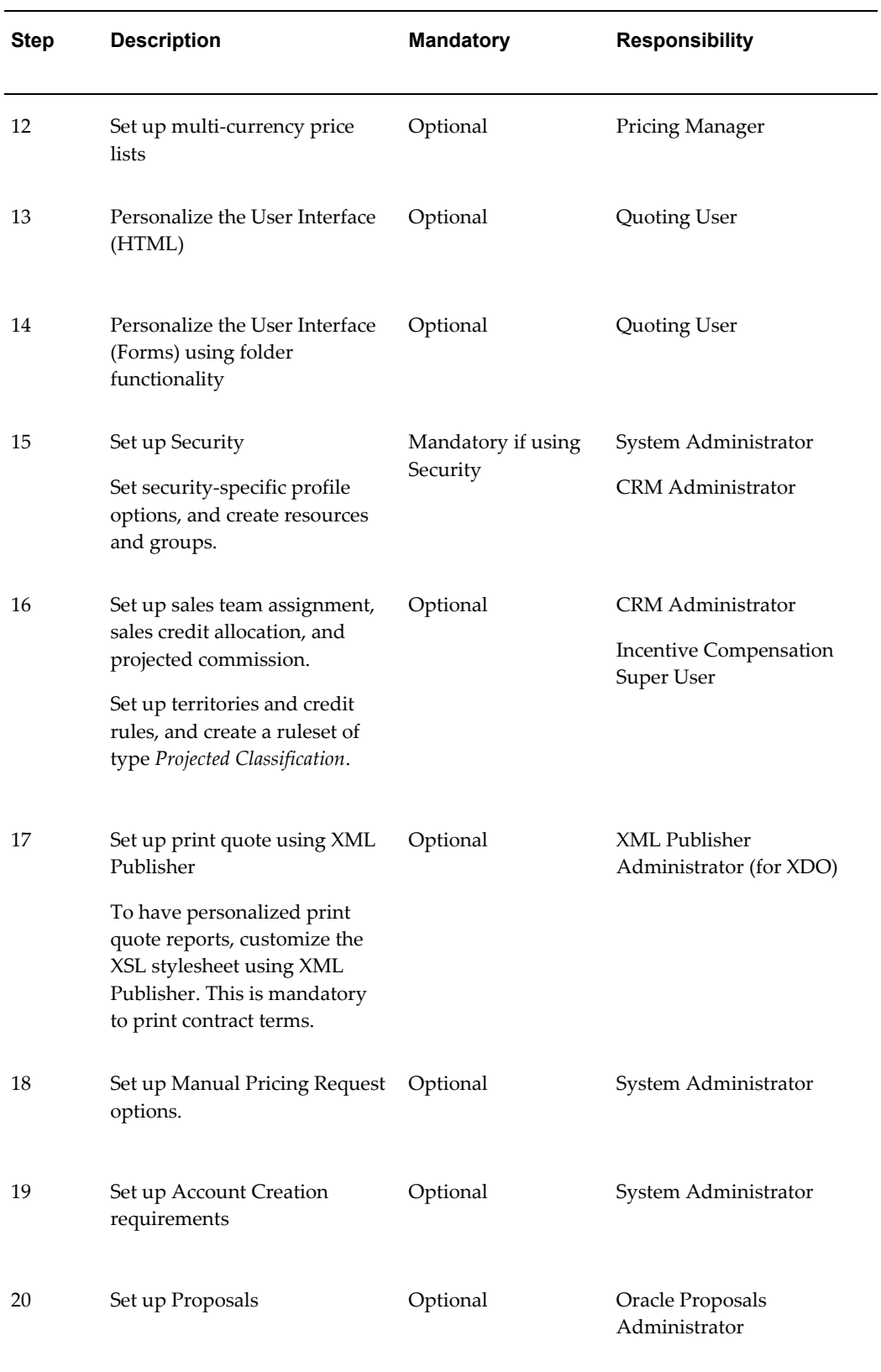

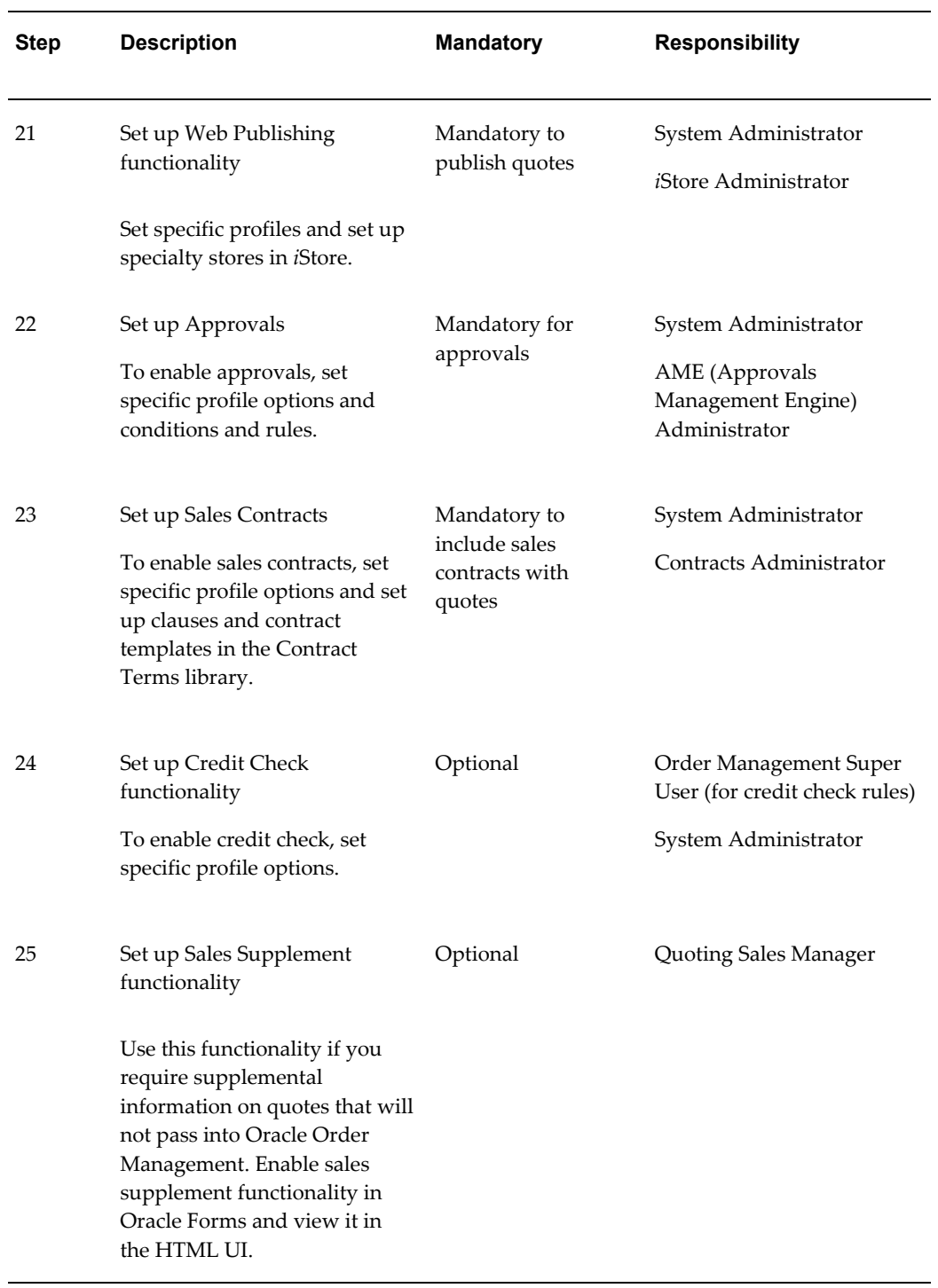

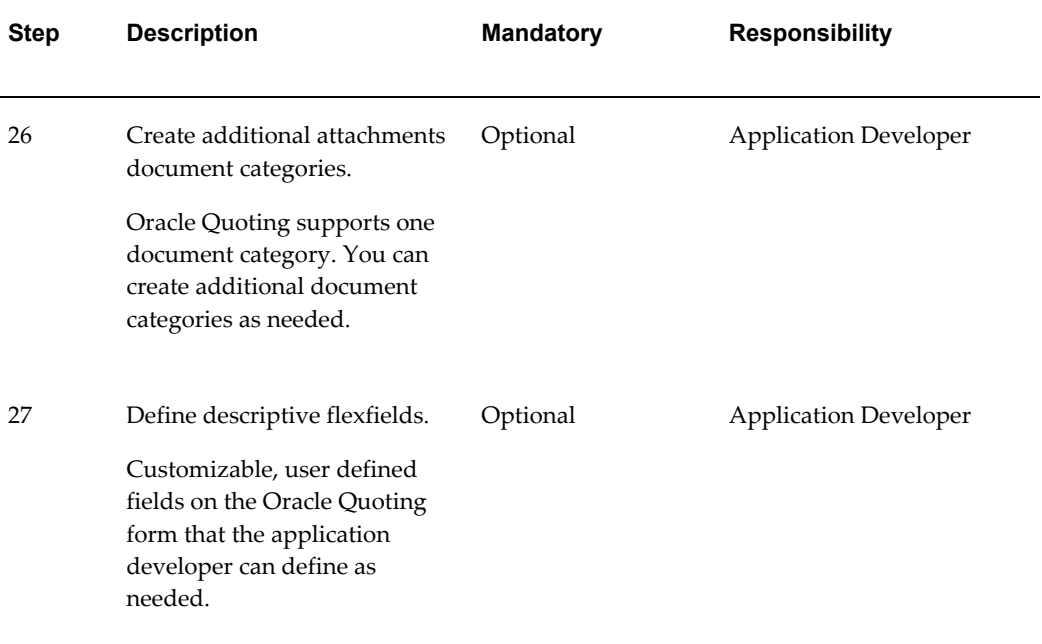

# **Implementation Tasks for Oracle Quoting**

This chapter covers the following topics:

- [Setting Up Quote Status and Quote Status Transitions](#page-43-0)
- [Rules for Quote Status Changes](#page-46-0)
- [Setting System Profile Options](#page-48-0)
- [Assigning a Seeded Oracle Quoting Responsibility to a User](#page-48-1)
- [Modifying Seeded Lookup Types](#page-49-0)
- [Setting Up TCA SmartMatch](#page-49-1)
- [Setting Up Quoting Parameters](#page-50-0)
- [Setting up the Default Expiration Date](#page-52-0)
- [Setting up Overrideable Modifiers](#page-53-0)
- [Multi-Currency Price Lists](#page-53-1)
- [Promotional Goods](#page-56-0)
- [Setting up Security](#page-57-0)
- [Creating a Resource](#page-58-0)
- [Setting Up Manager Roles](#page-58-1)
- [Setting up a Group](#page-59-0)
- [Verify Group Setup](#page-60-0)
- [Setting Up Sales Team Assignment and Sales Credit Allocation](#page-60-1)
- [Automatic Sales Credit Allocation External Engine](#page-61-0)
- [Setting Up Security Code for Credit Card Payments](#page-61-1)
- [Setting Up the Print Quote Functionality](#page-61-2)
- [Setting Up Print Quote](#page-62-0)
- [Product Categories](#page-63-0)
- [Setting up Manual Pricing and Tax Calculation Request Options](#page-64-0)
- [Enabling interMedia Search](#page-66-0)
- [Running iStore Search Insert](#page-67-0)
- [Refreshing the Search Index](#page-68-0)
- [Setting Up Account Creation Requirements for Quotes](#page-68-1)
- [Quoting Integration with Oracle Proposals](#page-70-0)
- [Setting up Web Publishing Functionality](#page-70-1)
- [Setting up Approvals](#page-70-2)
- [Setting up Availability to Promise \(ATP\)](#page-70-3)
- [Setting up Sales Contracts](#page-70-4)
- [Setting Up Credit Check Functionality](#page-70-5)
- [Internal Credit Check](#page-71-0)
- [Defining Credit Check Rules](#page-72-0)
- **[External Credit Check](#page-72-1)**
- [Implementing User Hooks](#page-73-0)
- [Setting up Sales Supplement Templates](#page-74-0)
- [Creating Additional Attachments Document Categories](#page-77-0)
- [Defining Descriptive Flexfield Information](#page-77-1)
- [Specifying Flexfields](#page-78-0)
- [Notes from Opportunities](#page-78-1)
- [Tasks From Opportunities \(HTML only\)](#page-79-0)
- [Enabling Oracle Quoting Features with OA Personalization \(HTML Only\)](#page-79-1)
- [Using Folder Functionality to Customize Forms](#page-82-0)
- <span id="page-43-0"></span>• [Verify the Implementation](#page-87-0)

### **Setting Up Quote Status and Quote Status Transitions**

The status of a quote indicates the evolution of a quote from the initial offer to order placement. Quote statuses and transitions reflect your quote cycle. You may also define your quote statuses to determine what kind of changes a sales representative can make to the quote.

If a quote status is read only you may perform the following:

• Modify tasks and notes

- Change the quote status, as long as the transition is valid
- Publish or unpublish a quote, if publishing is enabled and the quote satisfies publishing criteria
- Modify payment information, prior to submission of order
- Add and remove attachments; you cannot replace existing attachments

If a status is user maintainable, the application administrator can modify any attribute of the status.

If a status is not user maintainable, it means that:

- The application administrator cannot remove the status from the system.
- The application administrator cannot change any attribute of the status except the name appearing in the status list of values

Oracle Quoting is delivered with predefined quote statuses. You can define new quote statuses to reflect your business processes. But you cannot modify seeded statuses unless they are user maintainable. In addition, you cannot delete any statuses. You must deactivate those statuses you no longer want to use.

**Note:** Users with the System Administrator responsibility can define an Oracle Quoting default quote status using the profile option *ASO: Default Quote Status*. This default status is applicable to new quotes as well as to new versions of existing quotes.

The following table lists the seeded quote statuses.

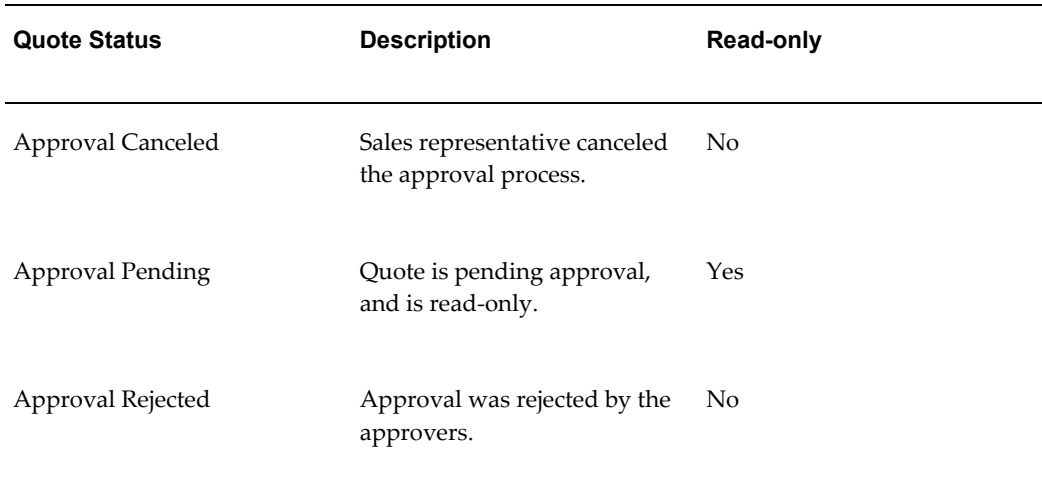

#### *Seeded Quote Statuses*

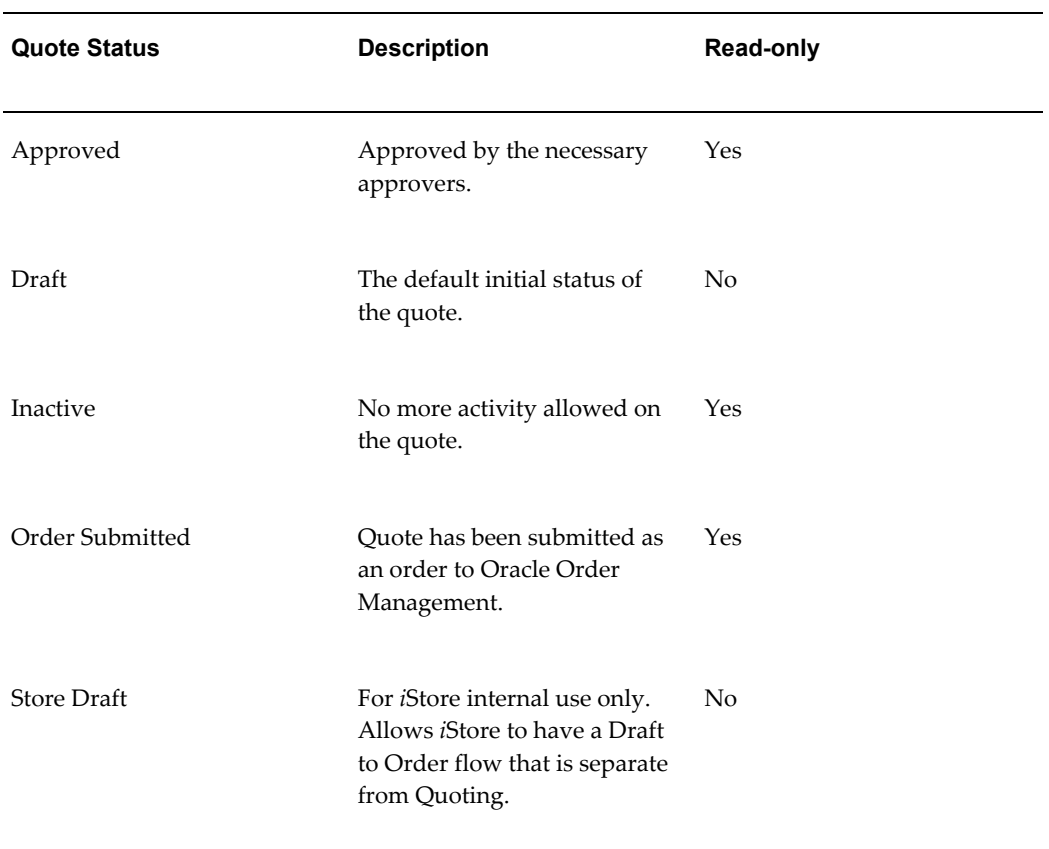

Users can update quotes with read-only status if the profile option *ASO: Status Override* is set to *Yes* at the appropriate level.

The statuses in the following table exist for backward compatibility (for previous versions of Oracle Quoting), but there is no functionality associated with them.

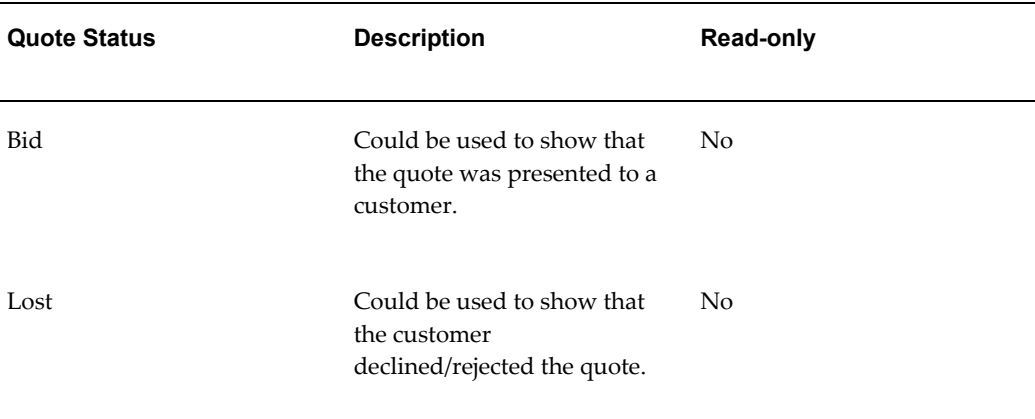

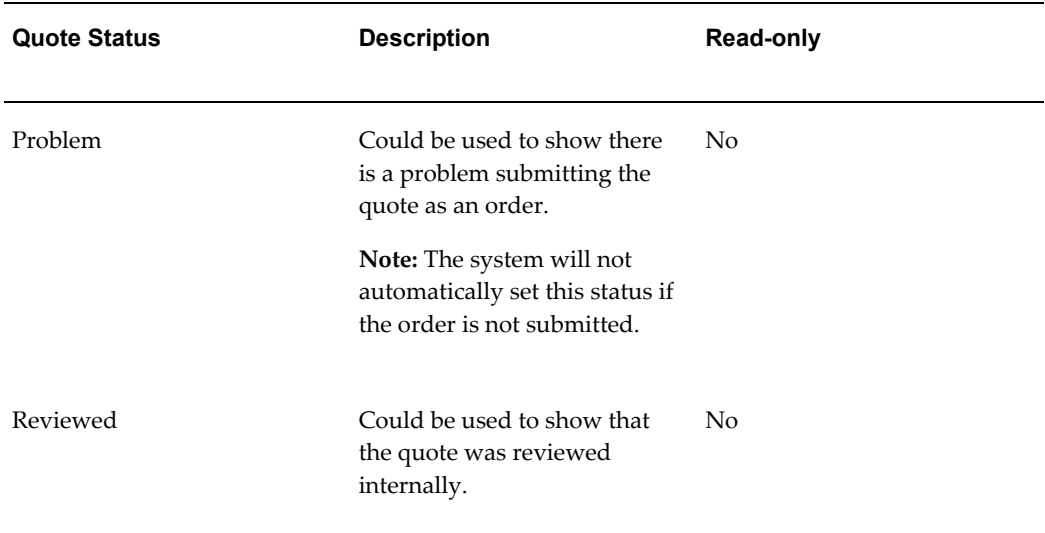

The statuses *Contract Canceled, Contract Pending, Contract Required, Ordered* and *Entered* are obsolete. They still appear in the Quote Status setup form but they will be locked. You will not be able to create any transitions to them, nor can you enable them.

**Note:** If you designated a quote status as read-only in a previous release of Oracle Quoting, it will not be overwritten in this release, regardless of the out-of-box designation. For example, if you defined the status *Lost* as read-only in release 11.5.6, it will remain read-only in this release.

### **Rules for Quote Status Changes**

<span id="page-46-0"></span>Status transitions are regulated to prevent accidental changes, such as reverting an ordered quote status back to a non-ordered status.

Not all transitions are seeded. You may have to set up certain transitions to use additional functionality. For example, the status transition *Draft to Inactive* is not seeded but is necessary to inactivate quotes.

**Note:** You cannot set up a transition from a status to itself.

The following table shows the seeded transition rules for quote status changes.

#### *Seeded Quote Status Transitions*

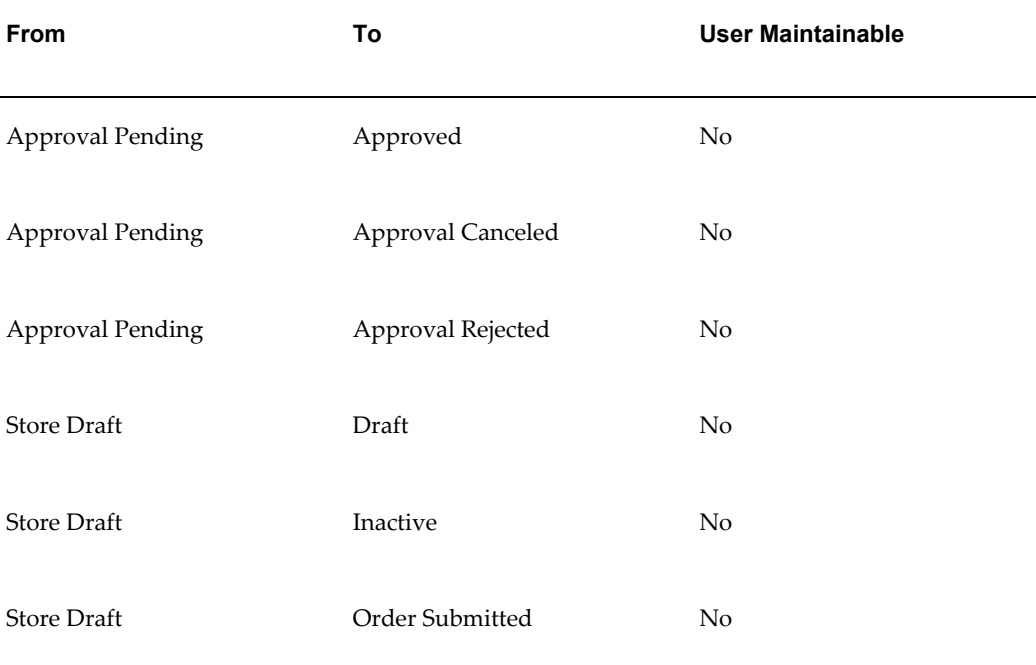

If a seeded transition is user maintainable, the application administrator can disable the transition. If the transition is not user maintainable, the application administrator cannot disable the transition as this is used by the system to enforce functionality.

Each transition has a Transitioned By field that is read only. This field shows one of two values:

- User Displays USER if a transition to that state can be done from either the user interface or application. For example, you can change the status using a LOV, Quoting automatically populates this field with USER, if you create a new status transition.
- Application Displays APPLICATION if a transition can only be triggered by an event occurring in the application, for example, placing an order.

You cannot create new transitions to the following statuses:

- Approval Canceled
- Approval Rejected
- Approved
- **Store Draft**

You cannot create new transitions from the following statuses:

- Approval Pending
- Order Submitted
- **Store Draft**

To set up quote statuses, log in to Oracle Forms as a Quoting Sales Manager and navigate to the Quote Status Setup window from Oracle Quoting > Setup > Quote Status.

#### **Field Behavior**

- **Code** This is the internal name and is not seen by the user.
- A user can fully update a quote in read-only status if the system administrator sets the profile option *ASO: Status Override* to *Yes* for that specific user. The user must have update access to the quote.
- To create a new version when the user selects the save icon for a quote in the main Quoting form, check the Auto Versioning box for the new status.
- <span id="page-48-0"></span>• **Allowed Transition to Status region** You can allow transitions to multiple statuses.

# **Setting System Profile Options**

Use **Appendix A, "Oracle Quoting Profile Options"** to identify the profile options to set for your specific implementation. There is no recommended order for setting profile options.

To change profile options, use the standard procedure outlined in the *Oracle Applications User's Guide*.

#### **Notes**

- Log in to Oracle Forms as a Systems Administrator, and navigate to Profile > System > Find System Profile Values window.
- The "Return Item" button within the *i*Store application can be enabled or disabled in Oracle Quoting by setting the profile option, *IBE: Use Returns*. Set the profile option to *No* for applications "Oracle Quoting" and "Oracle Sales" to disable the "Return Item" button.

# **Assigning a Seeded Oracle Quoting Responsibility to a User**

<span id="page-48-1"></span>The following Oracle Quoting seeded responsibilities are available:

#### **Access to Forms Quoting**

• Quoting Sales Agent

• Quoting Sales Manager

This responsibility also gives access to Quoting Setups.

#### **Access to HTML Quoting**

- Quoting User
- Quoting Sales Agent
- Quoting Sales Manager

**Note:** To create your own responsibilities, assign the menu QOT\_QUOTE\_ROOT to the responsibility.

To assign the Quoting HTML seeded responsibility (Quoting User) to a user:

#### **Prerequisites**

The user must be set up as an application user.

#### **Notes**

- Login to Oracle Forms as a System Administrator, and navigate to Security > User > Define.
- <span id="page-49-0"></span>• Choose a responsibility for the user from the Responsibility LOV.

#### **Modifying Seeded Lookup Types**

To modify the seeded Lookup Types (QuickCodes), login to Oracle Forms as Quoting Sales Manager.

Navigate to Quoting > Setup > Quick Codes.

<span id="page-49-1"></span>For a complete list of the seeded lookup types in Oracle Quoting, refer to Appendix D, "Seeded Lookup Types", page [D-1.](#page-188-0)

### **Setting Up TCA SmartMatch**

The TCA SmartMatch functionality uses powerful fuzzy matching logic and scoring to identify the most appropriate customer and contact records during the search process and identifies duplicates during the creation process.

Data Quality Management (DQM) is another name for the fuzzy matching logic. DQM uses matching rules set up in TCA to search for and match parties. There are a few profiles that are assigned these match rules and accordingly, the appropriate rules are used to perform the search.

In order for Quoting to use DQM, the following profiles must be set.

- HZ: Default Party Type
- HZ: Enable DQM Party Search
- HZ: Match Rule for Organization Simple Search
- HZ: Match Rule for Organization Advanced Search
- HZ: Match Rule for Organization Duplicate Prevention
- HZ: Match Rule for Person Simple Search
- HZ: Match Rule for Person Advanced Search
- HZ: Match Rule for Person Duplicate Prevention

If the profile *ASO: Enforce Account Relationships* is set to *No*, DQM is used by Oracle Quoting to search for:

- Quote To Customer and End Customer
- Quote To, Bill To, Ship To End Customer contact
- Bill To and Ship To Customer

For more information about setting these profiles, please refer the *Oracle Sales Implementation Guide*.

<span id="page-50-0"></span>For information on Data Quality Management, see the *Oracle Trading Community Architecture Administration Guide*.

### **Setting Up Quoting Parameters**

The operating unit-specific profiles have been obsoleted and are replaced by the corresponding Operating Unit-specific parameters. Use the following procedure to set up the following Quoting parameters. See the Obsoleted Profiles , page [A-39](#page-170-0) section to view the profiles.

• Default Order Type

Determines how the order will be processed in Oracle Order Management. Order types are set up in Oracle Order Management.

• Default Salesrep

Provides a default sales representative on the quote, if the logged-in user is not a valid sales representative. If you are integrating with Oracle Territory Manager, setting this parameter is mandatory.

• Default Sales Group

Populates the primary sales representative group when the primary sales representative defaults from the Quoting parameter *Default Salesrep*. This group must be a sales group with the usage "Sales and TeleSales". Ensure that the selection is valid for the sales representative selected in the *Default Salesrep* parameter.

• Default Sales Role

Determines the initial role assignment for the primary salesperson defaulted from the *Default Salesrep* Quoting parameter. Valid values are all roles for the resource selected in the *Default Salesrep* parameter, of role type Sales, TeleSales, and Partners Relationship Management.

If this parameter has no specified value, Quoting will use the first role found for the resource.

• Default Contract Template

Determines the default contract template for standard contract terms to be included on a quote.

#### **Steps**

- **1.** Login to Oracle Forms with the HRMS Manager responsibility.
- **2.** Navigate to HRMS Manager : Work Structures : Organization > Description
- **3.** In the Find Organization dialog box, specify the operating unit for which you want to set the parameters in the Name field.
- **4.** For Organization Classification Name, select Operating Unit.
- **5.** Click **Find**.
- **6.** From the Organization Classifications section, select Operating Unit.

Ensure that the Enabled checkbox is selected.

- **7.** Click **Others**.
- **8.** From the Additional Organization Information dialog box, select Quoting Parameters.
- **9.** Click inside the Quoting Parameters field to display the Quoting Parameters dialog box with the following fields:
	- Operating Unit

Select the same Operating Unit that you selected in Step 3 above.

• Default Order Type

- Default Salesrep
- Default Sales Group
- Default Sales Role
- Default Contract Template
- **10.** Specify a value for each of the parameters using the respective LOVs.

The LOVs for the Default Order Type, Default Salesrep, and Default Contract Template are filtered by the selected operating unit. The LOVs for the Default Sales Group and Default Sales Role are based on the Default Salesrep parameter.

**11.** Click **OK** to save your changes.

<span id="page-52-0"></span>You must perform the above procedure to set the Quoting parameters for each operating unit in your organization.

#### **Setting up the Default Expiration Date**

You can set the default quote expiration date so that quotes expire:

At the end of a calendar period, e.g., quarter or month

OR

At the end of a fixed number of days

#### **Expiration Date Based on Calendar Period**

You can set the default quote expiration date so that quotes expire at the end of each quarter, month or other calendar period. During setup, users can designate an Oracle General Ledger (GL) calendar and period type from which the default expiration date is calculated.

The Oracle General Ledger calendar selection is controlled by the profile option *ASO: Default Expiration Date GL Calendar*. Available options include all calendars set up in Oracle Accounts Receivables.

The General Ledger period is controlled by the profile option *ASO: Default Expiration GL Period Type*. Available options include all period types set up for the selected GL calendar. For more information on these profile options, see Appendix A, "Oracle Quoting Profile Options", page [A-1.](#page-132-0)

The expiration date is set to the last date of the selected period. For example, if *ASO: Default Expiration GL Calendar* is set to *Sample Calendar* and *ASO: Default Expiration GL Period Type* is set to *Quarter*, then the quote expiration date defaults to the last day of the current quarter.

#### **Expiration Date Based on a Fixed Number of Days**

Alternatively, you can set the default quote expiration date so that quotes expire after a fixed number of days. The fixed number of days defaults from the profile option *ASO: Quote Duration*. For more information, see Appendix A, "Profiles in Oracle Quoting", page [A-1.](#page-132-0)

**Note:** The value defined in *ASO: Quote Duration* is used only if one or both of the GL Calendar profiles are null.

#### **Setting up Overrideable Modifiers**

<span id="page-53-0"></span>If the profile *ASO: Discounting Privilege* is set to *Full*, users can manually override prices. If you want users to have this ability, you must ensure that at least four overrideable modifiers are set up in Oracle Advanced Pricing. At the Header level, there should be one discount and one surcharge with application methods of *percent*. At the Line Level, there should be one discount and one surcharge set up with application methods of *percent* or *amount*.

For information on setting up modifiers, refer to the latest version of the *Oracle Pricing User's Guide*.

#### **Manual Modifiers in Buckets**

In the Quoting Forms interface, users can select manual adjustments from the Price Adjustment form. Bucket numbers will be displayed on this form as well, so that sales representatives can see the buckets before applying manual modifiers.

In the HTML UI, manual adjustments are entered in the Discount % field, when the user overwrites the Selling Price or Total Adjustment %. Bucket numbers are displayed so that sales representatives can see the buckets before applying manual modifiers.

When a sales representative overwrites the selling price (in either UI), the Pricing engine returns a manual adjustment in the null bucket. If a manual modifier in the null bucket has not been defined, the pricing engine will raise an error. To ensure that the selling price is calculated to be the same price that the user has entered, you must set up the four manual modifiers in the null bucket.

### **Multi-Currency Price Lists**

<span id="page-53-1"></span>Multi-currency price lists simplify pricing setup if you are selling products to customers in multiple countries. Multi-currency price lists make it easier to quote to customers in multiple regions of the world at the same time.

To use multi-currency price lists, there must be a conversion list associated with each price list. The conversion list, set up in Advanced Pricing, contains an algorithm that

converts the base currency price from the price list into one or more additional currencies.

The use of multi-currency price lists is controlled by the profile option *QP: Multi-Currency Installed*. If this profile is set to *Yes* and the profile *QP: Multi-Currency Usages* is set to *Yes* at the Application or Responsibility level, Quoting shows all price lists with the selected currency as base currency, as well as all price lists where there is a conversion list for the selected currency. If the profile option is set to *No*, the Price List LOV displays only price lists that are valid for the selected currency. You can leave the Currency field blank to view all price lists, or leave the Price List field blank to view all currencies. See Oracle Pricing Profile Options, page [A-38](#page-169-0) or the *Oracle Advanced Pricing Implementation Manual* for more information.

You must also run the concurrent program *Update Price Lists with Multi-Currency Conversion Criteria* to enable multi-currency price lists. You must run this program only once or data corruption will occur. Once the concurrent program has been run successfully, all existing price list or agreement windows will be converted to multi-currency price lists. After this, you should not try to disable multi-currency price list functionality. Changing the profile back to *No* may cause undesired results if conversion criteria have been used. Oracle does not support changing the setting back to *No*. For more information, please refer to the *Oracle Advanced Pricing User's Guide*.

With multi-currency price list functionality you can also change the selected currency for a quote and recalculate quote prices with the new currency. If automatic pricing mode is enabled, the quote reprices automatically. If not, you must reprice the quote manually for the changes to take effect.

If multi-currency is turned on, the LOV behavior is as follows:

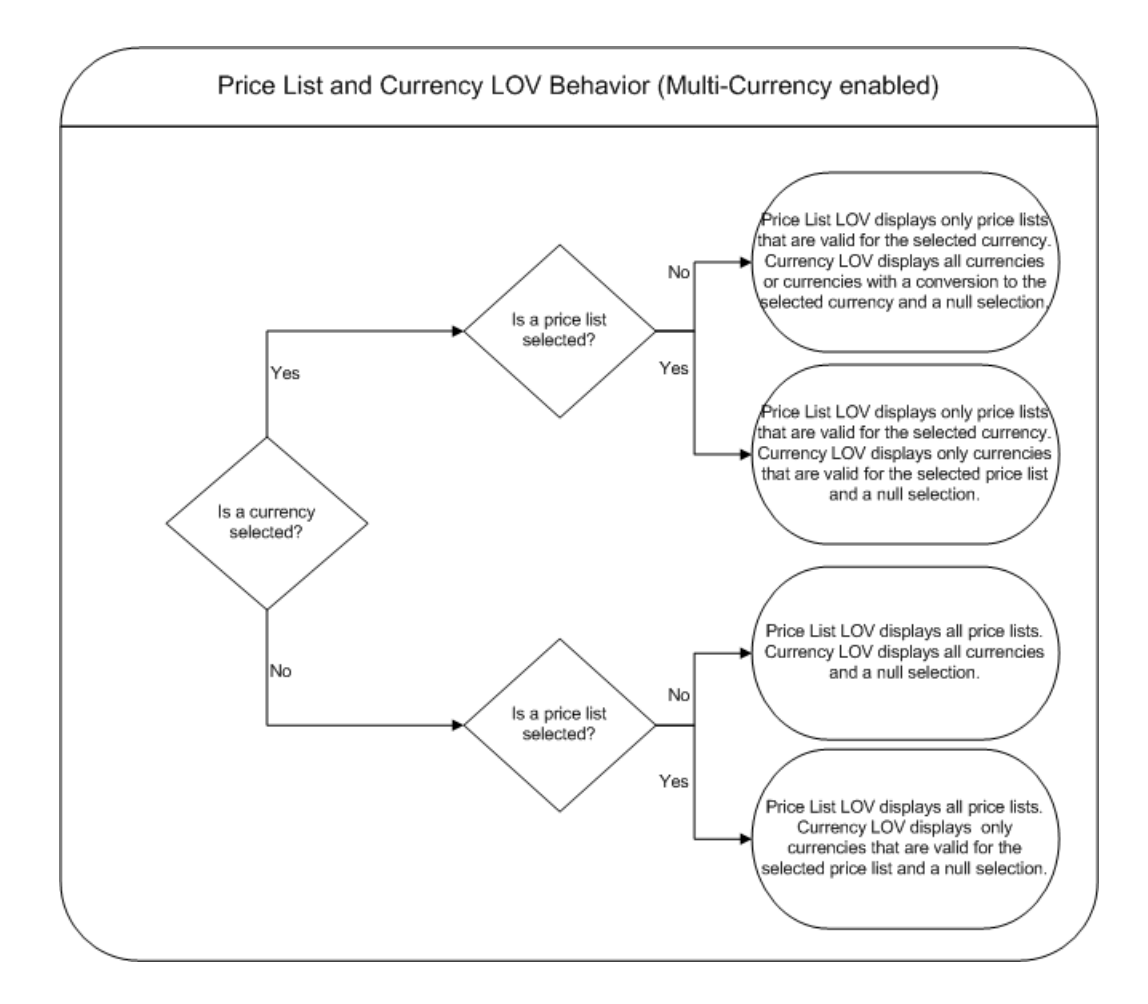

Additionally, in the Forms UI, if *ASO: Price List Override* is set to *No*, and there is no currency selected, the Price List LOV is read only and the Currency LOV displays only currencies that are valid for the selected price list. If *ASO: Price List Override* is set to *No*, and a currency is selected, the Price List LOV is read only and the Currency LOV displays only currencies that are valid for the selected price list.

If multi-currency is turned off, the LOV behavior is as follows:

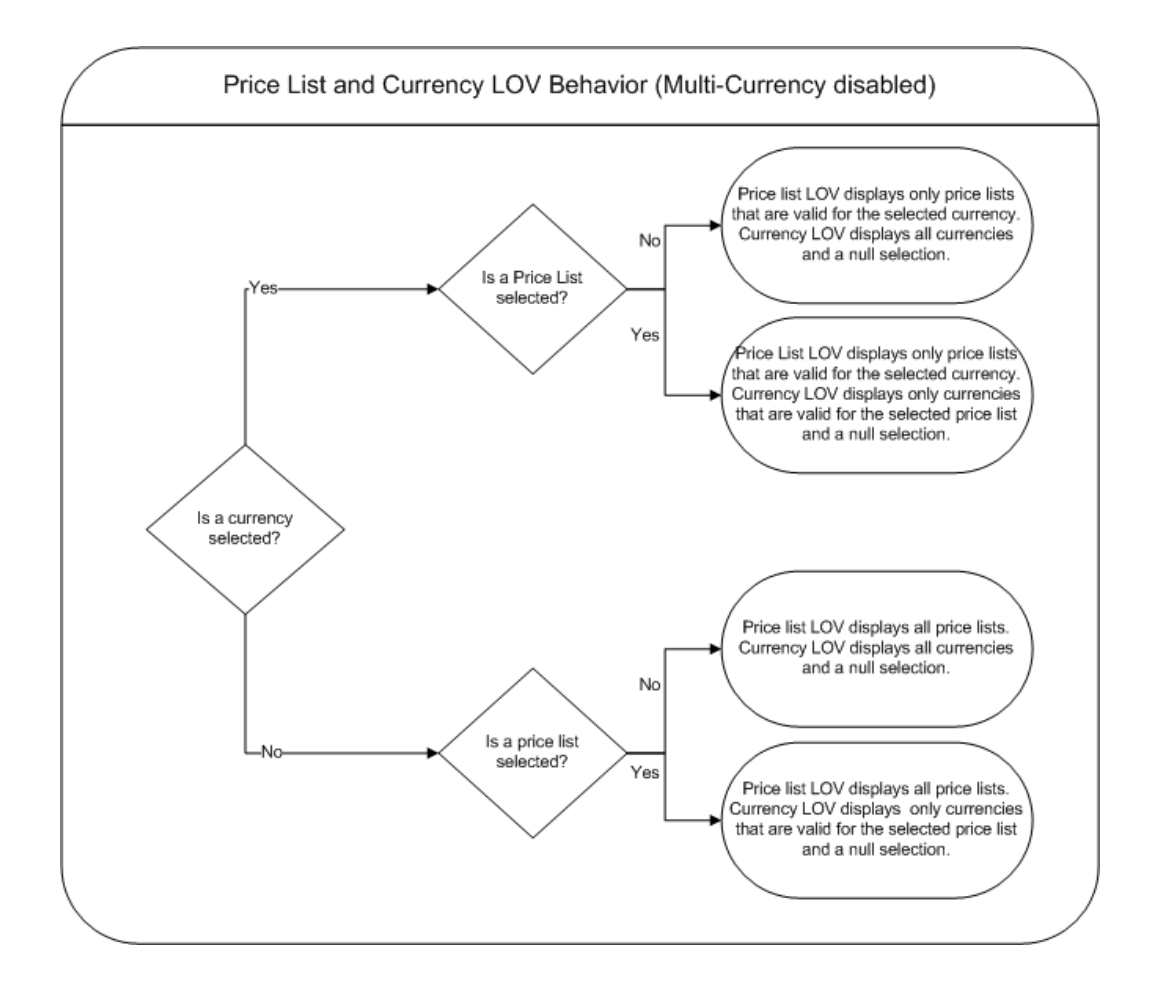

The *ASO: Price List Override* profile is not applicable in the HTML UI. Instead, you can achieve the same functionality in the HTML UI by enabling/disabling the Price List and Currency LOVs using OA Personalization.

#### **Setting Up a Multi-currency Price List**

You must set up a price list with a conversion list to use multi-currency price lists. Price lists and multi-currency conversion lists are set up in Oracle Advanced Pricing. Please see the *Oracle Advanced Pricing User's Guide* for information on setting up price lists and conversion lists.

**Note:** The Transaction conversion type is not supported. This means the Quoting user cannot explicitly select a General Ledger-sourced Conversion Type or specify a Conversion Rate or Conversion Date.

## **Promotional Goods**

<span id="page-56-0"></span>You can set up a modifier in Advanced Pricing that automatically adds a product to a

quote if the qualifying conditions (the purchase of one or more product) are met. The product or promotional good is added to the quote as a free or discounted item.

**Note:** You must set up a qualifier for the promotional good modifier such that only lines of type Order qualify for the promotional good.

The following set up restrictions apply to promotional goods:

- A promotional good cannot be a service
- A promotional good cannot have a service attached to it.
- A promotional good cannot be a configuration component.
- A promotional good cannot be restricted based on setting up promotional limits.
- The qualifying product for a promotional good cannot be a service and have a service reference to the promotional good.
- If using promotional goods, the profile option *IBE: Calculate Price* should be set to *No*. Otherwise, repricing could cause unintended consequences.
- Line level modifiers will be applied to the promotional good line only if defined in a pricing phase with the Freeze Override flag enabled.
- Promotional good modifier discounts cannot be applied to model subcomponents.
- Pricing attributes cannot be used to derive the list price of a 'free' good.
- In the Get Product List for a promotional good modifier line, the price list's currency must match the modifier currency.
- <span id="page-57-0"></span>Items set up as promotional goods should be eligible for addition to the quote.

#### **Setting up Security**

To enable security in Oracle Quoting, you must set the security profile options, listed in Appendix A, "Profiles in Oracle Quoting", page [A-1.](#page-132-0)

In addition, all users must be set up as valid Resources and assigned to sales groups.

To view examples of how quoting security can be implemented, see Appendix C, "Oracle Quoting Security Scenarios", page [C-1](#page-176-0).

**Note:** Selecting a group for the Primary Sales Agent determines where quote information shows up in Daily Business Close. For example, a sales representative is part of Sales Group 1 and Sales Group 2. If you

want the sales representative's statistics to roll up to Group Manager 1, you must select Sales Group 1 as the Primary Sales Agent's sales group for that representative.

### **Creating a Resource**

<span id="page-58-0"></span>If you want all users to have access to Oracle Quoting when security is enabled, they must be set up as valid resources in Oracle Resource Manager.

When you create a resource, you assign roles to the resource.

You can create a resource either by entering the user information into Resource Manager or by importing an employee from Oracle Human Resources into Resource Manager.

<span id="page-58-1"></span>For information on creating a resource, refer to the *Oracle Trading Community Architecture User Guide*.

### **Setting Up Manager Roles**

Oracle Quoting security uses roles to determine which resources are managers. A manager must have an active role, of any role type, with the Manager flag checked. In addition, a manager must have the appropriate role in the context of a group. Managers have access to all quotes for the sales team they belong to. You can also set up a manager to have access to all quotes for the sales teams to which their subordinates belong.

Table Role Type Example, page [4-17](#page-58-2) lists the users, roles, roles attributes, and role types for employees at a fictional company.

<span id="page-58-2"></span>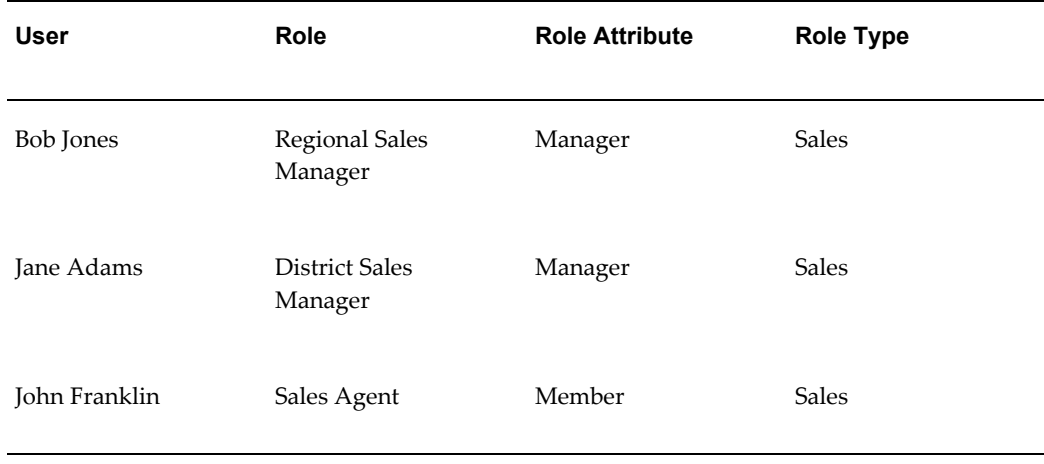

#### *Role Type Example*

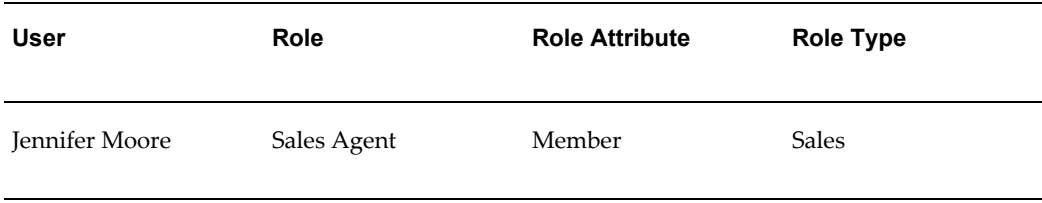

<span id="page-59-0"></span>For complete instructions on setting up roles, refer to the *Oracle Trading Community Architecture User Guide* .

### **Setting up a Group**

Groups are used in Oracle Quoting security to determine the resource hierarchy. Groups identify the subordinates under a particular manager. The resource with a manager role in a group is considered the manager of all other resources in that group and any child group.

A resource can belong to multiple groups. Only one resource with a manager role should be in each group.

The following diagram demonstrates how the information in Table Role Type Example, page [4-17](#page-58-2) is used to infer a hierarchy in Oracle Quoting.

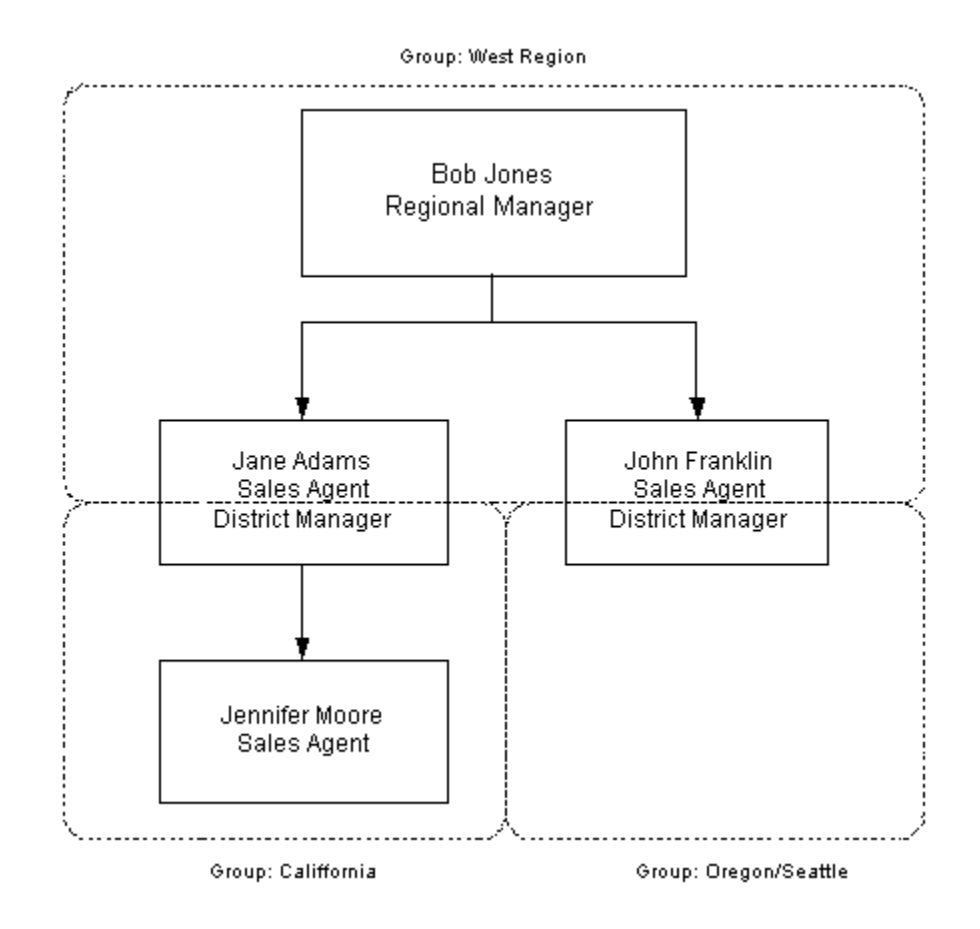

#### **Notes**

- Login to Oracle Forms with the Resource Manager responsibility, and navigate to Resources Manager > Maintain Resources > Groups.
- If you are defining group hierarchies, set up the Parent group first. For information on setting up groups, see the *Oracle Trading Community Architecture User Guide*.
- <span id="page-60-0"></span>• Select Sales and TeleSales as the applications in the Used In tab.

### **Verify Group Setup**

To verify that you have set up your groups correctly, login to Oracle Forms with the Resource Manager responsibility.

<span id="page-60-1"></span>Navigate to Resource Manager > Maintain Resources > Group Hierarchy.

#### **Setting Up Sales Team Assignment and Sales Credit Allocation**

Oracle Quoting integrates with Oracle Territory Manager to allow you to enable automatic sales team assignment for quotes. Sales teams are assigned based on:

- Customer
- Geography
- Product

If integrated with Oracle Incentive Compensation (or an external engine) as well, you can call the OIC engine to determine sales credit allocations on quotes.

**Note:** If you plan to use the sales team assignment and sales credit allocation/projected commission functionalities, you must set the profile option *ASO: Security Enable From API* to *Yes*.

For information on setting up sales team assignment functionality, refer to the "Integrating Oracle Quoting With Oracle Territory Manager", page [10-1](#page-124-0) chapter.

For information on setting up sales credit allocation functionality using Oracle Incentive Compensation, refer to the "Integrating Oracle Quoting With Oracle Incentive Compensation", page [9-1](#page-116-0) chapter.

<span id="page-61-0"></span>If you implemented automatic sales team assignment and automatic sales credit allocation, you can also set up Quoting and Incentive Compensation to calculate projected commission for quotes.

#### **Automatic Sales Credit Allocation — External Engine**

If you choose not to use Oracle Incentive Compensation's Sales Credit Allocation engine, you can implement sales credit allocation functionality using an external engine. Quoting provides a customizable hook that updates a quote's sales credits through a call to the external engine.

For information on implementing user hooks, see Implementing User Hooks, page [4-32](#page-73-1) .

<span id="page-61-1"></span>For information on sales credit allocation using Oracle Incentive Compensation, see the Integrating Oracle Quoting With Oracle Incentive Compensation, page [9-1](#page-116-0) chapter.

#### **Setting Up Security Code for Credit Card Payments**

The Security Code field may be specified on the quote when the Payment Type is Credit Card. The Security Code is the three-digit number printed, but not raised, on the back of a credit card. It is also known as the CVV2/CVC2 code. Refer the *Oracle Payments Implementation Guide* for more details.

#### **Setting Up the Print Quote Functionality**

<span id="page-61-2"></span>You can print quotes using Oracle XML Publisher, XDO in either Adobe PDF or

Microsoft RTF format.

<span id="page-62-0"></span>For more information on Print Quote profile options, refer to Profile Options for Printing, page [A-21](#page-152-0).

### **Setting Up Print Quote**

The layout of the printout will be dictated by a customizable RTF Template, specified in the profile option *ASO: Default Layout Template*. All quotes printed using XML Publisher can either be in the Adobe PDF or the Microsoft RTF format. The *ASO: Default Layout Template* profile also governs the **Preview Terms** format.

**Note:** The Customizable RTF template used for print layout includes an XSL-FO template for Printing Contract Terms and Conditions.

#### **Setup Steps for Oracle XML Publisher:**

Perform the following steps to set up Print Quote to function properly:

- **1.** Upload the RTF template and the XSL included/sub-template using the XML Publisher Administrator responsibility. Refer the Customizing the XML Publisher Report, page [4-21](#page-62-1) for more information.
- **2.** Set the profile option *ASO: Default Layout Template* to the value corresponding to a valid RTF template name that you uploaded.
- **3.** Bounce the Apache Server.

#### **Customizing the XML Publisher Report:**

<span id="page-62-1"></span>Customizing the XML Publisher report involves changing the RTF template to meet your requirements. To customize the RTF Template:

**1.** Customize the report title.

Two customizable FND messages are registered for the print quote report, one for non-executable quotes and one for executable quotes. The message names are:

- ASO\_PQUOTE\_EXEC\_TITLE
- ASO\_PQUOTE\_NONEXEC\_TITLE
- **2.** Customize the disclaimer.

If a quote is non-executable, you can customize the disclaimer printed on the bottom of the quote by changing the name of the ASO\_PQUOTE\_DISCLAIMER message.

**Note:** The disclaimer text should not be more than 4 lines long. If more than 4 lines, the disclaimer will be truncated.

- **3.** Replace the default logo given at the top left corner of the header region in the RTF template with your logo (.gif image file).
- **4.** Modify any section in the RTF template body by creating or changing tables and placeholders.

#### **Adding or Disabling Templates:**

To add or disable templates, log in to Self Service Applications with the XML Publisher Administrator responsibility.

Navigate to Home > Templates.

#### **Field Behavior**

• Application

Select Order Capture.

• Type

This is the type of template you want to create. Choose RTF or XSL-FO.

• Data Definition

Select Quote Printing.

• Subtemplate

If you have chosen to create a RTF template, select No. For a XSL template, select Yes.

For a XSL template, select the XSL file from your computer, and the corresponding language.

• Territory

Leave this field blank to make the template territory independent

#### **Notes**

<span id="page-63-0"></span>• To disable a template, enter an end date for the template.

## **Product Categories**

To show subtotals by product category in the quote print out, you must enter a value in the profile option *ASO: Category Set*. The *ASO: Category Set* profile is used in Quoting - HTML when searching from the product catalog.

**Note:** The *ASO: Category Set* profile is optional. If this profile option is not set, it will use the default category set for the Order Management functional area.

Product categories belong to category sets, which are defined in Oracle Inventory. When you set up a category set in Inventory, you must ensure that products do not belong to more than one category.

Inclusion in more than one product category will affect subtotaling by product category. For example, if a product belongs to category A and category B in the same category set, the subtotals for each category will include the price of the product, regardless of the fact that the product is on the quote only once.

**Note:** If a product is part of more than one category within a category set, the product will show up as a duplicate in the product search. Oracle Quoting does not expose product categories in the UI, so users will not know that it is the same product in different categories.

### **Setting up Manual Pricing and Tax Calculation Request Options**

<span id="page-64-0"></span>Out of the box, Oracle Quoting automatically prices a quote whenever a potential price-affecting change is made. The pricing call also calculates taxes.

In Forms UI, depending on the setting of the *ASO: Enable Batch Processing* profile, you can price the quote interactively or through a batch request. For the same functionality in HTML UI, enable the *Submission Options* field using OA Personalization.

There are two fields in the Quoting UI using which you can opt to price/tax a quote manually or automatically for individual quotes. The fields are Price Calculation and Tax Calculation in the HTML UI and Automatic Pricing and Automatic Tax in the Forms UI. The initial values in these fields are based on the setting in the profiles - *ASO: Calculate Price* and *ASO: Calculate Tax* respectively.

The following table shows suggested settings for the Pricing and Tax fields and profile options in both the UIs, based on different scenarios:

#### *Pricing Option Scenarios*

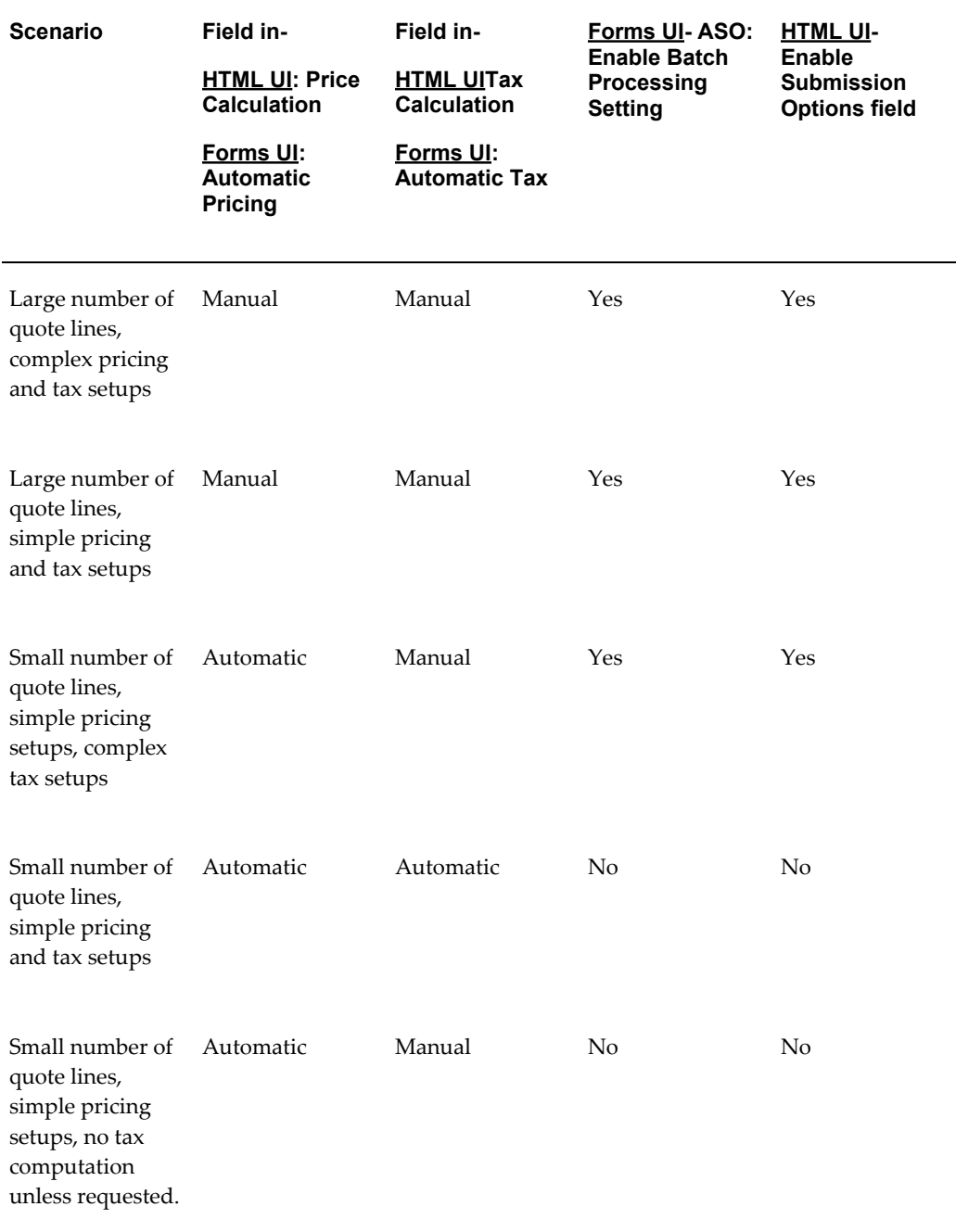

**Note:** Setting *ASO: Calculate Price* to *Manual* and *ASO: Calculate Tax* to *Automatic* is not supported because tax calculation is based on the price.

# **Enabling** *inter***Media Search**

<span id="page-66-0"></span>Oracle Quoting supports the use of *inter*Media search against the Product Catalog. Two Oracle *i*Store profile options affect the behavior of Quoting searches with *inter*Media enabled.

IBE: Category Set Filter for Product Search

Currently, when you execute a search, Quoting derives the category set for the search from either the profile option *ASO: Category Set* or from the category set mapped to the OM functional area in Inventory. If you are enabling *inter*Media search and you run the *i*Store concurrent program *i*Store Search Insert, the table ibe\_ct\_imedia\_srch is populated with all category sets available in Inventory (all items). Depending on the amount of records, this could be a potentially harrowing process. Therefore, *i*Store has introduced the profile *IBE: Category Set Filter for Product Search*. It is recommended, for performance benefits, that you select the same category set for this profile and the profile *ASO: Category Set* (at the Site level), thereby limiting the number of records that populate the table to only those in the specified category set.

• IBE: Web Status Filter for Product Search

In Inventory, there is a Web Status flag that indicates if an item is web enabled, and if it can be web published. Unlike *i*Store, Quoting does not require that all items have the statuses Published or Unpublished. The profile *IBE: Web Status Filter for Product Search* allows you to specify if items with specific web statuses are populated in the *i*Store search table. This profile defaults to Published, and if null, is treated as Published. Therefore, if you want Quoting searches to continue with existing behavior, you must set the profile option *ASO: Web Status Filter for Product Search* to *ALL* at the Site level.

For more information about the *i*Store profile options, see the *Oracle iStore Release Notes*, Part # B12241-01.

Please note that the following characters are treated as literal characters when performing an *inter*Media search:

- $\lambda$
- $\bullet$
- &
- (
- )
- ?
- }
- $\blacksquare$
- 
- $\{$
- $\Box$
- -
- $\sim$
- 
- $\blacksquare$
- $\mathbb{S}$
- $\blacksquare$
- >

Ensure that both Oracle *inter*Media and Oracle Inventory are properly set up and configured. Refer to the *Oracle interMedia* documentation for information on setting up *inter*Media. Refer to the *Oracle Inventory User's Guide* for information on setting up Inventory.

To enable *inter*Media search in Forms Quoting:

**1.** Set the *ASO: Enable Intermedia Search* profile option.

See Profiles in Oracle Quoting, page [A-1](#page-132-0) for more information.

**2.** Run the concurrent program *iStore Search Insert*.

**Note:** Only *inter*Media Search is supported in HTML Quoting. Hence, it is enabled by default.

# **Running** *i***Store Search Insert**

<span id="page-67-0"></span>Run the *i*Store Search Insert concurrent program after initially loading your products into Oracle Inventory. This program should be run once, as a post install step during implementation.

However, you may need to rerun the program if one of the following conditions occur:

- You add multiple products that are not available in the search table
- You want to purge all data from the search table

The *i*Store Search Insert program collects product data from Inventory and inserts it

into the Oracle *i*Store search table IBE\_CT\_IMEDIA\_SEARCH. While this program is running, the product search will not work properly.

**Note:** You cannot have more than one *i*Store Search Insert concurrent request instance running at one time.

Once complete, you can search for products by part number, long description, or description.

<span id="page-68-0"></span>To run the *i*Store Search Insert program, log in to Oracle Forms with the *i*Store Concurrent Programs responsibility. Navigate to *i*Store Concurrent Programs > Concurrent Request window.

#### **Refreshing the Search Index**

Administrators must refresh the *inter*Media search index, IBE\_CT\_IMEDIA\_SEARCH\_IM, every time an existing product is changed or deleted, or a new product is added.

**Note:** Before refreshing the index you must ensure that all triggers related to Inventory are enabled.

You must have privileges to modify the index. Refresh the index through Oracle Enterprise Manager or by executing the following command in SQL\*Plus:

exec ctx\_ddl.sync\_index('APPS.IBE\_CT\_IMEDIA\_SEARCH\_IM')

<span id="page-68-1"></span>The changes appear in the product catalog.

### **Setting Up Account Creation Requirements for Quotes**

Out of the box, Oracle Quoting does not require financial accounts—for prospects without any accounts—when creating a quote. Sales representatives can create quotes for either prospects or customers. A prospect does not have a financial account, while a customer has one or more financial accounts.

Oracle Quoting allows you to determine at which point an account must be created. Account creation is based on the *ASO: Auto Account Creation* profile. The profile determines when an account should be automatically created.

Depending on how you set the profile *ASO: Auto Account Creation*, you can set up account restriction in the following ways:

- **Always create accounts** Accounts are created for customers when the quote is saved.
- **Create accounts as necessary** Accounts are created only when a quote is web published or when a quote is converted into an order.

• **Create accounts only when Place Order**— Accounts are created only when the quote is converted into an order.

For more information on the profile options, see Appendix A, "Profiles in Oracle Quoting", page [A-1.](#page-132-0)

#### **Scenarios**

The following table shows the behavior of Oracle Quoting based on the setting of this profile option.

| <b>Profile</b><br><b>Option</b><br>Setting                | <b>Create</b><br>Sold-To    | <b>Select</b><br>Sold-To                     | <b>Create</b><br>Ship-To/Bi<br>II-To/End<br><b>Customer</b> | <b>Select</b><br>Ship-To/Bi<br>II-To/End<br><b>Customer</b> | Web<br><b>Publishing</b>                                                     | Order<br><b>Conversio</b><br>n                                                 |
|-----------------------------------------------------------|-----------------------------|----------------------------------------------|-------------------------------------------------------------|-------------------------------------------------------------|------------------------------------------------------------------------------|--------------------------------------------------------------------------------|
| ASO: Auto<br>Account<br>Creation set<br>to Always         | Create<br>account           | Create<br>account if<br>customer<br>has none | Create<br>account                                           | Create<br>account if<br>customer<br>has none                | Create<br>account for<br>all<br>customers<br>in quote<br>without<br>account  | Create<br>account for<br>all<br>customers<br>in quote<br>without<br>account    |
| ASO: Auto<br>Account<br>Creation set<br>to As<br>Required | Do not<br>create<br>account | Do not<br>create<br>account                  | Do not<br>create<br>account                                 | Do not<br>create<br>account                                 | Create<br>account for<br>any<br>customers<br>in quote<br>without<br>account  | Create<br>account for<br>any<br>customers<br>in quote<br>without<br>account    |
| ASO: Auto<br>Account<br>Creation set<br>to Place<br>Order | Do not<br>create<br>account | Do not<br>create<br>account                  | Do not<br>create<br>account                                 | Do not<br>create<br>account                                 | Throw<br>error if any<br>customers<br>on quote<br>do not<br>have<br>accounts | Create<br>account for<br>all<br>customers<br>on quote<br>without an<br>account |

*Oracle Quoting Behavior Based on the Account Profile Option*

### **Quoting Integration with Oracle Proposals**

<span id="page-70-0"></span>Oracle Quoting integrates with Oracle Proposals to provide proposal capabilities. With Oracle Proposals, Quoting users can create and send full proposals by e-mail, including quote information, and other customized collateral to the customer.

<span id="page-70-1"></span>The Proposals function is available from the Forms and HTML interfaces of Oracle Quoting.

### **Setting up Web Publishing Functionality**

Web publishing functionality allows sales representatives to publish quotes to customers through Oracle *i*Store specialty stores. For information on setting up Web Publishing functionality, refer to the "Setting Up Web Publishing", page [6-1](#page-104-0) chapter for more information.

### **Setting up Approvals**

<span id="page-70-3"></span><span id="page-70-2"></span>For information on setting up Approvals functionality, refer to the"Integrating Oracle Quoting With Oracle Approvals Management", page [7-1](#page-108-0) chapter.

### **Setting up Availability to Promise (ATP)**

<span id="page-70-4"></span>For all information regarding setting up ATP in Oracle Quoting, refer the *Oracle Global Order Promising Implementation Guide* and the *Oracle Configure to Order Process Guide*.

### **Setting up Sales Contracts**

Oracle Sales Contracts integrates with Oracle Quoting. This enables the sales representative to attach sales contracts as part of a quote.

<span id="page-70-5"></span>For more information on setting up sales contracts functionality, refer to the "Integrating Oracle Quoting With Oracle Sales Contracts", page [8-1](#page-110-0) chapter.

# **Setting Up Credit Check Functionality**

Oracle Quoting allows the user to determine the credit worthiness of a customer before the quote is converted into an order. The profile option *ASO: Enable Credit Check* determines if credit checks can be performed. See Appendix A, "Profiles in Oracle Quoting", page [A-1](#page-132-0) for more information.

Oracle Quoting provides a public API for credit checking: ASO\_CREDIT\_CHECK\_PUB.CREDIT\_CHECK. The following information is mandatory for the public API:

- Header level bill-to customer, bill-to account, and bill-to address
- Credit Check Rule
- Quote Total
- Quote Currency

The credit check API consists of two sections:

- Internal credit check—This is based on the Oracle Order Management public API.
- External credit check—The public credit checking API in Oracle Quoting provides a pre-hook and post-hook for which customers can write configurable code. The pre-hook is executed prior to the internal credit check and the post-hook is executed after the internal credit check. Quoting customers can use these hooks to invoke the external credit checking.

### **Internal Credit Check**

<span id="page-71-0"></span>Oracle Quoting supports the use of internal credit checks. Internal Credit Checks are based on:

- Transaction data in the quote
- Historic transaction data in Oracle Order Management and Oracle Receivables

These credit checks are performed by the Oracle Order Management public API OE\_EXTERNAL\_CREDIT\_PUB.CHECK\_CREDIT. For more information, see the *Oracle Order Management Implementation Manual*.

To perform internal credit checks, you must:

Ensure that the customer is enabled for credit checks.

See the *Oracle Receivables User Guide* for more information.

• Set credit limits.

In Oracle Receivables, you can set up overall credit limits and order credit limits. These limits can be set on two levels: customer and site. Site level, which pertains to the bill-to address, takes precedence over the customer level limit, if both are set. See the *Oracle Receivables User Guide* for more information.

• Define credit check rules in Oracle Order Management.

Define credit checking rules to help determine credit worthiness of customers and to specify if freight and special charges are included during credit checks.

For more information, see the *Oracle Order Management Implementation Manual*.
# **Defining Credit Check Rules**

You designate the credit check rule used for performing credit checks in the profile option *ASO: Credit Check Rule*. This is an optional profile, but if it is not set, users cannot perform internal credit checks. See Appendix A, "Profiles in Oracle Quoting", page [A-](#page-132-0)[1](#page-132-0) for more information.

The credit check rule definition allows you to determine if freight and special charges are included during credit checks. The quote total passed to Oracle Order Management is based on the setting of the credit check rule. There are two flags available when you set up a credit check rule:

- **Include Freight and Special Charges** If set, the quote total passed to the API includes shipping and freight charges. If not set, the quote total excludes shipping charges and freight charges.
- **Include Tax**  $-$  If set, the quote total passed to the API includes the total tax amount. If not set, the quote total excludes tax.

Log in to Oracle Forms as an Order Management Super User.

Navigate to Setup > Credit > Define Credit Check Rules

## **Field Behavior**

- **Options** tab
	- Credit Check Level Select Sales Order
	- Credit Hold Level Select Sales Order
	- Select the Send Hold Notifications checkbox.
- **Exposure** tab
	- To include the shipping and freight charges on the quote and on uninvoiced orders in the credit check calculation, you must select the Freight and Special Charges checkbox.
	- To include the tax for the quote and uninvoiced orders in the credit check calculation, you must select the Include Tax checkbox.

#### **Notes**

• Follow the procedure described in the *Oracle Order Management Implementation Manual* for complete information on defining credit check rules.

# **External Credit Check**

External credit checks are configurable by the application developer and allows users to

make calls to non-Oracle applications. The credit check can be configured by writing code for the pre-hook and post-hook in the Quoting public API, ASO\_CREDIT\_CHECK\_PUB.CREDIT\_CHECK. The pre-hook is executed prior to the internal credit check and the post-hook is executed after the internal credit check. Oracle Quoting customers can use these hooks to invoke the external credit checking.

For information on implementing user hooks, see Implementing User Hooks, page [4-32](#page-73-0) .

For user hooks to work properly, the following SQL scripts must run:

- **asocruhk.sql** The Populate Script populates data into the JTF\_USER\_HOOKS table. This script is run automatically.
- **asoenuhk.sql** The Enabling Script enables or disables the user hook based on the parameter passed. You must execute this script.

## **Populate Script**

This script populates the following user hooks in the JTF\_USER\_HOOKS table:

- Customer Pre Hook
- Customer Post Hook

## **Enabling Script**

This script updates the Execute flag in the JTF\_USER\_HOOKS table for a particular hook, thereby enabling or disabling the user hook.

#### **Parameters**

This script accepts the following parameters:

Package Name — Name of the package that contains the user hook calls: ASO\_CREDIT\_CHECK\_PUB.

API Name — Name of the procedure within the package which contains the user hook calls: CREDIT\_CHECK.

Processing Type — The following processing types are supported: pre and post. Valid values are B (pre processing) or A (post processing).

Hook Type — The following type is supported: Customer. Valid value is C (customer).

Enabled Flag — Enabling user hooks. Valid values are Y or N.

## **Implementing User Hooks**

<span id="page-73-0"></span>To implement user hooks, you must:

- **1.** Populate the JTF\_USER\_HOOKS table
- **2.** Enable User Hooks
- **3.** Disable User Hooks

## **Populating the JTF\_USER\_HOOKS table:**

The Populate script automatically runs against the database, when you install the patch, and populates the JTF\_USER\_HOOKS table.

#### **Enabling User Hooks:**

To enable user hooks:

- **1.** Run the Enabling script against the database. This script enables one user hook at a time. It is only necessary to run this script to enable the desired hook.
- **2.** Enter each parameter. For enabling user hooks with the ENABLE parameter, the value should be **Y**.
- **3.** You must implement the **hook package** when the corresponding hook is enabled.

#### **Disabling User Hooks:**

To disable user hooks:

- **1.** Run the Enabling script against the database. This script disables one user hook at a time. It is only necessary to run this script to disable the desired hook.
- **2.** Enter each parameter. For disabling the user hook with the ENABLE parameter, the value should be N.

# **Setting up Sales Supplement Templates**

Sales Supplement allows the capture of additional quote-specific information that is not passed into Oracle Order Management.

Once setup is complete in the Forms UI, Sales Supplement information is accessible to sales representatives in the HTML and Forms UIs. In the Forms UI, Sales Supplement functionality is enabled using the profile option *ASO: Enable Sales Supplement*. In HTML UI, enable Sales Supplement using OA Personalization.

The basic hierarchy of a Sales Supplement template is as follows:

- Sales Supplement templates can be associated with a specific application, allowing users to query for templates based on application.
- A template contains one or more sections. Within each section is a

component-response set. For example, if the template is a questionnaire, within each section there is a related set of questions and predefined responses.

> **Note:** You cannot delete templates, sections, components, or responses.

Component type and Response type are defined in the context of a component-response set. Although there are four component types, only a component type of Question can have associated responses.

Available component types are:

- Note
- Header
- Footer
- Question

There are seven types of responses:

- Predefined Responses Supports user selection from predefined text
- Text Supports end user input
- Currency Supports end user input
- Number Supports end user input
- Date Supports end user input
- Textbox Supports medium length text entries of upto 10 lines with 100 characters in each line.
- File Attachment Supports association of file attachments.

The response type Predefined Responses is associated with Presentation Styles. There are four Presentation Styles:

- List of Values
- List of Values With Blank
- Radio Group
- Checkbox

You can specify a default value along with the presentation style. The default value is

optional except when the presentation style is List of Values.

Default Value and Presentation Style are defined in the context of a section - component mapping to allow use of the same component - response set in different sections of one or more templates.

The following diagram shows the sales supplement structure and process flow.

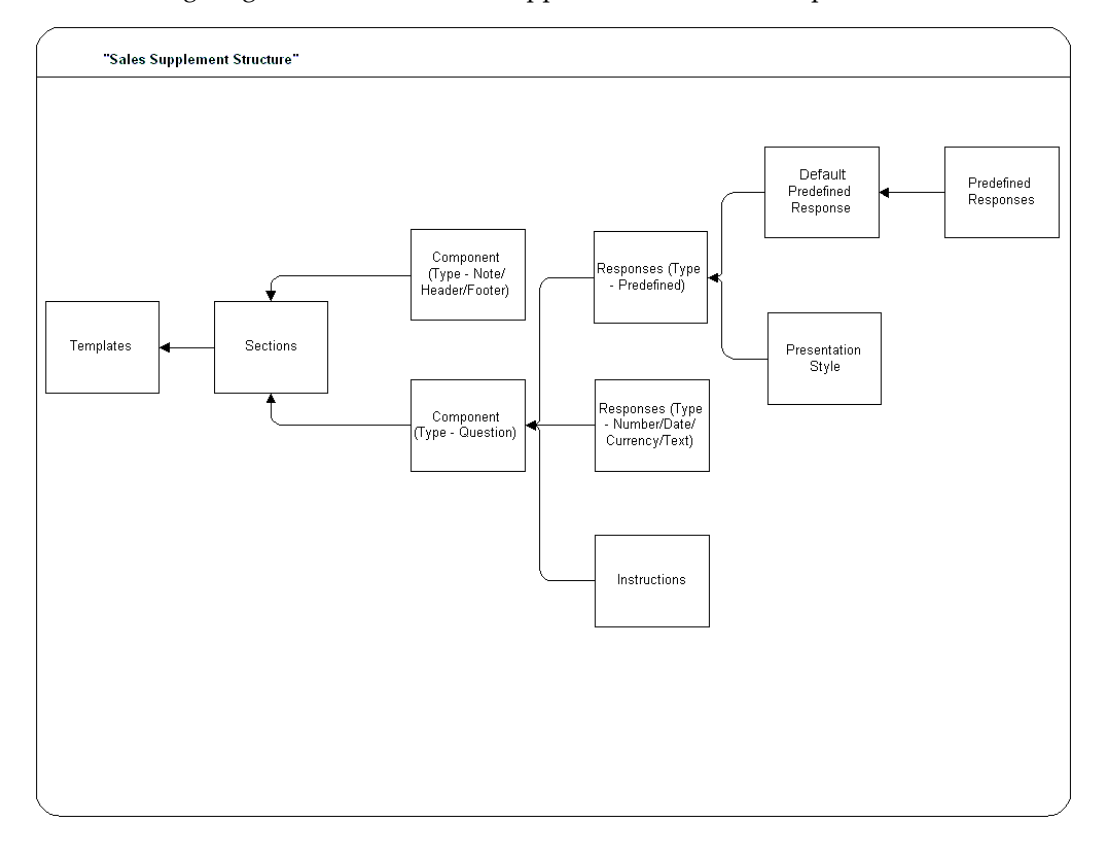

#### **Prerequisites**

• In order for users to view the information you set up in this form in Forms Quoting, you must enable Sales Supplement by setting the profile option *ASO: Enable Sales Supplement* to *Yes*.

Log in to Oracle Forms with the Quoting Sales Manager responsibility.

Navigate to Quoting > Setup > Sales Supplement.

#### **Notes**

- Sales Supplement templates are created in reverse order, beginning with the responses and ending with the template. You must manually query each tab, as the tabs are not automatically queried. Each tab behaves as a standalone tab and therefore, you must save your work in each tab.
- Templates can be applied at the header, line, or header and line levels. The default value is Quote Header and Line. You can designate default templates for header

and line levels based on the profile options *ASO: Default Header Level Sales Supplement Template* and *ASO: Default Line Level Sales Supplement Template*.

#### **Field Behavior**

Components tab

The Response Type field is enabled only if the Type is Question. The following response types are available: Text, Number, Date, Currency, Textbox, File Attachment, and Predefined Responses. The Responses are enabled only if the Component Type is Question and Response Type is Predefined.

• Sections tab

If you select a component type of Question that has predefined responses, you can designate a presentation style such as a Radio Group, Checkbox, List of Values, or List of Value with Blank.

• Template tab

The Application's list of values are based on the FND lookup ASO\_SUP\_TEMPLATE\_CONTEXT.

# **Creating Additional Attachments Document Categories**

Oracle Quoting currently supports one document category, Miscellaneous. This is the default for the Document Category field when you create a new attachment. You can create additional categories as needed.

For more information on setting up attachments, refer to the latest release of the *Oracle Application Developer's Guide*. For more information on using attachments, refer to *Oracle Quoting User Guide* or *Oracle Applications User's Guide*.

# **Defining Descriptive Flexfield Information**

Descriptive flexfields are customizable, blank fields on the Oracle Quoting form that allow the application developer to define additional fields as needed. A descriptive flexfield is composed of segments, each of which has a prompt and may have either a valid set of values or data entered by the user.

**Note:** There are a maximum of 20 flexfields at the quote header level and 20 flexfields at the quote line level.

In the Forms UI, descriptive flexfields are located in the main Quoting form, and in the Pricing view of the Quote Lines tab. They are represented by an unnamed field enclosed in brackets.

In the HTML UI, header level flexfields are located in the Create Quote, Update Quote, and Create Quote from Opportunity pages. Line level flexfields are accessed from the

Product Information tab in the Lines page.

For information on setting up and modifying flexfields, refer to the *Oracle Applications Flexfields Guide*.

**Note:** In order for flexfields to exist on the order once the quote becomes an order, the application developer must set up the flexfields identically in Oracle Order Management. Repeat this procedure in the Oracle Order Management application to carry flexfields from quote to order.

# **Specifying Flexfields**

Use the information below to setup flexfields. When you log in to Quoting, you should see the flexfield segments you defined. Additionally, when you place an order, the flexfield information will be available on the order.

Log in to Oracle Forms with the Application Developer responsibility.

Navigate to Flexfield > Descriptive > Segments.

#### **Field Behavior**

**Application** 

Query for *Order Capture*

• Title

For header flexfields, query for *Header%*

For line flexfields, query for *Lines%*

• Segments

Set up flexfield segments and map the segments to attributes

#### **Notes**

• Set up flexfields for the Oracle Order Management application, Additional Header Information Title exactly as you did for Oracle Order Capture.

#### **Reference**

Oracle Application Developer's Guide

# **Notes from Opportunities**

Notes functionality is provided by Oracle Common Application Calendar. Note types, used to categorize notes, can be mapped to one or more source objects. For example, a note type can be mapped to the source object Sales Opportunity or Sales Lead. If a note type is mapped to a specific source object, it is available only from the source object(s).

If a note type is not mapped to any particular source object, it is available from all source objects.

Notes created in Oracle Sales or Oracle TeleSales may have different note types because they may be mapped to a source object specific to opportunities. When a sales representative creates a quote from an opportunity, notes will only be copied if they meet at least one of the following criteria:

- Note type is available to all possible sources—The note type was not mapped to a particular object.
- Note type is available to the seeded source object Quoting—The CRM Administrator mapped the note type to the Quoting source object (ASO\_QUOTE).

For information on setting up and mapping note types, see the *Oracle Common Application Calendar Implementation Guide*.

# **Tasks From Opportunities (HTML only)**

When sales representatives create tasks, they must specify task types. Task types are used to categorize tasks. Oracle CRM Technology Foundation's tasks functionality allows administrators to create task types as necessary.

Administrators have the option to map task types to source objects. For example, a task type can be mapped to the source object Sales Opportunity or Sales Lead. If a task type is mapped to a specific source object, it is available only from the source object(s). If a task type is not mapped to any particular source object, it is available from all source objects.

Tasks created in Oracle Sales may have different task types because they may be mapped to a source object specific to opportunities. When a sales representative creates a quote from an opportunity, tasks will only be copied if they meet at least one of the following criteria:

- Task type is available to all possible sources—The task type was not mapped to a particular source object.
- Task type is available to the seeded source object Quoting—The CRM Administrator mapped the task type to the Quoting source object (ASO\_QUOTE).

For information on setting up and mapping task types, see the *Oracle Common Application Calendar Implementation Guide*.

# **Enabling Oracle Quoting Features with OA Personalization (HTML Only)**

With OA Personalization, you can customize your Quoting HTML interface by adding/removing/moving fields to locations where you are most comfortable. There are also some features in Oracle Quoting HTML UI that must be enabled via OA

Personalization. To be able to personalize your UI, set the *Personalize Self-Service Defn* profile to *Yes* and the *Disable Self-Service Personal* profile to *No*. For more information on OA Personalization, refer the *Oracle Applications Framework Personalization Guide*.

- OA Personalization is applicable only in the HTML interface of Oracle Quoting.
- Sometimes, Oracle Forms launches the Quoting HTML interface for particular features like the Print Quote functionality. If personalizations are set at the Responsibility level, the behavior may be different between Forms and HTML Quoting.

#### <span id="page-80-0"></span>**Web Publishing**

You must expose the fields in the following Quoting sections to enable web publishing in Quoting HTML.

Simple/Advanced Search

Expose Web Published search criteria

Expose the Assistance Requested and Assistance Reason columns

• Views/Simple/Advanced Search

Expose Web Published in the search results table

Expose Web Published in the quote details

Expose the Assistance Requested and Assistance Reason columns in the quote details

Saved Search

Expose Web Published in the "Available Columns" shuttle

Expose Web Published in "Column Name" LOV

Expose Web Published in the "Add another" LOV

Expose the Assistance Requested and Assistance Reason columns

• Update Quote page

Expose Web Published

#### **Simple Searches**

The following Simple Search quote parameters are not displayed by default. Use OA Personalization to enable them.

• Quote Number

- Account Number
- Primary Salesperson
- **Expiration Date From**
- **Expiration Date To**

## **Advanced Searches**

The following Advanced Search quote parameters are not displayed by default. Use OA Personalization to enable them.

- Web Published
- Assistance Requested
- Assistance Reason

#### **Create Quote and Create Quote from Opportunity pages**

The following quote fields are not displayed by default when you create a fresh quote or a quote from an opportunity. You can enable them using OA Personalization.

- Status
- Address
- Quote Number
- Price Calculation
- Tax Calculation

#### **Quote Header**

The following quote fields in the Quote Header are not displayed by default. Use OA Personalization to display them.

- Pricing Request
- Web Published
- Assistance Requested
- Assistance Reason
- Price Calculation
- Tax Calculation
- Address

## **Quote Lines**

The following fields in the quote line's Products tab are not displayed by default. You can enable them using OA Personalization.

### **Products Tab**

- Long Description
- Discount Amount
- Total Charges
- Line Category
- Line Type
- Instance Name
- Charge Periodicity

## **OA Personalization and Profiles**

Some of the features that were controlled by profile options can now be enabled/disabled via OA Personalization in the HTML UI. Some of these profiles have been obsoleted altogether, and the others are applicable only to the Forms UI. See the "remarks" in the Oracle Quoting Obsoleted Profiles, page [A-39](#page-170-0) section and the "notes" in the description of the profiles for more information.

# **Using Folder Functionality to Customize Forms**

Forms Quoting uses Oracle Applications Folder technology to allow users to customize the following forms:

- Quote Customer Search
- Quote Search
- Quote Header
- Quote Lines
- Sales Team
- Price Adjustments
- Adjust Charges
- Trade-In Product

You can change fields in the following ways:

- Hide/Show
- Move fields
- Change field size
- Rename Prompt

Once you make changes to an existing folder, you can save the changes to a new folder or the same folder.

#### **Notes**

- Use the Folder menu to customize the form.
- For information on hiding or showing a field, changing a prompt, changing the length of a field, moving a field, or saving a folder configuration, see the *Oracle Application User's Guide*.

The following table lists fields in each form that you cannot hide.

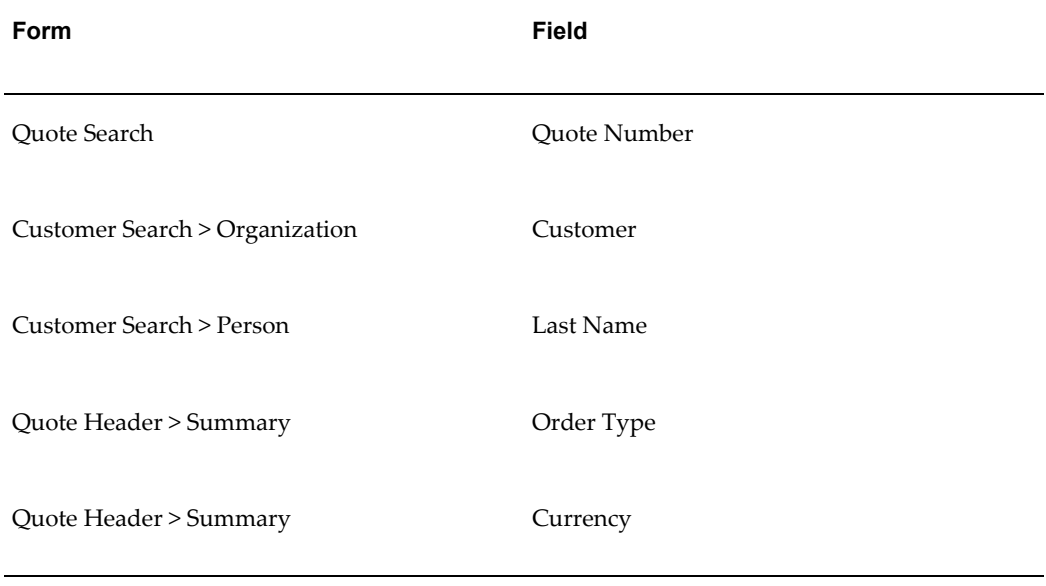

#### *Fields That Cannot be Hidden*

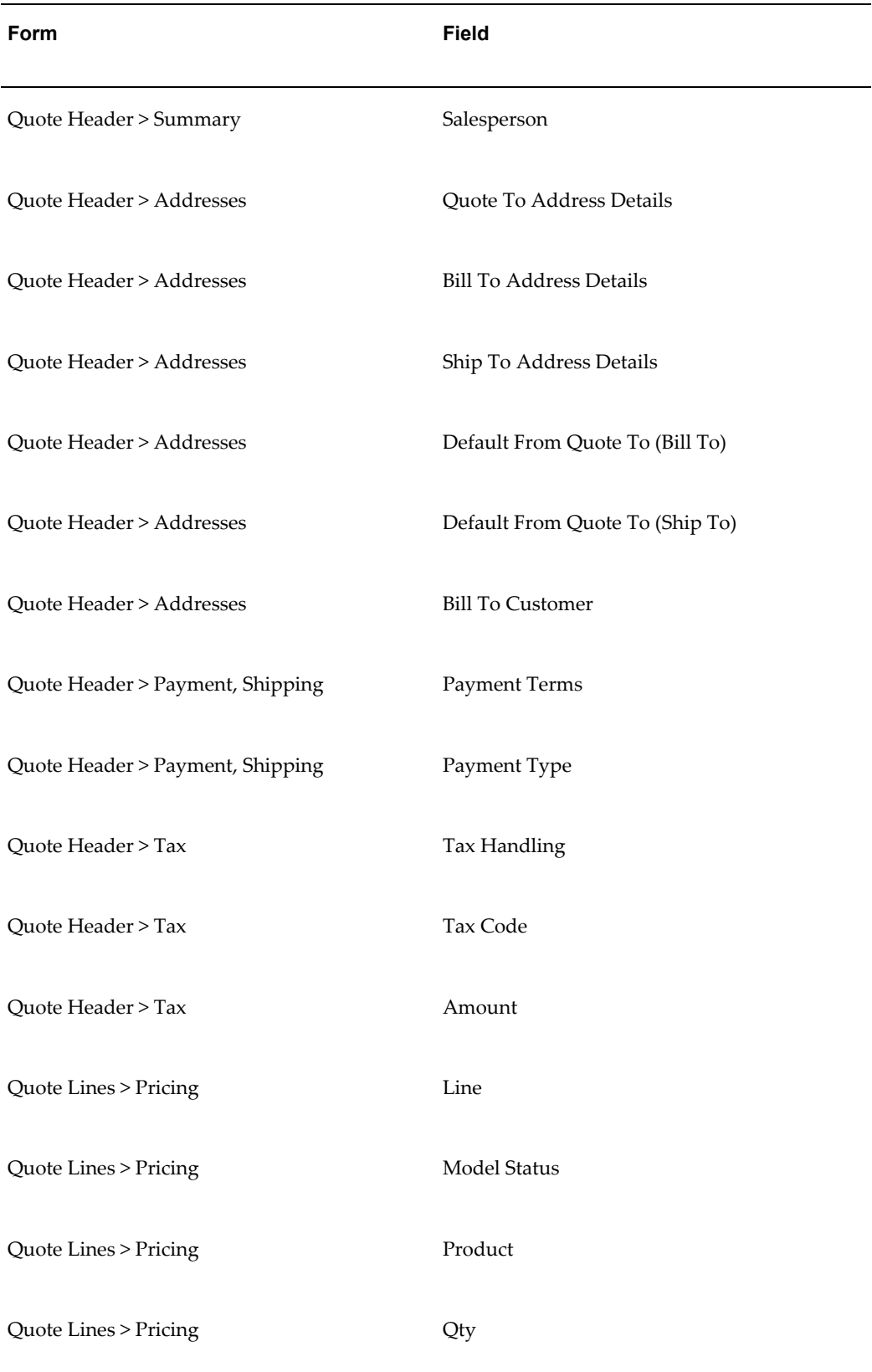

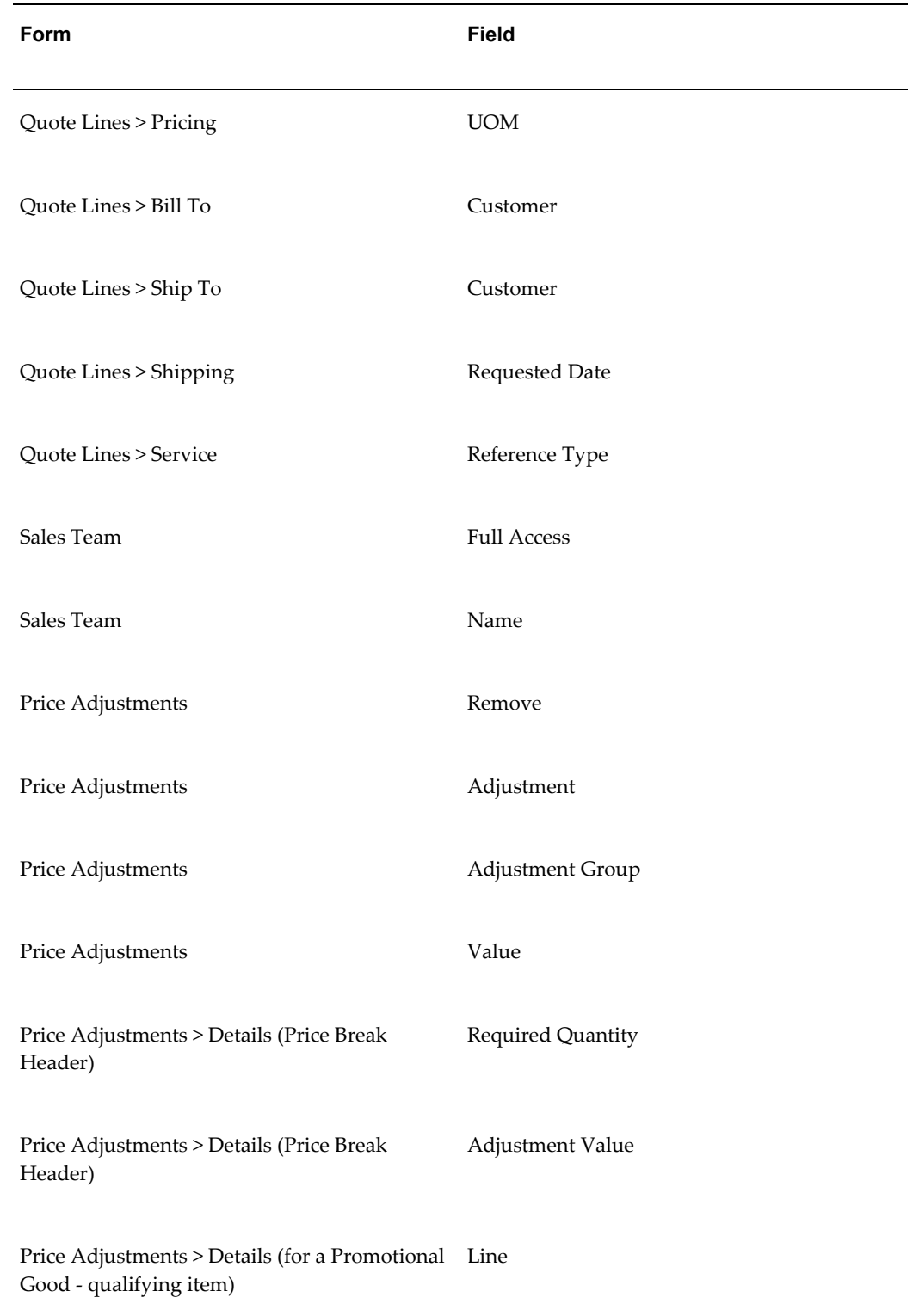

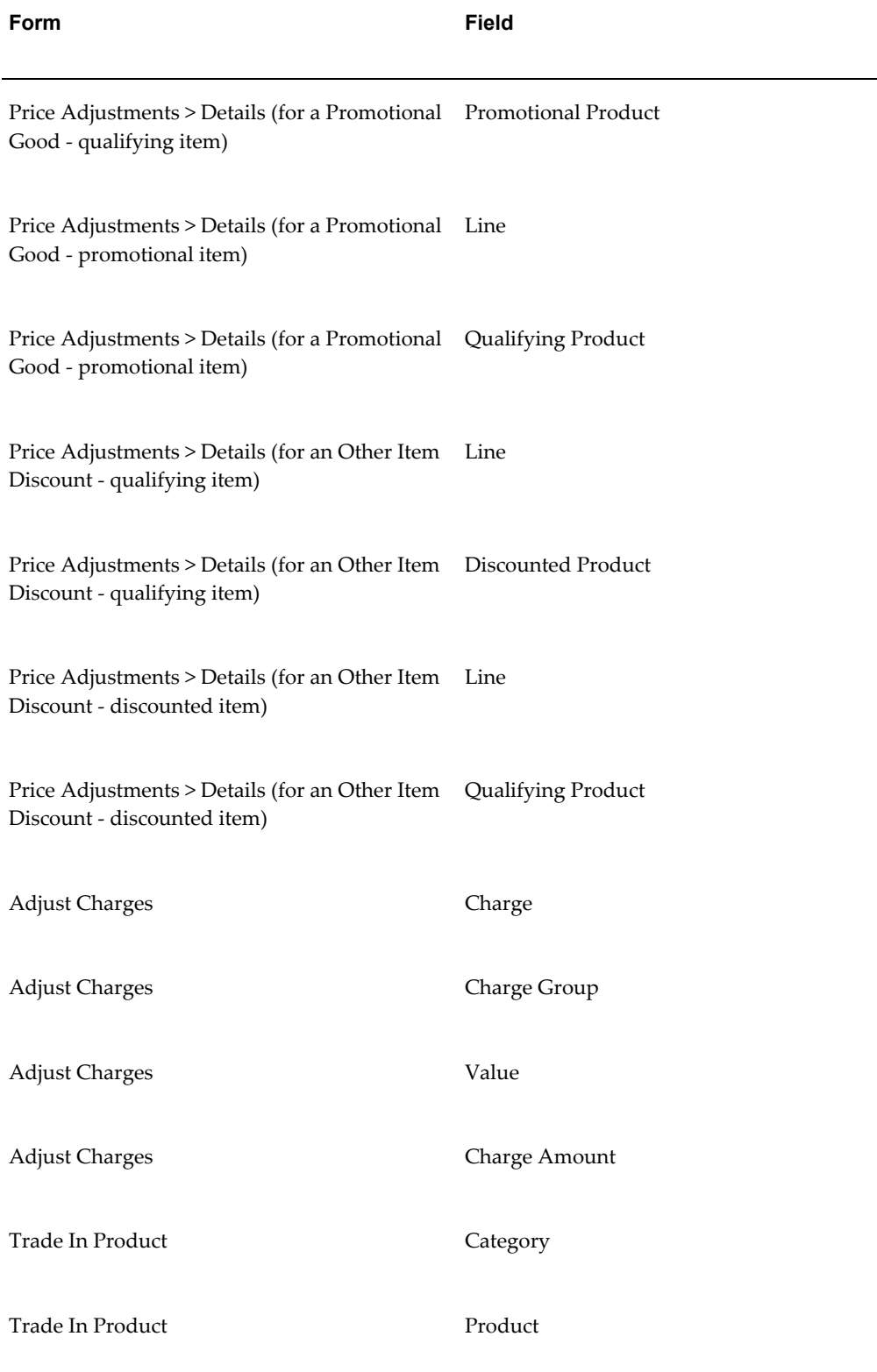

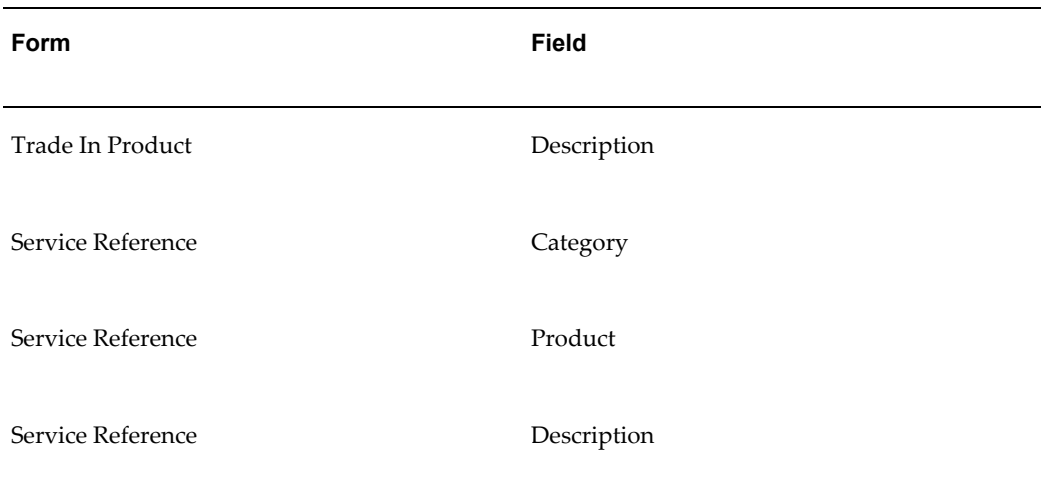

# **Verify the Implementation**

You must be able to complete these tasks successfully, or Oracle Quoting will not work properly.

- **1.** Create a complex quote.
- **2.** Create a new customer for your quote.
- **3.** Add and configure a model item.
- **4.** Before submitting the quote as an order, create a new contact for the customer.
- **5.** Before submitting a quote as an order, create a shipping or billing address for the customer.
- **6.** Submit the order.

If the submission process was a success, you receive confirmation from Oracle Order Management.

For information on the procedures necessary to perform these tasks, see the *Oracle Quoting User Guide*.

# **Setting Up Defaulting Rules**

This chapter covers the following topics:

- [Overview of Defaulting Rules](#page-88-0)
- [Creating Defaulting Rules](#page-98-0)
- [Changing the Seeded Dependency in Defaulting Rules](#page-99-0)
- [Concurrent Programs in Defaulting Rules](#page-99-1)
- <span id="page-88-0"></span>[Seeded API Signature for the PL/SQL Source Type](#page-101-0)

# **Overview of Defaulting Rules**

Defaulting rules enable you to create and update quotes easily. Based on the setup, appropriate fields in the quote are automatically filled in. Oracle Quoting has seeded defaulting rules that mirror the behavior of the application when defaulting was hard coded. However, you have the flexibility to disable the seeded rules and add your own.

You can enable defaulting rules by setting the *ASO: Enable Defaulting Rule* profile to *Yes*. See Profile Options for Defaulting, page [A-26](#page-157-0) for more details.

The following sections explain some terms that are part of the defaulting rules setup.

## **Defaulting Rules**

Defaulting rules populate values into fields in a quote (both header and line). You can define the rules and the sequence in which the defaulting must take place. You can also define the trigger and dependant fields.

You can set up defaulting rules such that most of the mandatory and business rules-centric fields are taken care of. By doing so, you can focus on other aspects of the quote.

## **Entities**

Entities represent specific flows in Oracle Quoting when defaulting should occur. The entities in Quoting are Quote Header, Quote Line, and Quote Oppty.

• Quote Header

Applicable to Create Standalone Quote and Update Quote (all quotes) flows

• Quote Line

Applicable to Create Standalone Quote and Update Quote (all quotes) flows

• Quote Oppty

Applicable only to Create Quote from Opportunity flow

## **Defaulting Condition Templates**

Defaulting condition templates act like top-level filters based on which the corresponding defaulting rules are executed. Entities are the conditions for the filters. Each entity has attributes. Defaulting rules are applicable to these attributes within an entity.

For example, Payment Type and Customer are entities. The attributes for these entities are Credit card and Business World respectively. Always is a generic condition.

## **Attributes**

Attributes are individual fields in the quote. Defaulting rules are created for some of the quote attributes. The defaulting rule indicates what the default value for the attribute should be and the source from where it should be derived. Based on the defaulting condition, the corresponding defaulting rule is chosen for the attribute.

## **Source Types**

The source types provide default values for the quote attributes. The following are the seeded source types for Oracle Quoting.

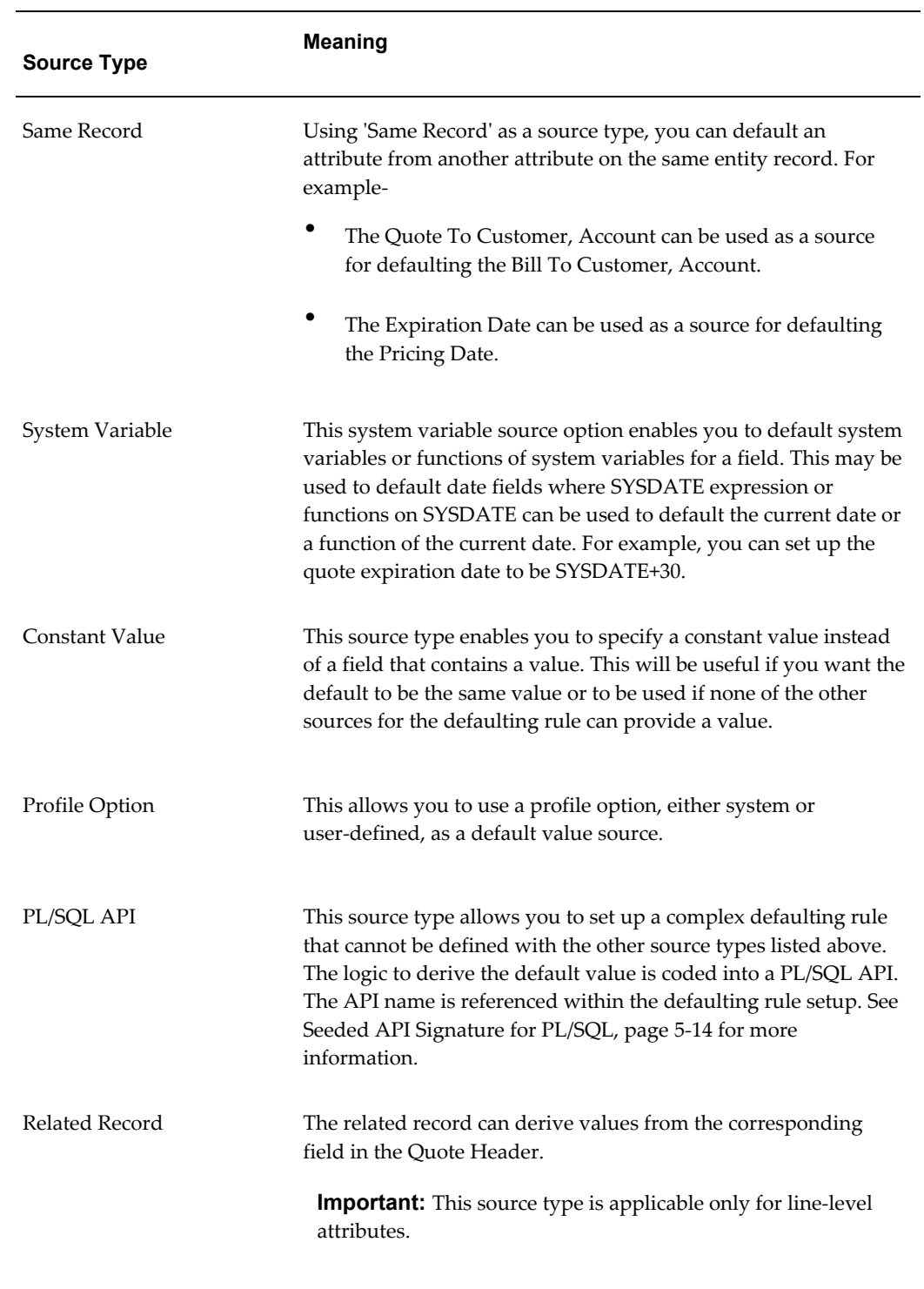

## *Seeded Source Types for Defaulting*

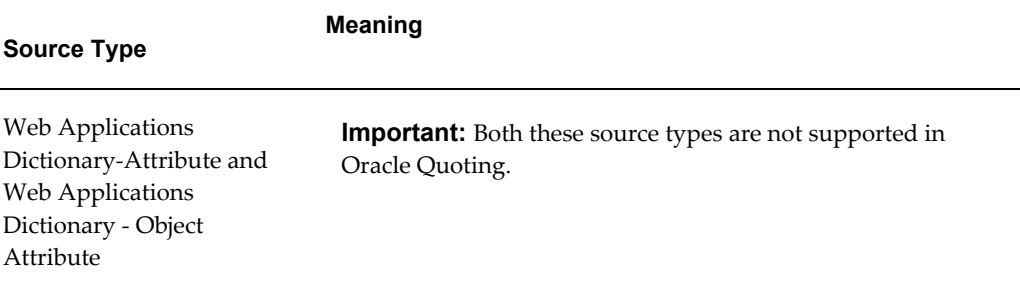

## **Sequencing in Defaulting Rules**

Sequencing is the order in which the defaulting rules will be applied. Each attribute is associated with a value which determines its sequence.

## **Trigger and Dependent Attributes**

A trigger attribute has one or more dependent attributes that must be defaulted into when the trigger attribute's value is changed. A dependent attribute must be cleared and defaulted if the corresponding trigger attribute is changed. For example, a defaulting rule can be defined to derive a value for the payment terms and price list attributes if the pricing agreement is changed. In this example, the pricing agreement is the trigger attribute and the payment terms and price list are dependent attributes.

In Oracle Quoting, you can enable dependencies via the Dependency Enabled flag. While setting up trigger and dependent attributes, it is important not to setup cyclical dependencies. Thus, if trigger attribute A has dependent attributes B, C, D and trigger attribute C has dependent attribute A, then there is a cyclical dependency for attribute A. This type of cyclic dependency should be avoided.

## <span id="page-91-0"></span>**Seeded Mapping Between Trigger and Dependent Attributes**

The tables below indicate the seeded mapping between the trigger and the dependent attributes. The current dependencies are enabled by setting the Dependency Enabled flag. You may disable a dependency between the trigger and dependent attributes by setting this flag to No.

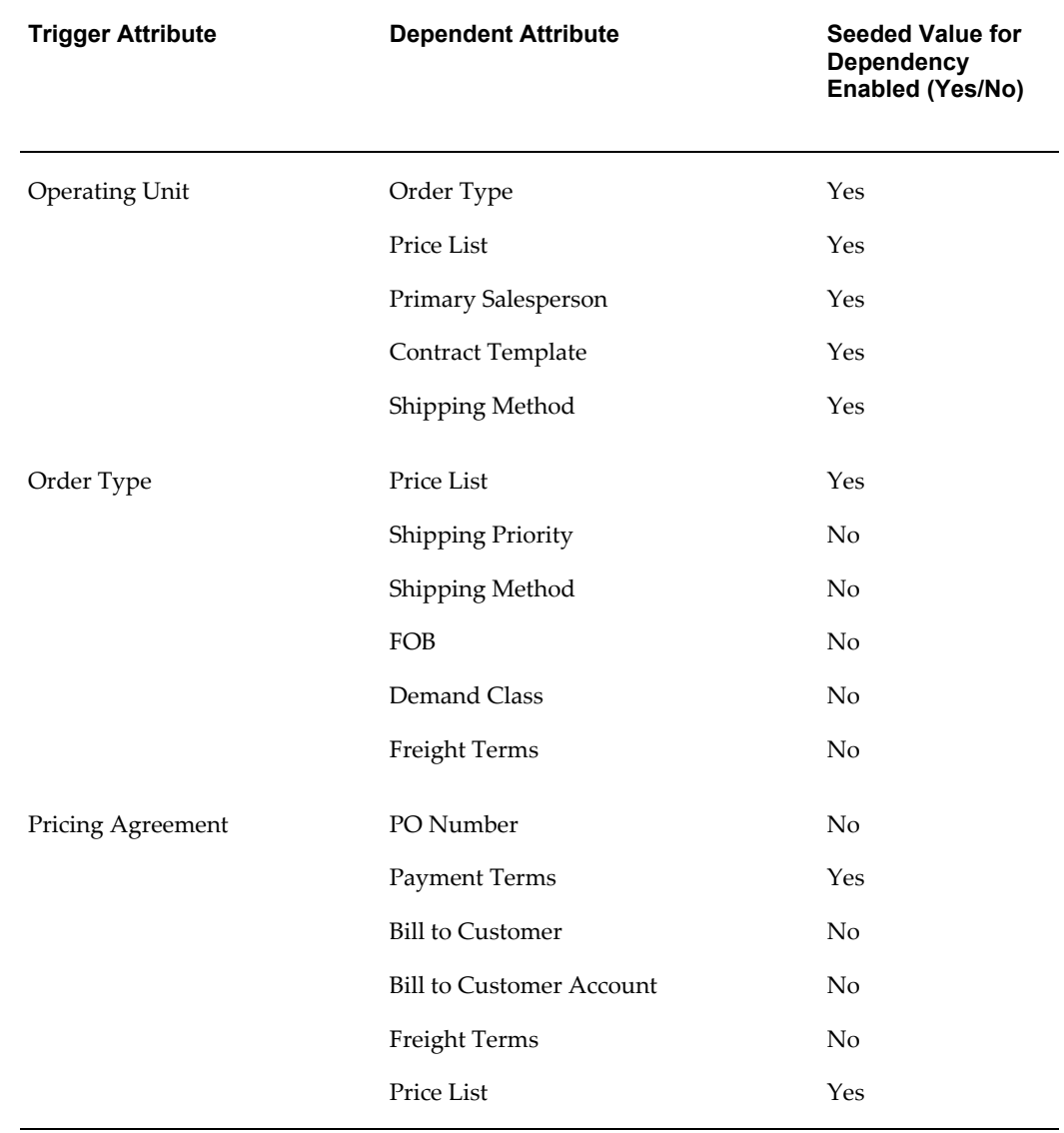

## *Seeded Mapping Between Trigger and Dependent Attributes (Quote Header)*

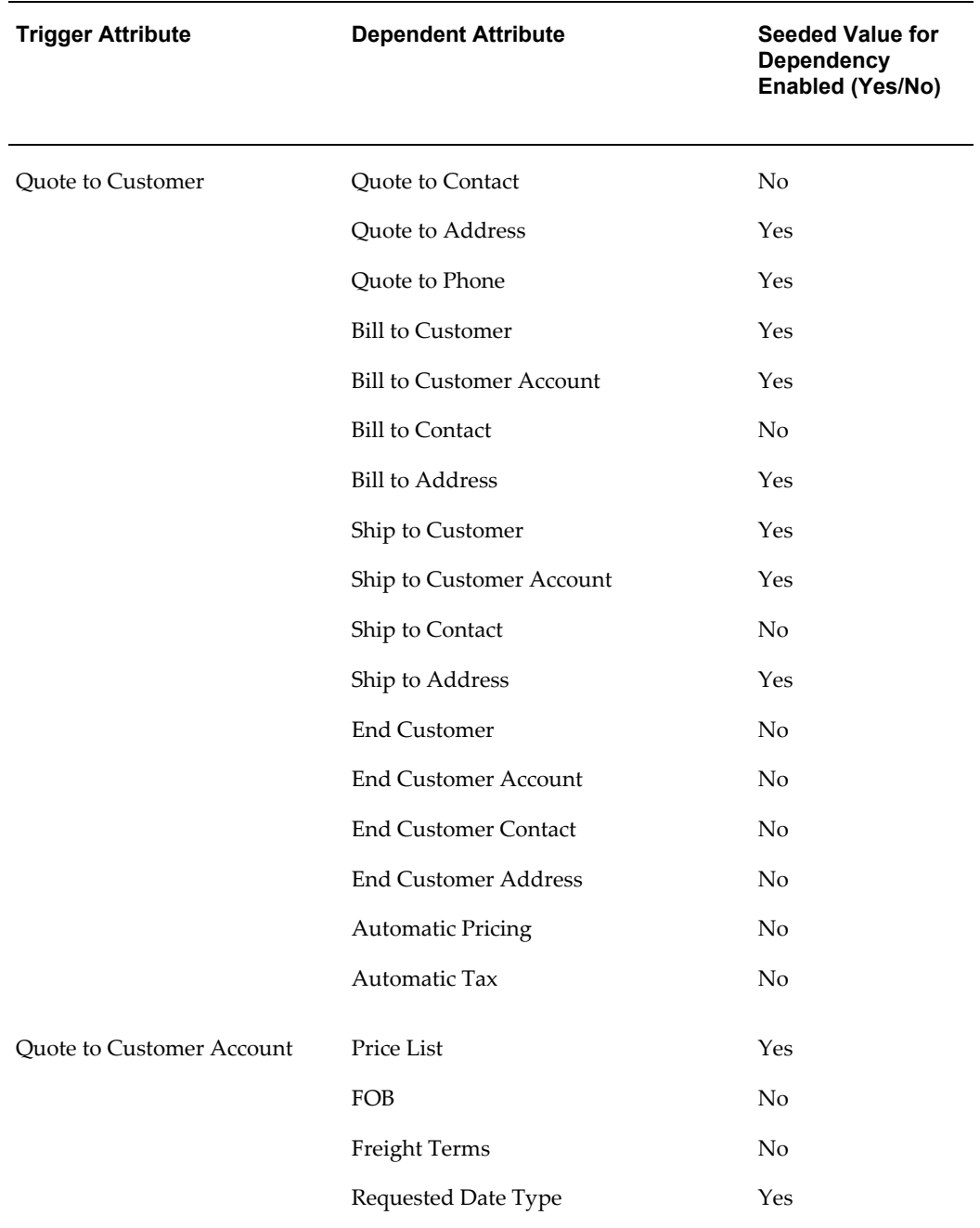

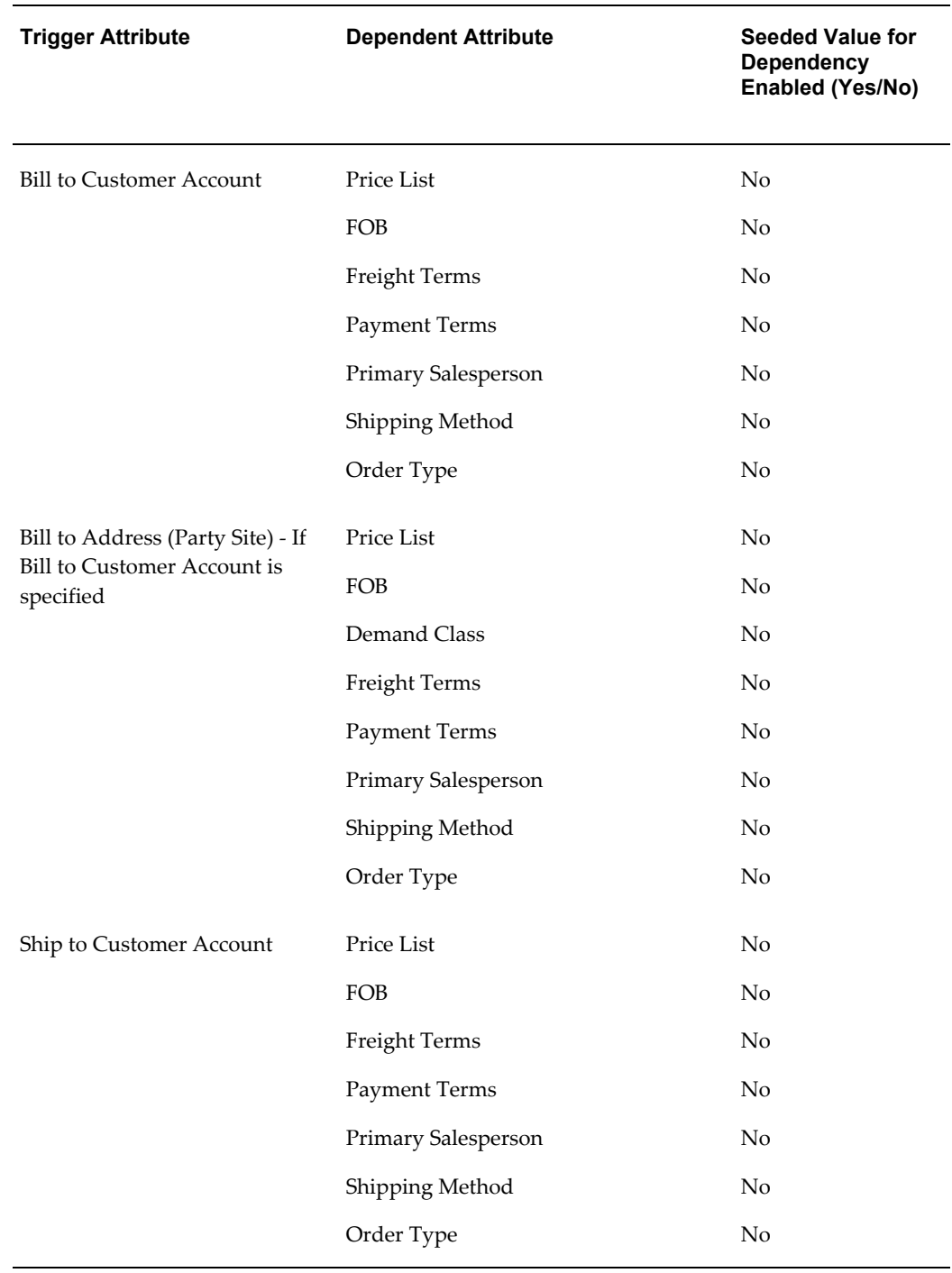

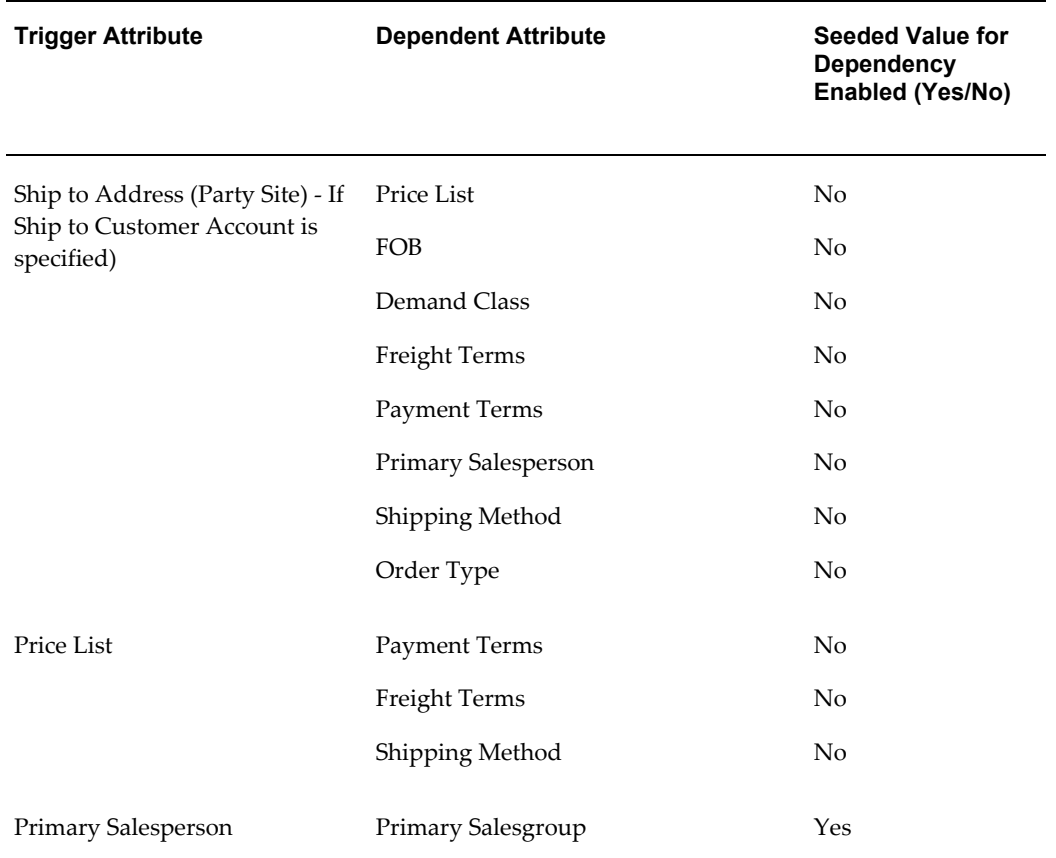

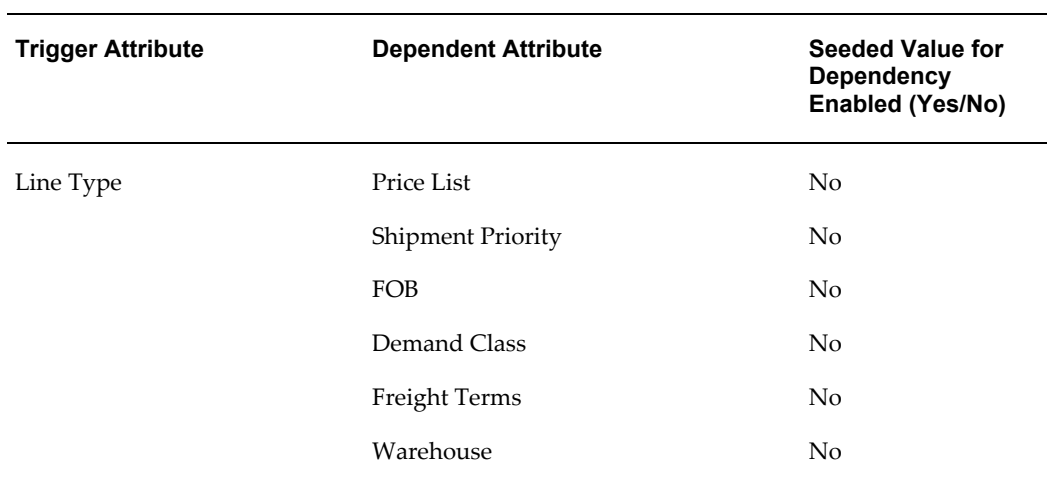

## *Seeded Mapping Between Trigger and Dependent Attributes (Quote Line)*

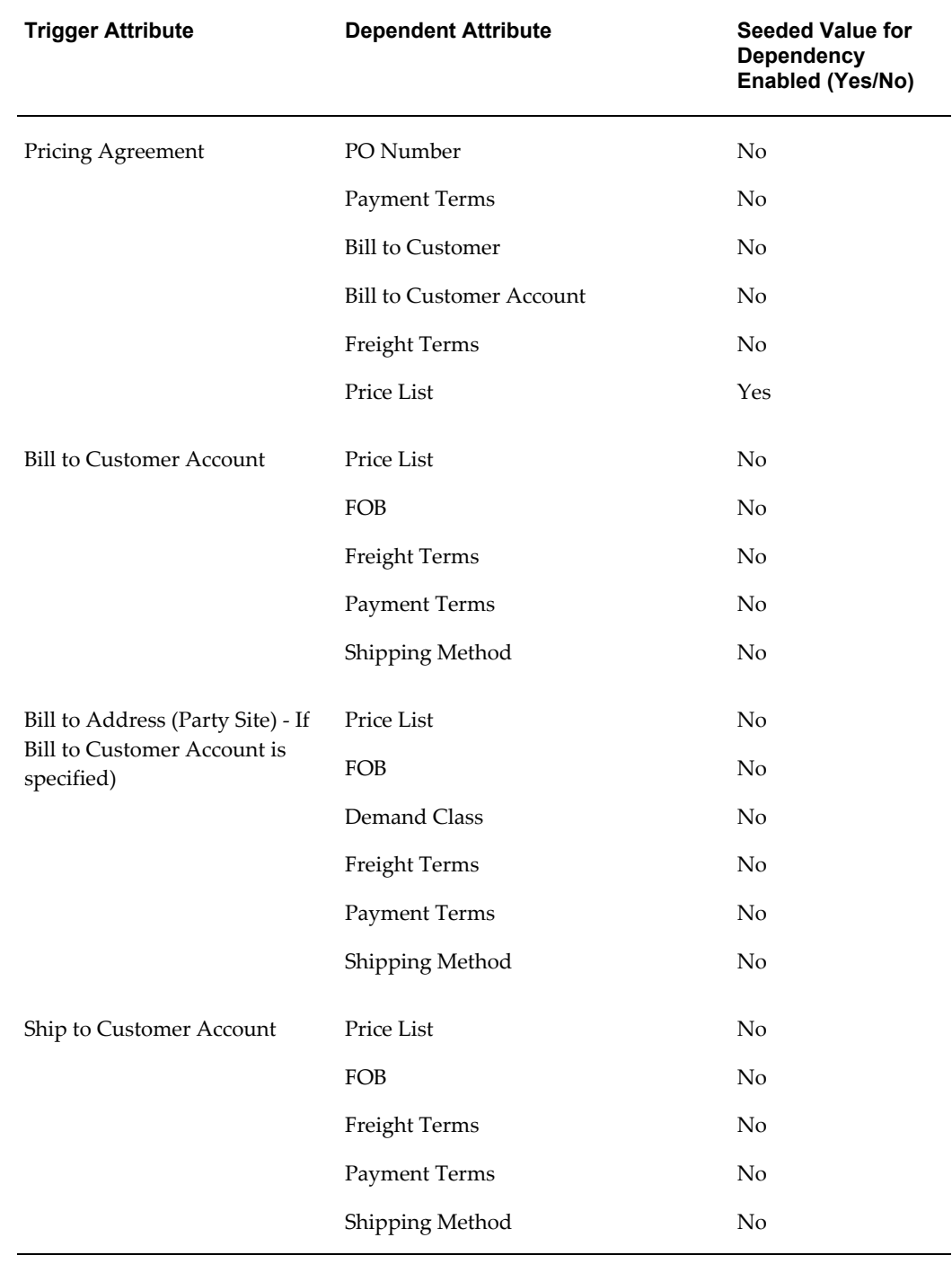

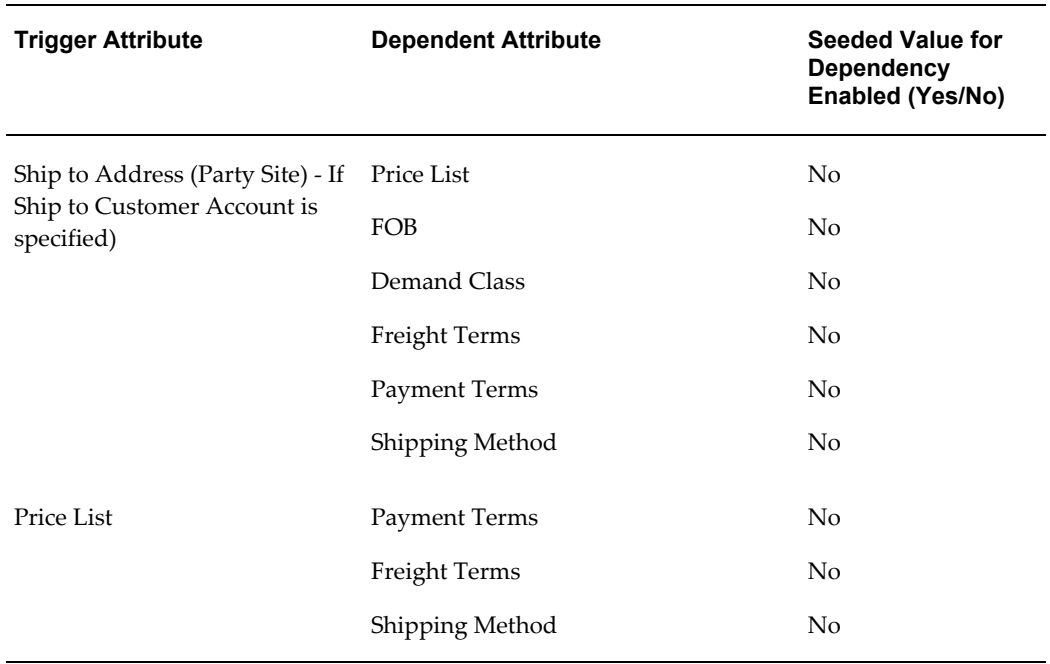

If you change the seeded dependencies, you must run the Order Capture Dependency concurrent program. See Order Capture Dependency Generator concurrent program, page [5-13](#page-100-0) for more details.

## **User Scenarios for Defaulting Rules**

Here are some scenarios where defaulting rules can be setup. You can also set up business rules that are specific to one or more operating units.

- Default the Price List attribute at the header level based on the value of Bill To Customer.
- Default the Primary Salesperson based on the Quote To Customer.
- Change the defaulting logic for deriving the expiration date. Instead of using the profile, define the new logic in a PL/SQL API. The PL/SQL API will be the source for defaulting the value in the expiration date field. See Seeded API Signature for the PL/SQL Source Type, page [5-14](#page-101-1) for the seeded PL/SQL API source type signature.

## **Notes about Defaulting Rules**

Some notes about defaulting rules:

• The price list defaulting is not filtered by currency. After the price list defaulting, if the new price list and existing currency combination is not valid or no conversion

exists for it, then the price list is cleared.

- Oracle Quoting does not preserve an existing value for a field if the defaulting rule does not come up with a value for it.
- If Terms Substitution modifiers have been set up, the values in the Payment Terms, Freight Terms, and Shipping Method fields, populated based on defaulting rules, may be overridden after the pricing call.
- Defaulting rules are not applicable for the creation and updation of quote templates.
- Quote line defaulting rules for model components must take into account the nature of top model and parent model (ATO, PTO, Ship Model Complete PTO). For instance, you should not set up a quote line defaulting rule to default different Shipping Methods for the components of an ATO model.
- You cannot use defaulting rules for the following quote header attributes:
	- Quote to Customer

The Quote to Customer in the Opportunity to Quote flow will get defaulted from the Opportunity and cannot be changed.

• Opportunity Name

The Opportunity Name in the Opportunity to Quote flow will get defaulted from the Opportunity and cannot be changed.

• Quote to Customer Account

The Quote to Customer Account in the Create Quote flow (standalone quote) does not use the defaulting rules framework.

• Sales Supplement

The Sales Supplement field does not use the defaulting rules framework.

• Quote Status

The Quote Status values are based on the transition rules set up in Quoting Forms. The defaulting rules framework is not used for this field.

## **Creating Defaulting Rules**

<span id="page-98-0"></span>Use the following pointers to create defaulting rules.

#### **Steps**

**1.** Log in to Oracle Quoting Forms with the Quoting Sales Manager responsibility and

select Defaulting Rules from the Setup functions.

- **2.** Query for *Order Capture* in the Application field.
- **3.** Choose from any of these entities: Quote Header, Quote Line, and Quote Oppty.

<span id="page-99-0"></span>Refer the *Order Management Implementation Manual* for detailed steps on creating defaulting rules.

# **Changing the Seeded Dependency in Defaulting Rules**

Some dependencies are seeded for defaulting rules in the application. See Seeded Mapping Between Trigger and Dependent Attributes, page [5-4](#page-91-0) for more details Use this procedure to change the seeded dependency.

#### **Steps**

- **1.** Login to the Linux/Unix server with appropriate permissions.
- **2.** Make a copy of the *asodepmp.sql* file located in the \$ASO\_TOP/patch/115/sql/ folder.
- **3.** Open the file (copy) and search for the line that has the trigger attribute name followed by the dependent attribute name on the following line.
- **4.** Change the value of the *Enabled\_Flag* from *N* to *Y*.

This example enables the dependency between Order Type (trigger attribute) and Shipment Priority code (dependent attribute).

```
l_Dep_Rec(l_count).Trigger_Attribute_Name := 'Q_ORDER_TYPE_ID';
 l_Dep_Rec(l_count).Dependent_Attribute_Name := 
'Q_SHIPMENT_PRIORITY_CODE';
l^{\top}Dep Rec(\overline{l} count). Enabled Flag := 'Y';
```
- **5.** Save your changes and run the script *asodepmp.sql* with the apps user responsibility.
- **6.** Login to Oracle Forms with the Quoting Sales Manager responsibility.
- **7.** Run the Order Capture Dependency Generator and Defaulting Generator concurrent programs. See Concurrent Programs in Defaulting Rules, page [5-12](#page-99-2) for more details.

# **Concurrent Programs in Defaulting Rules**

<span id="page-99-2"></span><span id="page-99-1"></span>There are two concurrent programs that affect the functioning of defaulting rules in Oracle Quoting. If you add a rule and change the dependency, it is recommended that the concurrent programs run in the following sequence:

• Defaulting Generator concurrent program, page [5-13](#page-100-1)

• Order Capture Dependency Generator concurrent program, page [5-13](#page-100-0)

## <span id="page-100-1"></span>**Defaulting Generator Concurrent Program**

To generate defaulting rules for the first time or update existing defaulting rules or defaulting conditions, you must submit the Defaulting Generator concurrent program. New or modified rules and conditions are not effective until the program is successfully run.

**Note:** Seeded defaulting rules can be disabled, but not modified. If you wish to modify a seeded defaulting rule, disable the seeded defaulting rule condition, and then create a copy of the seeded defaulting rule and include your changes in the copied defaulting rule.

The concurrent program must be submitted if you perform either of the following:

- Add or update a defaulting rule
- Enable or disable a defaulting rule
- Add or update a defaulting condition template
- Enable or disable a defaulting condition template

#### **Notes**

- Log in to Oracle Forms with the Quoting Sales Manager responsibility and navigate to the Concurrent Requests form from the View > Requests menu.
- Application

Select Order Capture.

**Entity** 

Select either Quote Header, Quote Line or Quote Oppty depending on which entity you have modified.

• Attribute

Select an attribute from the list.

## **Order Capture Dependency Generator Concurrent Program**

<span id="page-100-0"></span>This concurrent program updates the dependencies between Quoting Attributes. If you modify attribute dependencies, they are not effective until this concurrent program is successfully executed. The concurrent program must be executed if you perform any of the following:

- Disable a dependency between two attributes
- Enable a dependency between two attributes

If you modify the dependency between two Quote Header level attributes, run this concurrent program for the Quote Header. If you modify the dependency between two Quote Line level attributes, run this concurrent program for the Quote Line.

#### **Notes**

- Login to Oracle Forms with the Quoting Sales Manager responsibility and navigate to the Concurrent Requests form from the View > Requests menu.
- Database Object Name

Select either Quote Header ( ASO\_AK\_QUOTE\_HEADER\_V ) or Quote Line ( ASO\_AK\_QUOTE\_LINE\_V )

• Primary Key Column Name

Select Q\_QUOTE\_HEADER\_ID if you chose Quote Header as the Database Object Name or L\_QUOTE\_LINE\_ID if you chose Quote Line as the Database Object Name.

• Last Update Date Column Name

Select Q\_LAST\_UPDATE\_DATE if you chose Quote Header as the Database Object Name or L\_LAST\_UPDATE\_DATE if you chose Quote Line as the Database Object Name.

# **Seeded API Signature for the PL/SQL Source Type**

<span id="page-101-1"></span><span id="page-101-0"></span>You can create a custom API for the PL/SQL API source type. Here is the signature of the seeded PL/SQL API:

```
<API Name>
( p_database_object_name in VARCHAR2,
                       in VARCHAR2 )
return <datatype>
where the <datatype> can be NUMBER or VARCHAR2.
```
The table below describes Quoting entities, their associated entity code, and the database object that is called when the entity is processed within a Quoting transaction.

#### *Processing Entities in a Quoting Transaction*

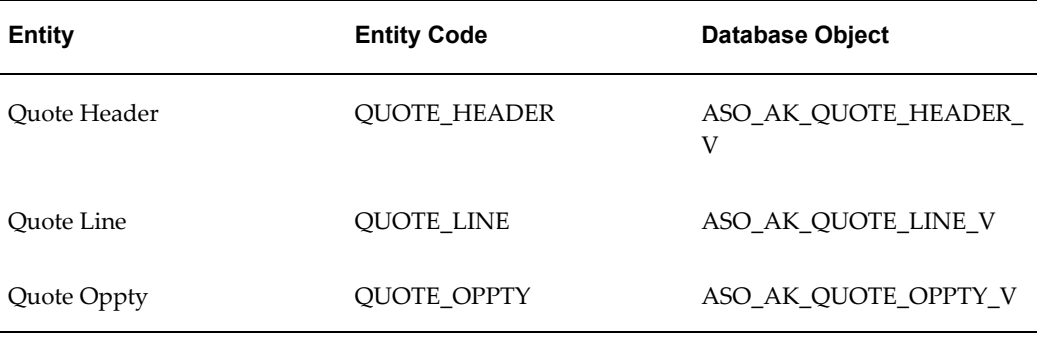

Here is the sample code to default the Currency Code from the Quote Price List in a standalone quote or from the Price List in the Create Quote from Opportunity page:

```
FUNCTION Get_Currency_from_pricelist(
            P_Database_Object_Name IN VARCHAR2,
            P_Attribute_Code IN VARCHAR2
             ) RETURN VARCHAR2 
is
    Cursor C currency code(q price list id Number) is
      SELECT currency_code
      FROM qp_price_lists_v
     WHERE \overline{\text{price\_list\_id}} = \text{q\_price\_list\_id};
 l_price_list_id Number;
l currency code C currency code%rowtype;
Begin
  -- Getting the defaulting global record based on the Database object 
name
      IF p_database_object_name = 'ASO_AK_QUOTE_HEADER_V' THEN
          l_price_list_id := 
ASO QUOTE HEADER DEF HDLR.g_record.q_price_list_id;
     ELSIF p_database_object_name = 'ASO_AK_QUOTE_OPPTY_V' THEN
         1 price_list id :=
ASO_QUOTE_OPPTY_DEF_HDLR.g_record.o_price_list_id;
     END IF;
      -- Getting the Currency Code based on the Price List
     open C currency code(l price list id);
fetch C currency code into 1 currency code;
 close C_Currency_code;
     -- Returning the Currency Code
    RETURN 1 currency code.currency code;
EXCEPTION
     -- Exception Handling
    WHEN NO DATA FOUND THEN
        RETURN NULL;
     WHEN OTHERS THEN
    IF OE MSG PUB.Check Msg Level (OE MSG PUB.G MSG LVL UNEXP ERROR)
      THEN
         OE_MSG_PUB.Add_Exc_Msg
         \overline{G} PKG NAME
              ' Get_Currency_from_pricelist '
          );
      END IF;
    RAISE FND API.G EXC UNEXPECTED ERROR;
End Get Currency from pricelist
```
# **Setting Up Web Publishing**

This chapter covers the following topics:

- [Overview of Web Publishing](#page-104-0)
- [Enabling Web Publishing](#page-105-0)
- [Setting Up a Specialty Site](#page-105-1)
- <span id="page-104-0"></span>• [Customizing Publish Notifications](#page-105-2)

# **Overview of Web Publishing**

Web publishing functionality allows sales representatives to publish quotes to customers through Oracle *i*Store specialty sites.

## **Validations**

When a sales representative publishes a quote to *i*Store, an *i*Store API validates the published quote and returns exception messages to Quoting if the attempt to publish is not successful.

The following validations will be performed when you attempt to publish to a minisite:

- Shipping Method on the minisite
- Payment Method on the minisite (referred to as **payment type** on the quote)

**Note:** Line level payment method is not enforced.

• Payment Threshold on the minisite

If any of the validations fail, the quote will not be published.

# **Enabling Web Publishing**

<span id="page-105-0"></span>Use of web publishing functionality in Quoting Forms is controlled by the profile option *ASO: Enable Web Publishing*. For more information on Quoting profile options, see Appendix A "Profiles in Oracle Quoting", page [A-1.](#page-132-0)

In Quoting HTML, you must enable the web publishing functionality by exposing various fields related to web publishing using OA Personalization. See Web Publishing, page [4-39](#page-80-0) in the OA Personalization section.

You must also set the profile *IBE: iStore Non Secure URL* to *iStore URL* at the application level. See Profiles in Oracle Quoting, page [A-1](#page-132-0) for more information.

**Note:** If you are using the HTML UI and are integrated with Oracle Sales, you must set *IBE: iStore Non Secure URL* at the Application level for the application Oracle Sales. If you are not integrated with Oracle Sales, the profile should be set at the Application level for Oracle Quoting.

# **Setting Up a Specialty Site**

<span id="page-105-1"></span>Web Publishing functionality requires the setup of specialty sites in Oracle *i*Store. Customers can access published quotes through these Specialty Sites. Oracle Quoting supports public and restricted specialty sites. For information on setting up specialty sites, refer to the *Oracle iStore Implementation Guide*.

# **Customizing Publish Notifications**

<span id="page-105-2"></span>You can customize publish notifications based on Organization ID, Minisite ID, and User Type. You can still use the *i*Store Merchant UI to configure Quoting notifications. Refer to the *Oracle iStore Implementation and Administration Guide* for more information.

The HTML user interface of Quoting provides notifications for the following events:

- FND user registration ASOQOTPUBLISHREG
- Publish executable quote ASOQOTPUBLISHEXEC
- Publish non-executable quote ASOQOTPUBLISHUNEXEC

To customize these notifications, you must:

- **1.** Create a lookup for the merchant UI
- **2.** Customize notification

**3.** Add a new message in the work template file

## **Create a lookup for the merchant UI:**

The FND lookup type IBE\_WF\_NOTIFICATION is used by the *i*Store Merchant UI to render each notification available for configuration, where the meaning of the lookup code in the merchant UI is available as a link.

Update the FND lookup type IBE\_WF\_NOTIFICATION with the following lookup codes:

- ASOQOTPUBLISHREG
- ASOQOTPUBLISHEXEC
- ASOQOTPUBLISHUNEXEC

The following table shows an example of how you could set up the lookup codes:

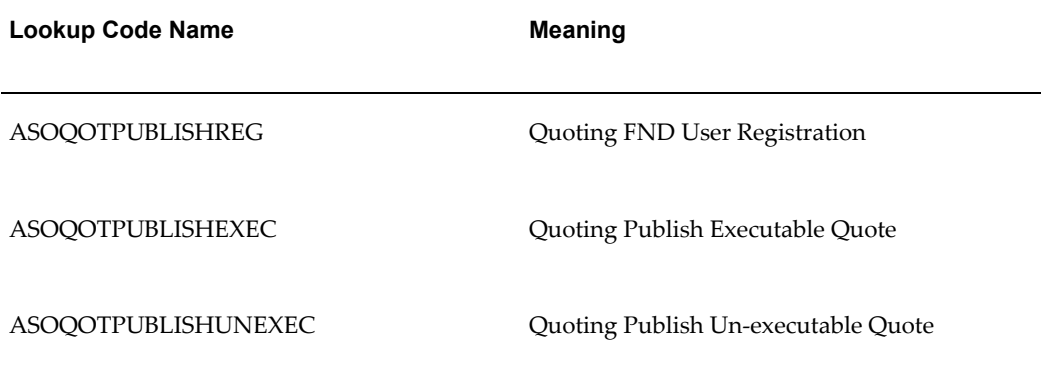

#### *Example Set Up of Lookup Codes for Lookup Type IBE\_WF\_NOTIFICATION*

## **Customize the Notification:**

After entering the lookup codes, you must use the merchant UI to configure Quoting publish notifications.

Login to the JTF Login Page with the IBE\_ADMIN responsibility.

Navigate to Menu > Notifications.

## **Adding a new message in the work template file:**

*i*Store uses a workflow item type *i*Store Alerts Workflow as the placeholder for *i*Store notification templates.

#### **Notes**

• Choose the item type *i*Store Alerts Workflow.

• When copying a new message, you must maintain the original name of the message as a prefix in the name of the new message.
# **Integrating Oracle Quoting With Oracle Approvals Management**

This chapter covers the following topics:

<span id="page-108-0"></span>• [Setting Up Approvals Functionality](#page-108-0)

# **Setting Up Approvals Functionality**

**Important:** It is recommended that you implement quote approvals if you enabled Sales Contracts integration.

If you implement the Approvals functionality, there are a number of setup steps you must complete.

**1.** Set up all Approvals quote statuses.

Oracle Quoting requires that you set up additional quote status transitions if you use Approvals. You must set up the following transition statuses:

- Draft to Approval Pending
- Approved to Order Submitted
- Approval Rejected to Approval Pending
- Approval Canceled to Approval Pending
- **2.** Set the Approvals profile options.

For information on the Approvals profile options, refer to Appendix A, "Profiles in Oracle Quoting", page [A-1](#page-132-0).

**3.** Set up conditions and rules in Oracle Approvals Management (OAM).

A rule requiring approval is defined using attributes, conditions, and approval type. Attributes are used to define Conditions. One or more conditions and an approval type constitute a rule.

The seeded attributes for Quoting are available in Appendix E Seeded Attributes in Oracle Approvals Management (OAM), page [E-1.](#page-196-0)

For information on setting up rules and conditions in OAM, refer to the *Oracle Approvals Management Implementation Guide*.

# **Integrating Oracle Quoting With Oracle Sales Contracts**

This chapter covers the following topics:

- [Overview of Quoting/Sales Contracts Integration](#page-110-0)
- [Contract Terms Library Setup](#page-111-0)
- [Authoring Contract Terms](#page-112-0)
- [Validation of Contract Terms](#page-113-0)
- [Printing Quotes With Contract Terms](#page-113-1)
- <span id="page-110-0"></span>• [Enabling Sales Contracts Functionality](#page-114-0)

## **Overview of Quoting/Sales Contracts Integration**

Oracle Quoting integrates with Oracle Sales Contracts to provide functionality to negotiate contract terms on a quote. The objective of Quoting/Sales Contracts integration is to automate the creation and delivery of quotes with standard or negotiated contract terms. Integration of Quoting and Sales Contracts allows users to:

• Create quotes with standard contract terms from a contract template

**Note:** Oracle Quoting supports only Contract templates created with the document type Quote.

- Add or remove pre-approved standard contract terms
- Create non-standard contract terms
- Use Contract Expert to bring in additional terms based on pre-defined policy rules
- Download contract terms to a Microsoft Word document, modify it offline, and

upload the modified document to the system

- Support approval rules for standard and non-standard contract terms
- Generate a formatted contract for review and customer presentment
- Capture customer acceptance details
- Upload and manage the signed agreement as a contract document attachment
	- It is strongly recommended that you implement Approvals if you plan to integrate with Oracle Sales Contracts and use the Contract Terms features to negotiate terms and conditions on the quote. Use of the approvals process prevents outdated or invalid contract terms from ending up on a legally binding contract and in the hands of the customer.
	- For complete information on Oracle Sales Contracts, please refer the *Oracle Sales Contracts Implementation and Administration Guide*.

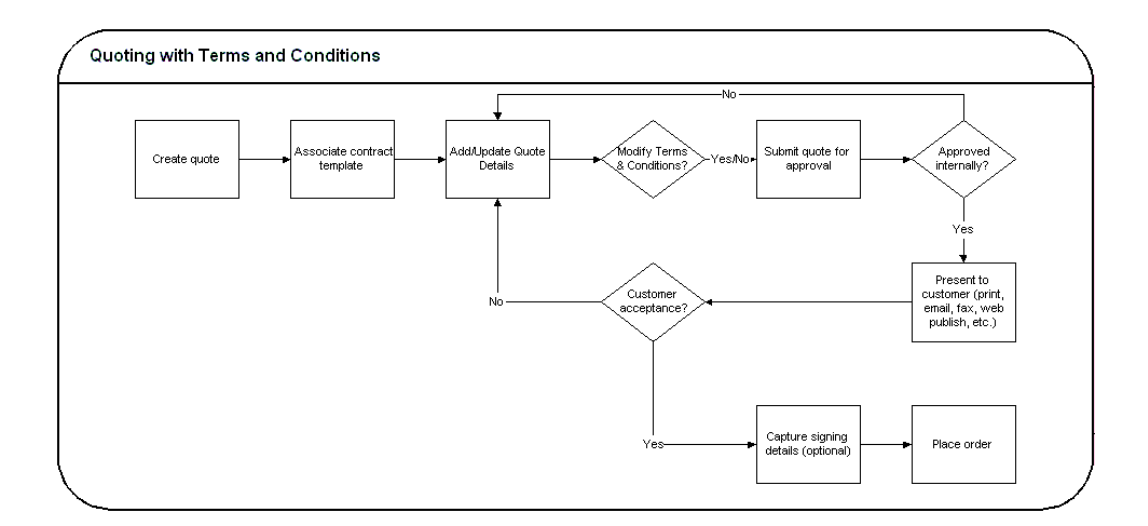

# **Contract Terms Library Setup**

<span id="page-111-0"></span>Clauses and contract templates are created and approved within the contract terms library. Clauses are added and organized in contract templates, that are then approved for use, and assigned to a quote. Assigning a contract template to a quote begins the contract terms negotiation. Refer to the *Oracle Sales Contracts Implementation and Administration Guide* for details on the contract terms library.

The contract terms library supports the following:

- Creating and managing the standard clauses in your organization that form the basis of your contract negotiations on a quote
- Ability to assemble these standard clauses on templates including controlling whether these clauses need to be mandatory when applied on a contract
- Ability to create and manage corporate policy rules that drive additional clause selection on quotes as well as identifying any policy deviations from standards on a quote

<span id="page-112-0"></span>Please refer the *Oracle Sales Contracts Implementation and Administration Guide* for the clause variables that are available when authoring clauses.

## **Authoring Contract Terms**

Enabling integration with Sales Contracts provides users with the ability to author contract terms directly within Oracle Quoting.

A contract template can be set as the default for each new Quote, or users can select an applicable contract template at the time of authoring. Contract templates contain standard, pre-approved clauses that are numbered and organized under sections so they appear in the desired order when printed. Once a contract template is assigned to the Quote, users with appropriate access can change the contract terms during negotiation.

There are two levels of access for contract terms authoring. Oracle Quoting passes the level to Sales Contracts appropriate to the status of the quote and quote security setup.

Update — Used if the quote is updateable. The user can make changes to the contract terms.

To update contract terms:

- You must use the highest version of the quote
- The quote must not be expired
- The quote must not be submitted for batch pricing
- The quote must not be of status Order Submitted
- You must have update access to the quote

View — Users can only view the quote and the contract terms on the quote. No updates are allowed, except to add or modify document attachments.

**Note:** If a quote is shared with the Sales Team, only sales team members with full access will be able to access the Contract Terms page.

# **Validation of Contract Terms**

<span id="page-113-0"></span>Oracle Quoting provides a facility to validate contract terms at certain times during the quote life cycle.

The validation process checks for any potential issues with the clauses being used in the quote, including:

- Clauses that are no longer effective
- Two or more clauses that are incompatible
- Clauses that do not have values substituted for clause variables
- Clauses that have newer versions available

Validation is performed prior to the following status transitions and Quoting functions:

- Approval Submission
- Print Quote
- Web Publishing a quote (with contract terms) to *i*Store

You can also run validation manually from the Contract Terms page. Upon completion, Oracle Quoting lists all warnings that occurred during validation. The user can choose whether they want to fix warnings. For more information on warnings, see the *Oracle Sales Contracts Implementation and Administration Guide*.

**Note:** Although it is not required, it is strongly recommended that Approvals functionality is implemented with Sales Contracts integration.

# **Printing Quotes With Contract Terms**

<span id="page-113-1"></span>The Oracle XML Publisher printing solution provides the ability to generate a printable PDF or RTF document that can be formatted according to the layout standards for individual business organizations. The layout of the quote will be dictated by a customizable XSL-FO stylesheet, specified in the profile option *ASO: Default Layout Template*. The *ASO: Default Layout Template* profile also provides the Preview Terms format.

**Note:** On the default stylesheet template, no table variables will be rendered. However, the template will include a section providing details as to how to render table variables.

The printed quote will contain contract terms, regardless of quote status. If the quote is non-executable, the printed quote contains contract terms and a disclaimer (if one exists). If the quote is executable, the printed quote contains contract terms and a signature block.

The printed terms on the quote include:

- An ordered list of sections, with a label for each section
- The ordered list of clauses within each section, with the sequence number, label, and the text of the clause

<span id="page-114-0"></span>For more information on the Print Quote, refer to Setting Up the Print Quote Functionality, page [4-20](#page-61-0). For more information on Print Quote profile options, refer to Profile Options for Printing, page [A-21](#page-152-0).

### **Enabling Sales Contracts Functionality**

You can invoke an approval rule if Contract Source = *Attached Document* and the contract attachment has a Category having the *Contract* value.

To implement the approval rule, enable the approval attribute *Contract Terms Source*. It is a non-mandatory header attribute. The attribute determines if the Terms and Conditions on the quote are derived from an attached document.

To enable sales contracts functionality in Oracle Quoting, you must perform the following:

#### **Set Sales Contracts profile values:**

To enable the Sales Contracts functionality in Oracle Quoting, set the profile option *OKC: Enable Sales Contracts* to *Yes*. For more information on profile options, refer to Appendix A "Profiles in Oracle Quoting", page [A-1](#page-132-0) and the *Oracle Sales Contracts Implementation and Administration Guide*.

#### **Set up Oracle Quoting profile options:**

If Contracts functionality is enabled, you must set the following profile options:

• ASO: Default Layout Template

Optionally, the Quoting parameter *Default Contract Template* which determines the default contract template for standard contract terms to be included on a quote, should be set.

For more information on setting Oracle Quoting profile options, refer to Appendix A "Profiles in Oracle Quoting", page [A-1](#page-132-0).

#### **Set Up Approvals Rules:**

You must set up Approvals rules using the following seeded approval attributes:

- Clause Changes from the Contract Template Clauses manually added/removed from a Quote or new clauses added to a template after instantiation. Possible values are:
	- NO\_CHANGE No change from template
	- ARTICLES CHANGED Clauses changed from template
- Non-Standard Terms Clauses that have been newly authored or standard clauses modified from the contract library. Possible values are:
	- NONE No clauses exist
	- ONLY\_STANDARD Only standard clauses exist
	- NON\_STANDARD Contains non-standard clauses
- Contract Terms Source

Determines if the Terms and Conditions on the quote are derived from structured terms or an attached document.

• Contract Authoring Party

Determines whether the Terms and Conditions have been authored internally or by the customer.

For information on setting up approval rules, see the *Oracle Approvals Management Implementation Guide*.

For information on approval attributes, see Appendix E Seeded Attributes in Oracle Approvals Management, page [E-1](#page-196-0).

# **Integrating Oracle Quoting With Oracle Incentive Compensation**

This chapter covers the following topics:

- [Overview of OIC Integration](#page-116-0)
- [Setting Up Sales Credit Allocation](#page-119-0)
- [Seeded Attributes](#page-120-0)
- <span id="page-116-0"></span>• [Setting Up Projected Commission Calculation](#page-123-0)

# **Overview of OIC Integration**

You can integrate with Oracle Incentive Compensation (OIC) to allocate sales credits based on predefined credit rules. Additionally, you can set up OIC to calculate users' projected commissions for a quote, per quote line, and per product category.

For complete information on OIC, refer to the *Oracle Incentive Compensation Implementation Guide*.

#### **Sales Credit Allocation**

Sales credit allocations take place when requested by the user and/or at order submission, depending on the value of the profile option *ASO: Automatic Sales Credit Allocation*. Refer to Appendix A "Profiles in Oracle Quoting", page [A-1](#page-132-0) for more information.

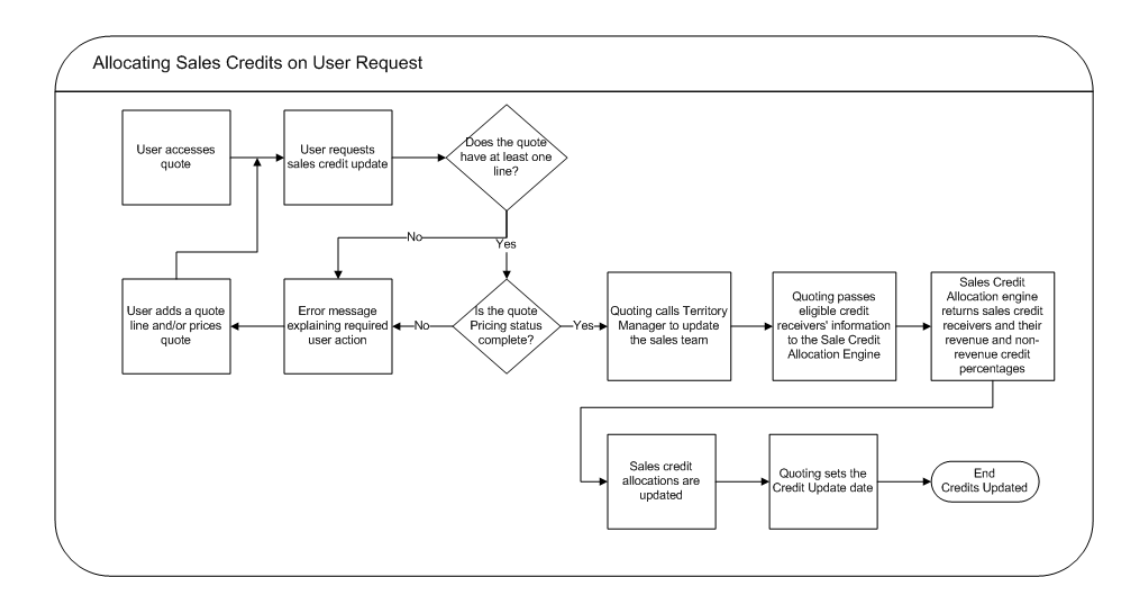

When allocating sales credit, you can determine if sales credit allocation takes place at the header level or header and line level. Upon sales credit update request, Quoting calls Territory Manager to update the sales team. The eligible resources and their roles are then passed to OIC. The sales credit allocation engine determines the credit distribution. The quote is then updated with this distribution.

**Note:** You can also use an external credit engine for sales credit allocations. See Setting Up Sales Team Assignment and Sales Credit Allocation, page [4-19](#page-60-0) for more information.

When a sales credit allocation is initiated, Quoting calls the OIC Sales Credit Allocation (SCA) Engine. Quoting passes the following information to the sales credit allocation engine:

- Transaction Source Oracle Quoting
- Resource  $ID$   $-$  for each eligible credit receiver
- $Role ID$  for each eligible credit receiver
- Date SYSDATE

After the information processes through the rules engine, the OIC SCA returns the credit percentages for each resource.

If OIC returns revenue credits totalling less than 100% but more than 0%, Quoting will assign the remainder of the revenue credit to the primary salesperson.

If OIC returns revenue credits totalling 0% or null, Quoting will not update the transaction's credit. This error should not happen if you ensure that a credit rule will always qualify for each transaction and that at least one role in a quote matches a role in the winning credit rule.

**Note:** For each revenue credit receiver returned by the sales credit allocation engine, Quoting defaults the credit type from the first OM quota sales credit type. For each non-revenue receiver, Quoting defaults the first OM non-quota credit type.

#### **Eligibility**

To be eligible for sales credit allocation, a resource must meet all of the following conditions:

- Be a valid sales representative
- Be on the quote's sales team
- Have a specified role on the sales team. Only roles of type Sales, TeleSales, or Partners Relationship Management can be specified on the sales team.

#### **Sales Credit Allocation Rules**

You can define sales credit allocation rules in OIC to determine how sales credit percentages are distributed. Oracle Incentive Compensation seeds certain attributes for the Oracle Quoting transaction source. Attributes are used to determine which credit rule is applied. See Seeded Attributes, page [9-5](#page-120-1) for a complete list of seeded attributes.

#### **Projected Commission**

With Oracle Incentive Compensation integration, Quoting users can view their projected commission for:

- An entire quote
- Each quote line
- Each product category

**Note:** Projected commission will be more accurate if the compensation plan is based on selling price, sales credit percentage, quota, and product sold. If you use other factors when calculating the projected commission, there may be a significant difference between the projected and actual commissions.

The projected commission calculation includes both revenue and non-revenue sales credits. When a user requests calculation of projected commission, OIC calculates the projected commission based on the following assumptions:

- The quote will be placed as an order in its current state (as is)
- The quote will be placed as an order today

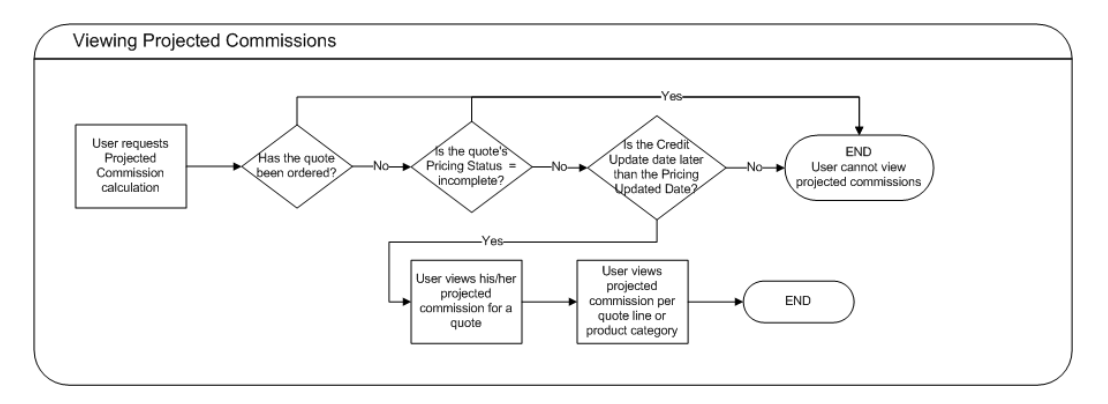

Quoting passes the following information to OIC for each quote line:

- Resource ID
- Product ID
- Date
- Currency Code of quote
- Amount A line's amount = Total Selling Price \* (the user's Revenue Sales Credit Percentage + the user's Non-Revenue Sales Credit Percentage); if the user is not a sales credit receiver, the Amount is zero

OIC returns the projected commission per line for the user. The quote level commission is then calculated by adding the lines' projected commissions. Projected commission for a category is calculated by adding the projected commissions for lines with a product in that category. The categories are derived from the profile option *ASO: Category Set* or if this profile is null, the default category set for the Order Management functional area.

**Note:** If the applicable category set allows products to belong to multiple categories, Quoting will not calculate or display commission totals per product category. This is due to the fact that category-level commission calculations would count a given line multiple times if a product belonged to multiple categories.

# **Setting Up Sales Credit Allocation**

<span id="page-119-0"></span>**Important:** Automatic sales team assignment must be set up and

enabled to use sales credit allocation. The profile option *ASO: Automatic Sales Team Assignment* must be set to *Partial* or *Full*.

**Note:** If the profile option *ASO: Automatic Sales Credit Allocation* is set to *Full*, the sales credit allocation engine is called upon placing an order. Therefore, if a user has manually entered sales credits, they may be lost when placing an order.

There are a number of setup steps you must complete to implement the sales credit allocation functionality:

**1.** Set the sales credit allocation profile options.

For information on the sales team assignment profile options, refer to Appendix A, "Profiles in Oracle Quoting", page [A-1](#page-132-0)

**2.** Set up sales credit allocation rules for the Oracle Quoting transaction source in OIC.

When setting up credit rules, ensure that:

- **1.** Credit rules' attributes and roles in OIC are synchronized with territories' qualifiers and roles in Territory Manager. For example, if the Territory Manager set up assigns the Sales Role to quotes for the customer Business World, then credit rules with Business World selected for the attribute Customer Name should assign credit for this role.
- **2.** For credit rules with the Transaction Source Oracle Quoting, only the following role types should be assigned sales credit:
	- Sales
	- TeleSales
	- Partners Relationship Management

If you specify roles of other types in a credit rule, the credit allocated for these roles will not be assigned to anyone on the quote.

For complete information on setting up Oracle Incentive Compensation, refer to *Oracle Incentive Compensation Implementation Guide*.

## **Seeded Attributes**

<span id="page-120-1"></span><span id="page-120-0"></span>The following attributes are seeded for the Oracle Quoting transaction source in OIC.

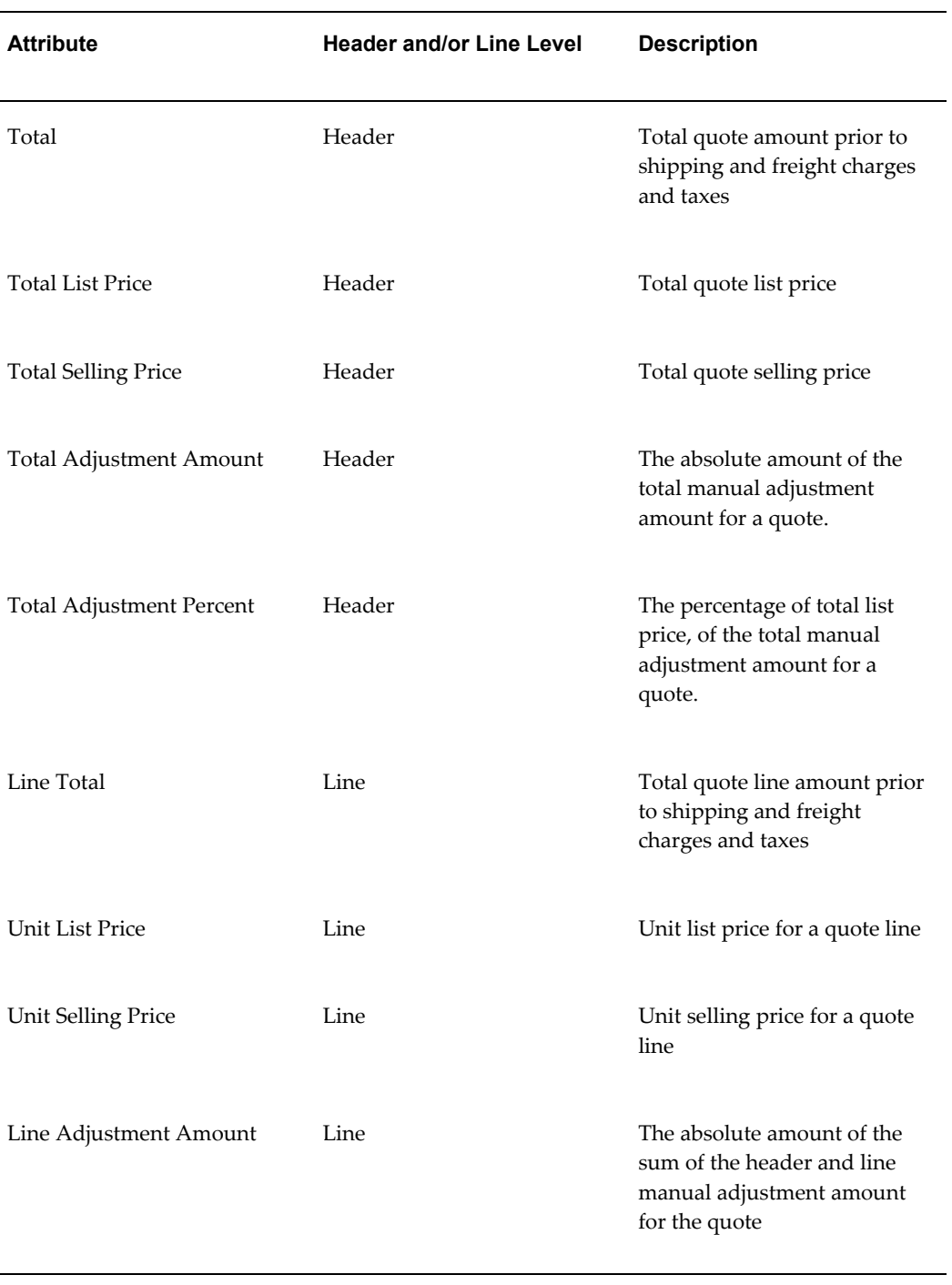

#### *OIC Seeded Attributes for the Oracle Quoting Transaction Source*

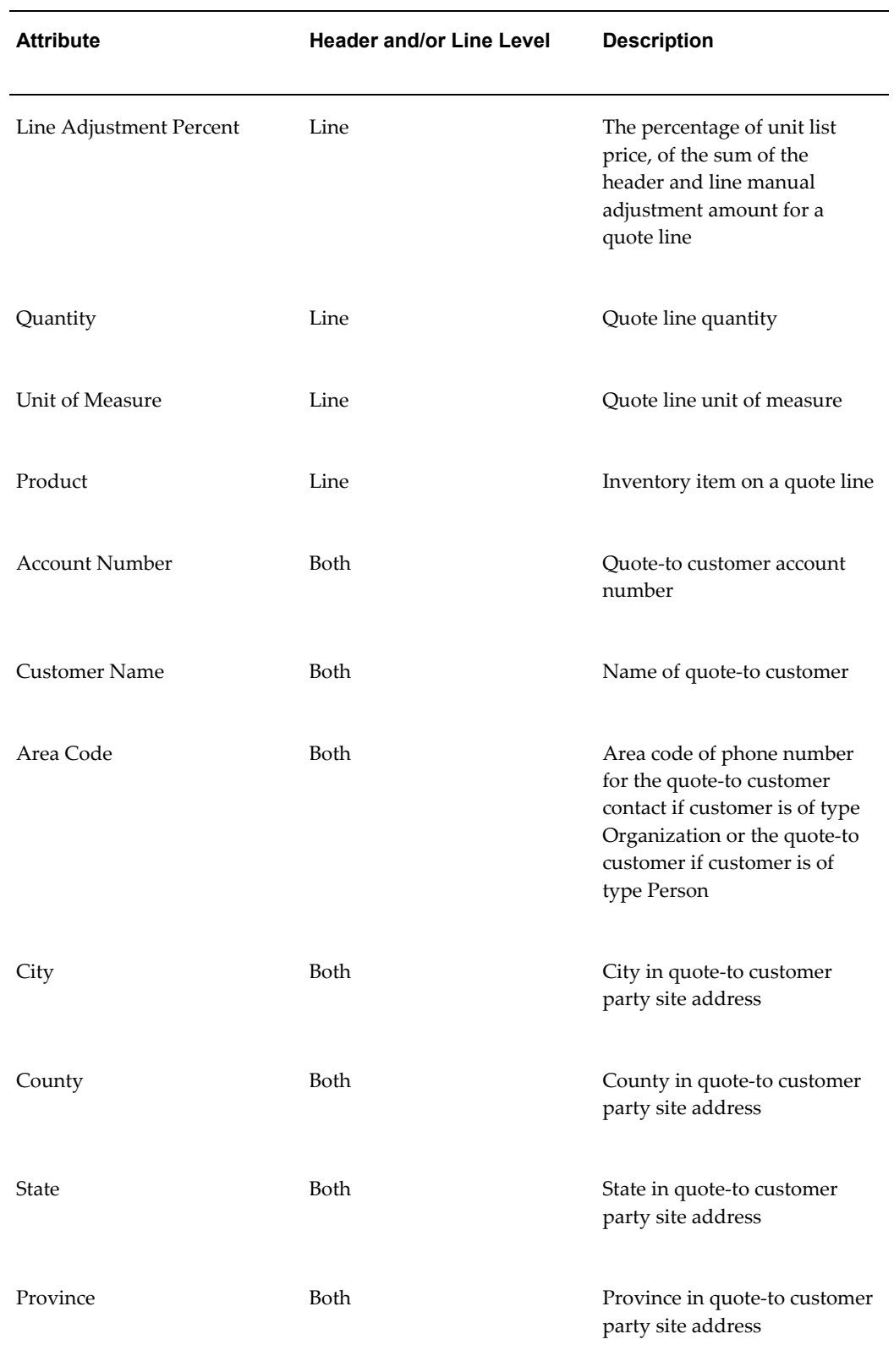

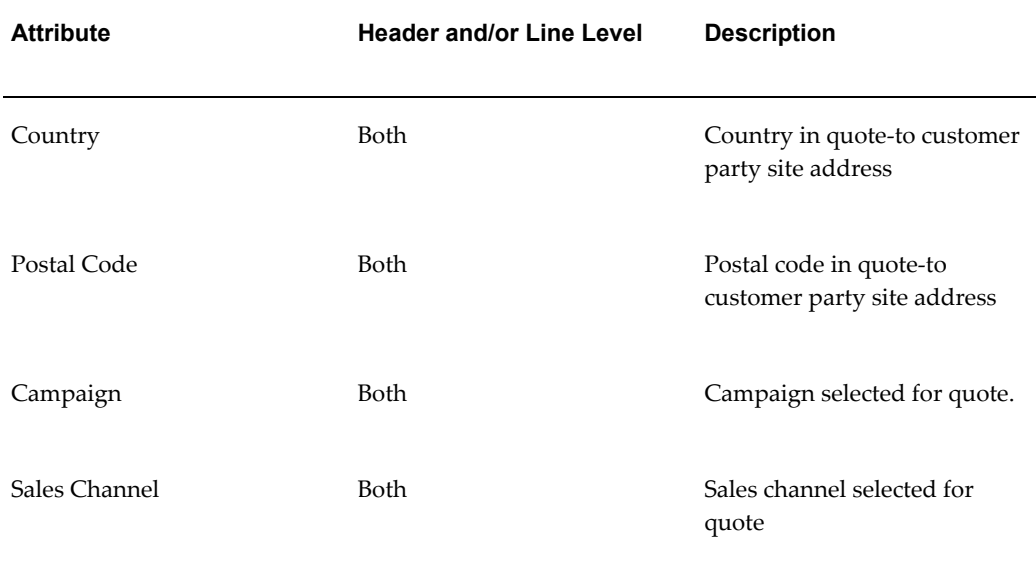

# **Setting Up Projected Commission Calculation**

<span id="page-123-0"></span>**Important:** Automatic sales team assignment and sales credit allocation must be enabled to use the projected commission functionality. *ASO: Automatic Sales Team Assignment* and *ASO: Automatic Sales Credit Allocation* must be set to *Full* or *Partial*.

To implement the projected commission functionality, perform the following steps:

**1.** Set the projected commission profile option.

For information on the sales team assignment profile options, refer to Appendix A, "Profiles in Oracle Quoting", page [A-1](#page-132-0).

- **2.** The OIC Administrator must create a compensation plan that includes plan elements possessing formulas with forecasting expressions.
- **3.** The OIC Administrator must assign an OIC compensation plan to a sales compensation role.
- **4.** The OIC Administrator must assign a sales compensation role to the sales representative. The sales representative will inherit the compensation plan from the sales compensation role.
- **5.** The OIC Administrator must design the Projection Classification rule set and synchronize the rule set so that the quote lines can be classified for calculation.

# **10**

# **Integrating Oracle Quoting With Oracle Territory Manager**

This chapter covers the following topics:

- [Overview of Territory Manager Integration](#page-124-0)
- [Setting Up Sales Team Assignment Functionality](#page-127-0)
- <span id="page-124-0"></span>• [Territory Qualifiers Supported by Oracle Quoting](#page-128-0)

## **Overview of Territory Manager Integration**

Oracle Quoting integrates with Oracle Territory Manager to assign sales teams to quotes at quote creation, on user request or at order submission. Administrators use Oracle Territory Manager to set up the sales territories and define territory assignment rules. Quoting will use these territories to automatically derive sales teams for quotes.

<span id="page-124-1"></span>If and when automatic sales team assignment takes place is determined by the profile option *ASO: Automatic Sales Team Assignment*. See Appendix A, "Profiles in Oracle Quoting", page [A-1](#page-132-0) for more information.

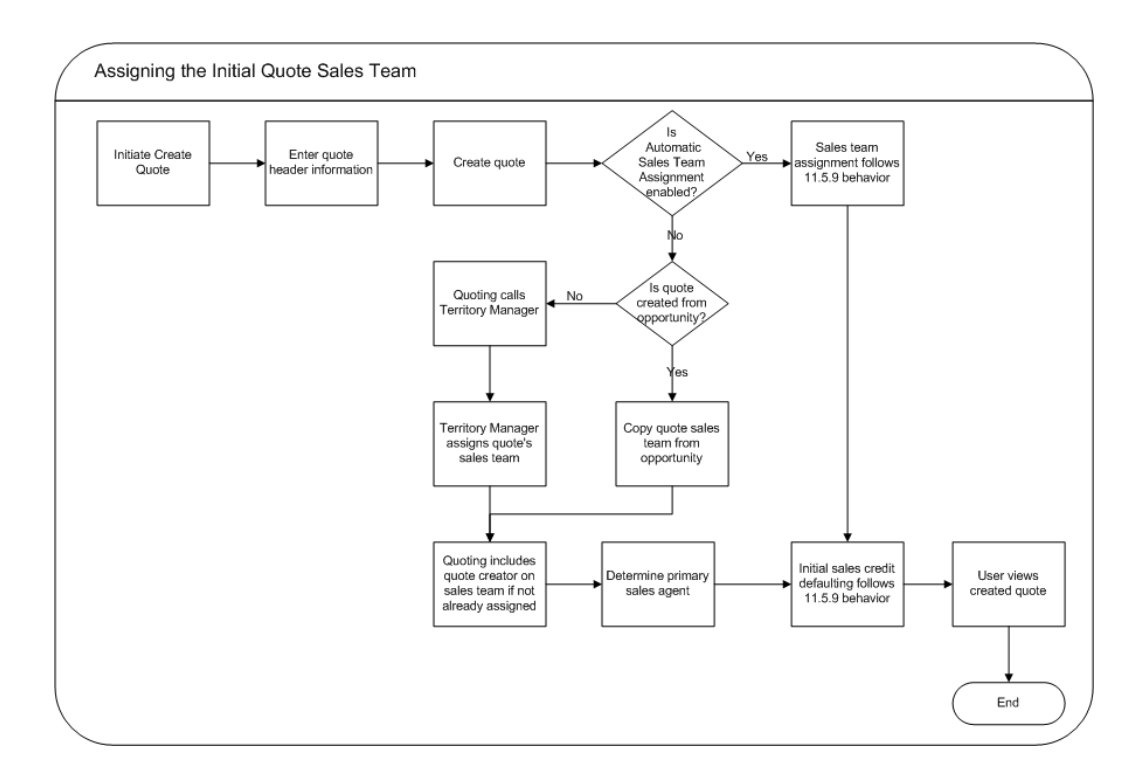

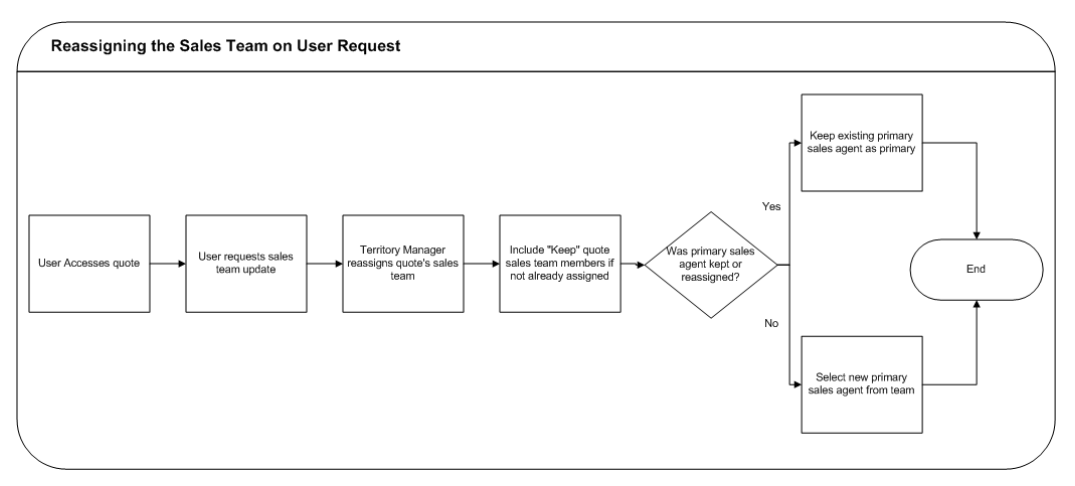

Quoting calls Territory Manager to determine the appropriate sales team, including the following information for each resource:

- Resource
- Group (of usage Sales or TeleSales for sales representative resources)
- Role Quoting will only display roles in the sales team information if automatic sales team assignment and automatic sales credit allocation are both implemented. Only roles of role type Sales, TeleSales, and Partners Relationship Management will be displayed in the application and used to calculate sales credit allocations.
- Territory ID
- Full Access Flag

**Note:** During assignment, Territory Manager may return multiple instances of a resource with different role/group combinations. In this instance, Quoting will randomly select one role-group combination to populate the resource's sales team details. On subsequent calls, if an existing resource does not have the Keep flag selected, Quoting will keep the existing role-group combination only if Territory Manager returns that combination for the resource. If the role-group data does not match any combination returned by Territory Manager, Quoting will select a new combination randomly.

When a sales team assignment occurs, all members of the existing sales team that do not have the Keep flag selected are removed from the sales team, unless Territory Manager reassigns them to the quote. This includes the primary sales agent. If the Keep flag is selected, the resource remains on the sales team and the full access flag setting, role, and group for that resource will not change based on Territory Manager assignment.

**Note:** If enabled, sales team assignment also applies for *i*Store carts for which sales representative assistance is requested.

#### **Primary Sales Agent Assignment**

If the profile option *ASO: Automatic Sales Team Assignment* is set to *Partial* or *Full*, the Primary Sales Agent is selected at quote creation as follows, regardless of whether a quote is created from an opportunity, or standalone:

- If the quote creator is a valid sales representative, the quote creator becomes the primary sales representative.
- If the quote creator is not a valid sales representative, the primary sales agent is selected randomly from the valid sales representatives on the sales team who have the Full Access flag selected.
- If there are no valid sales representatives on the sales team with full access, the primary sales agent defaults from the Quoting parameter *Default Salesrep*. This resource is added to the sales team with the Full Access flag selected.

If the resource previously selected as primary sales agent is removed from the sales team during automatic sales team assignment, a new primary sales agent is selected randomly from the sales team members that are valid sales representatives and have the Full Access flag selected. If none of the assigned resources meet these

criteria, the primary sales agent defaults from the Quoting parameter *Default Salesrep*.

You can use Territory Manager's account-based and geography-based territories, or you can specify a territory as valid for quote assignment and set up territories based on products.

# **Setting Up Sales Team Assignment Functionality**

<span id="page-127-0"></span>When setting up territories, use the following information:

- Usage: *Oracle Sales and TeleSales*
- Transaction type: Territory Manager has a seeded transaction type for Quoting called *Quote*.
- Transaction qualifiers: Use the transaction qualifiers listed in Territory Qualifiers Supported by Oracle Quoting, page [10-5](#page-128-1) to set up rules for assigning transaction types.
- Resources: Use Employee resources, as these are currently the only resource types supported in Oracle Quoting.

To implement the sales team assignment functionality using Oracle Territory Manager, complete the following setup steps:

**1.** Set the sales team assignment profile option.

For information on the sales team assignment profile option, refer to Appendix A, "Profiles in Oracle Quoting", page [A-1](#page-132-0)

- **2.** Set up territories in Oracle Territory Manager.
- **3.** Schedule the Accesses concurrent program to run. This program updates the Quoting sales teams based on any territory changes made in Oracle Territory Manager. Users with the Sales Administrator responsibility can schedule to run the concurrent program.

When this concurrent program runs, Oracle Quoting will call Territory Manager to reassign sales teams on quotes which meet the program parameters. The program will retain members who had the 'Keep' flag selected in the same sales team.

If the Primary Sales Agent is removed from the sales team, Oracle Quoting will select a new Primary Sales Agent randomly from the existing members in the sales team. If none of the members are valid sales representatives with full access or if all members are removed from the team as a result of running the concurrent program, Quoting will default the Primary Sales Agent from the parameter *Default Salesrep*. If the Primary Sales Agent is defaulted using this parameter, the role is defaulted using the *Default Sales Role* parameter.

The following are the details of the concurrent program:

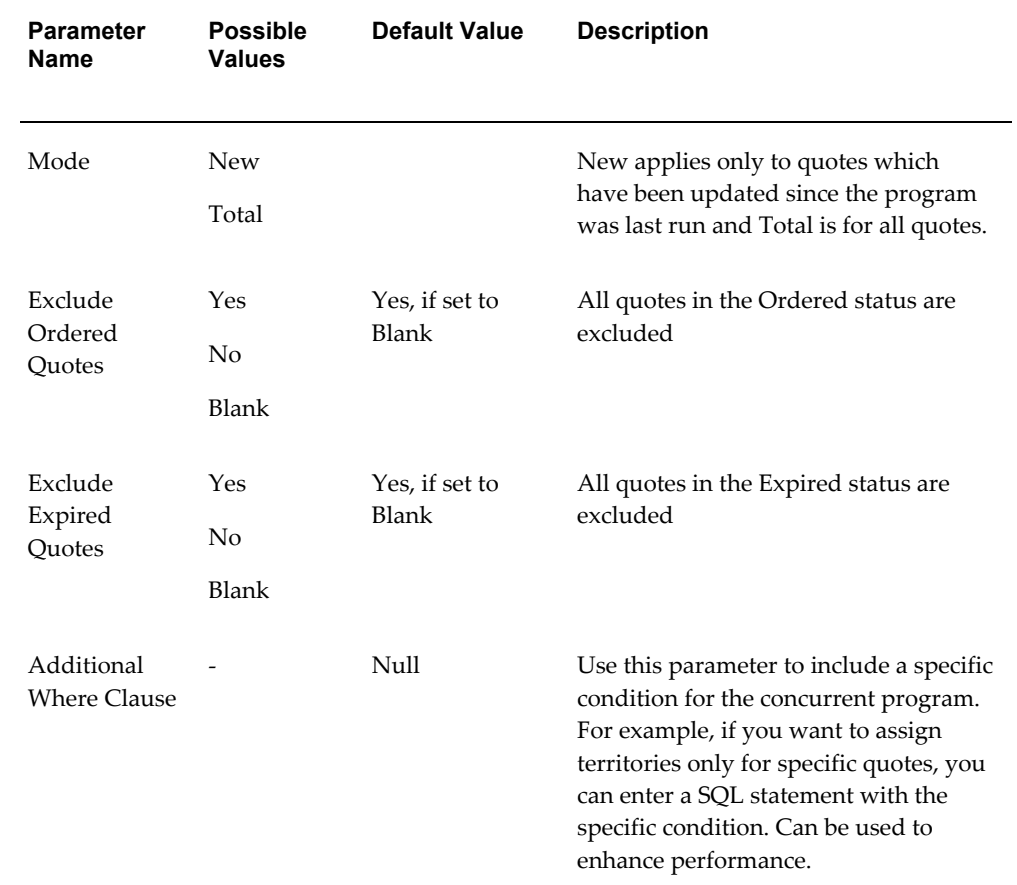

#### *Accesses Concurrent Program Details*

The Territory Manager performs mass updates to the quotes based on the parameters set in the concurrent program. Quotes meeting the following criteria qualify for this update:

- Quotes with a source code of Order Capture
- Shopping carts converted to quotes via the Request Sales Assistance flow
- **4.** Set up the Quoting parameter *Default Salesrep*.

<span id="page-128-0"></span>For more information on setting up Oracle Territory Manager, see the *Oracle Territory Manager Implementation Guide*.

# **Territory Qualifiers Supported by Oracle Quoting**

<span id="page-128-1"></span>You can use the following territory qualifiers to set up territory assignment rules for

### Quoting.

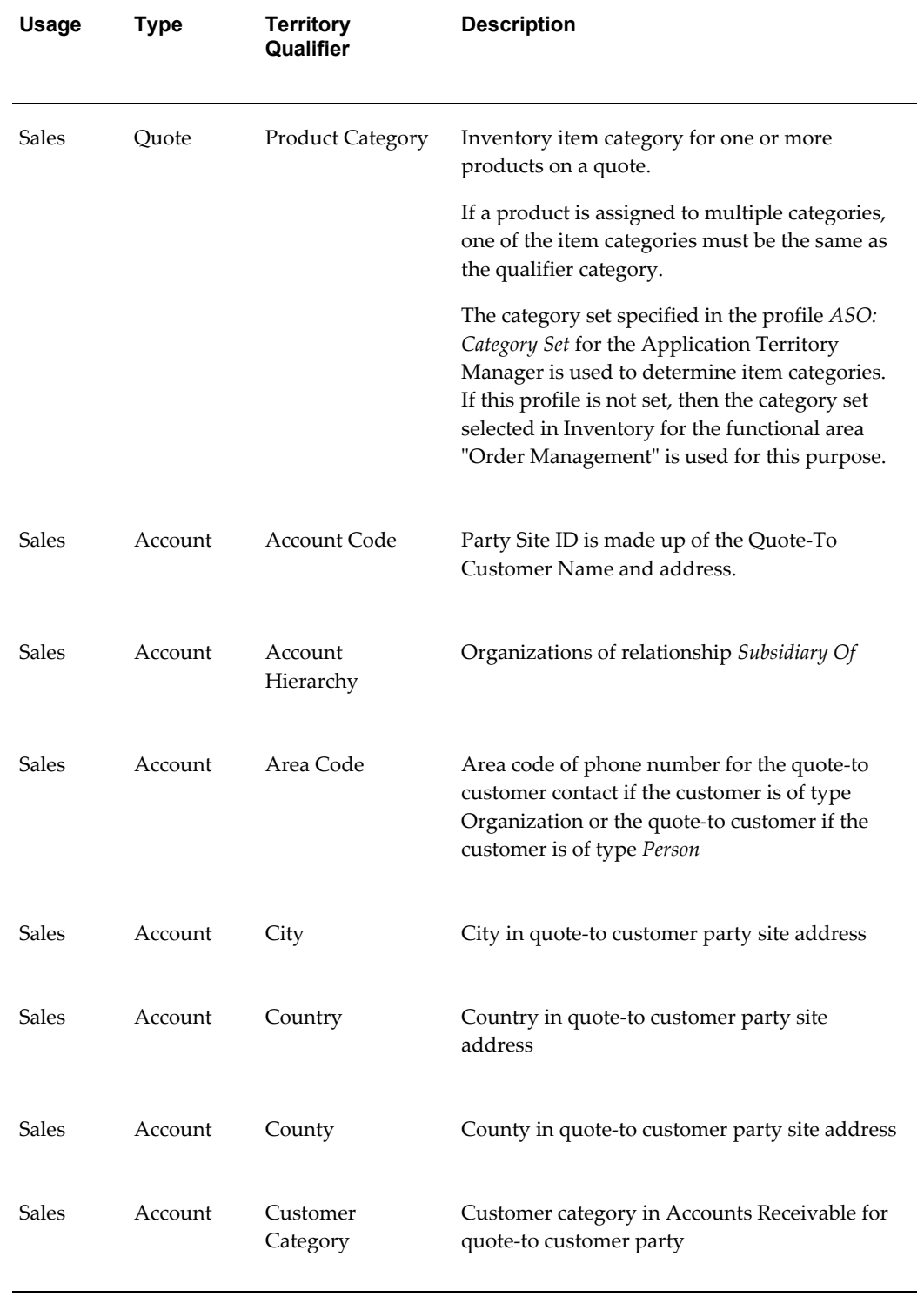

#### *Territory Qualifiers for Setting up Territory Assignment Rules in Quoting*

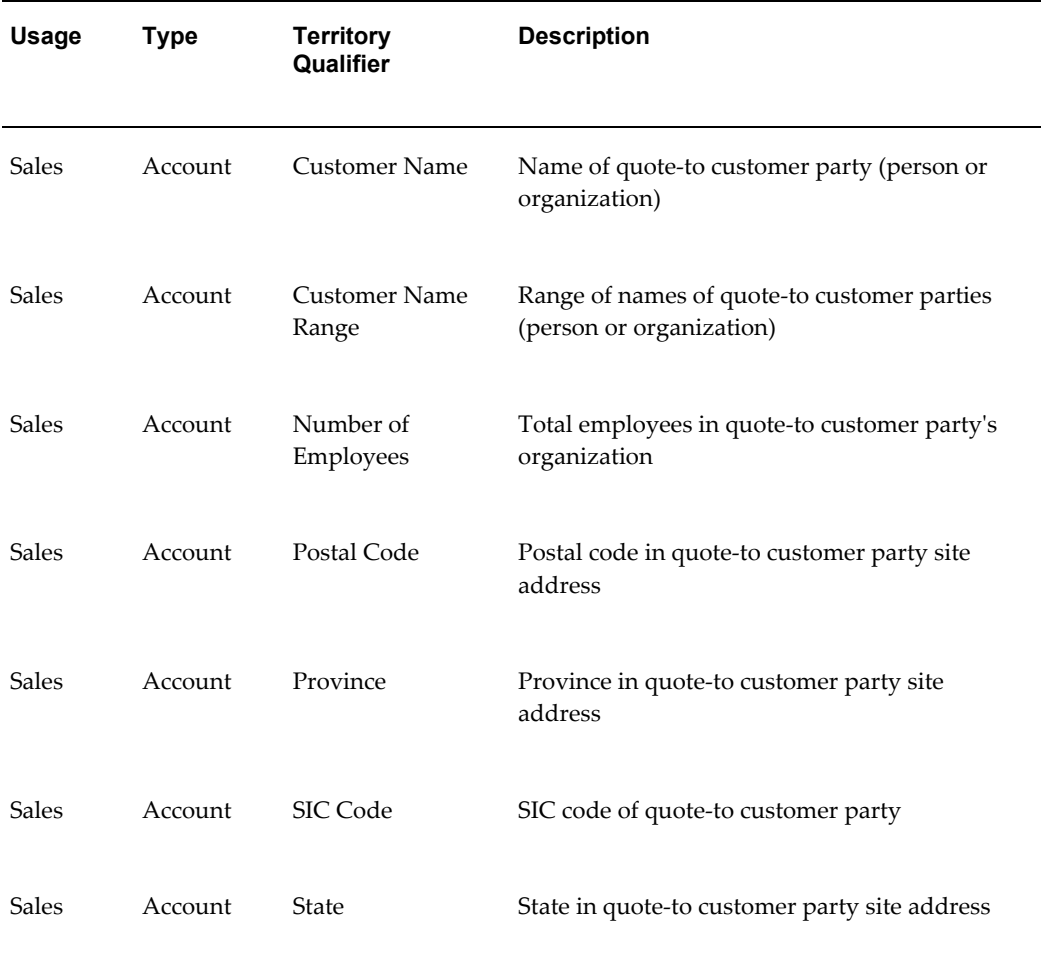

# **A**

# **Profiles in Oracle Quoting**

This appendix covers the following topics:

- [Setting System Profile Options](#page-133-0)
- [Profile Categories](#page-133-1)
- [Profile Options for Enabling Quote Features](#page-133-2)
- [Profile Options for Functional Security](#page-137-0)
- [Profile Options for Order Conversion](#page-145-0)
- [Profile Options for Payments](#page-148-0)
- [Profile Options for Pricing](#page-149-0)
- [Profile Options for Printing](#page-152-1)
- [Profile Options for Product, Quote Searches](#page-153-0)
- [Profile Options for Sales Credits](#page-154-0)
- [Profile Options for Data Security](#page-155-0)
- [Profile Options for Defaulting](#page-157-0)
- [Profile Options for Debug](#page-161-0)
- [Profile Options for ATP](#page-161-1)
- [Profile Options for Credit Check](#page-162-0)
- [Profile Options for Customers](#page-163-0)
- [Profile Options for Configuring the User Interface](#page-164-0)
- [Additional Profiles for Quoting Setup and Integration](#page-165-0)
- [Oracle Pricing Profile Options for Quoting](#page-169-0)
- <span id="page-132-0"></span>• [Oracle Quoting Obsoleted Profiles](#page-170-0)

# **Setting System Profile Options**

<span id="page-133-0"></span>When implementing Oracle Quoting, you must set specific profile options. Profile options affect the appearance and performance of the application.

- If you are using Quoting Forms UI standalone, you should set profile options for Order Capture at the Application level.
- If you are using Quoting Forms UI with Oracle TeleSales, you should set profile options for TeleSales at the Application level.
- If you are using Quoting HTML UI standalone, you should set profile options for Oracle Quoting at the Application level.
- If you are using Quoting HTML UI with Oracle Sales, you should set profile options for Oracle Sales at the Application level.

For a detailed description of setting profile options, refer to the *Oracle Application System Administrator's Guide*.

Log in to Oracle Forms as a Systems Administrator.

Navigate to the Profile > System > Find System Profile Values window.

**Tip:** When you query for ASO profiles, use the string with a wildcard as in the following example: *ASO%<profile name>*.

# **Profile Categories**

<span id="page-133-1"></span>Profiles in Oracle Quoting are categorized based on functions in the application that they are applicable to. The profiles in this appendix are organized based on these categories. You can also view these categories in the application.

#### **Steps**

- **1.** Log in to Self Service Applications with the Functional Administrator responsibility.
- **2.** From the Applications Administration page, navigate to Core Services > Profile Categories.
- <span id="page-133-2"></span>**3.** Search for profile categories in Quoting by selecting Order Capture in the Application field.

# **Profile Options for Enabling Quote Features**

Set the following profiles to enable respective features in Oracle Quoting.

#### **ASO: Automatic Sales Credit Allocation**

Determines if and when Quoting calls the sales credit allocation engine to get sales credit receivers and percentages.

If set to **Full**, Quoting calls the sales credit allocation engine upon user request and at order submission to determine sales credit receivers and percentages, for revenue and non-revenue sales credits. If the *ASO: Automatic Sales Team Assignment* profile is set to *Full*, Quoting will call Territory Manager to update the sales team at order submission before calling the sales credit allocation engine.

If set to **Partial**, Quoting calls the sales credit allocation engine upon user request only.

If set to **None**, Quoting does not call the sales credit allocation engine to determine credit receivers and percentages.

If null, defaults to **None**.

#### **ASO: Automatic Sales Team Assignment**

Determines if and when Quoting calls Territory Manager to assign sales teams to quotes.

If set to **None**, Quoting does not call Territory Manager to assign sales teams.

If set to **Partial**, Quoting calls Territory Manager to assign quote sales teams at quote creation, directly from templates, and on user request. At quote creation from an opportunity, Quoting will copy the sales team from opportunity to quote, but select the primary sales representative according to logic described in the "Integrating Oracle Quoting With Oracle Territory Manager", page [10-1](#page-124-1) chapter. If automatic sales credit allocation is enabled, Quoting calls Territory Manager when the user requests sales credit update.

If set to **Full**, Quoting calls Territory Manager to assign quote sales teams at order submission, in addition to the functionality of the partial setting.

If null, defaults to **None**.

#### **ASO: Calculate Projected Commission**

Determines if projected commission is available in Quoting.

If set to **Yes**, users can request calculation of their projected quote commissions and view the commission per line and product category.

If set to **No**, users cannot request or view projected commission.

If null, defaults to **No**.

#### **ASO: Enable Approvals**

Determines availability of approvals functionality.

If set to **Yes**, approvals functionality is enabled.

If set to **No**, approvals functionality is disabled.

**Note:** This profile is applicable only in the Forms UI. In the HTML UI, the Approvals tab can be enabled/disabled via OA Personalization.

#### **ASO: Enable Credit Check**

Determines if the credit check functionality is enabled. If set to **Yes**, users can initiate credit checks. If set to **No**, users cannot initiate credit checks. If null, defaults to **No**.

#### **ASO: Enable Defaulting Rule**

Determines if the defaulting is based on the OM defaulting framework or not.

- If set to **Yes**, the defaulting rule setup for Quoting is used.
- If set to **No**, the existing hard coded defaulting logic is used.
- If null, the default value of **No** is assumed.

#### **ASO: Enable** *inter***Media Search**

Determines if the product search (against the Product Catalog) uses *Inter*media.

If set to **Yes**, the product search uses the value in the profile *ASO: Category Set* in the product search LOV.

If set to **No**, the product search uses the existing search tables/views and does not use the *ASO: Category Set* profile.

If null, a default value of **No** is assumed.

**Note:** This profile is applicable only to Forms Quoting. HTML Quoting uses *inter*Media search by default.

#### **ASO: Enable Line Level Billing**

Determines if you can designate billing information at the line level.

If set to **Yes**, you can designate billing information by line.

If set to **No**, you cannot designate billing information by line.

If null, a default value of **No** is assumed.

**Note:** This profile is applicable only in the Forms UI. In the HTML UI, the *Line Level Billing Details* section can be disabled via OA Personalization.

#### **ASO: Enable Sales Supplement**

Determines if the sales supplement functionality is accessible to users.

If set to **Yes**, sales supplement is enabled.

If set to **No**, sales supplement information is not accessible to users.

If null, a value of **No** is assumed.

**Note:** This profile is applicable only in the Forms UI. In the HTML UI, the Sales Supplement subtab can be disabled via OA Personalization in the header as well as line levels.

#### **ASO: Enable Web Publishing**

Enables web publishing functionality in Oracle Quoting - Forms

If set to **Yes**, the user can publish quotes.

If set to **No**, the user cannot publish quotes.

If null, a default value of **No** is assumed.

**Note:** This profile is applicable only in the Forms UI. In the HTML UI, the Web Publish flag can be enabled/disabled via OA Personalization in the header as well as line levels.

#### **Profiles to Enable Quote Features**

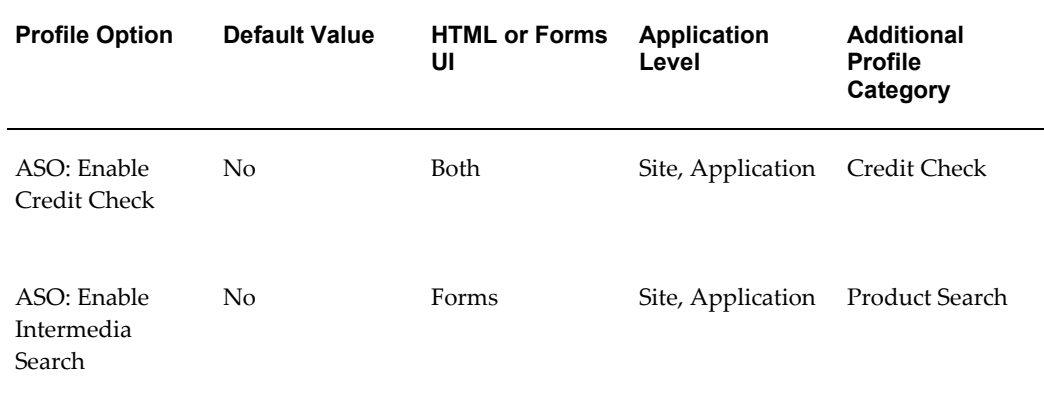

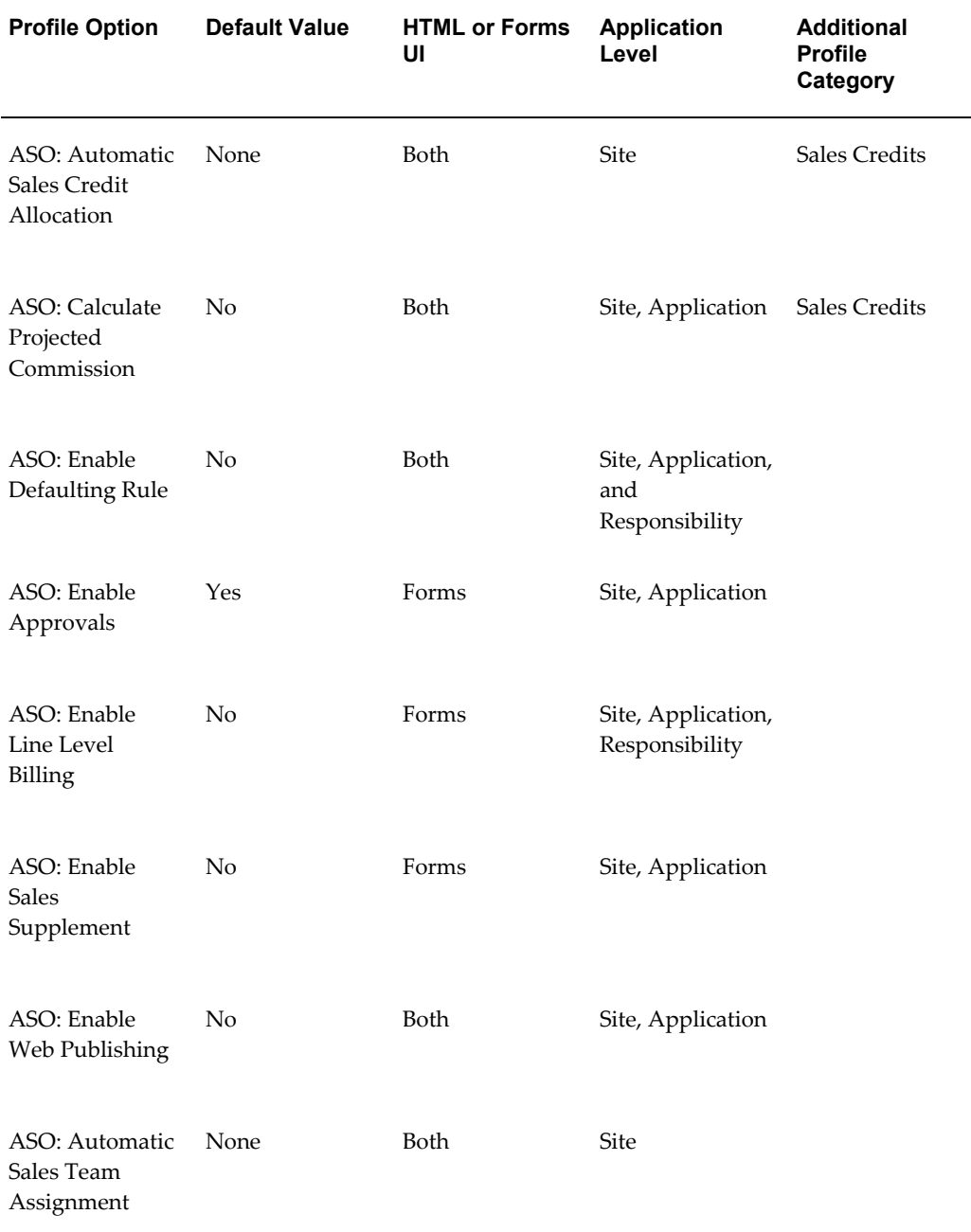

# **Profile Options for Functional Security**

<span id="page-137-0"></span>The following profile options apply to functional security in Oracle Quoting.

#### **ASO: Allow Quantity Updates for Component Item**

Determines if users can update the quantity for a component of a model or delete the

component.

If set to **Yes**, a user can update the quantity or delete the component. If set to **No**, a user cannot update quantity or delete the component. If null, defaults to **Yes**.

#### **ASO: Allow Quantity Updates for Top Level Model Item**

Determines if users can update the quantity of a top level model.

If set to **Yes**, the user can change the quantity.

If set to **No**, the user cannot change the quantity and the quantity becomes read only. If null, defaults to **Yes**.

#### **ASO: Allow Skip Approvers**

Determines if the sales representative can skip approvers in the approval process.

If set to **Yes**, the sales representative can skip approval levels when submitting a quote for approval.

If set to **No**, all approvers must approve the quote.

**Note:** This profile is applicable only in the Forms UI. In the HTML UI, the *Skip Approvers* option can be disabled via OA Personalization.

#### **ASO: Create New Customer**

Allows the user to access the Accounts Receivables (AR) Customer page. The AR Customer page can be used to search for an existing customer or create a new customer.

**Note:** In the Forms UI, new customers are created using the Customer form. This form automatically creates a new account for each new customer. If you do not want the user to create new accounts when creating new prospect customers, you must disable the Create Customer form by setting the profile option *ASO: Create New Customer*  to *No*. Users can create new customers using the Create Customer form in the Oracle TeleSales E-Business Center.

If set to **Yes**, the user can access the AR Customer page to search for customers or create new customers.

If set to **No**, the user cannot access the AR Customer page.

If null, a default value of **Yes** is assumed.

**Note:** This profile is applicable only in the Forms UI. In the HTML UI, the Create Customer button can be disabled via OA Personalization.

#### **ASO: Discounting Privilege**

Allows the user to make manual adjustments to the price returned from the pricing engine.

If set to **Full**, the user can manually adjust a price in the Oracle Quoting UI. The user can add non-automatic adjustments and charges, and can also override the modifier's value if the override flag is checked in Oracle Advanced Pricing.

If set to **Partial**, the user can only select non-automatic adjustments and charges.

If set to **None**, the user cannot manually adjust a price in the Oracle Quoting UI, or apply non-automatic adjustments or charges, or override adjustment/charge values.

If null, a default of **None** is assumed.

#### **ASO: Enable Line Type**

Allows the user to enter line types and categories.

If set to **Yes**, line types and categories can be entered in the Oracle Quoting UI.

If set to **No**, line types and categories cannot be entered and the default line category "ORDER" is in effect in the Oracle Quoting UI.

If null, a default value of **No** is assumed.

**Note:** This profile is applicable only in the Forms UI. In the HTML UI, the Line Category Code drop-down can be disabled via OA Personalization.

#### **ASO: Enable Manual Warehouse Selection**

Allows the user to specify a warehouse.

If set to **Yes**, the Warehouse field is enabled.

If set to **No**, the Warehouse field is disabled.

**Note:** This profile is applicable only in the Forms UI. In the HTML UI, the Warehouse LOV can be disabled via OA Personalization.

#### **ASO: Enable Promotional Good Price Override**

Determines if the user can override the price of a promotional good line.

If set to **Yes**, and if the *ASO: Discounting Privilege* profile is set to *Full*, a user can also

override the price for a promotional good.

If set to **No**, the user cannot override the price of a promotional good.

If null, defaults to **No**.

#### **ASO: Enable Submit Button**

Determines which users can submit orders.

If set to **Yes**, users can submit an order.

If set to **No**, the **Place Order**button in Forms UI and the **Place Order** action in HTML UI is disabled and users cannot submit orders.

If null, a value of **Yes** is assumed.

#### **ASO: Manager Role Access**

Determines what level of access a manager has to quotes.

If set to **Update**, the manager can update all quotes associated with the quote sales teams their subordinates belong to.

If set to **Inherit**, the manager has the same access as a subordinate on the quote sales team. If the manager has multiple subordinates with different access levels on a single sales team, the manager has the higher access level.

If null, a default value of **Inherit** is assumed.

#### **ASO: Modify Sales Credits**

Allows the user to modify the sales credit recipients.

If set to **Yes**, the user can add/modify/remove sales credit recipients irrespective of whether the user is a manager in the sales group or not.

If set to **Partial**, the user can add/modify/remove sales credit recipients only if they are a member of at least one sales group in which the user is a manager or member of at least one group which is the child group of a group where the user is a manager. If the user is not a manager in any sales group, the user cannot add/modify/remove sales credit recipients.

If set to **No**, the user cannot add/modify/remove sales credit recipients irrespective of whether the user is a manager in the sales group or not.

#### **ASO: New Quote Security**

Controls the user's ability to create new quotes.

If set to **Yes**, the user cannot create new standalone quotes unless the quote is created from an opportunity.

If set to **No**, the user can create new standalone quotes. They can copy existing quotes to new quotes and create quotes from opportunities.

**Note:** Create customer sales teams using the Territory Manager module of Foundation, Oracle Sales or Oracle TeleSales.

#### **ASO: OM Access**

Determines the mode of access to Oracle Order Management Forms via the Customer History form. Access can be Full or Read Only. These values are based on the lookup type ASO\_OM\_ACCESS\_PRIVILEGE.

If set to **Full**, the user can update an order in the Oracle Order Management form.

If set to **Read Only**, the user can only view an order in the Oracle Order Management form.

If null, a value of **Full** is assumed.

#### **ASO: Operating Unit Override**

This profile determines if the operating unit on a quote can be changed prior to quote creation. Applicable to Forms Quoting only.

- If set to **Yes**, you can change the operating unit for a quote, provided the quote is not already created.
- If set to **No**, you cannot change the operating unit for the quote prior to quote creation.
- If set to null, the default value of **No** is assumed.

#### **ASO: Price List Override**

Allows the user to select a different price list for a quote.

If set to **Yes**, the user is able to override the default price list selection.

If set to **No**, the user cannot override the default price list.

If null, a default value of **Yes** is assumed.

**Note:** This profile is applicable only in the Forms UI. In the HTML UI, the Currency and Price List LOVs can be disabled via OA Personalization.

#### **ASO: Status Override**

Determines whether a user can update the quote while it is in a read-only status.

If set to **Yes**, user is able to override read-only data for quotes in read-only status.

If set to **No**, user cannot update data for quotes in a read-only status.

If null, a default value of **No** is assumed.

#### **ASO: Update Customer**

Allows the user to update existing customer information.

If set to **Yes**, user can update existing customer information.

If set to **No**, user cannot update existing customer information.

If null, a default value of **Yes** is assumed.

**Note:** This profile is applicable only in the Forms UI. In the HTML UI, the *Create Contact* and *Create Address* buttons can be disabled via OA Personalization.

#### **ASO: Update Sales Team**

Allows user to manually update Sales Team information, including manual assignment of the primary sales agent.

If set to **Yes**, user is able to update primary sales representative and sales team information.

If set to **Partial**, a user can:

- Add or remove resources from the sales team if the resources are members of at least one of the groups in which the user is a member.
- Add or remove resources from the sales team if the resources are members of at least one child group of a sales group in which the user is a manager.
- Modify sales team information only for those resources where there is a shared membership in at least one sales group or membership in at least one child group of a sales group in which the user is a manager.

If this profile is set to **Partial** and the user is not a member of any sales groups, Quoting behaves as if the profile option is set to **Yes**.

If set to **No**, the user cannot update the primary sales representative and sales team information.

If null, a default value of **Yes** is assumed.

#### **ASO: View Sales Credits**

Allows the user to view the sales credit recipients.

If set to **Yes**, the user can view all sales credit recipients irrespective of whether the user is a manager in the sales group or not.

If set to **Partial**, the user can view sales credit recipients only if they are a member of at

least one sales group in which the user is a manager or member of at least one group which is the child group of a group where the user is a manager. If the user is not a manager in any sales group, the user can view only his/her own sales credits.

If set to **No**, the user can view only his/her own sales credits irrespective of whether the user is a manager in the sales group or not.

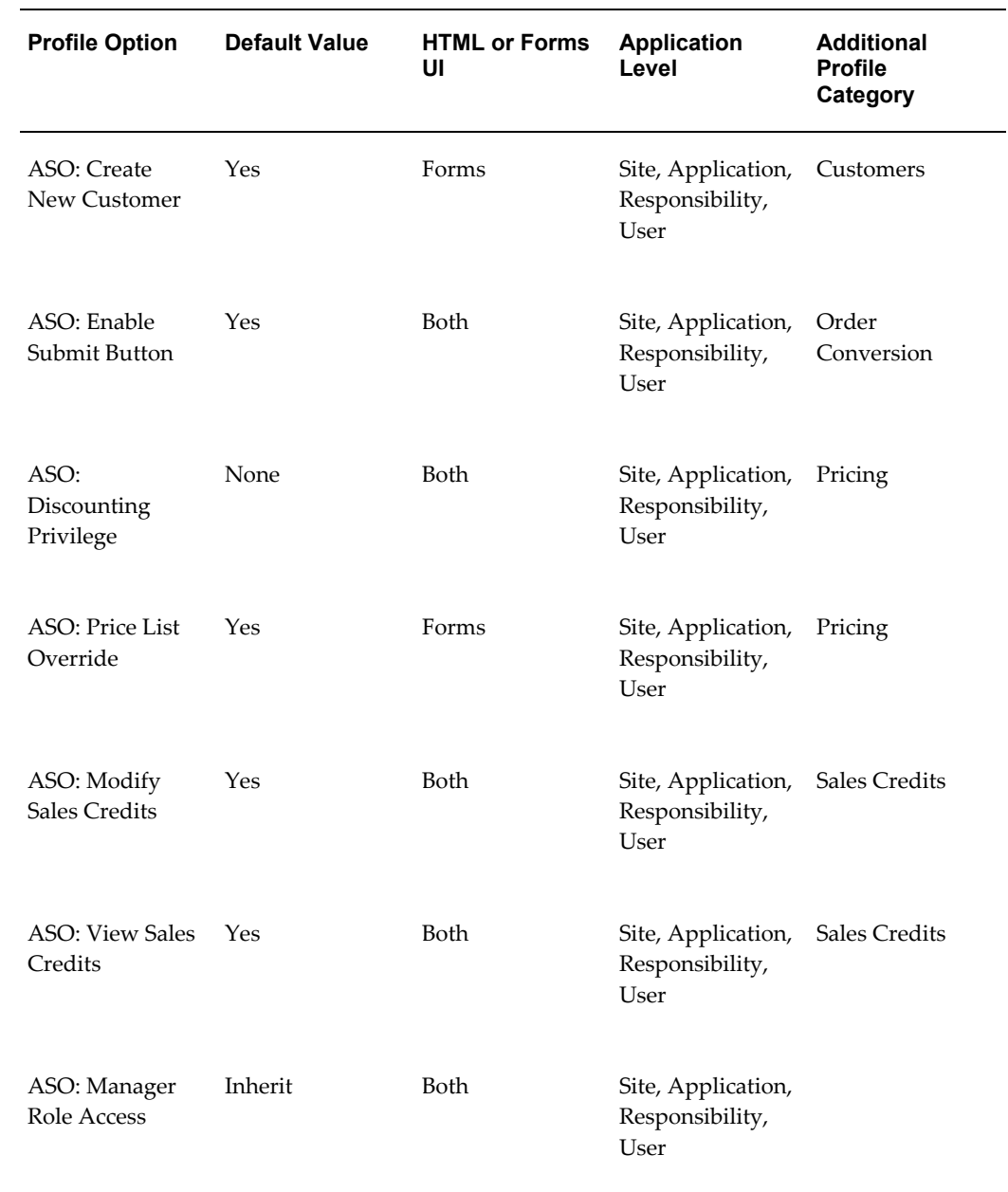

#### **Profiles for Functional Security**
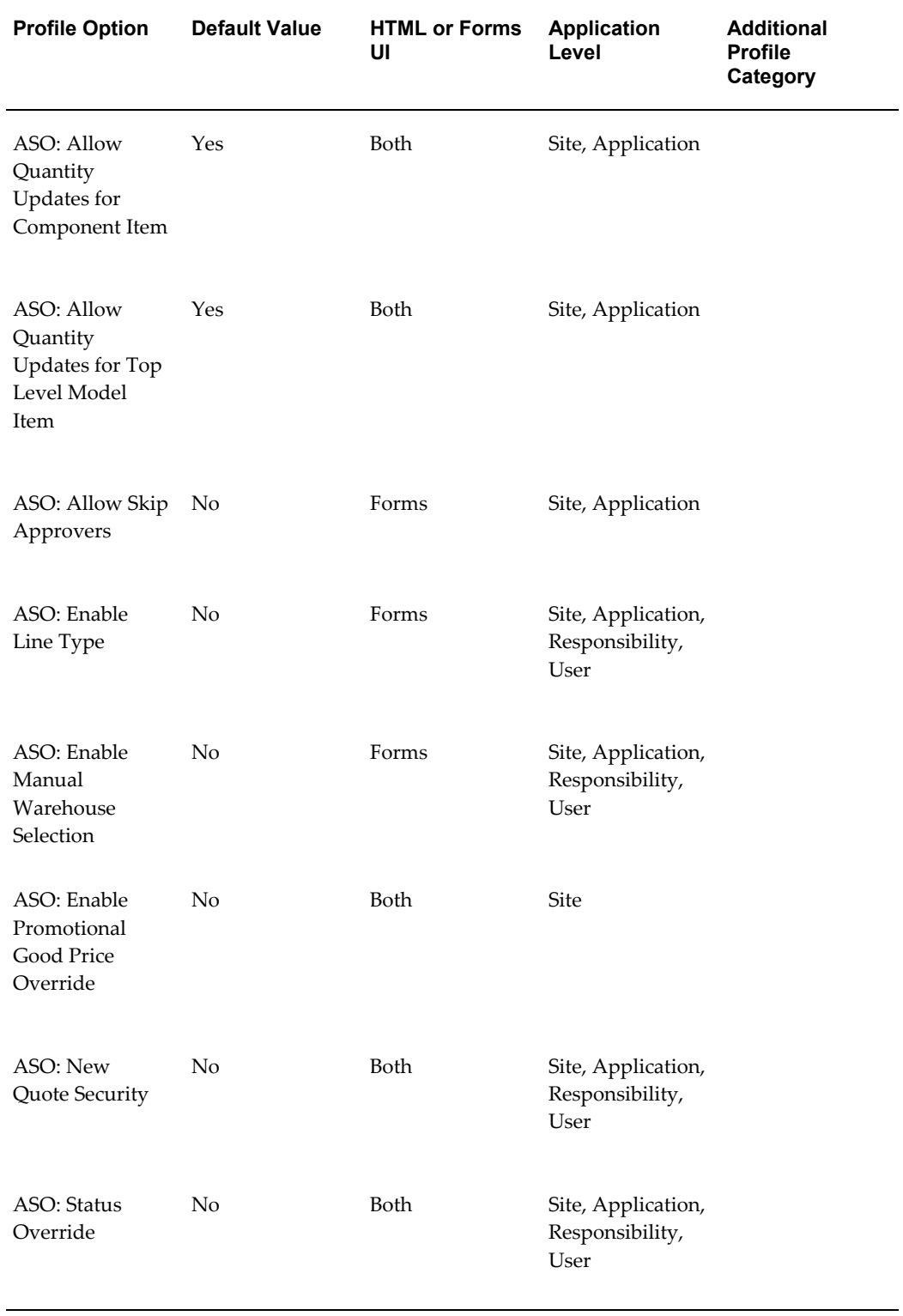

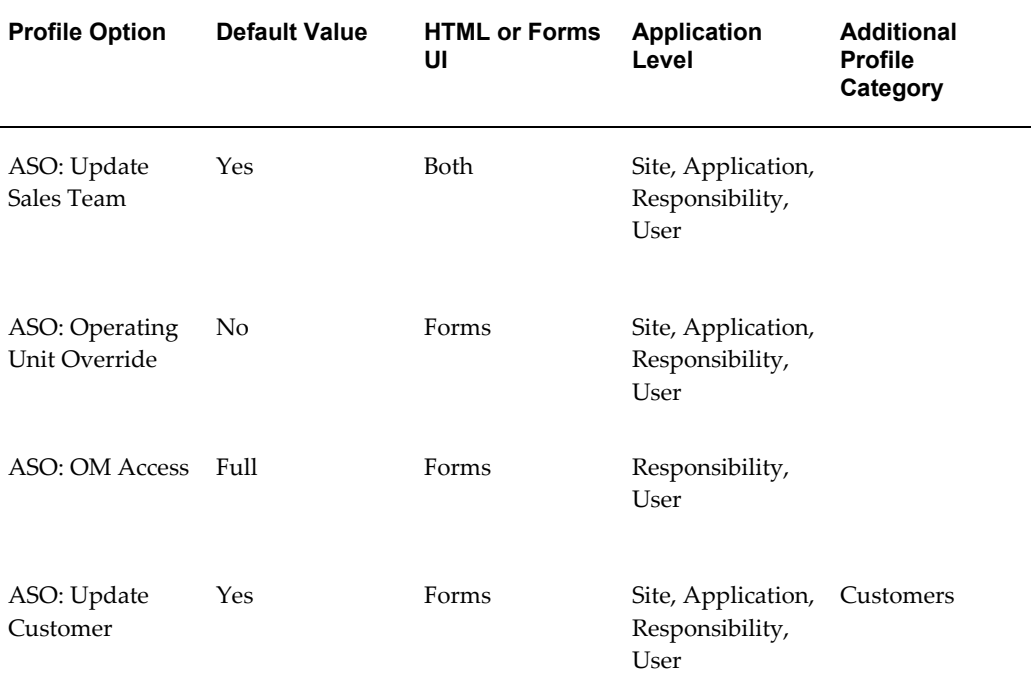

### **Profile Options for Order Conversion**

The following profile options apply to converting quotes to orders.

#### **ASO: Default Order State**

Determines the order state, booked or entered, when the order is created from a quote.

If null, the default value of **Booked** is assumed.

#### **ASO: Default Return Reason**

Default reason for item return, if no reason is specified by the customer.

Mandatory for all return lines.

If null, a default value of **No Reason Entered** is assumed.

#### **ASO: OM Defaulting**

Determines whether Oracle Order Management should default values based on Oracle Order Management rules for the following order attributes, when creating an order from a quote. All attributes apply to both header and line level.

• agreement id

- fob code
- freight\_terms\_code
- packing\_instructions
- payment term id
- shipment\_priority\_code
- shipping\_instructions

If set to **No** and a quote is created with null values for the above fields, the corresponding order shows these fields as null.

If set to **Yes** and a quote is created with null values for the above fields, the corresponding order will have values defaulted into the fields, using the Oracle Order Management defaulting rules.

#### **ASO: Order Feedback Queue Retention Time**

Determines the length of time, in seconds, that messages are retained in the order feedback queue.

**Caution:** It is very important that you enter a value for this profile.

Set the profile value to null, meaning that the message never expires, or to a large number. The setting depends on your business needs and the applications that are interested in the queued information.

If null, the message will be retained in the queue indefinitely.

#### **ASO: Quote Conversion Type**

Specifies the currency conversion type used to derive the daily conversion rate from Oracle General Ledger if the currency set in the *OM: Set of Books* profile is different from the currency used to create the associated quote.

If null, no default value is assumed.

#### **ASO: Reservation Level**

Determines the level at which item reservations are performed. Items can be reserved manually, or automatically when the order is submitted.

Mandatory if reservations are performed.

**Note:** Quoting does not support the value Automatic Reservation - Add to Cart.

If set to **AUTO\_ORDER**, a reservation is made when an order is placed.

If set to **Manual**, reservations must be entered manually in Oracle Order Management. If null, a default value of **Manual** is assumed.

#### **ASO: Validate Salesrep**

This profile is used to determine whether a sales representative must be specified on the quote prior to creating an order.

If set to **Yes**, a sales representative must be specified on the quote prior to creating an order.

If set to **No**, a sales representative will be defaulted from the parameter *Default Salesrep*.

If null, a default value of Yes is assumed.

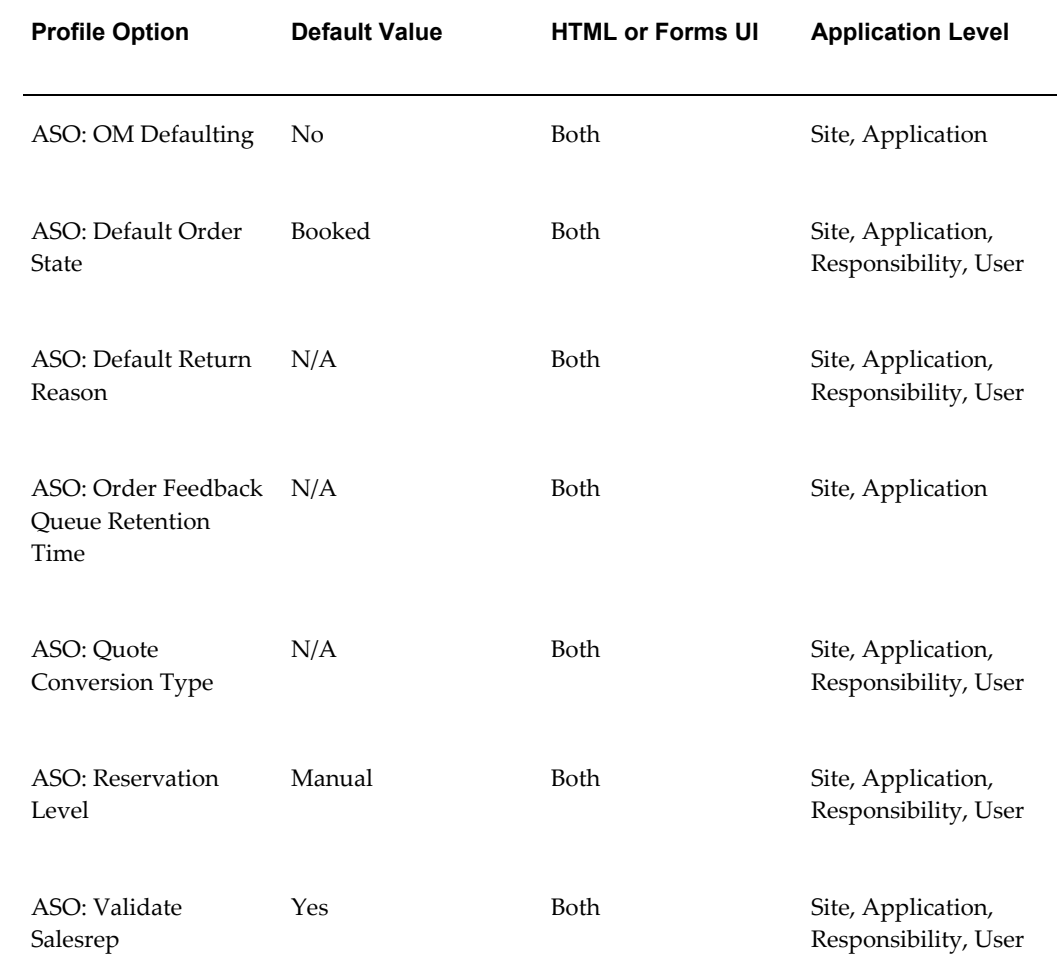

#### **Profiles for Order Conversion**

### **Profile Options for Payments**

The following profile options apply to payments.

#### **ASO: Credit Card Authorization**

**Important:** In this release, the behavior of the *ASO: Credit Card Authorization* profile has changed.

This profile, working along with the profile *ASO: Default Order State*, determines whether credit card authorization must be performed on orders created in the *Entered* status.

To enable credit card authorization for orders created in the *Entered* status, this profile must be set to **Yes** and ASO: Default Order State must be set to **Entered**.

To disable credit card authorization for orders created in the *Entered* status, this profile must be set to **No** and the *ASO: Default Order State* profile must be set to **Entered**.

If null, a default value of **No** is assumed.

#### **ASO: Enable Line Level Payments**

Determines whether line level payments must be enabled in the Forms UI.

If set to **Yes**, the *Payment Type* field at the line level payment region is enabled for updates. Based on the payment type chosen, the following fields are also enabled:

- Check Number
- Card Type
- Credit Card Number
- Security Code
- Cardholder Name
- Credit Card Expiration Date

Is set to **No**, the Payment Type field and all related payment fields are disabled.

- Payment Terms, PO Number and PO Line Number fields are available for update independent of this profile setting.
- In HTML UI, use OA Personalization to enable/disable payment related fields at the line level.

#### **ASO: Enable Risk Management on Credit Card Authorization**

Runs risk management during a credit card authorization.

If set to **Yes**, risk management check is enabled when performing a credit card authorization.

If set to **No**, risk management check is disabled.

If set to null, a default value of **No** is assumed.

#### **Profiles for Payments**

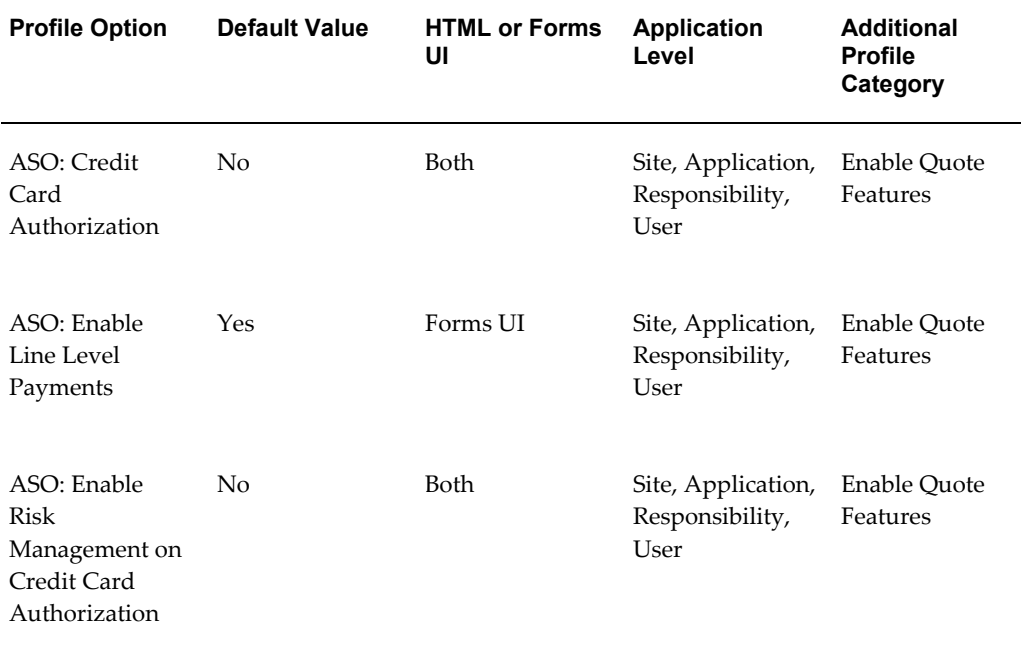

## **Profile Options for Pricing**

The following profile options apply to pricing of quotes in Oracle Quoting.

#### **ASO: Default Price Change Reason**

When you change the price without entering a change reason, the value in this profile defaults as the change reason. The values for this profile are derived from the Oracle Order Management lookup type CHANGE\_CODE.

If this profile is not set, a default value of **Null** is assumed.

#### **ASO: Enable Batch Processing**

Determines how the quote is priced. To price the quote interactively, you must wait while the quote is being priced. If the quote is priced via a batch process, you will be notified when the pricing call is complete.

**Note:** This profile is applicable only in the Forms UI. In the HTML UI, using OA Personalization, you can enable the *Submission Options* field to price the quote in batch mode.

#### **ASO: GSA Pricing**

Allows users to check the GSA violation returned by the Pricing engine.

If set to **Warning**, the application checks for a GSA violation and returns a warning message to the user. The transaction continues.

**Note:** This profile option value applies only to the Forms interface of Quoting. Warnings are not displayed in the HTML UI. If you are using the HTML UI and you set this profile to Warning, Quoting will allow you to successfully change the price (below GSA price) without any warnings.

If set to **Error**, the application checks for a GSA violation and returns an error message to the user. The transaction is stopped.

If null, GSA violation checks are ignored.

#### **ASO: Pricing Change Alert**

Dictates whether a message is displayed notifying a price affecting change made to the quote. Irrespective of the setting for this profile, the quote is already priced.

If set to **Yes**, the notification is displayed.

If set to **No**, the user does not get a notification.

If set to null, the default value **Yes** is interpreted.

#### **Functional Behavior**

If the profile *ASO: Price Change Alert* is set to *Yes* AND

- **1.** Automatic Pricing and Automatic Tax are set AND
- **2.** The Pricing and Tax status are 'Incomplete' OR the Pricing Status is 'Complete' and the Tax status is 'Incomplete' OR a Price affecting change is pending AND

**3.** The user attempts to initiate the following:

Quote Header Actions:

- Place Order
- Web Publish Quote
- Print Quote

Sub-Tab Actions:

- Initiate Approval
- Create Proposal

The Quote is repriced and the user is presented with a message indicating that a price affecting change has been made. The Price and Tax status is Complete at this point.

If the *ASO: Price Change Alert* profile is set to *No* AND

- **1.** Automatic Pricing and Automatic Tax are set AND
- **2.** The Pricing and Tax status are 'Incomplete' OR the Pricing Status is 'Complete' and the Tax status is 'Incomplete' OR a price affecting change is pending AND
- **3.** The user attempts to initiate the following:

Quote Header Actions:

- Place Order
- Web Publish Quote
- Print Quote

Sub-Tab Actions:

- Initiate Approval
- Create Proposal

The Quote is repriced and the user is not presented with any message indicating that a price affecting change has been made.

#### **ASO: Require Minus Sign For Manual Discount**

Determines the format for entering manual discounts and surcharges for quotes in the HTML interface. The fields that have a direct impact by the value in this profile are: *Discount %* in the Quote Header, *Value* in the Quote Line, *Discount %* when you update multiple products.

If set to **Yes**, a positive number is applied as a surcharge, increasing the Unit Selling Price. A negative number is applied as a discount, decreasing the Unit Selling Price.

If set to **No**, a positive number is applied as a discount, decreasing the Unit Selling Price and a negative number is applied as a surcharge, increasing the Unit Selling Price.

If null, a default value of **No** is assumed.

#### **Profiles for Pricing**

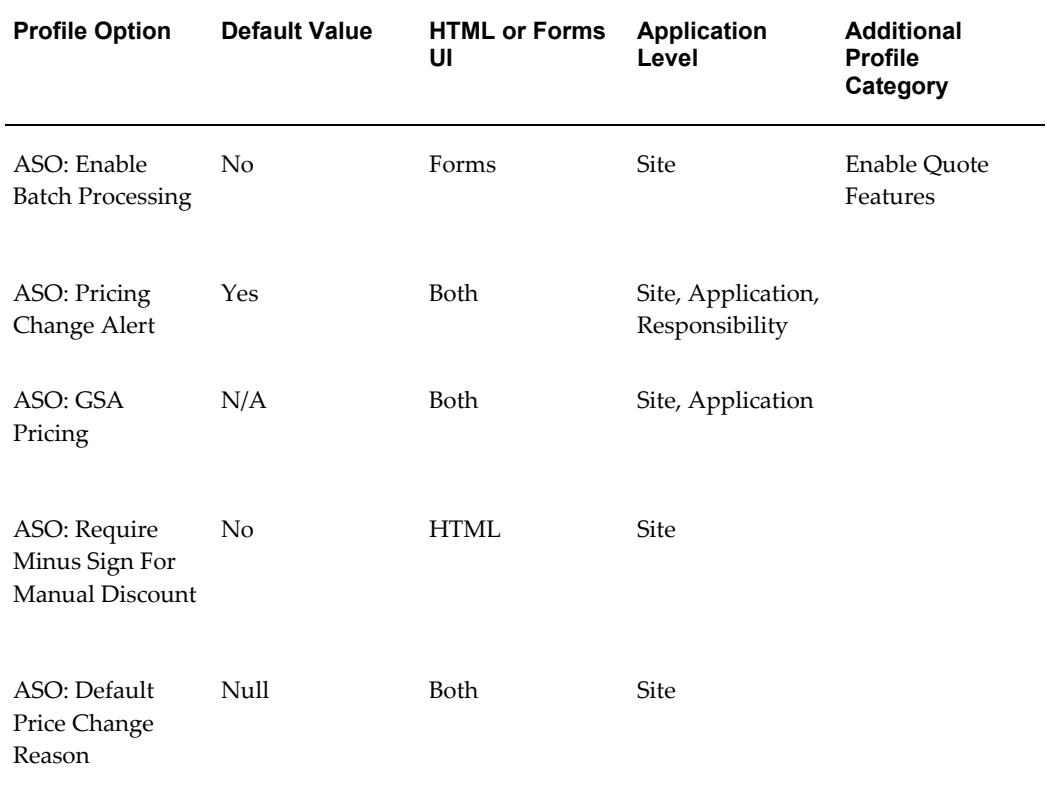

### **Profile Options for Printing**

The following profile options apply to printing quotes from Oracle Quoting.

#### **ASO: Company Report Logo**

Indicates the location of the gif file used for the company logo.

**Profiles for Printing**

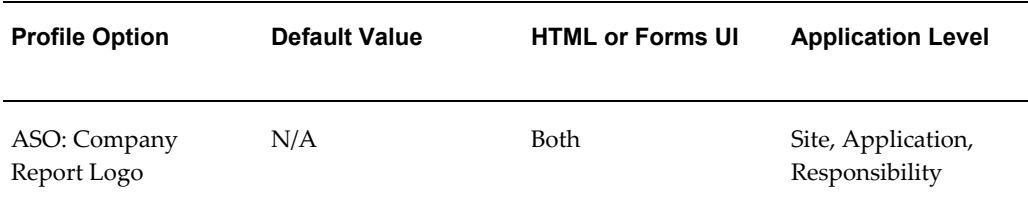

### **Profile Options for Product, Quote Searches**

The following profile options apply to product and quote searches in Oracle Quoting.

#### **ASO: Category Set**

In the HTML UI, determines the category set used when:

- Searching the product catalog
- Searching for trade-in products
- Reconfiguring a product from the Installed Base
- Specifying service reference information for a serviceable item in the Installed Base

In the Forms UI, determines the category set used when:

- Searching the product catalog (with *inter*Media enabled)
- Searching for trade-in products
- Reconfiguring a product from the Installed Base
- Specifying service reference information for a serviceable product in the Installed Base or on a Pending Order.

Additionally, category set is used in the following instances:

- To Print Subtotals by Category when printing a quote
- To display Subtotal by product category for Projected Commissions
- For the categories used to set up Territory Management
- For the Product LOV in the set up screen for Sales Credit Allocation
- For the seeded product category attribute in Quote approvals setup

If the profile is null, it will use the default category set for the Order Management

functional area.

#### **ASO: Maximum Days In Expiration Date Range**

For performance reasons, the maximum number of days in the Expiration Date Range should be restricted during quote searches. The value in this profile will be defaulted into the Expiration Date Range field.

• If null, a default value of 30 is assumed.

#### **ASO: Require Service Reference on Add to Quote**

Determines when the user must specify the service reference form for a service item.

If set to **Yes**, the user must select the service reference before adding a service item to the quote.

If set to **No**, the user must select the service reference either when adding the service to the quote or before placing the order.

If null, a value of **Yes** is assumed.

**Note:** Regardless of whether this profile is set to Yes or No, you must specify the service reference to place an order.

#### **Profiles for Product and Quote Searches**

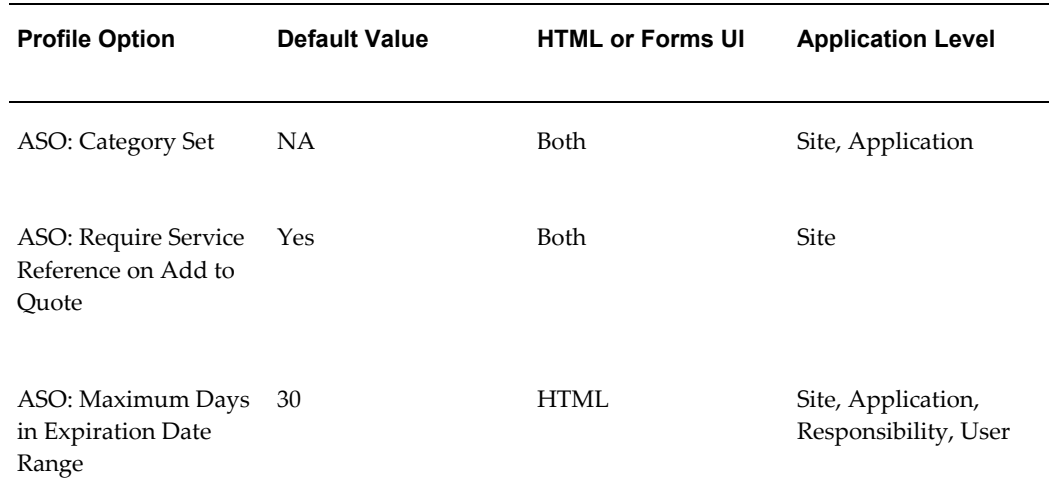

### **Profile Options for Sales Credits**

The following profile options apply to sales credits.

#### **ASO: Run Sales Credit Update for Quote Lines**

Determines whether a call to the sales credit allocation engine updates the entire quote or just the header.

**Note:** This profile option is ignored if the profile *ASO: Automatic Sales Credit Allocation* is set to *None*.

If set to **Yes**, Quoting calls the engine to update credit information at header level and for all quote lines.

If set to **No**, Quoting calls the sales credit allocation engine to update header-level sales credit information only.

If null, defaults to **No**.

#### *Profiles for Sales Credits*

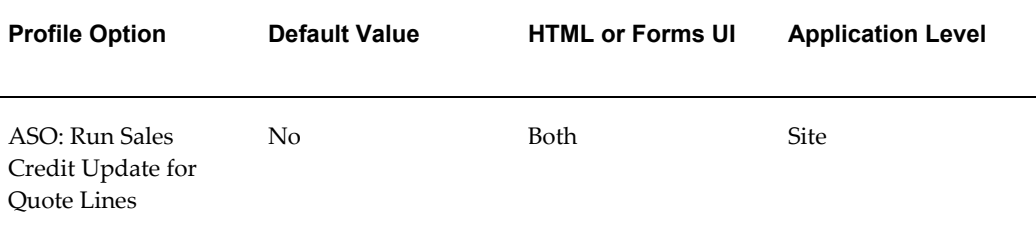

### **Profile Options for Data Security**

The following profile options apply to data security in Oracle Quoting.

#### **ASO: Enable Security Check**

Determines whether Quote Access Security is enabled. Quote Access Security determines which quotes users can access and at what levels.

If set to **Yes**, users can access only those quotes belonging to a sales team they or one of their subordinates belong to. Limits user's access level as well.

If set to **No**, users have update access to all quotes.

If null, a value of **No** is assumed.

**Note:** If this profile is set to *No*, you should not set other security profiles, as they do not work when security is turned off.

#### **ASO: Security Enable From API**

Determines if security is enabled through the security APIs. This profile is mandatory if Security is enabled. Also determines if Saved Searches display quotes based on salesperson.

**Note:** If Oracle Territory Manager and/or Oracle Incentive Compensation integrations are enabled, you must set this profile to *Yes*.

If set to **Yes**, the security APIs are enabled and Security functionality is accessible.

For **Saved Searches**: If you designate a salesperson on the Saved Search form and set this profile to *Yes*, the saved search displays all quotes where the salesperson is on the Sales Team or is the primary salesperson. If set to *Yes* and the Restrict to Primary Salesperson and Primary Sales Group checkbox is selected, displays all quotes where the salesperson is the primary salesperson.

If set to **No**, the security APIs are not available and Security functionality is not accessible.

For **Saved Searches:** If set to **No**, you will not be able to restrict saved searches by salesperson.

If null, a default value of **No** is assumed.

**Note:** This profile completely disables security. It is intended to improve application performance and should be set to *No* only if there are no users with security enabled through *ASO: Enable Security Check*. This profile must be set to *Yes* if you have any users with security enabled through *ASO: Enable Security Check*.

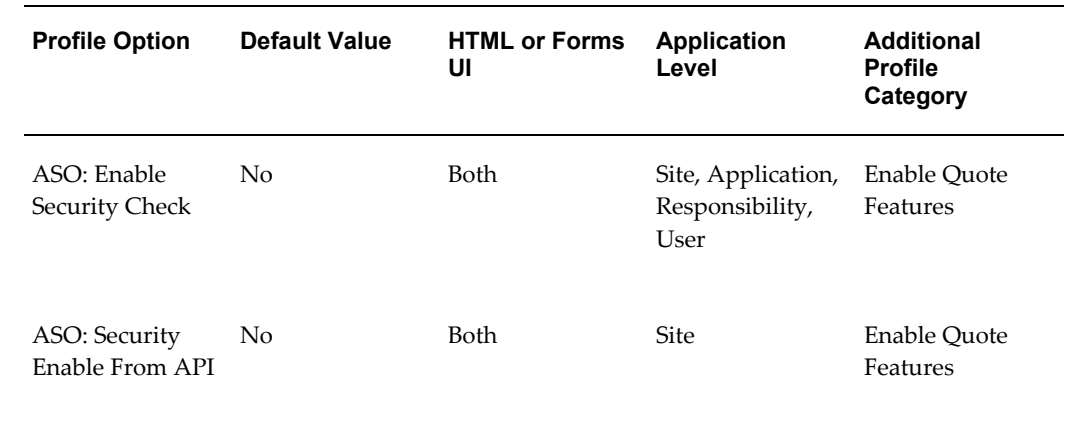

#### **Profiles for Data Security**

### **Profile Options for Defaulting**

The following profile options apply to defaulting in Oracle Quoting.

#### **ASO: Calculate Price**

Determines when the products and services in the quote are priced. The Automatic Pricing flag in the Quoting HTML and Forms UI derives its value from this profile.

If set to **Automatic**, the quote is priced automatically each time a price-affecting change is made.

If set to **Manual**, users can price the quote whenever they choose.

If null, defaults to **Automatic**.

**Note:** Setting the profiles *ASO: Calculate Price* to *Manual* and *ASO: Calculate Tax* to *Automatic* is not recommended and not supported. This is not a valid setup, and the tax calculation may be wrong.

#### **ASO: Calculate Tax**

Determines when tax is calculated for the quote. The Automatic Tax flag in the Quoting HTML and Forms UI derives its value from this profile.

If set to **Automatic**, the tax is calculated automatically each time a price-affecting change is made.

If set to **Manual**, users can calculate tax for the quote whenever they choose.

If null, defaults to **Automatic**.

#### **ASO: Default E-Business Quote Screen**

Specifies the default Sales for Communications quote form launched when the user selects the Details button while viewing Quotes in the Quote/Order tab of the Oracle TeleSales E-Business form.

#### **ASO: Default Expiration GL Calendar**

Selects the General Ledger calendar used to determine the quote expiration date. Users can choose from all GL calendars set up in Accounts Receivable.

If set to **None**, no calendar will be used.

#### **ASO: Default Expiration GL Period Type**

Selects the General Ledger period type used to determine the quote expiration date. Users can choose from all period types set up for the selected GL calendar in Accounts Receivable.

If set to **None**, no period type will be used.

#### **ASO: Default Header Level Sales Supplement Template**

Sets the default header level sales supplement template.

#### **ASO: Default IB Search Results**

Determines if instances are displayed by default when the IB search form is invoked. This profile is applicable to Forms only.

If set to **All Instances**, all instances are displayed by default in the search results form.

If set to **None**, no instances are displayed by default and you must conduct a search to view any results.

If null, defaults to **None**.

#### **ASO: Default Install Base Relationship**

Determines the default Installed Base relationship for Relationship Type menu on the Installed Base Relationships page. This profile is applicable to Forms only.

If set to **Component-Of**, the Relationship Type defaults to Component-of.

If set to **Connected-To**, the Relationship Type defaults to Connected-To.

If null, a default value of **Component\_Of** is assumed.

#### **ASO: Default Layout Template**

Determines the default print template to be used for printing a quote and previewing contract terms on a quote. This profile is mandatory if Sales Contracts integration is enabled.

#### **ASO: Default Line Level Sales Supplement Template**

Determines the default line level template.

#### **ASO: Default Ordered Quantity in OC UI**

Determines the default quantity that appears in the QTY field of the Oracle Quoting window.

If null, a default quantity of **1** is assumed.

#### **ASO: Default Quote Status**

Determines the default status of a new quote.

#### **ASO: Default Sales Channel**

Determines the default sales channel for quotes if the Primary Sales Agent and Sales

Group are defaulted from the Quoting parameters *Default Salesrep* and *Default Sales Group*.

#### **ASO: Quote Duration**

Specifies the minimum length of time (in days) a quote remains valid. Oracle Quoting uses this value to calculate the Expiration Date if the user does not specify one.

**Note:** This profile is only considered if *ASO: Default Expiration GL Calendar* and *ASO: Default Expiration GL Period Type* profiles are not set.

If null, a duration of 30 days is assumed.

#### **Profiles for Defaulting**

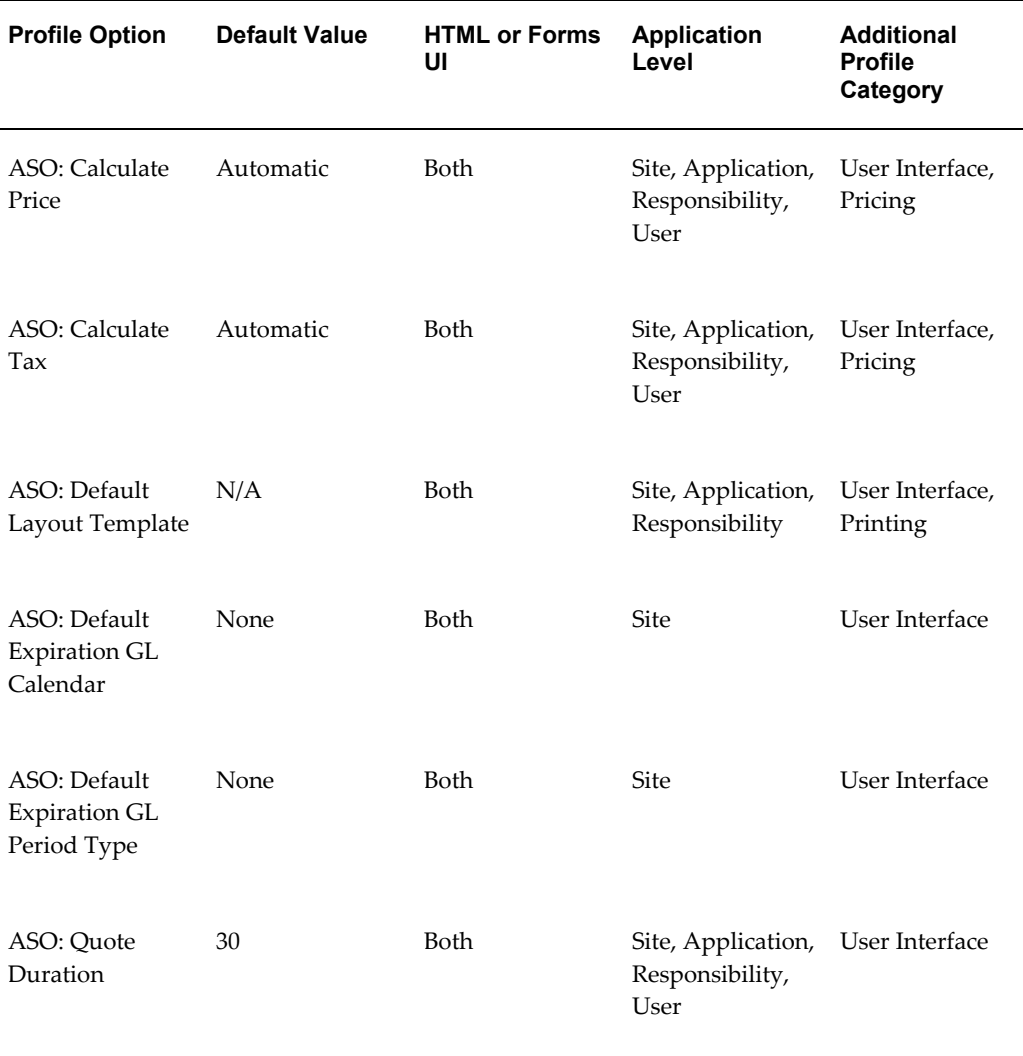

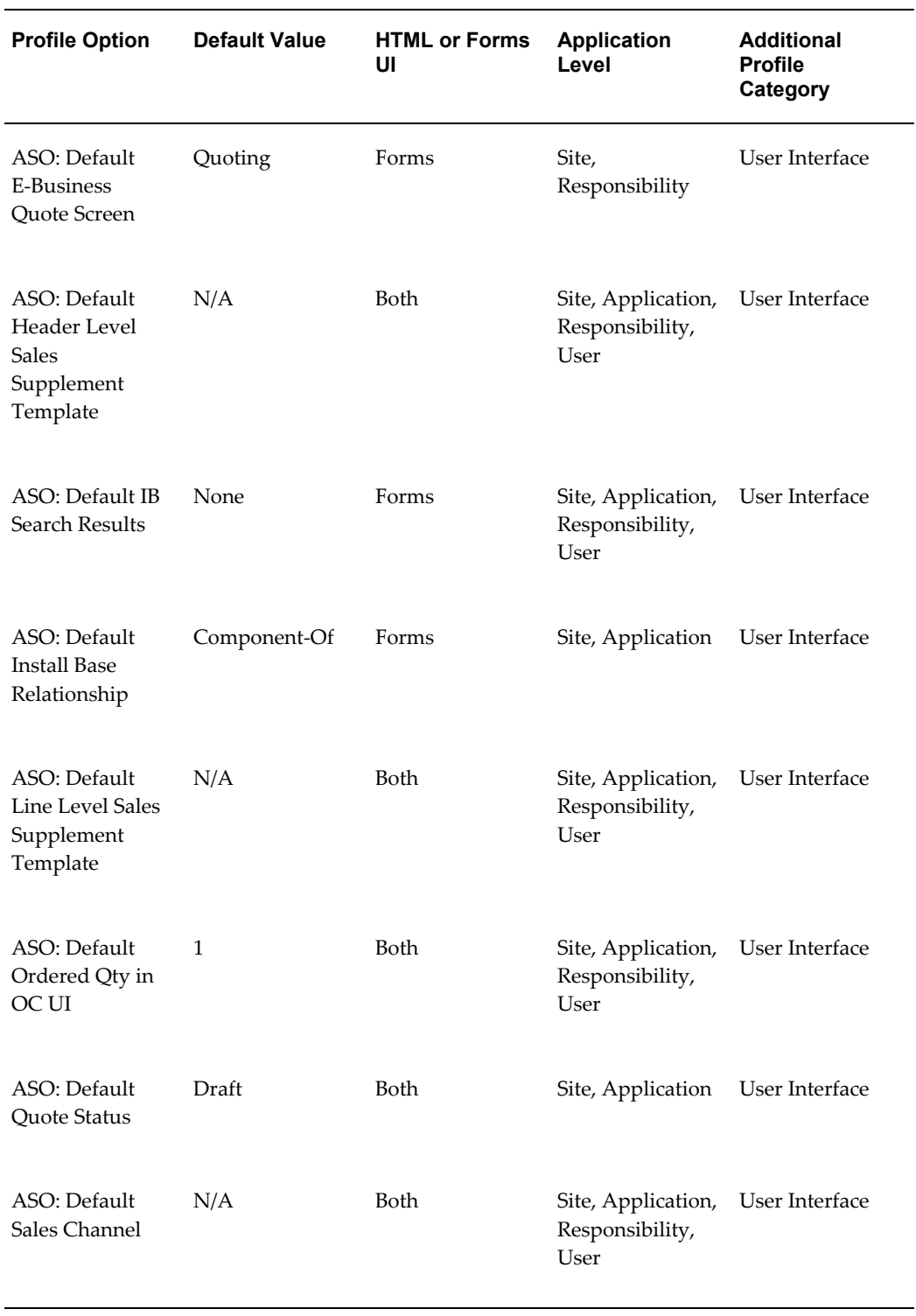

### **Profile Options for Debug**

The following profile options apply to debugging in Oracle Quoting.

#### **ASO: Enable ASO Debug**

Enables the ASO debug messages for a single session.

If set to **Yes**, then ASO debug messages are recorded in the folder specified in Oracle Order Management's profile.

If set to **No**, then no debug file is recorded.

The following table lists the default value and application levels for the debugging profile option.

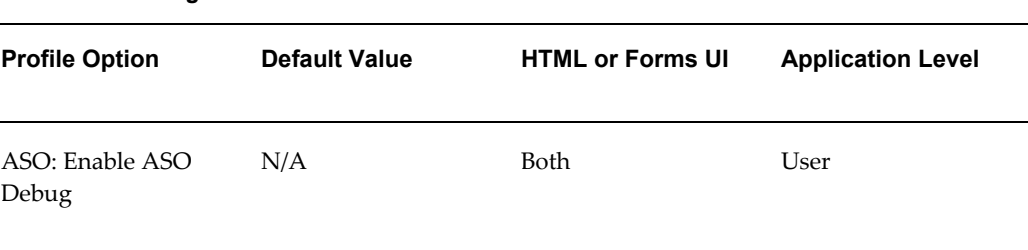

#### *Profiles for Debug*

### **Profile Options for ATP**

The following profile options apply to the Availability to Promise feature in Oracle Quoting.

#### **ASO: ATP Use Sourcing Rule**

Determines if sourcing rules are used to derive the relevant inventory organizations for ATP.

Sourcing rules are defined in Materials Requirements Planning (MRP). Please refer to the *Oracle Master Scheduling/MRP and Oracle Supply Chain Planning User Guide*.

If set to **Yes**, ATP is calculated based on sourcing rules if the warehouse is not specified in the quote.

If set to **No**, the sourcing rules are not used and the ATP check is restricted to the inventory organization specified in the quote. If the warehouse is not specified in the quote, it will use the profile *ASO: Default Ship From Org*.

If null, then the default value **No** is assumed.

#### **ASO: Default Ship From Org**

Identifies the physical warehouse against which ATP is performed.

Mandatory if ATP is performed at order submission.

If null, no default value is assumed.

#### **Profile Options for ATP**

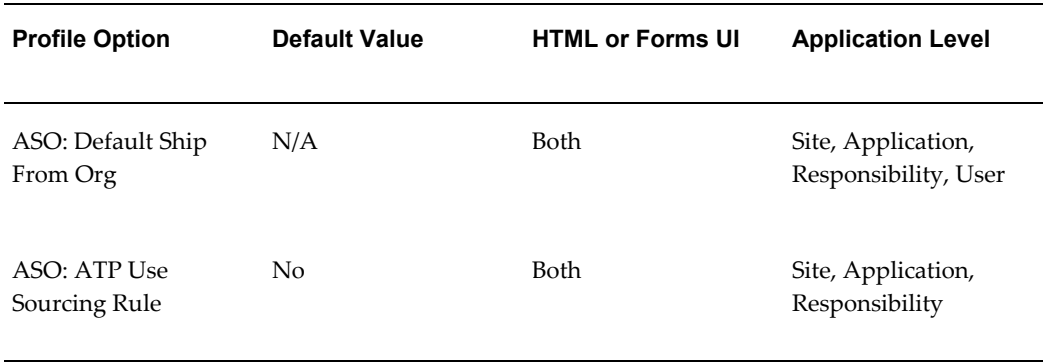

### **Profile Options for Credit Check**

The following profile options apply to credit checks in Oracle Quoting.

#### **ASO: Credit Check Rule**

Determines the credit check rule used for performing the internal credit check. If not set, internal credit checks cannot be performed.

This profile must be associated with a rule defined in Oracle Order Management for the credit check capability to be enabled. Only header level rules can be set as a value for the profile. The possible values that can be set are Booking, OCM Default Credit Check Rule, and Picking. These values are retrieved from the OE\_CREDIT\_CHECK\_RULES table in Oracle Order Management. Refer the *Oracle Order Management User's Guide* for more information.

*Profile Options for Credit Check*

| <b>Profile Option</b>     | <b>Default Value</b> | <b>HTML or Forms UI</b> | <b>Application Level</b>             |
|---------------------------|----------------------|-------------------------|--------------------------------------|
| ASO: Credit Check<br>Rule | N/A                  | Both                    | Site, Application,<br>Responsibility |

### **Profile Options for Customers**

The following profile options apply to customers in Oracle Quoting.

#### **ASO: Auto Account Creation**

Determines if an account should be automatically created when the quote is updated.

If **Always**, and sold-to/ship-to/bill-to party without an active account is on a quote, an account is automatically created when the user saves the quote. If a new party is created, an account is created simultaneously.

If **As Required**, and sold-to/ship-to/bill-to party on quote does not have a single active account, an account is created for each of these parties when the quote is web published, or the quote is submitted to Oracle Order Management.

If **Place Order**, and sold-to/ship-to/bill-to party on quote does not have a single active account, an account is created for each of these parties when the quote is submitted to Oracle Order Management.

If null, defaults to **As Required**.

#### **ASO: Enforce Account Relationships**

Determines if users can select only ship-to/bill-to customers with existing relationships to the sold-to customer.

If **Yes**, the user can only select ship-to or bill-to customers with existing relationships to the sold-to customer. In HTML UI, allows user to conduct a blank search for ship-to or bill-to customers.

If **No**, the user can select any ship-to or bill-to customer regardless if there is an existing relationship with the sold-to customer.

If null, defaults to **No**.

#### **Profile Options for Customers**

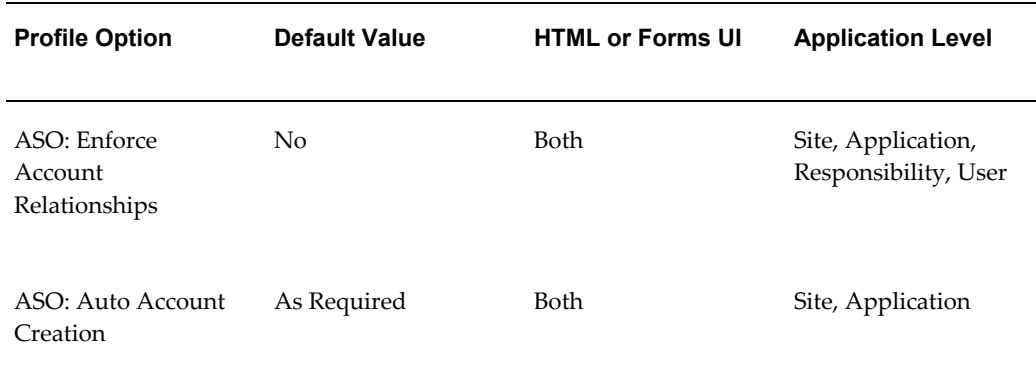

### **Profile Options for Configuring the User Interface**

The following profile options apply to configuring the look and feel of the user interface in Oracle Quoting.

#### **ASO: Automatic Numbering**

Determines if the system automatically generates a quote number.

If set to **Yes**, a new quote number is generated by the system.

**Note:** This profile option must be set to *Yes* to copy quotes in the HTML UI of Quoting.

If set to **No**, the user must specify the quote number.

If null, a default value of **Yes** is assumed.

#### **ASO: Display Installed Base Attributes**

Determines whether or not attributes are displayed in the Installed Base search results for trade-ins. This profile is applicable to Forms only.

If set to **Yes**, attributes are displayed in the search results.

If set to **No**, attributes are not displayed in the search results.

If null, defaults to **No**.

#### **ASO: Max Number of IB Search Results**

Determines the number of instances that can be displayed at once in the component/connection details. This profile is applicable to Forms only.

If null, defaults to **100**.

#### **ASO: Max Number of Results**

Determines the maximum number of search results displayed in the quote and customer searches, and all customer and account LOVs in the Forms UI.

If null, defaults to **100**.

#### **ASO: Require Group**

Determines if a group selection is required for the Primary Sales Agent.

If set to **Yes**, the user cannot save the quote until a group selection is made.

If set to **No**, the user can save the quote without a group selection.

If null, a default value of **No** is assumed.

**Note:** If this profile option is set to *Yes*, setting up at least one group for each sales representative is mandatory.

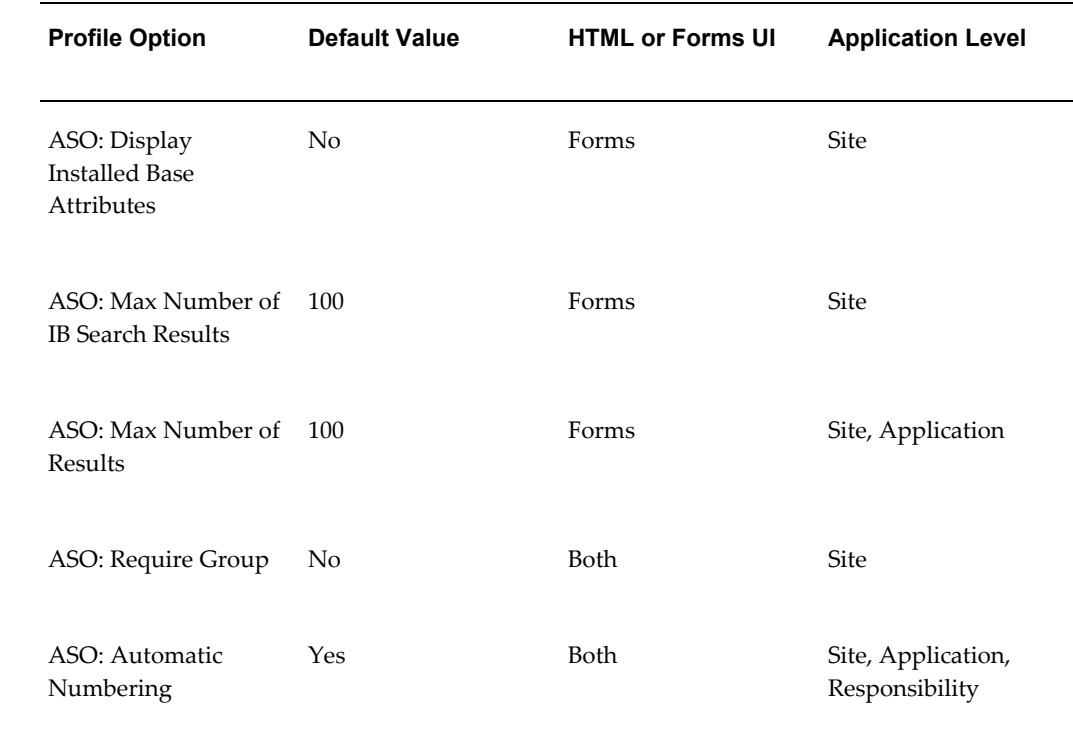

#### **Profile Options for Configuring the User Interface**

### **Additional Profiles for Quoting Setup and Integration**

The following profiles apply to other applications that Oracle Quoting integrates with.

#### **ASN: Customer Access Privilege**

**1.** Determines the customers to display for a Quote To Customer, Quote to Account, and Customer searches. See table below for details.

This profile also determines the customers to display in the Bill To/Ship To Account LOVs. For this purpose, this profile works in conjunction with the *ASO: Enforce Account Relationships* profile. See the Bill To, Ship To Customer searches, page [A-35](#page-166-0) table for details.

If set to **Sales Team**, the customer list is limited to those customers for which the user is on the customer sales team.

If set to **Full**, all customers are listed.

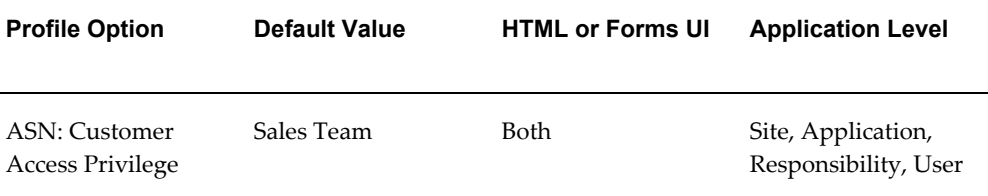

The following tables explain the behavior when the profiles are set to different values and the user has the Manager or User role.

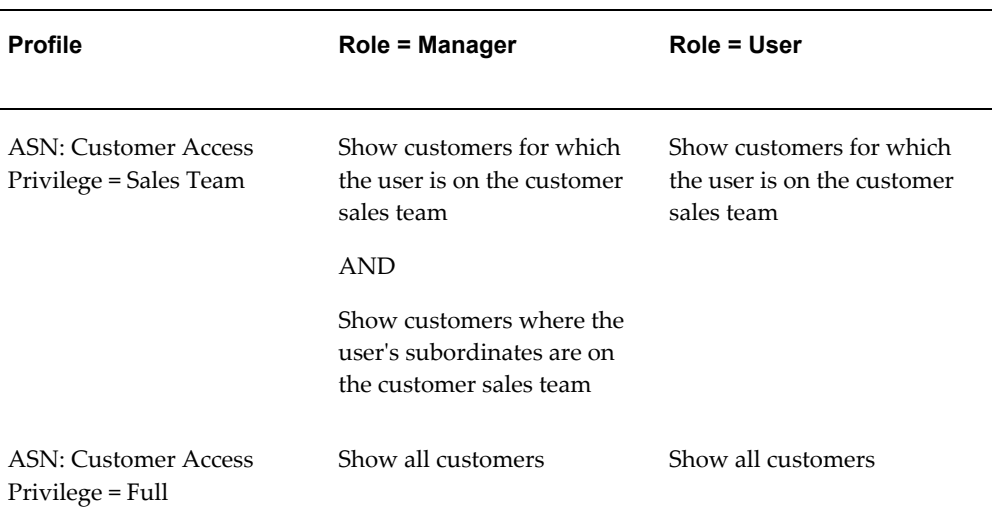

#### *Quote to, End Customer, Customer Searches*

#### *Bill To, Ship To Customer searches*

<span id="page-166-0"></span>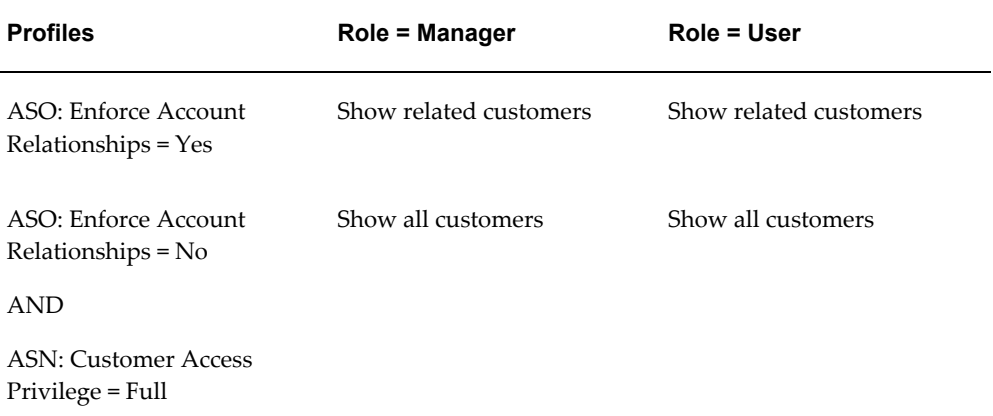

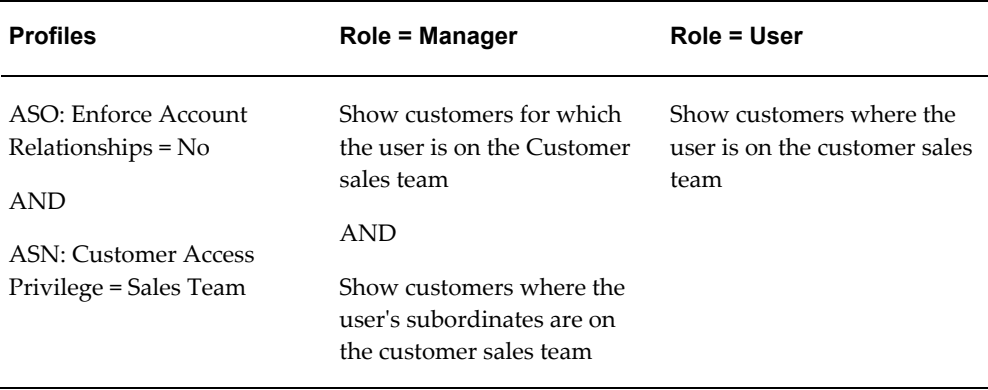

#### **HZ: Default Party Type**

Determines the value (person or organization) in the Customer Type field for the sold-to, bill-to, and ship-to customers when creating new customers.

If set to **Person**, the customer type defaults to person.

If set to **Organization**, the customer type defaults to organization.

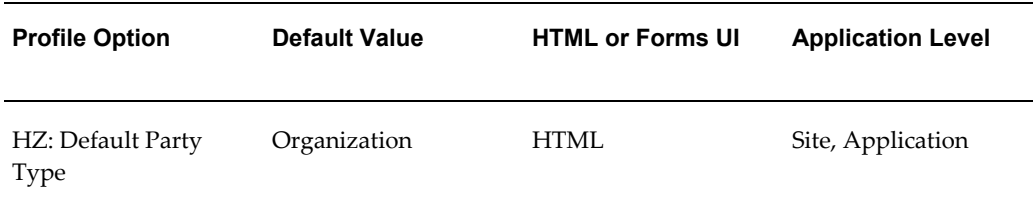

#### **IBE:** *i***Store Non Secure URL**

Set this profile to use web publishing in Oracle Quoting. If you are using the HTML UI and are integrated with Oracle Sales, you must set this profile at the Application level for the application Oracle Sales. If you are not integrated with Oracle Sales, the profile should be set at the Application level for Oracle Quoting.

For more information on Oracle *i*Store profile options, refer to the *Oracle iStore Implementation Guide*.

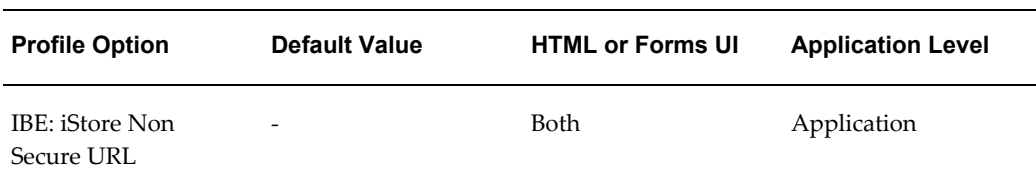

#### *Oracle iStore Profiles for Quoting*

#### **ICX: Preferred Currency**

Determines the default currency for a quote.

If null, the first value in the LOV is assumed.

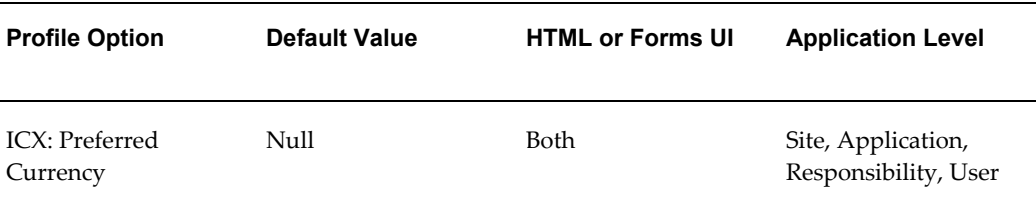

#### **Multi Organization (MO) Profile Options**

#### **MO: Security Profile**

Oracle Applications uses the profile MO: Security Profile to link an operating unit to a responsibility. This is a flexible security profile which allows a responsibility access to one or more operating units without having to switch between responsibilities. It can be set to any value based on the operating units in the organization.

**MO: Default Operating Unit**You can set an operating unit as the default operating unit using this profile. This is useful when you transact in multiple operating units but frequently transact in one operating unit.

Please refer the *Oracle Applications Multiple Organizations Implementation Guide* for more details.

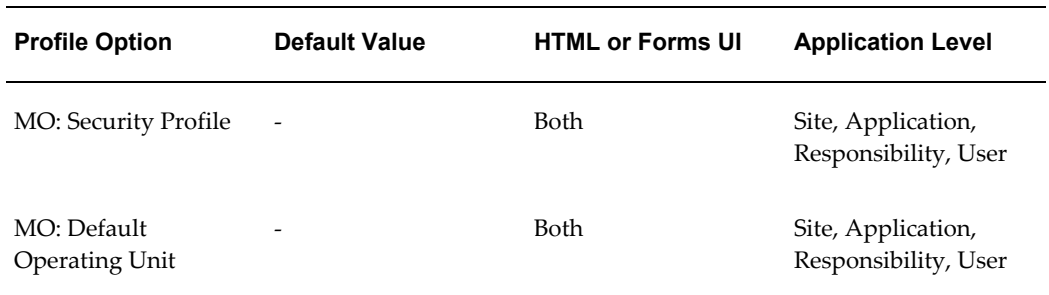

#### *Multiple Organization Profile Options*

#### **OA Personalization Profile Options**

To enable personalization of the Quoting HTML interface, set the *Personalize Self-Service Defn* profile option to *Yes* and the *Disable Self-Service Personal* profile to *No*.

For more information on OA Personalization, refer the *Oracle Applications Framework Personalization Guide*.

#### **OKC: Enable Sales Contracts**

Determines if Oracle Sales Contracts integration with Quoting is enabled.

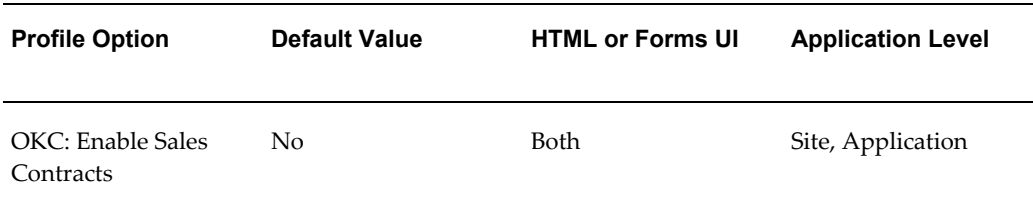

#### **OM: Use Configurator**

Indicates which Oracle application software will be launched to enter configuration information.

Should be set to **Yes** if a quote with model items will become an order.

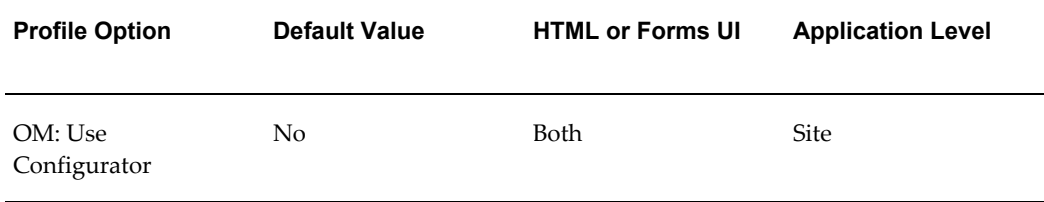

## **Oracle Pricing Profile Options for Quoting**

Specific Oracle Pricing profile options must be set during Oracle Quoting implementation. For more information on Oracle Pricing profile options, refer to the *Oracle Pricing User's Guide*.

#### **Oracle Pricing Profile Options for Quoting**

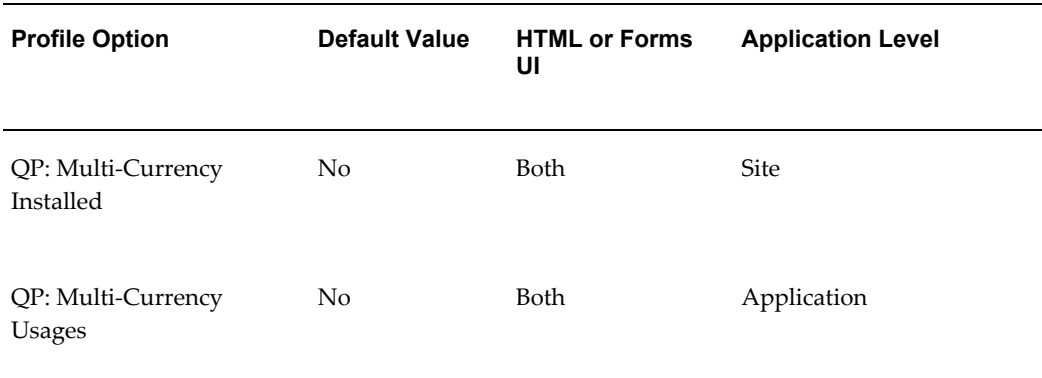

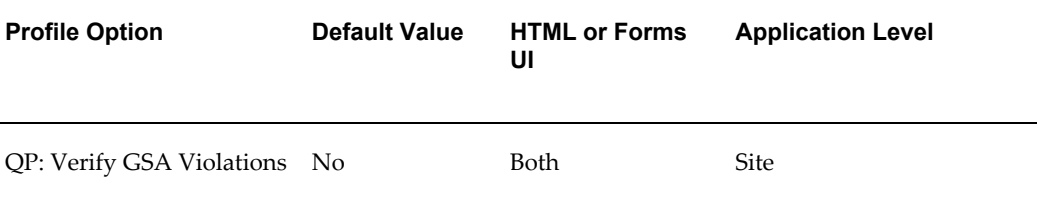

#### **QP: Multi-Currency Installed**

Determines if Quoting displays both price lists with the selected currency as the base currency and price lists where there is a conversion list for the selected currency.

#### **QP: Multi-Currency Usages**

Determines if multi-currency price lists are used in calls to Pricing.

#### **QP: Verify GSA Violations**

Indicates whether the pricing calculation engine should test for GSA violations.

If set to **Yes**, Pricing tests for GSA violations.

If set to **No**, Pricing does not check for GSA violations.

Mandatory if the *ASO: GSA Pricing* profile is set to *Error* or *Warning*.

### **Oracle Quoting Obsoleted Profiles**

The following profile options are obsolete from this release.

#### **Obsolete Profiles**

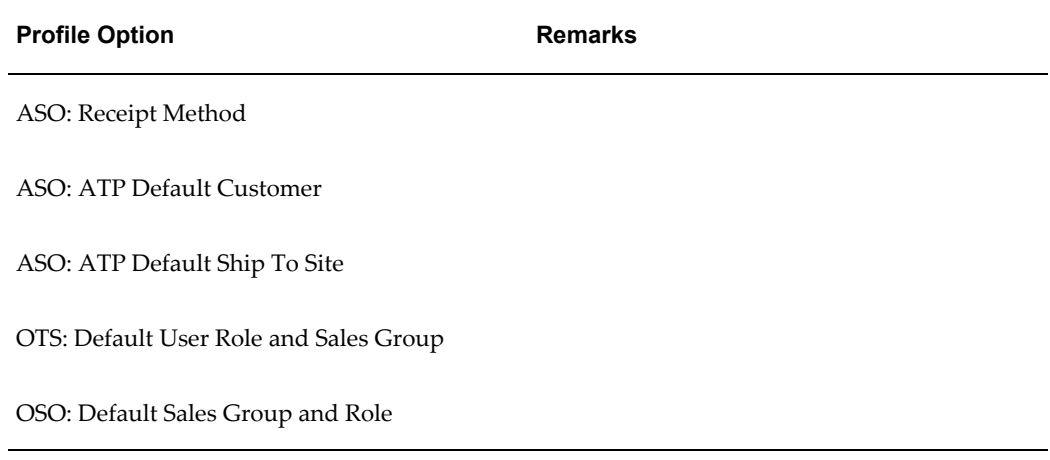

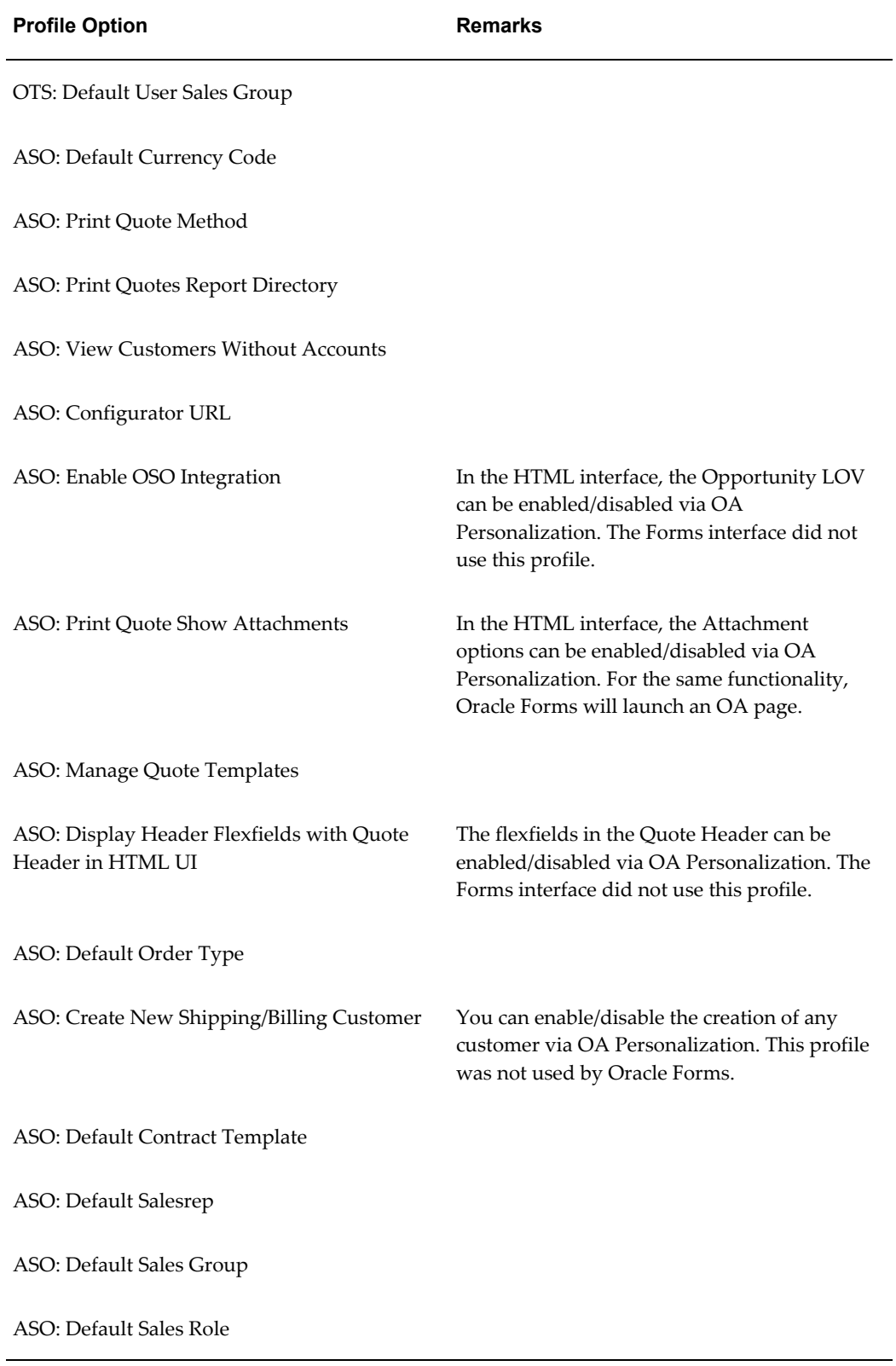

# **Seeded Roles and Responsibilities**

This appendix covers the following topics:

- [Oracle Forms Responsibilities](#page-172-0)
- [Oracle CRM Applications Responsibilities](#page-173-0)
- <span id="page-172-0"></span>• [Oracle Quoting UI Responsibilities](#page-174-0)

### **Oracle Forms Responsibilities**

Access Oracle Forms by navigating to:

http://<host>:<apache port>/

and clicking **Apps Logon Links > VIS Logon** through the Forms cartridge. Log in with the appropriate user name and responsibility to perform the specified tasks.

The following table summarizes the responsibilities necessary to perform setup and administrative tasks for Oracle Quoting in Oracle Forms.

| <b>Responsibility</b>        | <b>Tasks</b>                                                                                                    |
|------------------------------|----------------------------------------------------------------------------------------------------|
| <b>Application Developer</b> | Set up descriptive flexfields to appear on<br>quote pages. See Defining Descriptive<br>Flexfield Information, page 4-36 for details. |
| CRM Administrator            | Set up resources. See Creating a Resource,<br>page 4-17                                                                              |

*Oracle Forms Responsibilities* 

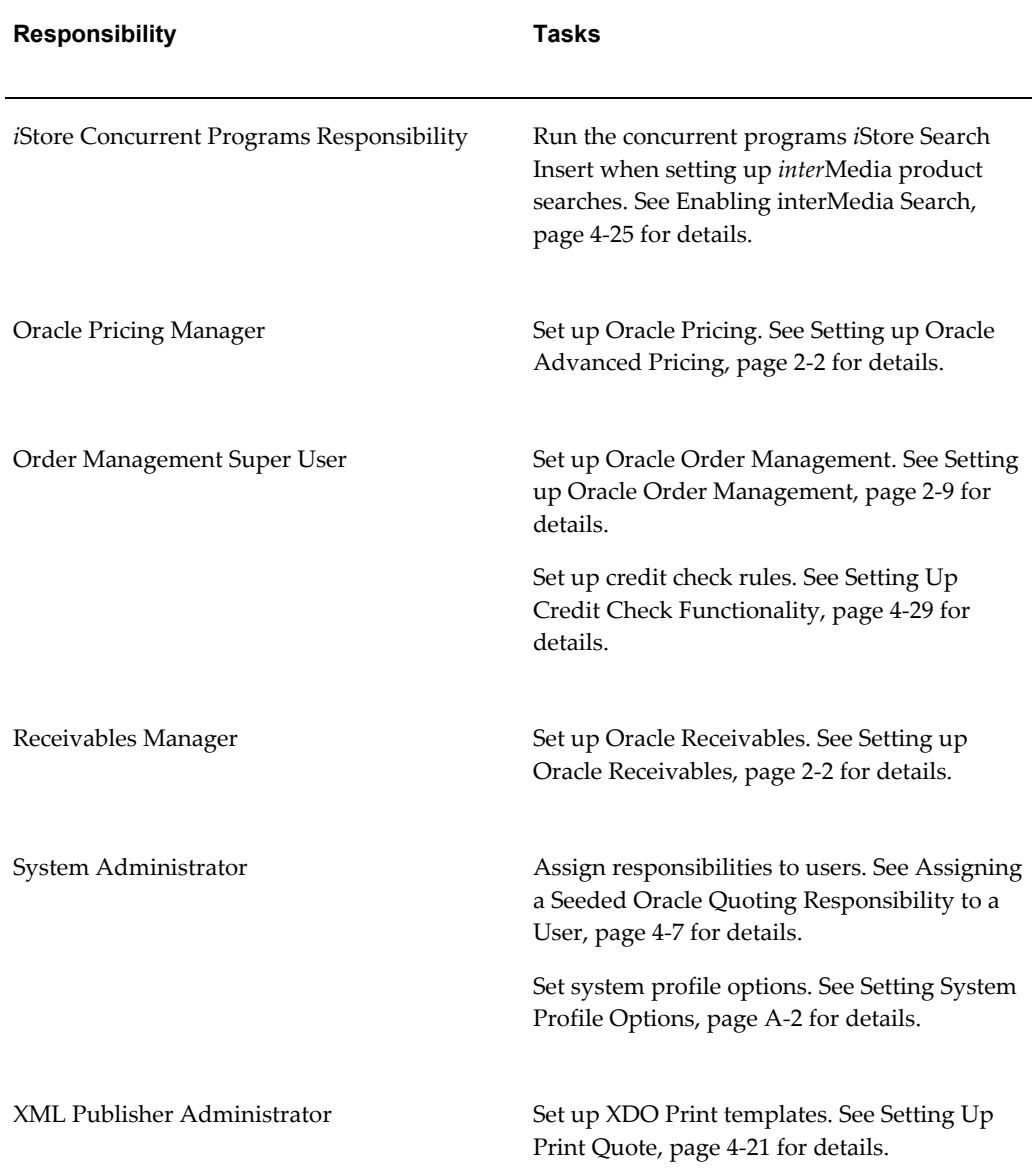

# **Oracle CRM Applications Responsibilities**

<span id="page-173-0"></span>Access the Oracle CRM Applications login page at:

http://<host>:<apache port>/OA\_HTML/jtflogin.jsp

Log in with the appropriate user name and responsibility to perform the specified tasks.

The following table summarizes the user names and responsibilities necessary to perform setup and administrative tasks for Oracle Quoting in Oracle CRM Applications.

#### *Oracle CRM Applications Users and Responsibilities*

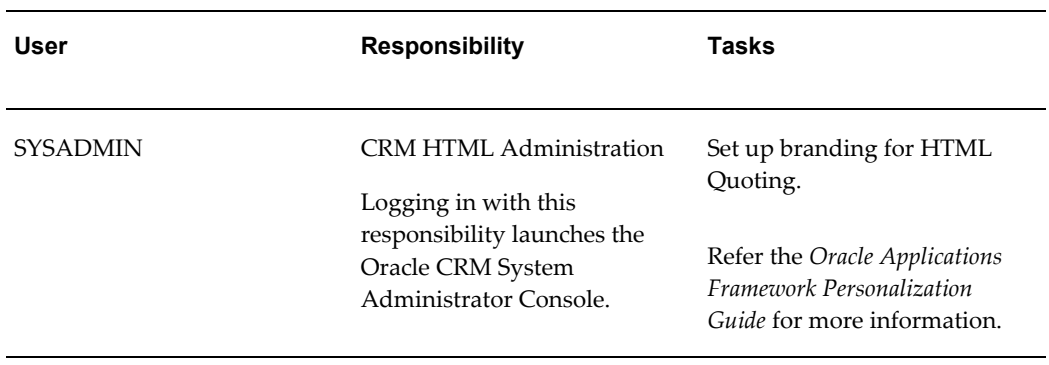

# **Oracle Quoting UI Responsibilities**

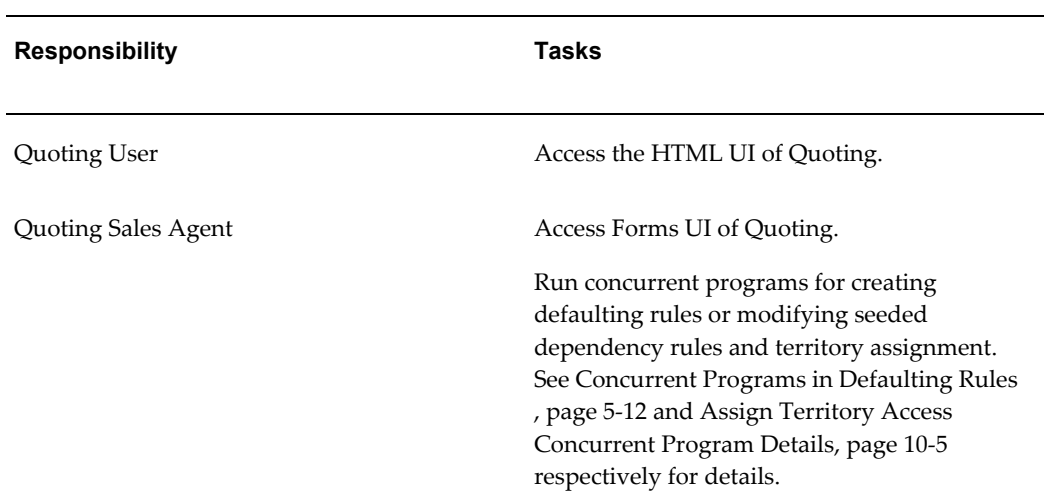

#### <span id="page-174-0"></span>*Oracle Quoting Customer UI Users and Responsibilities*

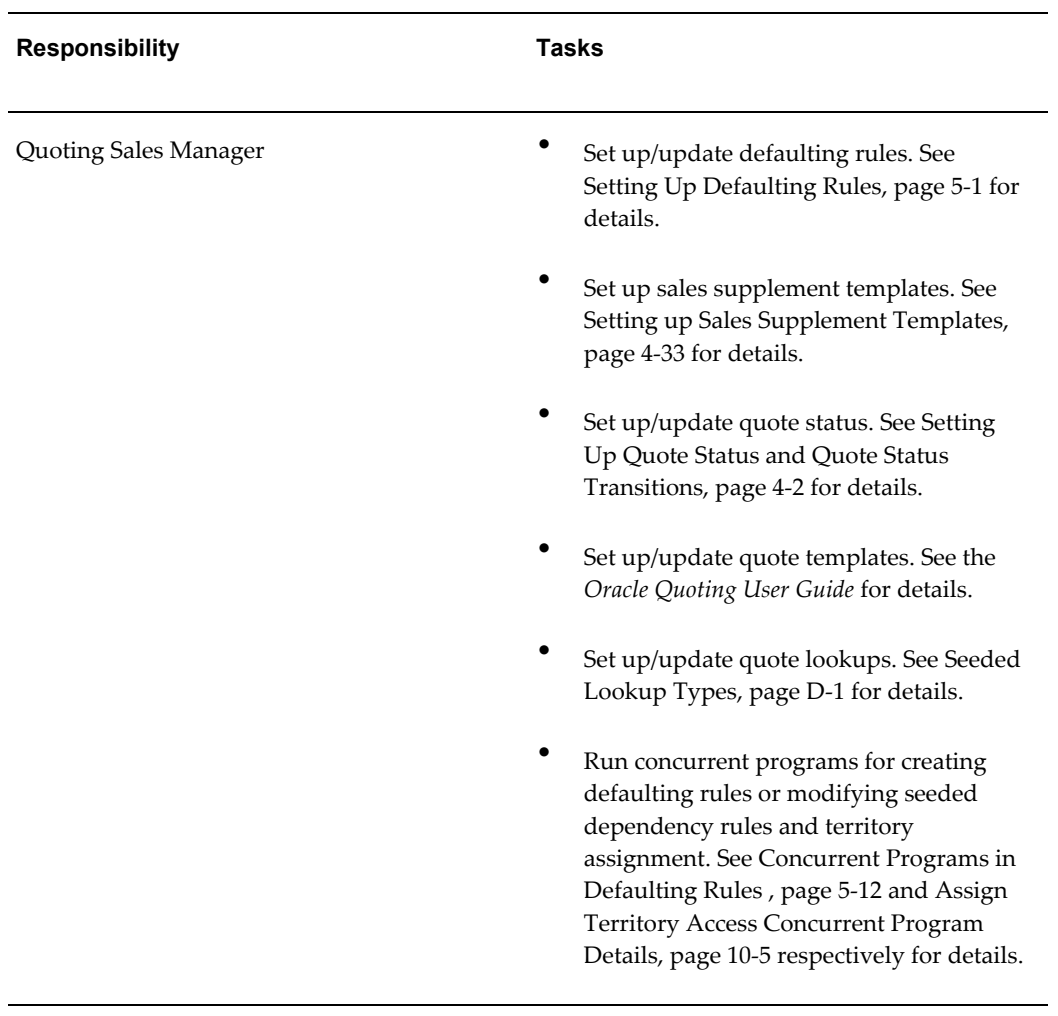

# **Oracle Quoting Security Scenarios**

This appendix covers the following topics:

- [Scenario 1 Organization Split Into Regions and Districts](#page-176-0)
- [Scenario 2 Security Based on Profile Options/OA Personalization](#page-182-0)
- [Scenario 4 Call Center Environment](#page-184-0)
- [Scenario 5— Automatic Sales Team Assignment](#page-185-0)
- <span id="page-176-0"></span>Scenario 6- View/Modify Sales Credits

# **Scenario 1 — Organization Split Into Regions and Districts**

A national sales organization headed by Ruth Stamos is split into East and West regions with districts in the Eastern region.

The following diagram shows the hierarchy of the employees at the organization.

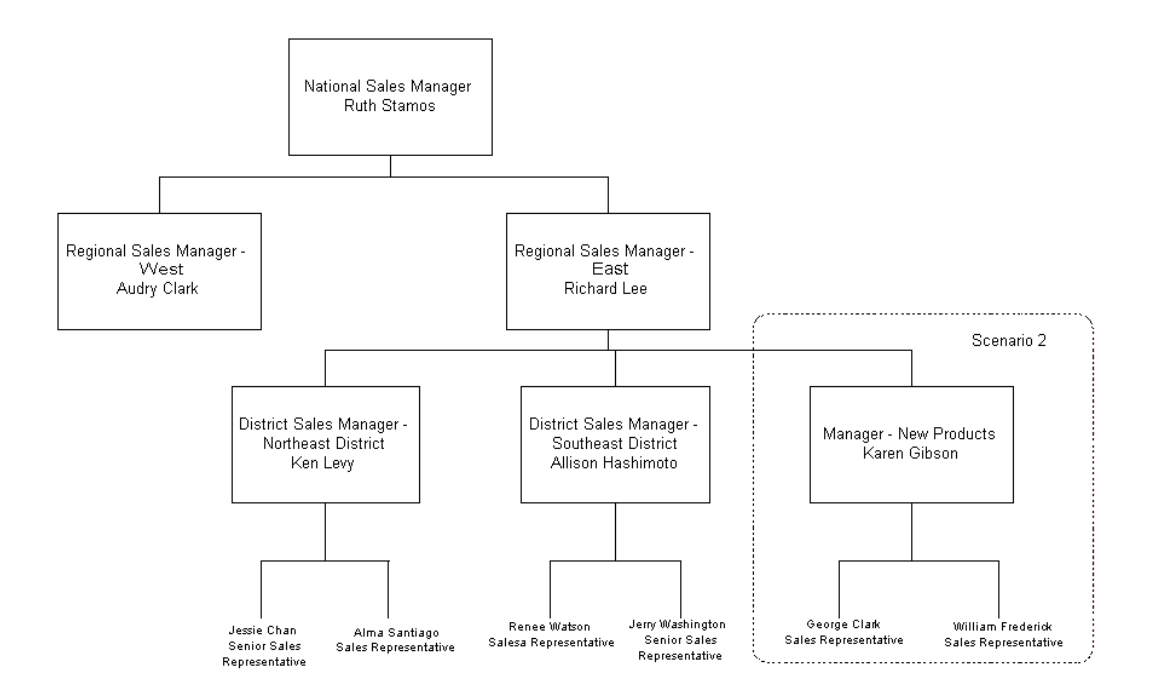

The following table lists the roles for the organization and the flags that should be selected for the role during set up.

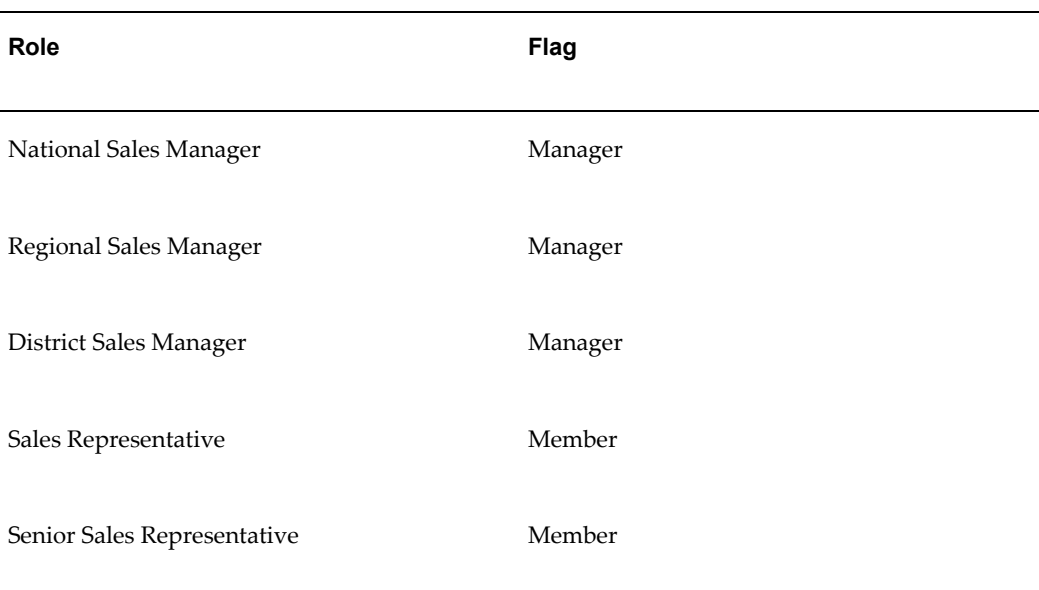

*Roles*

Setup of this scenario requires the following steps:

**1.** Create a resource for each person.

The following table lists the resources set up for the organization.

#### **Resource**

Ruth Stamos

Audrey Clark

Richard Lee

Ken Levy

Allison Hashimoto

Karen Gibson

Jessie Chan

Alma Santiago

Renee Watson

Jerry Washington

George Clark

William Frederick

**2.** Create 5 roles.

The following table shows the roles set up for the company and the flags that must be enabled for each role during setup.

#### *Roles*

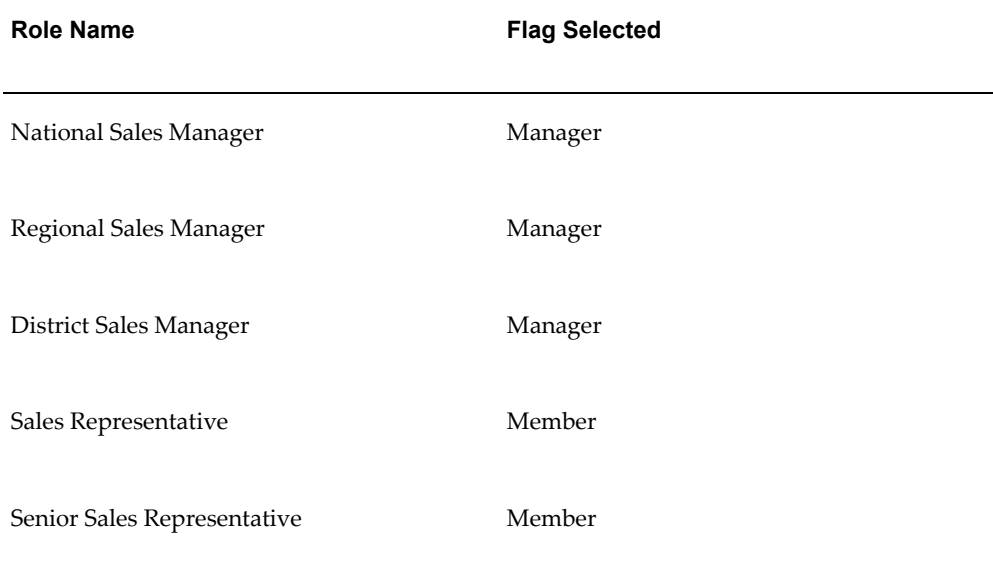

#### **3.** Assign roles to resources.

The following table shows the roles assigned to each resource within the organization.

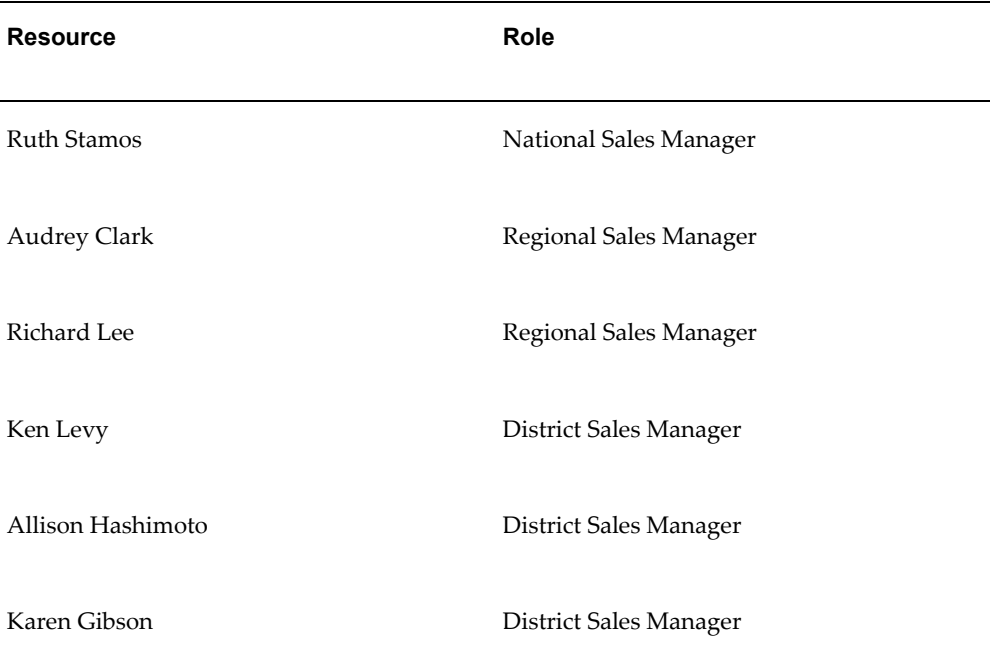

#### *Assign Roles to Resources*
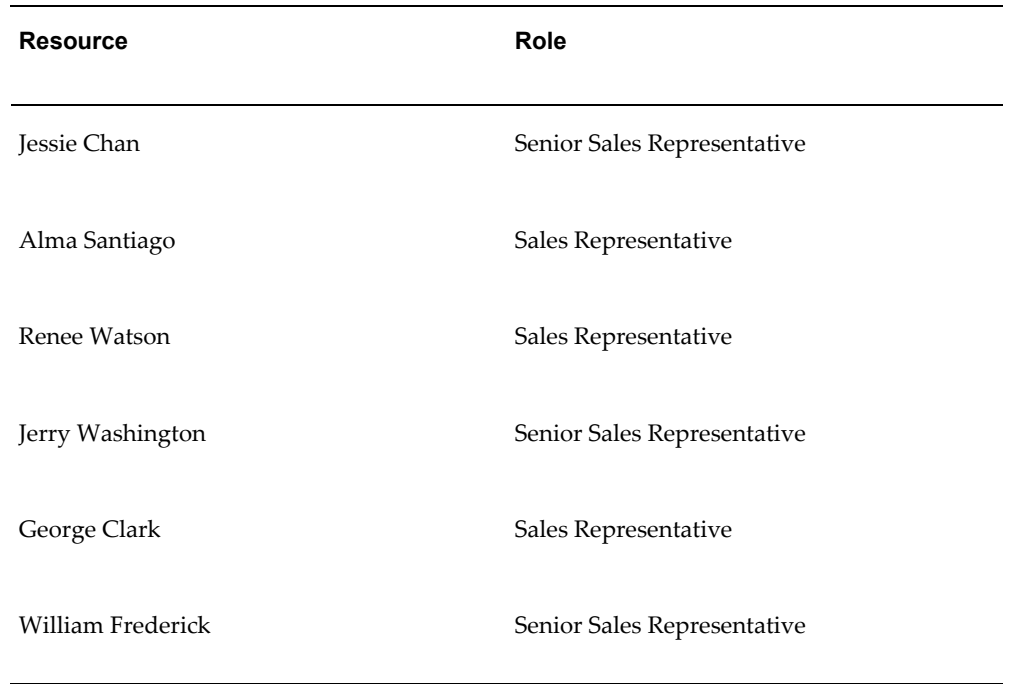

**4.** Create groups and parent/child relationships.

The following table lists the parent/child relationships for the groups for the organization.

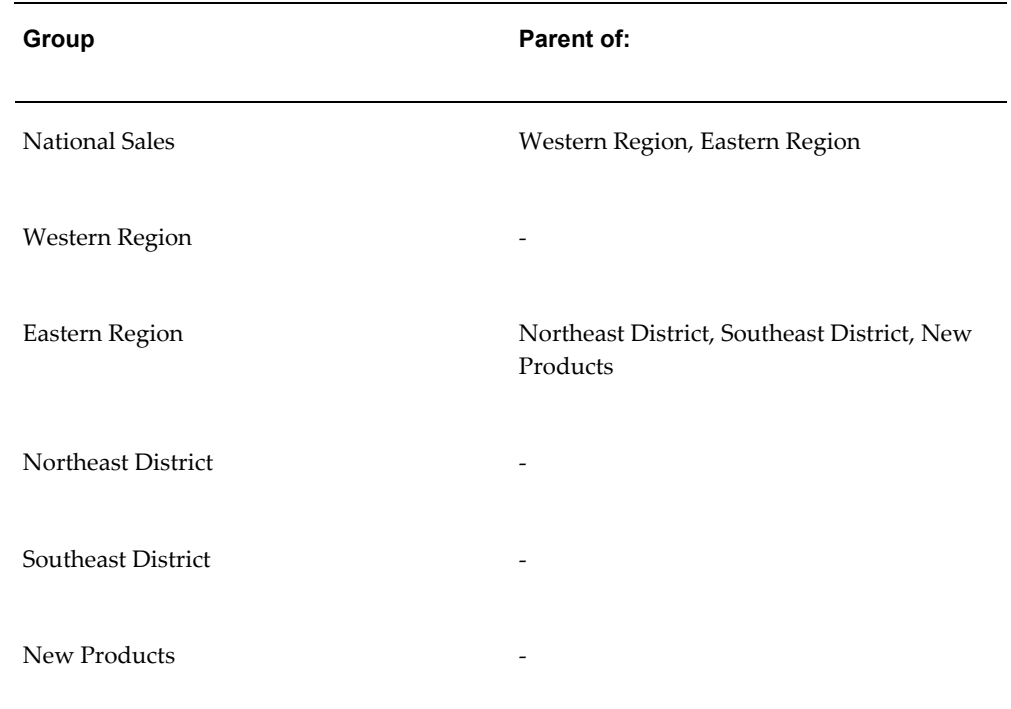

#### **5.** Assign resources to groups.

The following table lists the resources assigned to each group.

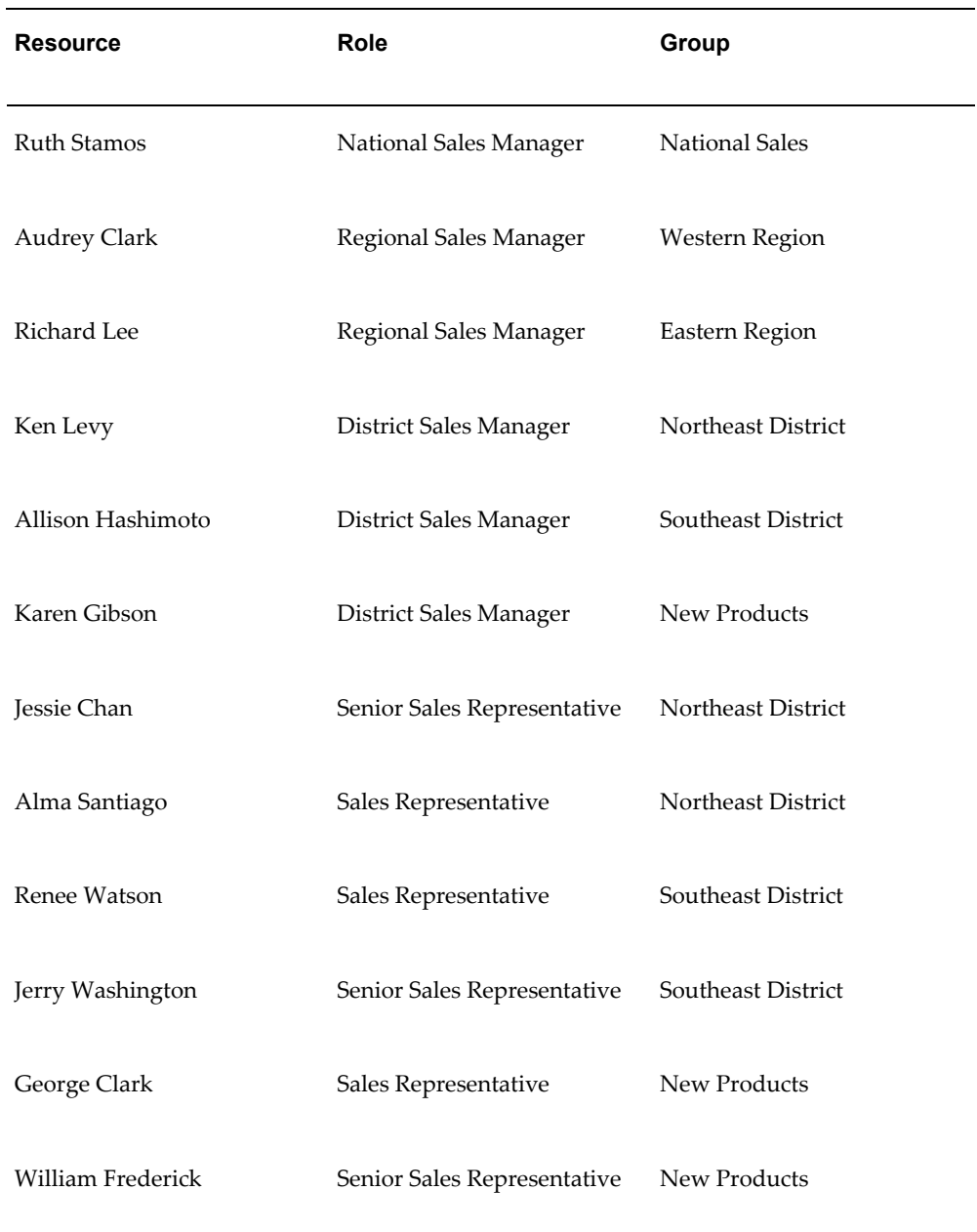

#### **6.** Check hierarchy.

Refer to the *Oracle Trading Community Architecture User Guide* for information on accessing Resource Manager and group hierarchies.

**1.** Select Ruth Stamos from the Name LOV.

**2.** Select All from the View By LOV.

The Members section should show all resources in the organization.

**3.** Select Direct Reports from the View By LOV.

The Members section should only show Richard Lee and Audrey Clark.

Repeat this procedure for all resources.

## **Scenario 2 — Security Based on Profile Options/OA Personalization**

Senior Sales Representatives determine who works on each sale and can also change price lists and discounts. Managers can edit their subordinates' quotes.

Setup of this scenario requires the setting up of profile options in Forms UI and OA Personalization in HTML UI.

The following table lists the profile option and OA Personalization settings for each resource.

**Note:** OA Personalization is mentioned only when the profiles are applicable for the Forms interface.

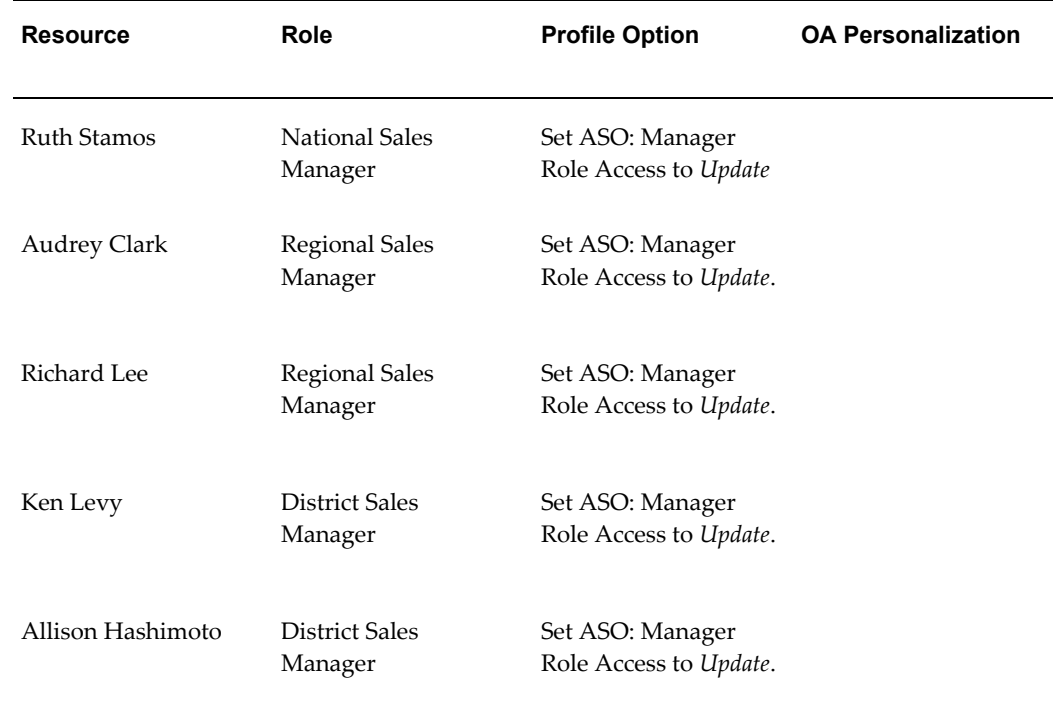

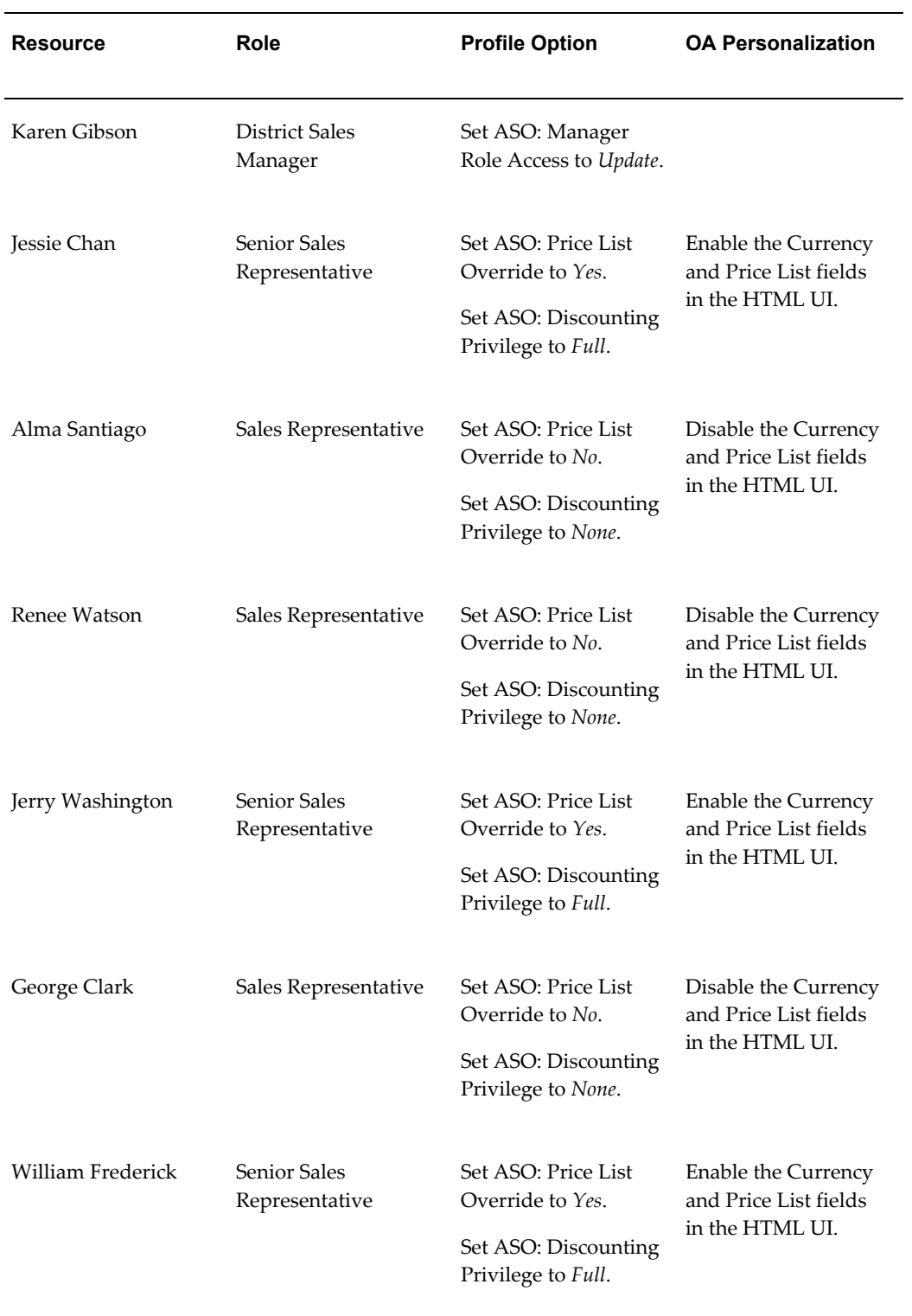

## **Scenario 3 — Quote Access Security for Sales Teams**

The East Region of the national sales organization has a group dedicated to working across districts selling new products to existing customers. This group should have the ability to create new quotes for all customers, whereas the Southeast and Northeast district teams should only have access to quotes for which they are on the sales team.

- **1.** For users on the Northeast and Southeast teams, set the profile *ASN: Customer Access Privilege* to **Sales Team** and the *ASO: New Quote Security* profile to **Yes**.
- **2.** For employees on the new product team, set the profile *ASN: Customer Access Privilege* to **Full** and the *ASO: New Quote Security* profile to **Yes**.

The following table lists the resources, their associated roles, and the profile option settings.

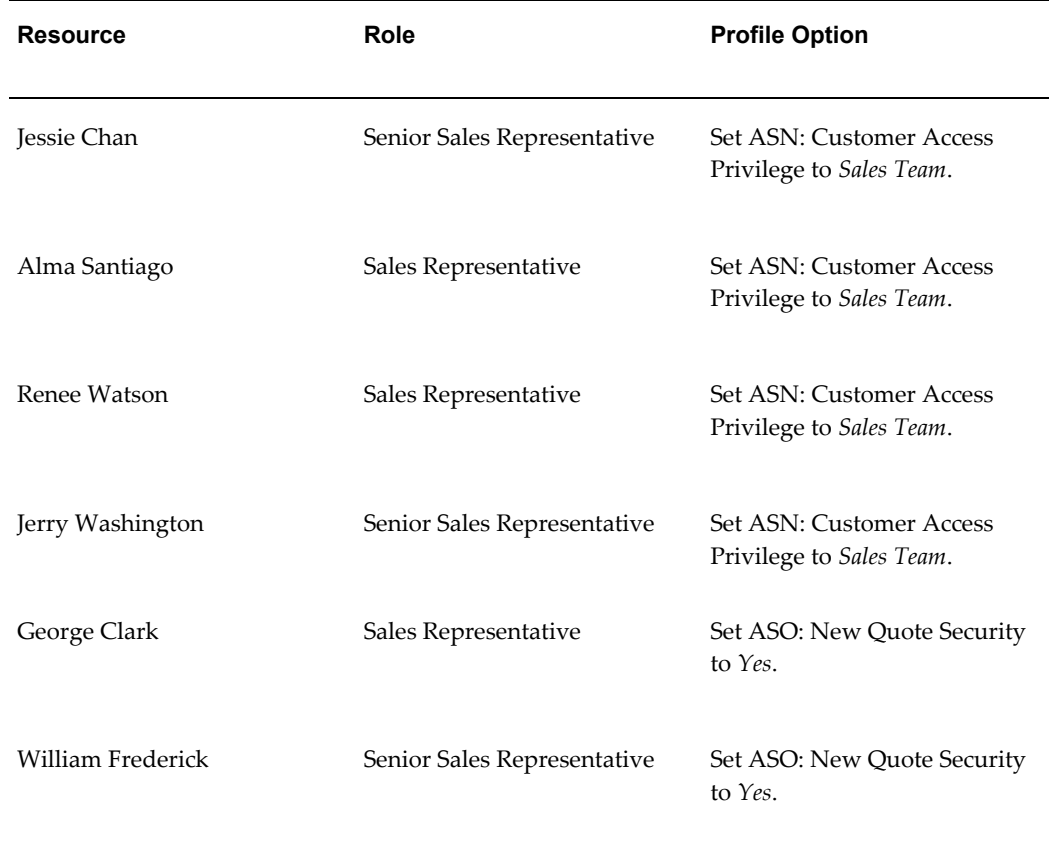

## **Scenario 4 — Call Center Environment**

The organization has a call center that handles new and existing quotes. Sales representatives are not dedicated to particular customers or quotes.

The profile **ASO: Security Enable from API** should be set to *No*. Therefore, no security check is performed. This speeds up performance.

## **Scenario 5— Automatic Sales Team Assignment**

The organization wants to automatically assign their sales teams based on territories. They want Quoting to automatically call Territory Manager to assign sales teams at quote creation directly, and from templates. Additionally, they want to be able to call Territory Manager on user request.

The profile option **ASO: Automatic Sales Team Assignment** must be set to *Partial*.

## **Scenario 6— View/Modify Sales Credits**

A user can be a member of multiple sales groups, a manager of multiple sales groups or a combination i.e. a member in one or more sales groups and a manager in one or more sales groups.

In the organization, Karen Gibson is a Manager and Renee Watson is a Sales Representative. Here is the interaction between the **ASO: Modify Sales Credits** and **ASO: View Sales Credits** profile options under different scenarios.

This tables explains the application behavior when Renee Watson is the user.

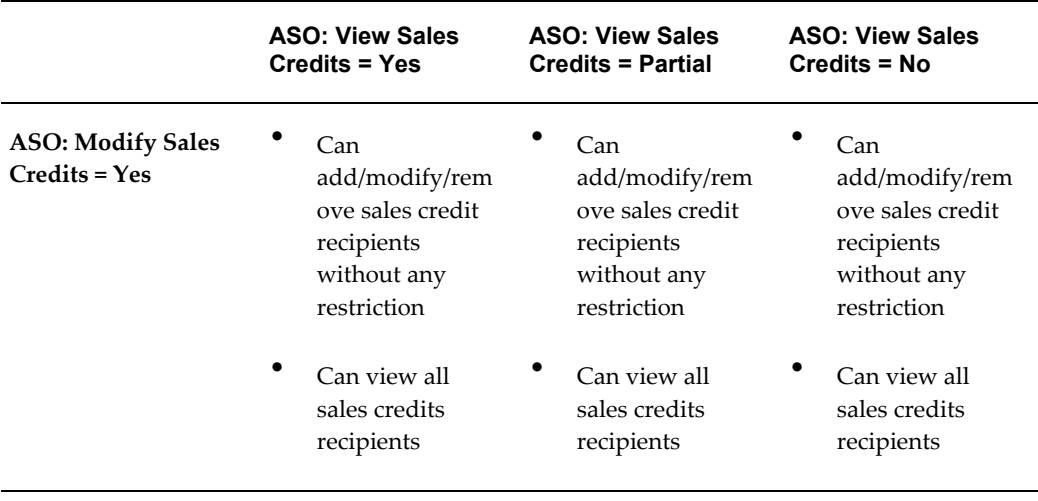

#### *User is not a Manager*

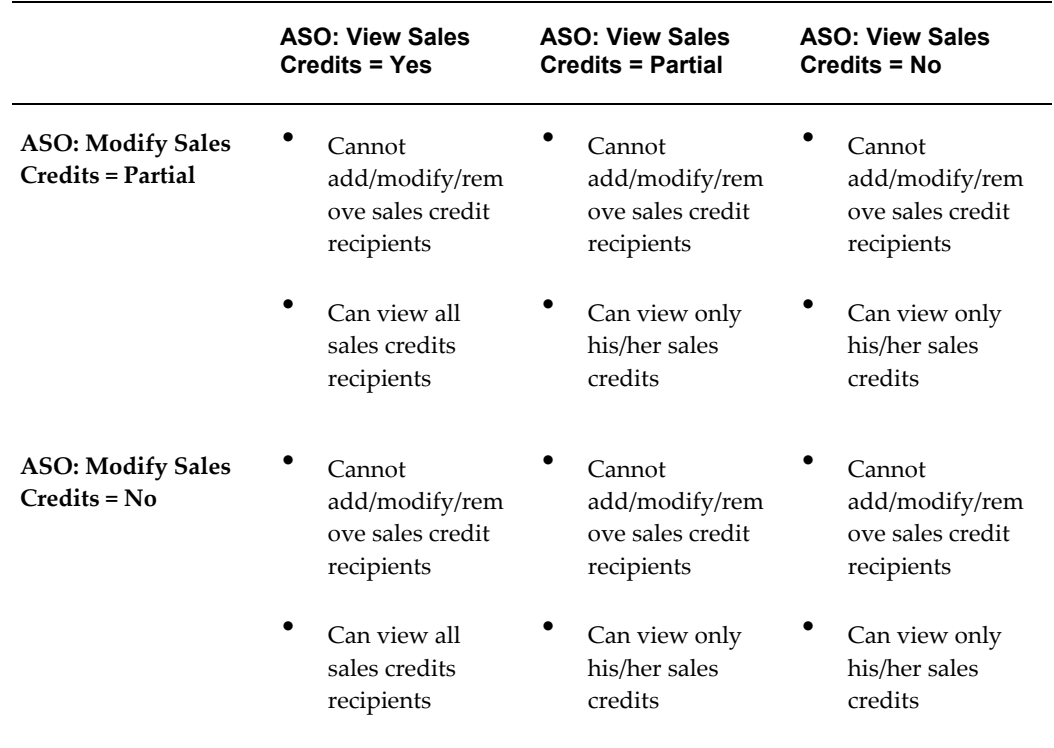

This tables explains the behavior when Karen Gibson is the user.

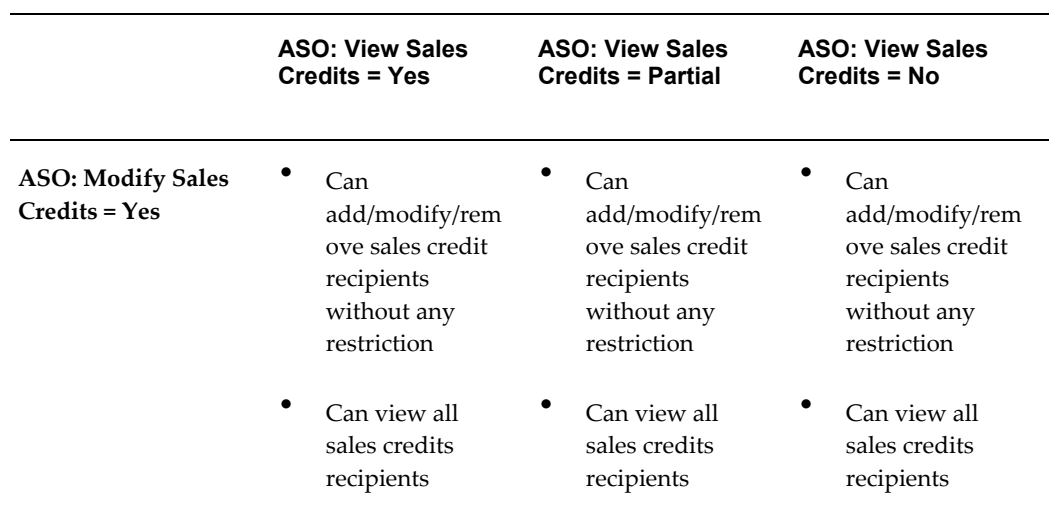

## *User is a Manager*

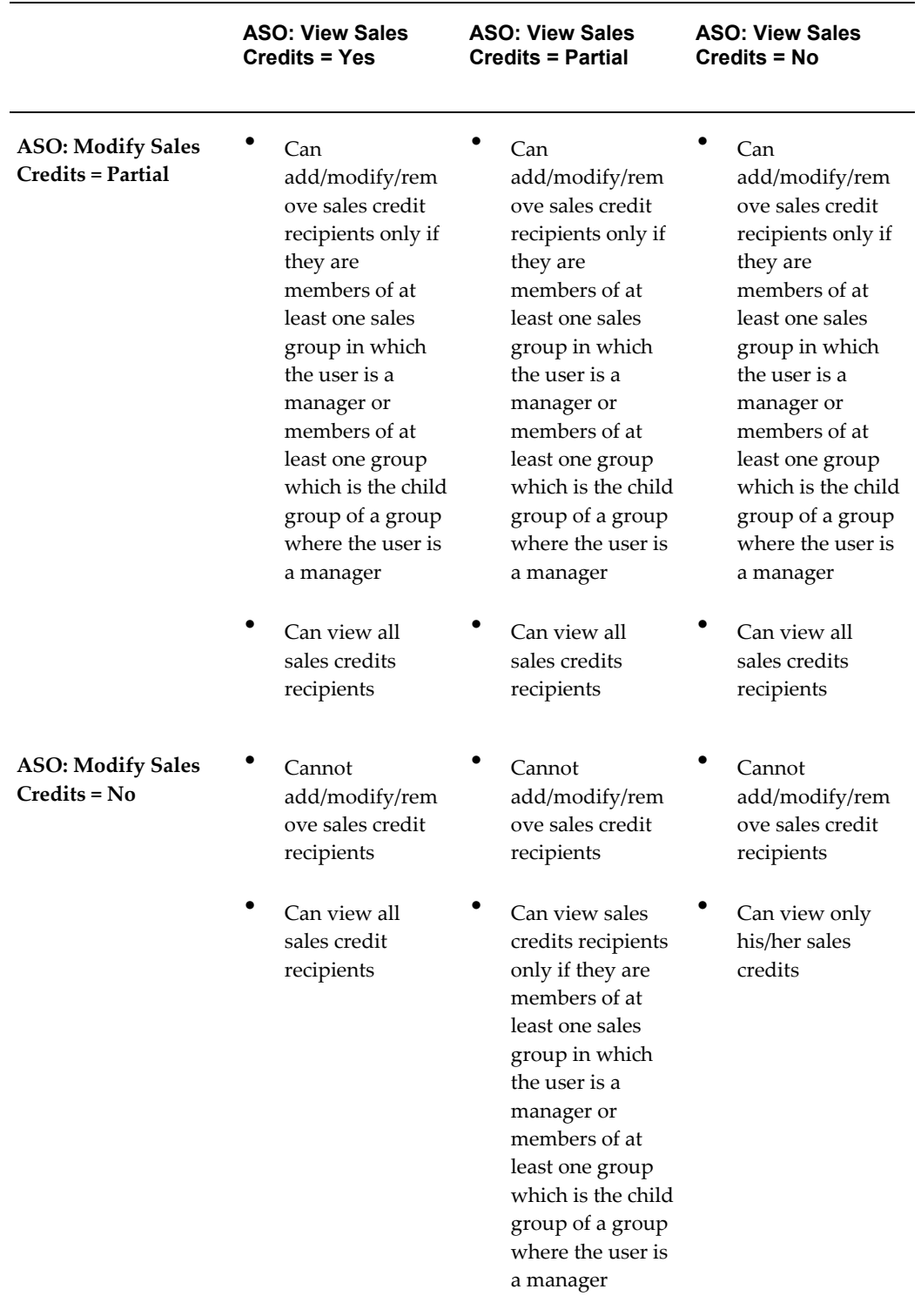

# **D**

## **Seeded Lookup Types**

This appendix covers the following topics:

<span id="page-188-0"></span>• [Oracle Quoting Lookup Types](#page-188-0)

## **Oracle Quoting Lookup Types**

<span id="page-188-2"></span>If lookups have System level access, you can modify the meaning and description.

If lookups have User level access, you can:

- Change the meaning and description
- Change the tag (sort sequence)
- Disable a lookup

**Note:** Addition of new lookup codes is not supported under any circumstances, unless otherwise specified. If a lookup type is preceded by an asterisk, you can add new lookup codes to the lookup type or disable lookup codes if at the User level.

Table Oracle Quoting Lookup Types, page [D-1](#page-188-1) lists descriptions and access levels for seeded Oracle Quoting Lookup Types (QuickCodes).

<span id="page-188-1"></span>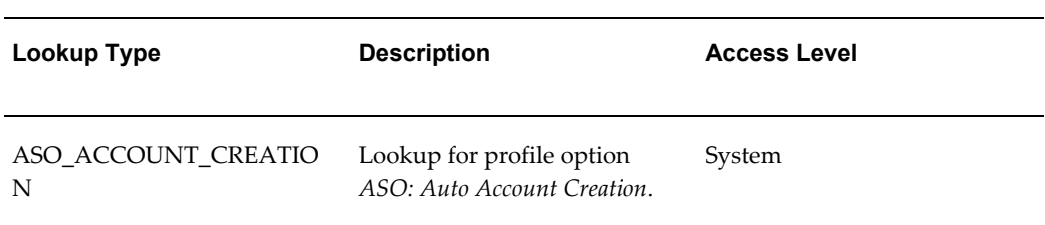

#### *Oracle Quoting Lookup Types*

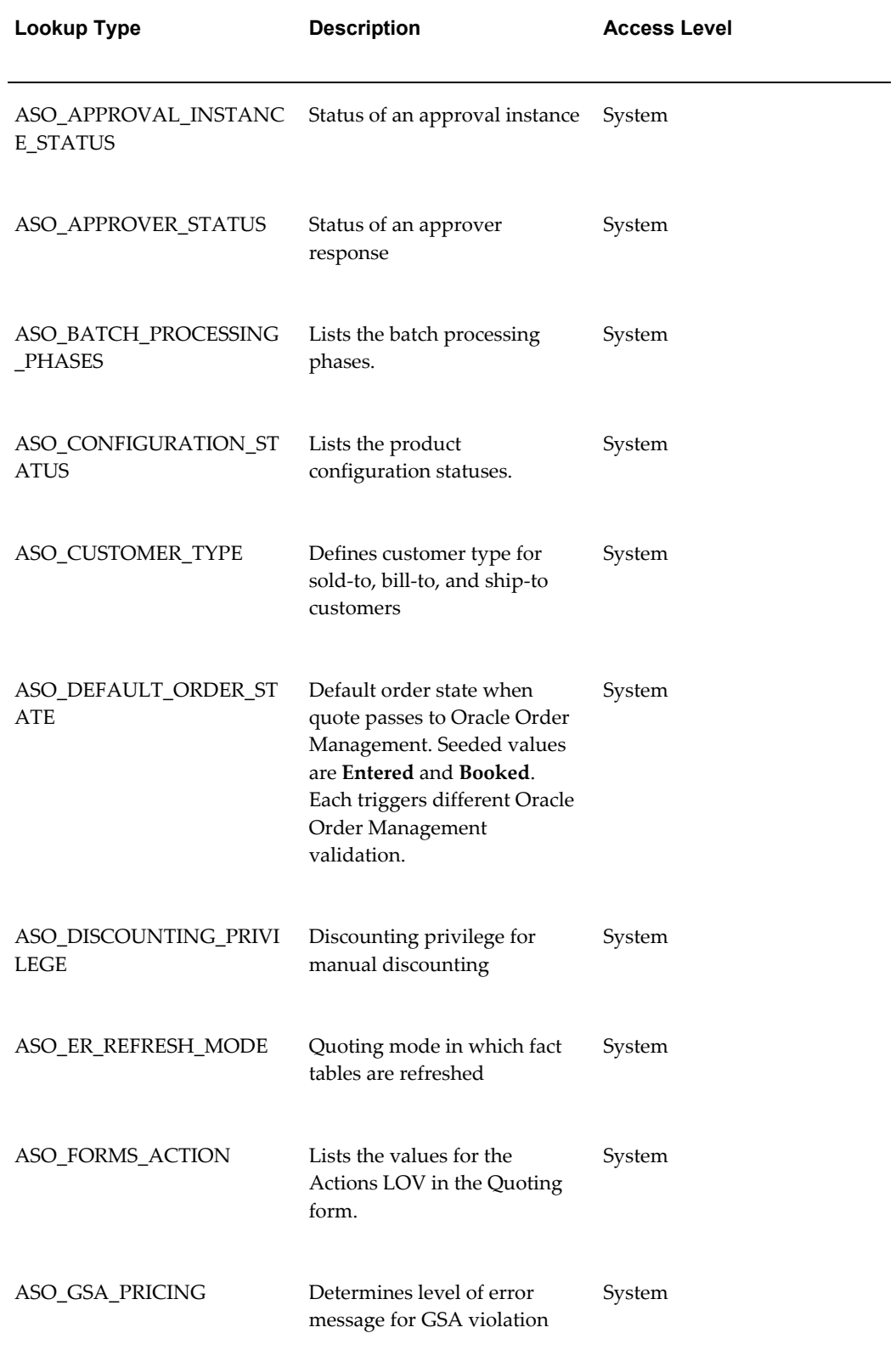

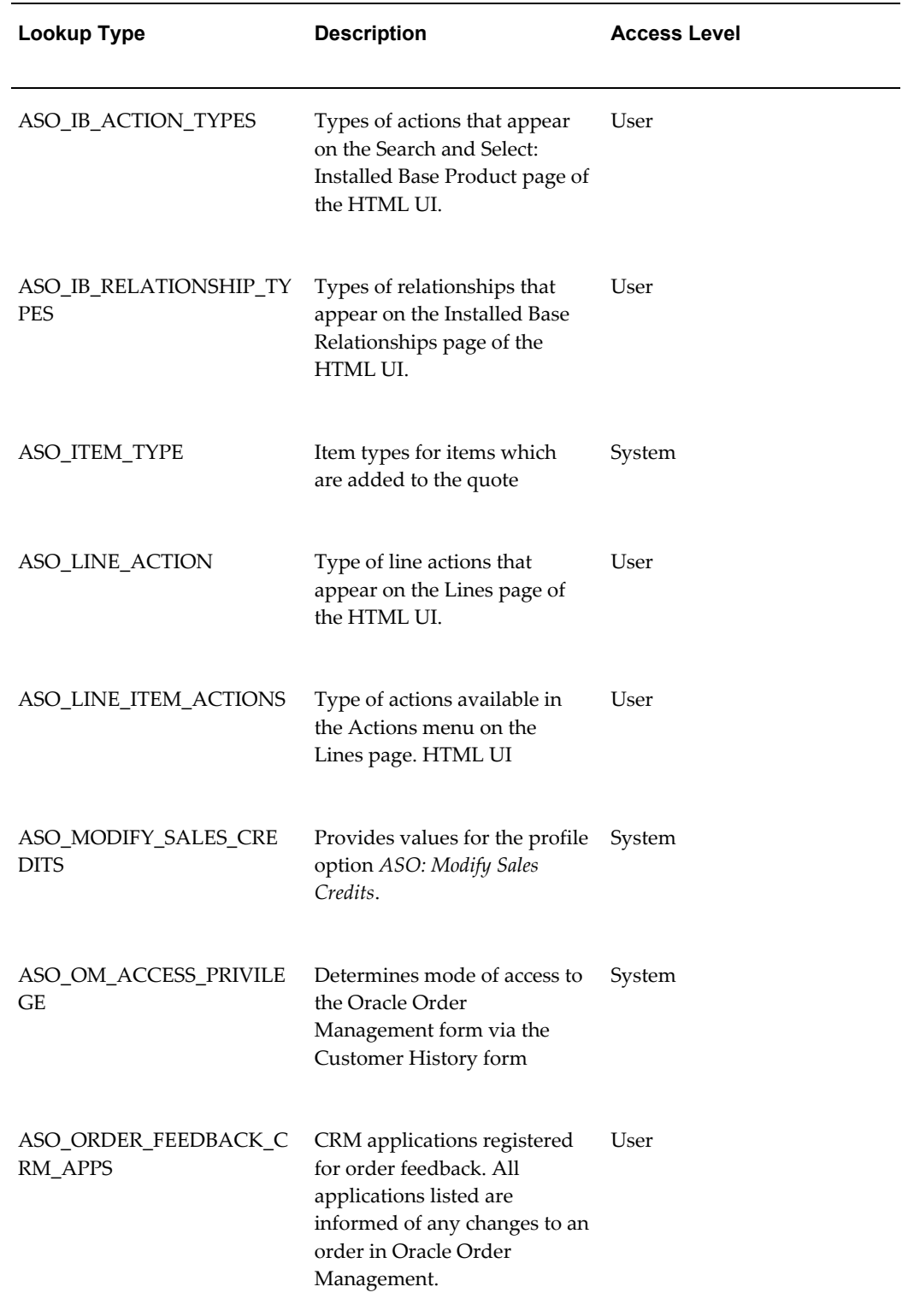

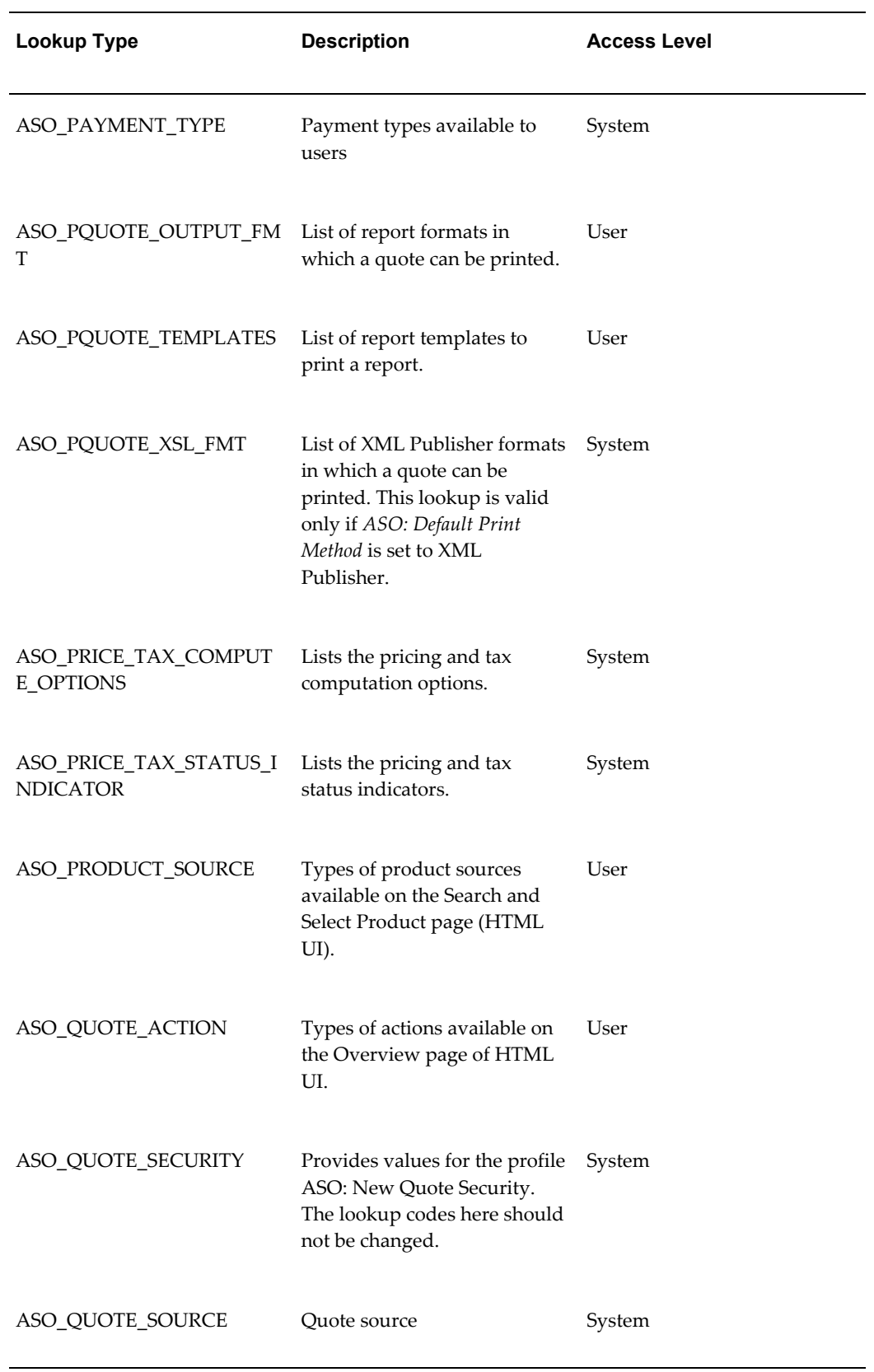

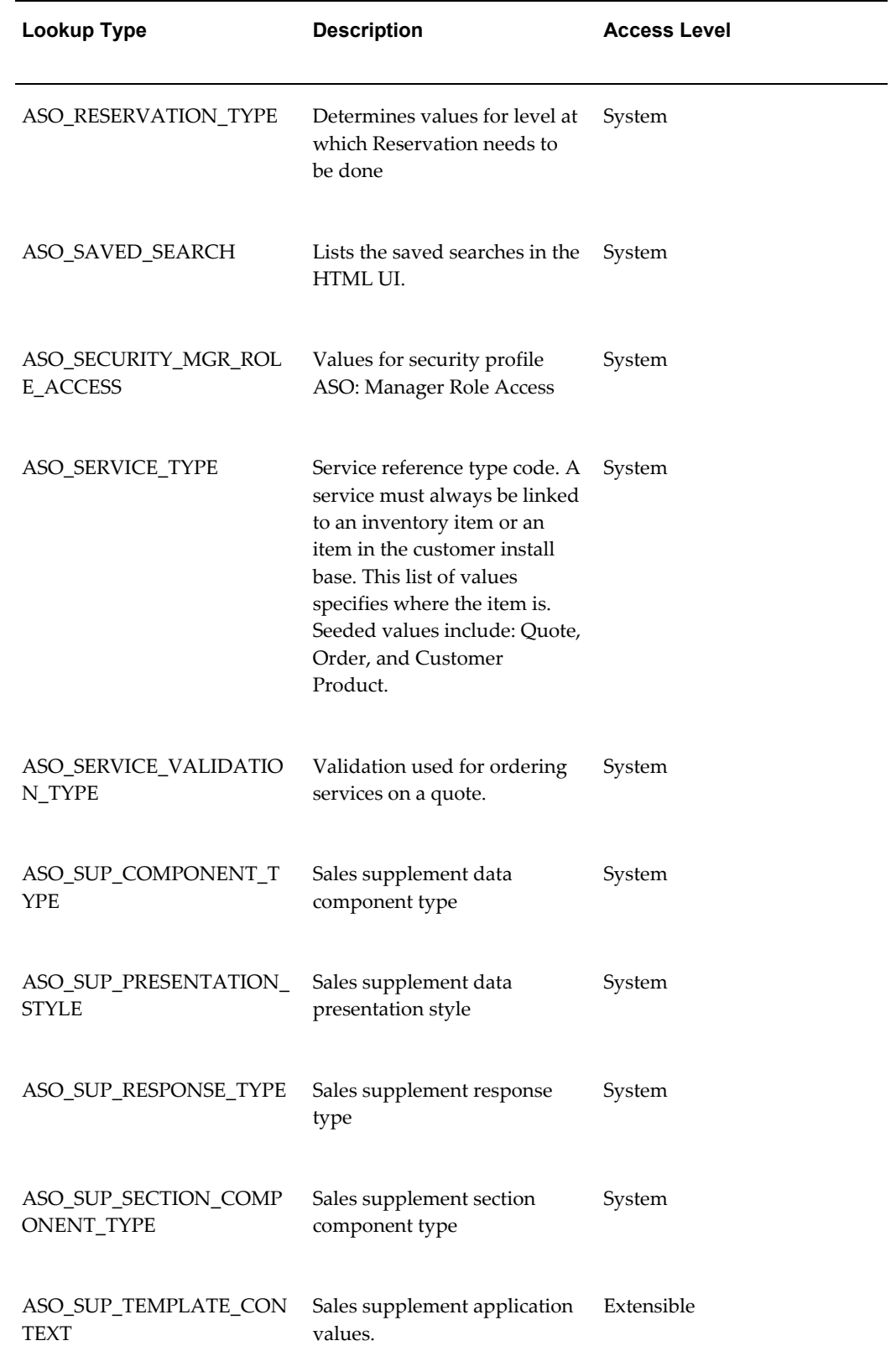

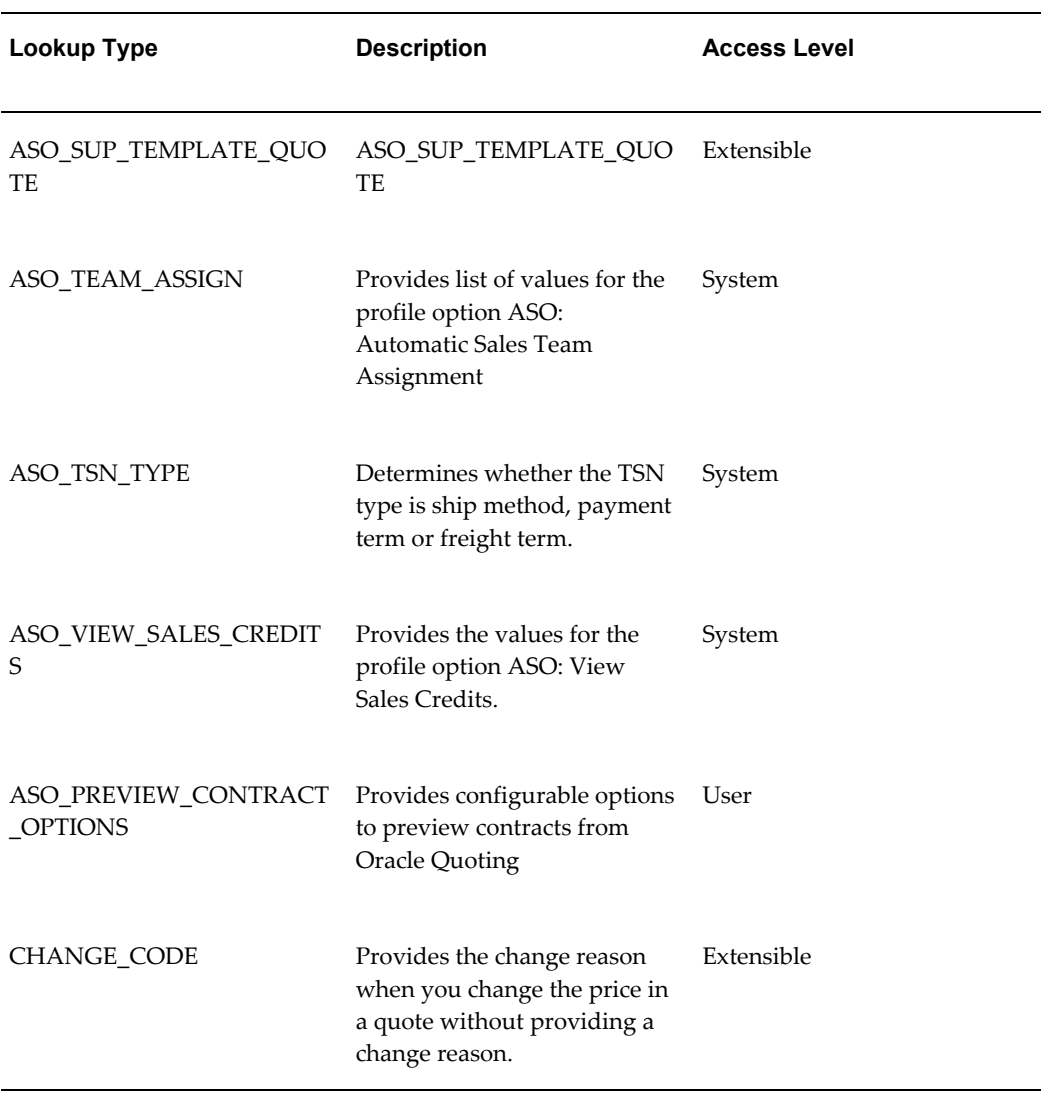

The following table lists the obsolete Oracle Quoting Lookup Types.

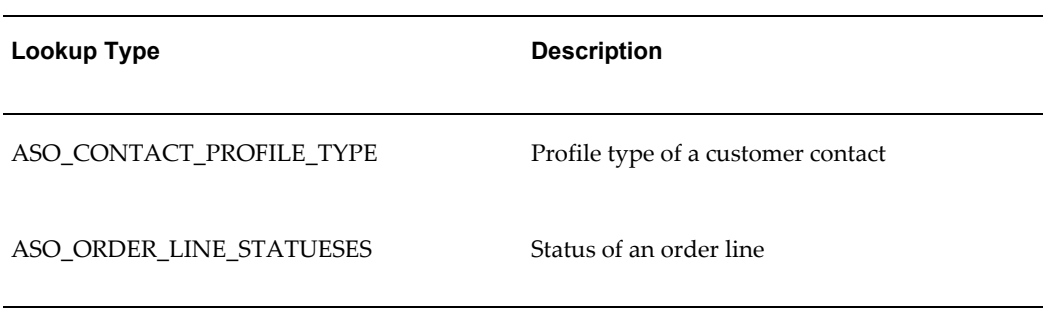

## *Obsolete Oracle Quoting Lookup Types*

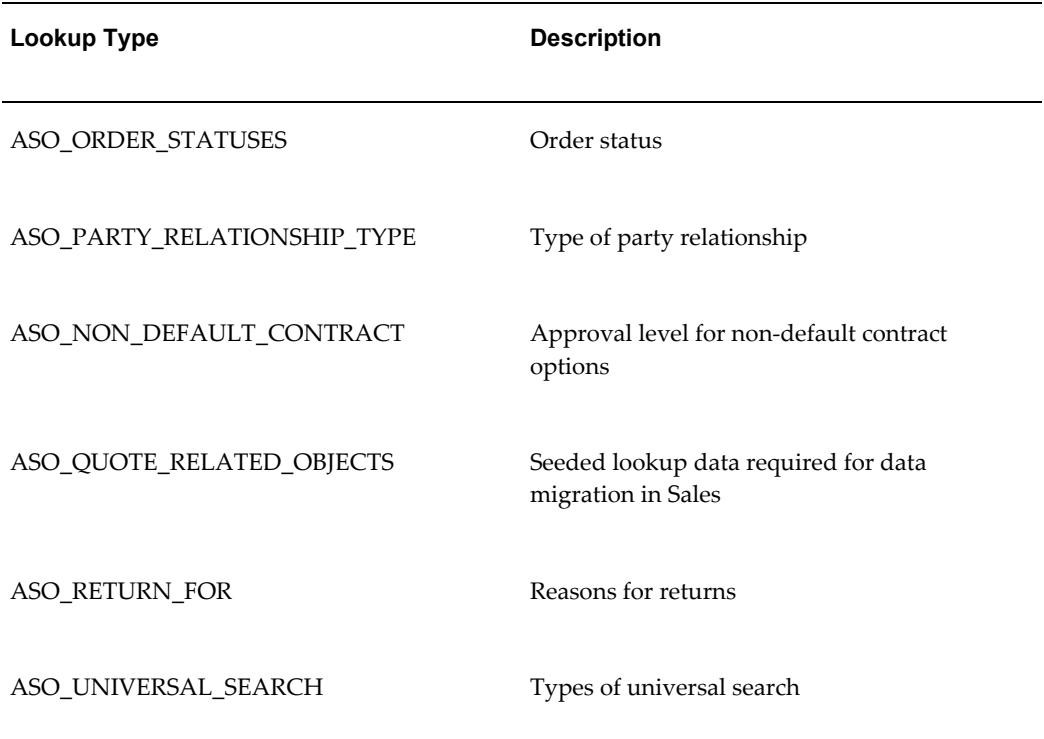

## **E**

## **Seeded Attributes in Oracle Approvals Management (OAM)**

This appendix covers the following topics:

- [Commonly Used OAM Seeded Attributes](#page-196-0)
- [Mandatory Seeded OAM Attributes](#page-199-0)
- <span id="page-196-0"></span>• [Non-Mandatory Seeded OAM Attributes](#page-200-0)

## **Commonly Used OAM Seeded Attributes**

Table OAM Seeded Attributes for Oracle Quoting, page [E-2](#page-197-0) displays seeded, commonly used attributes, display level (header or line), attribute description, and attribute type.

**Note:** Oracle Quoting does not support currency conversion in its integration with Oracle Approval Management. Hence, the conditions defined in Oracle Approvals Management must have the same currency as the one in which the quotes are being created. This will avoid the currency conversion errors when the quote is submitted for approval.

<span id="page-197-0"></span>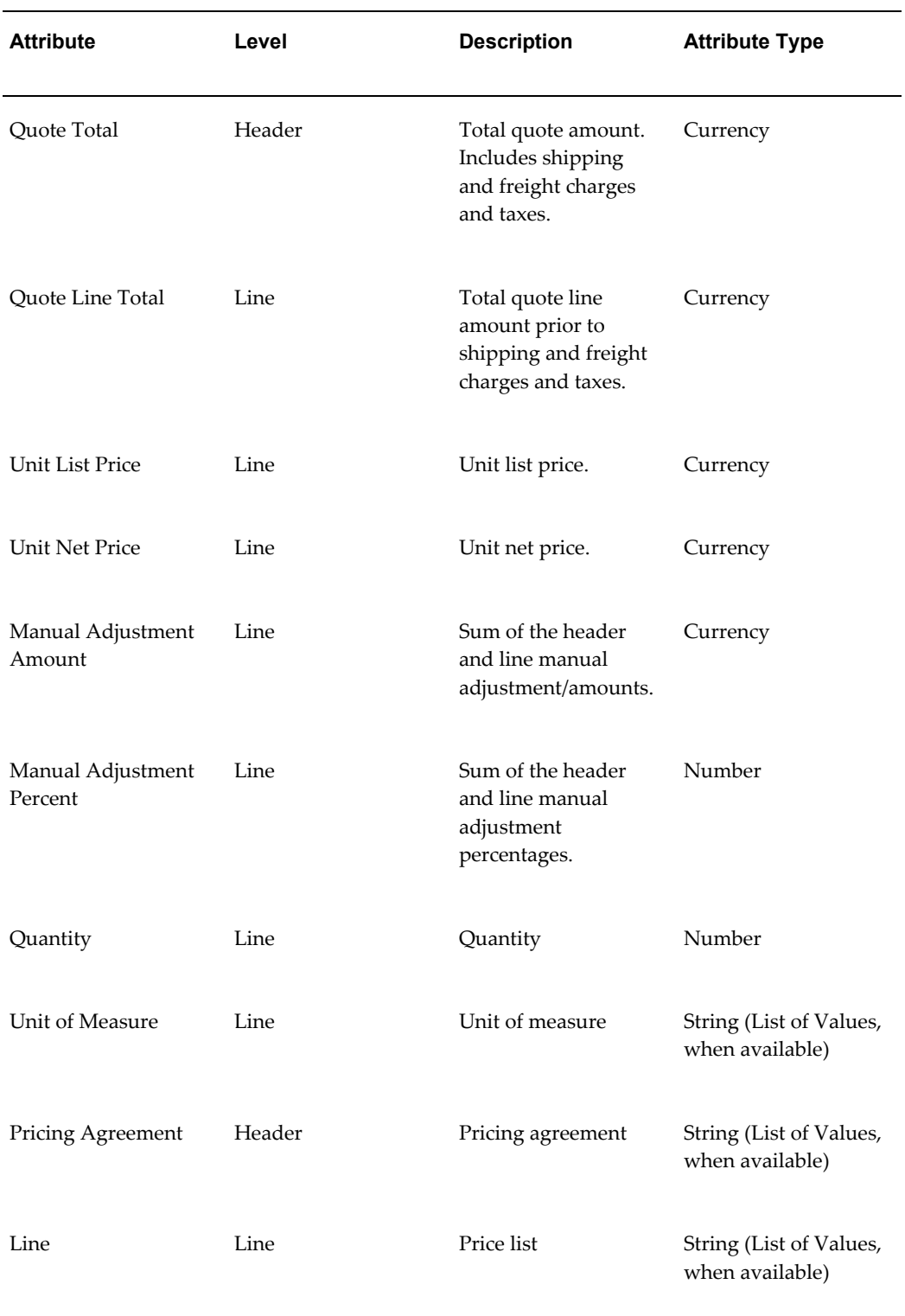

## *OAM Seeded Attributes for Oracle Quoting*

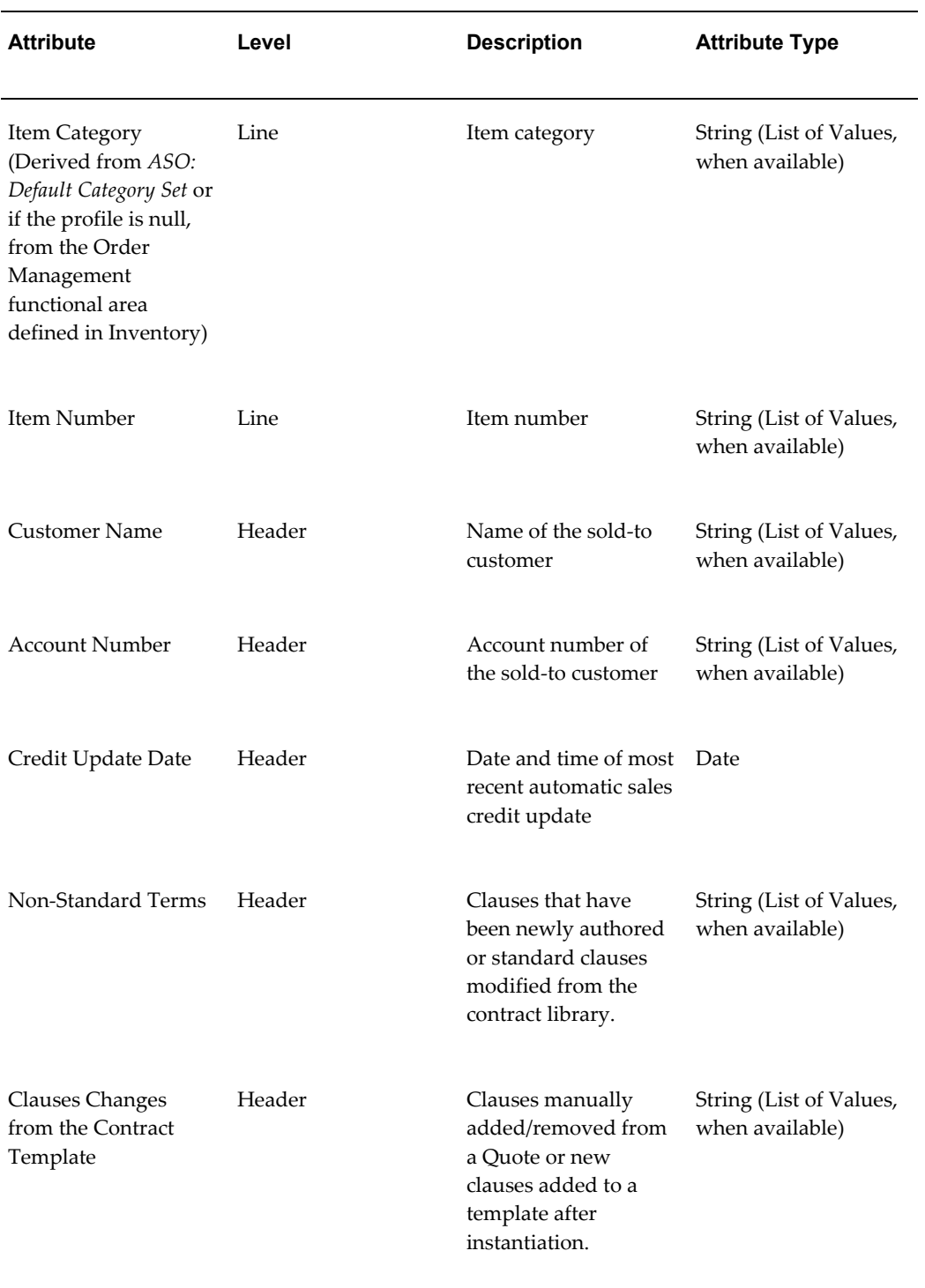

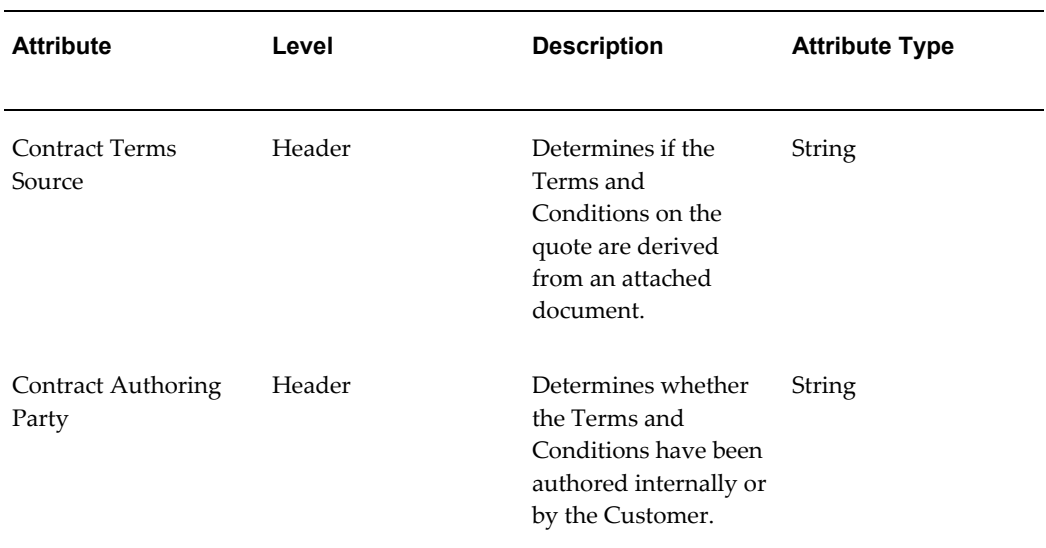

## **Mandatory Seeded OAM Attributes**

<span id="page-199-0"></span>OAM requires calling applications to populate specific mandatory attributes. All of these attributes are at the header level. Table OAM Mandatory Seeded Attributes, page [E-4](#page-199-1) lists seeded values and attribute types for these mandatory attributes.

<span id="page-199-1"></span>

| <b>Attribute</b>                                          | <b>Attribute Type</b> | Value                                            |
|-----------------------------------------------------------|-----------------------|--------------------------------------------------|
| ALLOW DELETING RULE Boolean<br><b>GENERATED_APPROVERS</b> |                       | False                                            |
| ALLOW REQUESTOR APP<br><b>ROVAL</b>                       | Boolean               | True                                             |
| AT LEAST ONE RULE MU<br>ST_APPLY                          | Boolean               | False                                            |
| EFFECTIVE RULE DATE                                       | Date                  | The date the quote is<br>submitted for approval. |

*OAM Mandatory Seeded Attributes*

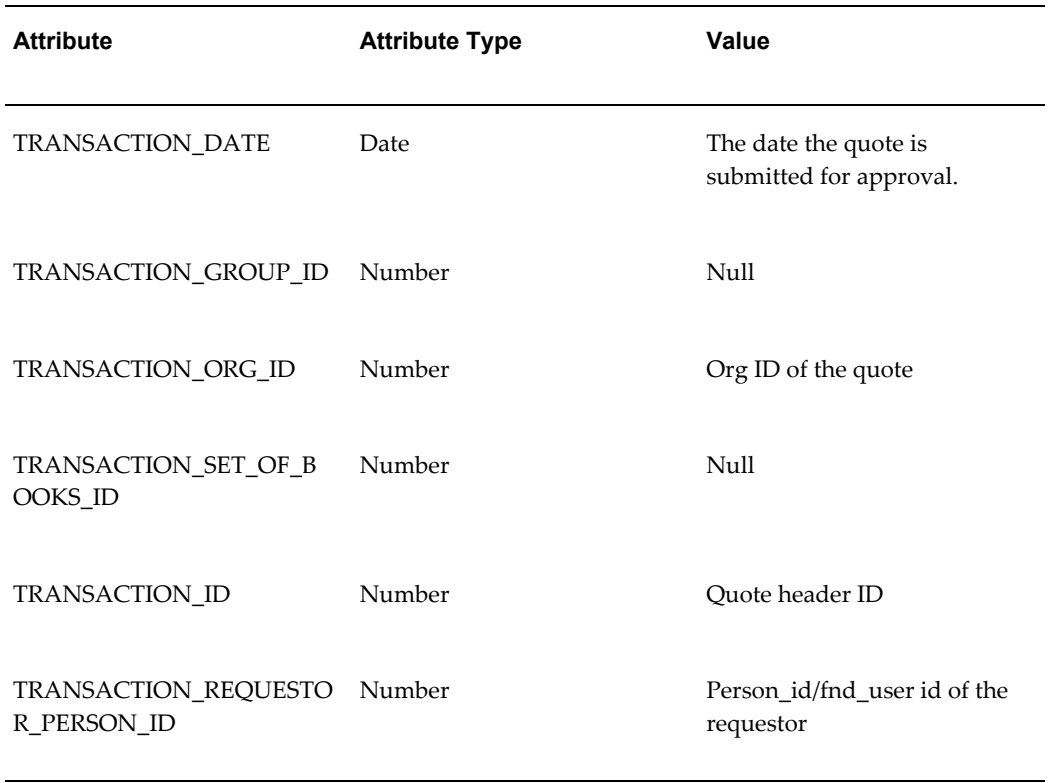

## **Non-Mandatory Seeded OAM Attributes**

<span id="page-200-0"></span>The following seeded OAM attributes are not mandatory, but may be required under certain circumstances. Table Non-mandatory Seeded OAM Attributes, page [E-5](#page-200-1) displays the seeded values for Oracle Quoting.

#### *Non-mandatory Seeded OAM Attributes*

<span id="page-200-1"></span>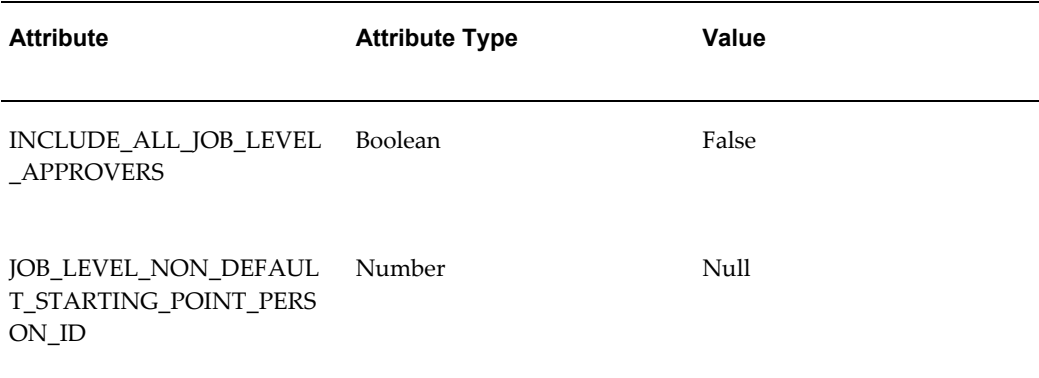

**F**

## **Category Set Usage in Quoting**

This appendix covers the following topics:

- [Overview of Category Set Usage](#page-202-0)
- [Category Set Usage in the HTML User Interface](#page-202-1)
- [Category Set Usage in the Forms User Interface](#page-204-0)
- <span id="page-202-0"></span>• [Other Category Set Usages in Quoting](#page-206-0)

## **Overview of Category Set Usage**

The category set used in Quoting is determined as follows:

- The category set specified in the profile option *ASO: Category Set*. For more information on the category set profile option, refer to Appendix A, "Profiles in Oracle Quoting", page [A-1](#page-132-0).
- The category set specified in Inventory as the default category set for the functional area Order Management.

<span id="page-202-1"></span>All references to category set are based on this definition unless otherwise noted.

## **Category Set Usage in the HTML User Interface**

The following table lists the fields affected by the category set.

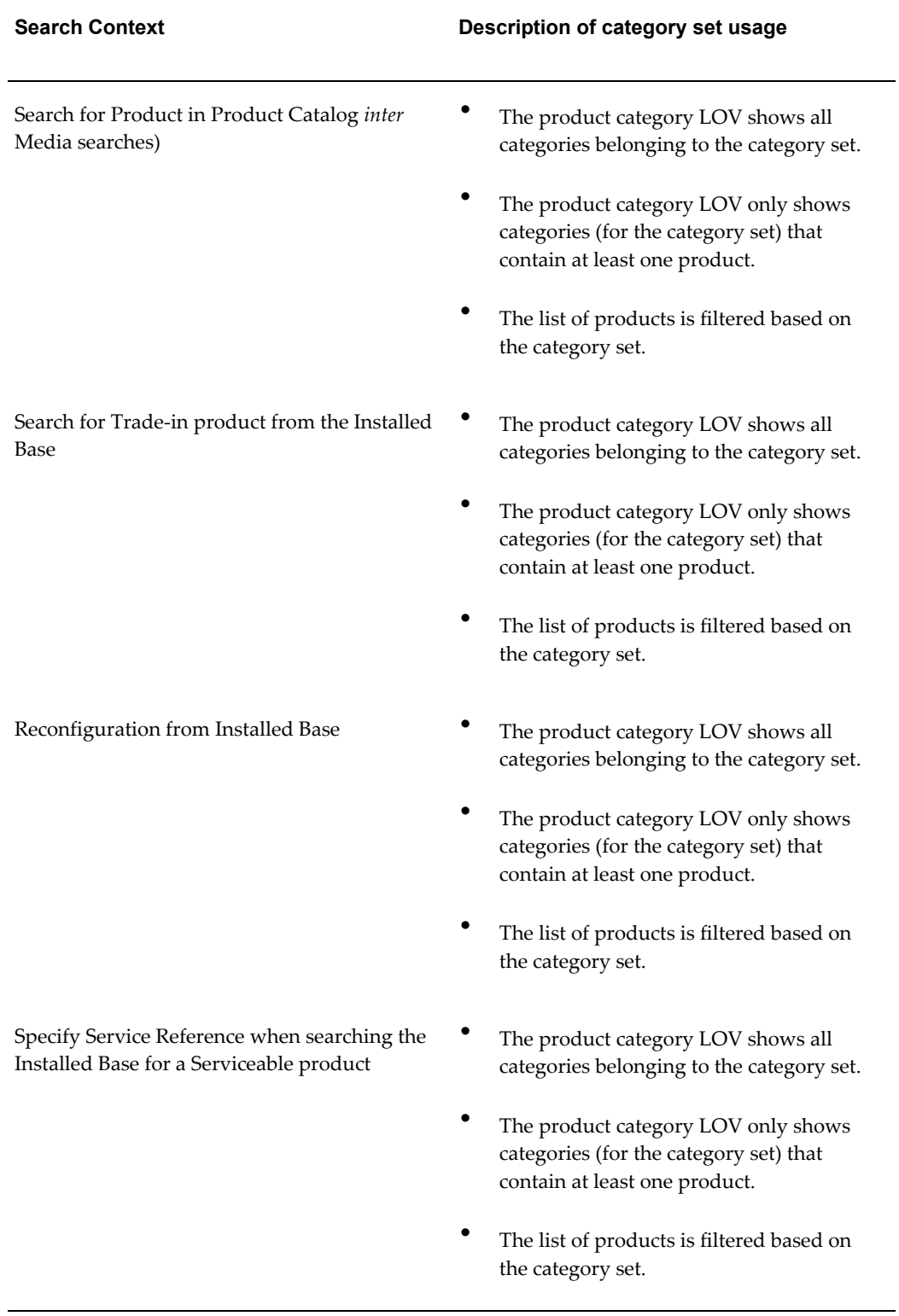

## *HTML Fields Affected by Category Set*

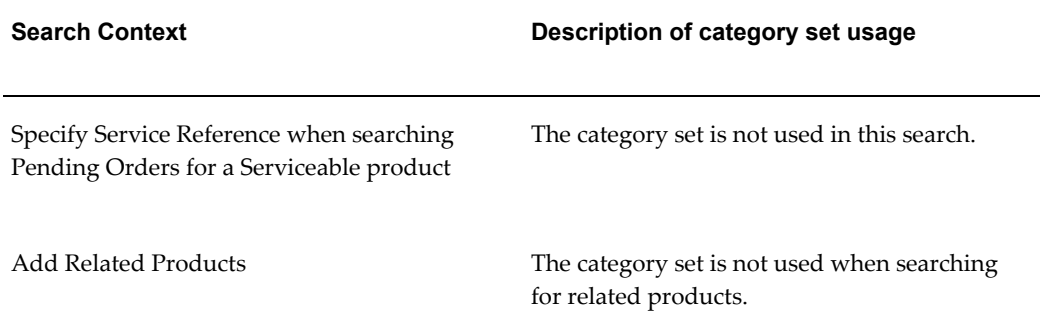

## **Category Set Usage in the Forms User Interface**

<span id="page-204-0"></span>The following table lists the fields affected by the category set.

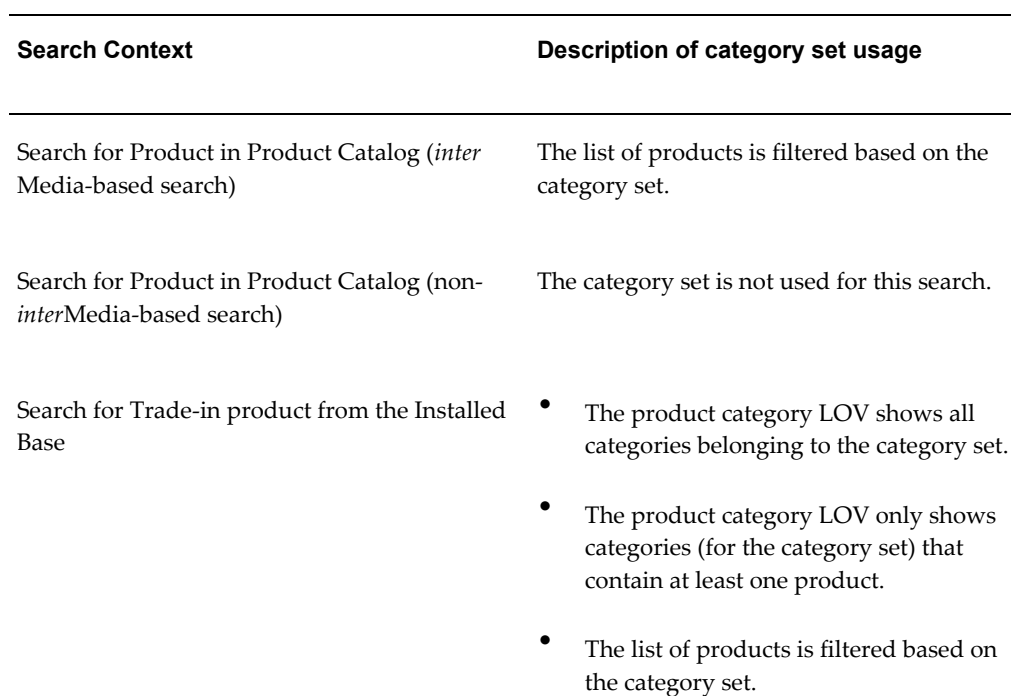

## *Forms Fields Affected by Category Set*

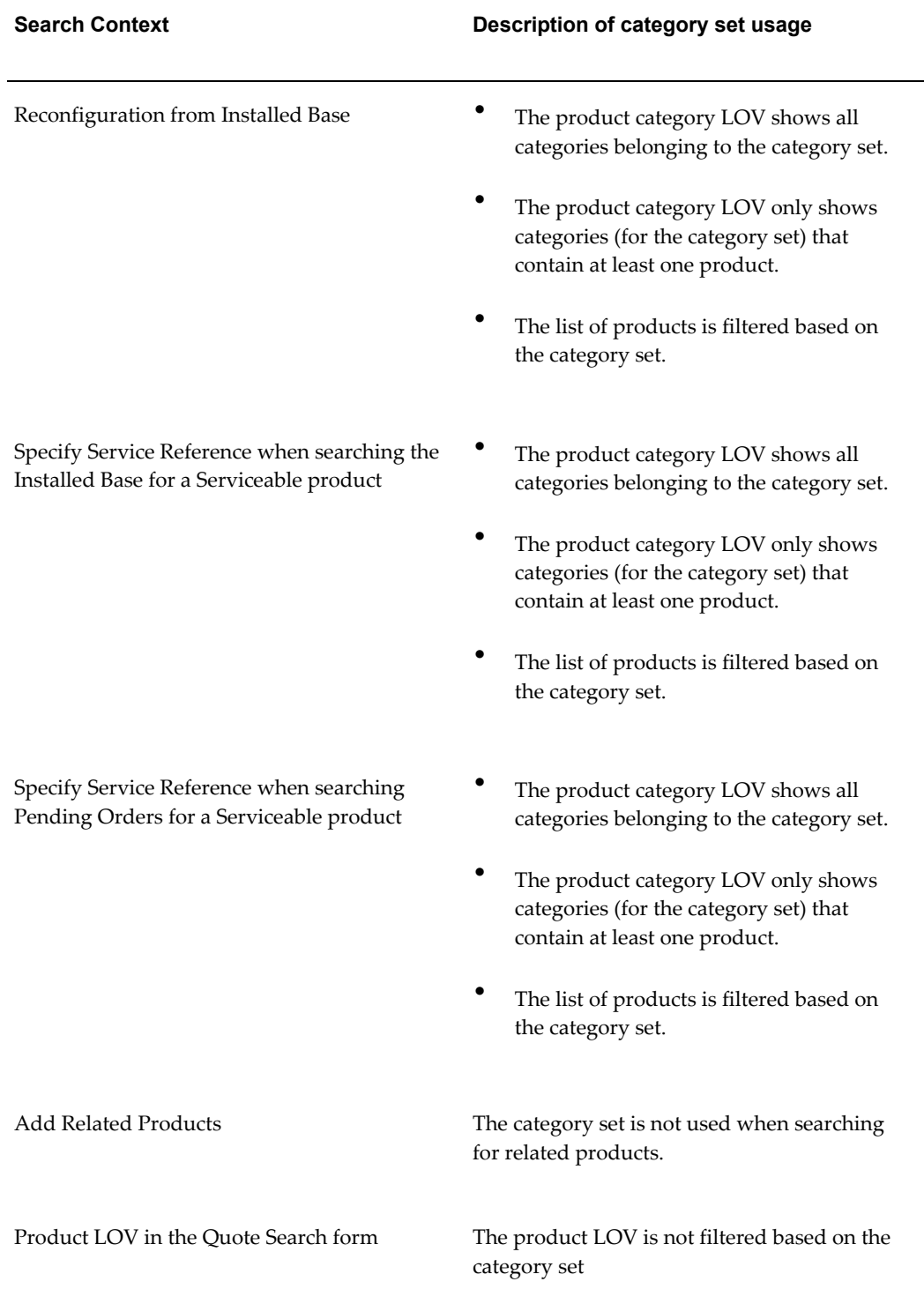

## **Other Category Set Usages in Quoting**

<span id="page-206-0"></span>Category set is also used in Quoting for functionality that is unrelated to searching. The following table displays the category set usage in other areas of Quoting.

*Category Set Usage*

| <b>Search Context</b>                                  | Description of category set usage                                                                                                    |
|--------------------------------------------------------|----------------------------------------------------------------------------------------------------|
| Print Quote - Subtotal by product category             | The subtotal by product category is based on<br>categories that belong to the category set.                                                                                                    |
| Projected Commission - subtotal by product<br>category | The subtotal by product category is based on<br>categories that belong to the category set.                                                                                                    |
| Territory Management setup                             | The categories used for setup are based on the<br>product category.                                                                                                    |
| Sales Credit Allocation Setup                          | The product LOV in the setup screen is based<br>on the category set.                                                                                                    |
| Pricing Integration                                    | Advanced Pricing uses the default category<br>set for the Order Management functional area<br>for all references to the product category. It<br>does not use the profile option ASO: Category<br>Set. |
| Quote Approvals setup                                  | The seeded product category attribute is based<br>on the category set.                                                                                                    |

## **Index**

## **Symbols**

dependencies mandatory, [2-1](#page-24-0)

## **A**

accessing profile categories, [A-2](#page-133-0) account creation requirements profile options, [4-27](#page-68-0) setting up, [4-27](#page-68-0) adding quote statuses, [4-2](#page-43-0) approvals integration, [7-1](#page-108-0) setting up, [7-1](#page-108-0) assigning seeded responsibility, [4-7](#page-48-0) ATP profile options, [A-30](#page-161-0) attachments adding document categories, [4-36](#page-77-0)

## **C**

categories profile, [A-2](#page-133-0) contract terms authoring, [8-3](#page-112-0) contract terms (HTML) updating, [8-3](#page-112-1) credit check defining credit check rules, [4-31](#page-72-0) external, [4-31](#page-72-1) implementing user hooks, [4-32](#page-73-0)

internal, [4-30](#page-71-0) profile options, [A-31](#page-162-0) setting up, [4-29](#page-70-0) customers profile options, [A-32](#page-163-0)

## **D**

data security profile options, [A-24](#page-155-0) debug profile options, [A-30](#page-161-1) default expiration date based on calendar period, [4-11](#page-52-0) based on fixed number of days, [4-12](#page-53-0) setting up, [4-11](#page-52-1) defaulting profile options, [A-26](#page-157-0) defaulting rules changing dependencies, [5-12](#page-99-0) concurrent programs, [5-12](#page-99-1) creating, [5-11](#page-98-0) definitions, [5-1](#page-88-0) overview, [5-1](#page-88-0) seeded dependencies, [5-12](#page-99-0) seeded source types, [5-1](#page-88-0) sequence, [5-1](#page-88-0) source types PL/SQL API, [5-14](#page-101-0) defining credit check rules, [4-31](#page-72-0) descriptive flexfields, [4-36](#page-77-1) defining, [4-36](#page-77-1) document categories, [4-36](#page-77-0)

## Е

enabling quote features profiles, [A-](#page-133-1)2 external credit check, [4-31](#page-72-1)

## **F**

flexfields descriptive, [4-36](#page-77-1) folder functionality (Forms) using, [4-41](#page-82-0) functional security profile options, [A-](#page-137-0)6

#### **I**

**2 E**<br> **2 E**<br> **2 E**<br> **2 E**<br> **2 E**<br> **2 E**<br> **2 E**<br> **2 E**<br> **2 E**<br> **2 E**<br> **2 D**<br> **2 D**<br> **2 D**<br> **2 D**<br> **2 D**<br> **2 D**<br> **2 D**<br> **2 D**<br> **2 D**<br> **2 D**<br> **2 D**<br> **2 D**<br> **2 D**<br> **2 D**<br> **2 D** implementation task sequence, [3-](#page-37-0) 2 verifying, [4-46](#page-87-0) integration profile options, [A-34](#page-165-0) integrations optional, [2-10](#page-33-0) interMedia search enabling, [4-25](#page-66-0) iStore Search Insert, [4-26](#page-67-0) refreshing the index, [4-27](#page-68-1) internal credit check, [4-30](#page-71-0)

### **L**

lookup types, [4-](#page-49-0) 8 setting up, [4-](#page-49-0) 8

## **M**

manager roles, [4-17](#page-58-0) mandatory dependencies, [2-](#page-24-0) 1 manual pricing and tax calculation setting up, [4-23](#page-64-0)

#### **N**

notes from opportunities, [4-37](#page-78-0)

#### **O**

OAM attributes seeded, [D-](#page-188-2)1

OA Personalization enabling features, [4-38](#page-79-0) obsoleted profile options, [A-39](#page-170-0) obsoleted profiles, [A-39](#page-170-0) Oracle Advanced Pricing setting up, [2-](#page-25-0) 2 Oracle General Ledger setting up, [2-](#page-31-0) 8 Oracle Inventory setting up, [2-](#page-31-1) 8 Oracle Order Management setting up, [2-](#page-32-0) 9 Oracle Pricing profile options, [A-38](#page-169-0) Oracle Receivables setting up, [2-](#page-25-1) 2 order conversion profile options, [A-14](#page-145-0) overrideable modifiers setting up, [4-12](#page-53-1)

#### **P**

payment profile options, [A-17](#page-148-0) payments installments, [2-](#page-25-1) 2 pricing profile options, [A-18](#page-149-0) printing profile options, [A-21](#page-152-0) print quote customizing disclaimer, [4-21](#page-62-0) customizing the report title, [4-21](#page-62-0) product categories, [4-22](#page-63-0) setting up, [4-20](#page-61-0) product searches profile options, [A-22](#page-153-0) profile categories, [A-](#page-133-0)2 profile options, [4-](#page-48-1) 7 ATP, [A-30](#page-161-0) categories, [A-](#page-133-0)2 credit check, [A-31](#page-162-0) customers, [A-32](#page-163-0) data security, [A-24](#page-155-0)

debug, [A-30](#page-161-1) defaulting, [A-26](#page-157-0) functional security, [A-6](#page-137-0) integrations, [A-34](#page-165-0) obsoleted, [A-39](#page-170-0) Oracle Pricing, [A-38](#page-169-0) order conversion, [A-14](#page-145-0) payment, [A-17](#page-148-0) pricing, [A-18](#page-149-0) printing, [A-21](#page-152-0) product searches, [A-22](#page-153-0) quote search, [A-22](#page-153-0) sales credits, [A-23](#page-154-0) setting, [4-7](#page-48-1), [A-2](#page-133-2) setup, [A-34](#page-165-0) user interface, [A-33](#page-164-0) profiles enabling quote features, [A-2](#page-133-1) proposals integration, [4-29](#page-70-1)

## **Q**

quote search profile options, [A-22](#page-153-0) quote status rules for changes, [4-5](#page-46-0) quote statuses disabling, [4-2](#page-43-0) enabling, [4-2](#page-43-0) setting up, [4-2](#page-43-0) quote versioning, [4-2](#page-43-0) Quoting dependencies, [2-1](#page-24-0) overview, [1-1](#page-20-0)

## **R**

responsibilities Oracle CRM Applications, [B-2](#page-173-0) Oracle Forms, [B-1](#page-172-0) Quoting UI, [B-3](#page-174-0) responsibility seeded, [4-7](#page-48-0) rules for quote status changes, [4-5](#page-46-0)

### **S**

sales contracts enabling functionality, [8-5,](#page-114-0) [8-5](#page-114-1) integration, [8-1](#page-110-0) printing, [8-4](#page-113-0) setting up, [4-29,](#page-70-2) [8-5](#page-114-2) contract terms, [8-2](#page-111-0) validation, [8-4](#page-113-1) sales credits profile options, [A-23](#page-154-0) sales supplement setting up templates, [4-33](#page-74-0) search profiles, [A-22](#page-153-0) security creating resources, [4-17](#page-58-1) scenarios, [C-1](#page-176-0) setting up, [4-16](#page-57-0) setting up groups, [4-18](#page-59-0) setting up manager roles, [4-17](#page-58-0) seeded API signature, [5-14](#page-101-0) setting profile options, [A-2](#page-133-2) setting up ATP, [4-29](#page-70-3) DQM Search, TCA SmartMatch, [4-8](#page-49-1) invoiceable items, [2-9](#page-32-1) lookup types, [4-8](#page-49-0) print quote, [4-20](#page-61-0) profile options, [4-7](#page-48-1) quote status, [4-2](#page-43-0) quote status transitions, [4-2](#page-43-0) quoting parameters, [4-9](#page-50-0) setup profile options, [A-34](#page-165-0) specialty stores, [6-2](#page-105-0)

## **T**

tasks from opportunities, [4-38](#page-79-1)

## **U**

user interface profile options, [A-33](#page-164-0)

## **W**

web publishing, [6-1](#page-104-0) enabling, [6-2](#page-105-1) setting up, [4-29](#page-70-4)